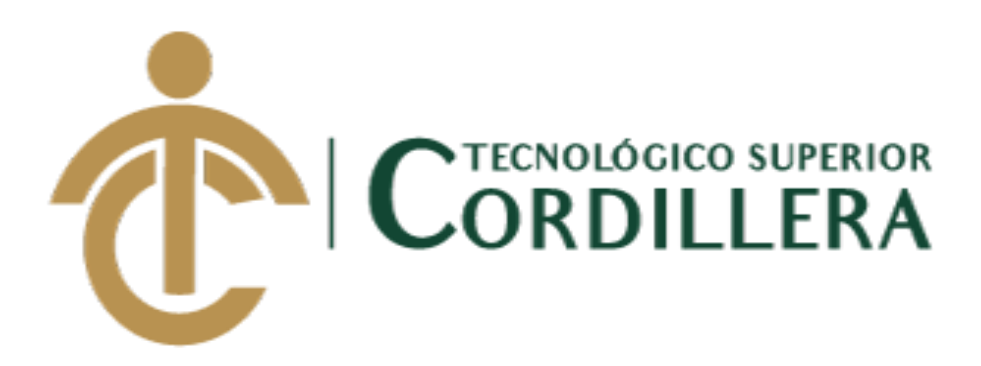

## **CARRERA DE ANÁLISIS DE SISTEMAS**

## MEJORAMIENTO DEL PROCESO DE ANÁLISIS DE FACTIBILIDAD EN LA CREACIÓN DE UN NEGOCIO PARA MICROEMPRESARIOS, MEDIANTE UN APLICATIVO WEB PARA LA EMPRESA CYBER COMICS, UBICADA EN LA CIUDAD DE QUITO SECTOR SUR, OCTUBRE 2017 - ABRIL 2018.

**Trabajo de titulación previo a la obtención del título de Tecnólogo en Análisis de Sistemas**

## **AUTOR: LÓPEZ CASTRO OLGER ANDRÉS**

## **TUTOR: ING. CARLOS ROMERO**

**Quito, 2018**

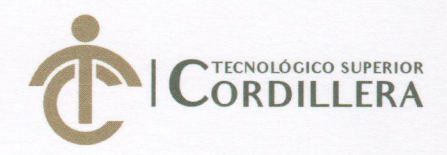

**CORDILLERA** 

**FORMULARIO 005** Unidad de Titulación ACTA DE APROBACIÓN FINAL DE PROYECTOS

## ACTA DE APROBACIÓN DEL PROYECTO DE GRADO

Quito, 18 de Diciembre de 2018.

El equipo asesor del Trabajo de Titulación del Sr. (Srta.) (Sra.) LOPEZ CASTRO OLGER ANDRES de la Carrera de Análisis de Sistemas cuyo tema de investigación fue: "MEJORAMIENTO DEL PROCESO DE ANÁLISIS DE FACTIBILIDAD EN LA CREACIÓN DE UN NEGOCIO PARA MICROEMPRESARIOS, MEDIANTE UN APLICATIVO WEB PARA LA EMPRESA CYBER COMICS, UBICADA EN LA CIUDAD DE QUITO SECTOR SUR, OCTUBRE 2017 - MARZO 2018." una vez considerados los objetivos del estudio, coherencia entre los temas y metodologías desarrolladas; adecuación de la redacción, sintaxis, ortografía y puntuación con las normas vigentes sobre la presentación del escrito, resuelve: APROBAR el proyecto de grado, certificando que cumple con todos los requisitos exigidos por la Institución.

ROMERO ALDAS CARLOS ALBERTO **Tutor del Proyecto** 

PADILLA CEVALLOS JAIME MAURICIO

Lector del Proyecto

**HEREDIA MAYORGA HUGO PATRICIO** Revisor del Proyecto

Análisis INSTITUTG e Sisten **ÓGICO SUPE** HEREDIA MAYORGA HUGO PATRICIO. Aná Director de Carrera

INSTITUTO TECNOLOGICO SUPERIOR ER DI ERA" CONSEJO DE CARRERA

CORONEL ORDONEZ JOHMMY PATRICIO Delegado Unidad de Titulación --

Análisis de Sistemas

## **CAMPUS 1 - MATRIZ** Av. de la Prensa N45-268 y

Logrofio<br>Teléf.: 2255460 / 2269900<br>instituto@cordillera.edu.ec<br>www.cordillera.edu.ec

Quito - Ecuador

**CAMPUS 2 - LOGROÑO** 

Calle Logroño Oe 2-84 y<br>Av. de la Prensa (esq.)<br>Edif. Cordillera<br>Teléf.: 2430443 / Fax:<br>2433649

Bracamoros N15-163 y vacuambi (esq.,<br>Teléf.: 2262041

**CAMPUS 3 - BRACAMOROS** 

**CAMPUS 4 - BRASIL** Av. Brasil N46-45 y

Zamora<br>Teléf.: 2246036

**CAMPUS 5- YACUAMBI I** 

Yacuambi<br>Oe2-36 y Bracamoros.<br>Teléf.: 2249994 **CAMPUS 6 - YACUAMBI II** 

Yacuambi<br>Oe1-122 y Bracamoros.<br>Teléf.: 2249994

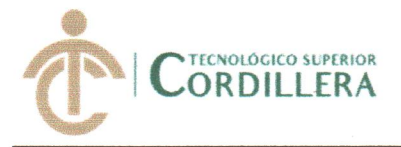

# **DECLARACIÓN DE AUTORÍA**

Yo, OLGER ANDRÉS LÓPEZ CASTRO, declaro bajo juramento que la investigación es absolutamente original, autentica, es de mi autoría, que se han citado las fuentes correspondientes y que en su ejecución se han respetado las disposiciones legales que protegen los derechos de autor vigentes. Las ideas, doctrinas, resultados y conclusiones a los que he llegado son de mi absoluta responsabilidad.

**OLGER ANDRÉS LÓPEZ CASTRO** 

C.I.: 1726957275

MEJORAMIENTO DEL PROCESO DE ANÁLISIS DE FACTIBILIDAD EN LA CREACIÓN DE UN NEGOCIO PARA MICROEMPRESARIOS, MEDIANTE UN APLICATIVO WEB PARA LA EMPRESA CYBER COMICS, UBICADA EN LA CIUDAD DE QUITO SECTOR SUR, OCTUBRE 2017 - ABRIL 2018.

ii

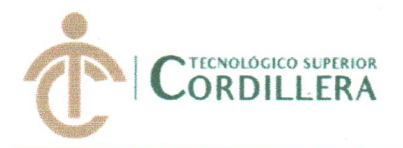

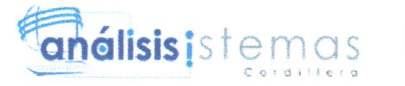

#### **LICENCIA DE USO NO COMERCIAL**

Yo, Olger Andrés López Castro portador de la cédula de ciudadanía signada con el No. 1726957275 de conformidad con lo establecido en el Artículo 110 del Código de Economía Social de los Conocimientos, la Creatividad y la Innovación (INGENIOS) que dice: "En el caso de las obras creadas en centros educativos, universidades, escuelas politécnicas, institutos superiores técnicos, tecnológicos, pedagógicos, de artes y los conservatorios superiores, e institutos públicos de investigación como resultado de su actividad académica o de investigación tales como trabajos de titulación, proyectos de investigación o innovación, artículos académicos, u otros análogos, sin perjuicio de que pueda existir relación de dependencia, la titularidad de los derechos patrimoniales corresponderá a los autores. Sin embargo, el establecimiento tendrá una licencia gratuita, intransferible y no exclusiva para el uso no comercial de la obra con fines académicos. Sin perjuicio de los derechos reconocidos en el párrafo precedente, el establecimiento podrá realizar un uso comercial de la obra previa autorización a los titulares y notificación a los autores en caso de que se traten de distintas personas. En cuyo caso corresponderá a los autores un porcentaje no inferior al cuarenta por ciento de los beneficios económicos resultantes de esta explotación. El mismo beneficio se aplicará a los autores que hayan transferido sus derechos a instituciones de educación superior o centros educativos.", otorgo licencia gratuita, intransferible y no exclusiva para el uso no comercial del provecto denominado MEJORAMIENTO DEL PROCESO DE ANÁLISIS DE CREACIÓN **FACTIBILIDAD** EN LA DE UN **NEGOCIO PARA** MICROEMPRESARIOS, MEDIANTE UN APLICATIVO WEB PARA LA EMPRESA CYBER COMICS, UBICADA EN LA CIUDAD DE QUITO SECTOR SUR, con fines académicos al Instituto Tecnológico Superior Cordillera.

**Olger Andrés López Castro** C.C: 1726957275 Quito, 14 de Noviembre del 2018 iii

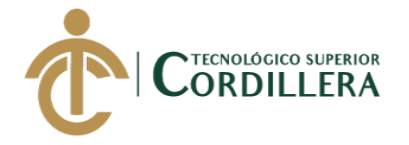

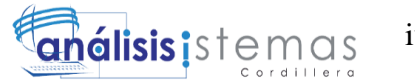

## **DEDICATORIA**

<span id="page-4-0"></span>A mis padres ya que gracias a los valores inculcados en el trascurso de toda mi vida me han permitido ser el ser humano que soy ahora, a las personas que he conocido que a su manera me han permitido pertenecer en sus vidas y aprender muchos de ellos y como no olvidar a mis Profesores que me dieron catedra en toda la carrera tecnológica, con el fin de aprender lo que ellos por experiencia ya saben formándome como un buen profesional y también como un buen ser humano, por último puedo dar gracias a la vida ya que me ha mostrado que no todo se puede lograr solo con desearlo sino que se debe luchar hasta conseguirlo y siempre eligiendo el buen camino.

A todo ellos les dedico mis triunfos, logros, incluyendo esta nueva meta que estoy por cumplir que es graduarme de tecnólogo y por cada aspecto positivo que en mi vida ha pasado.

iv

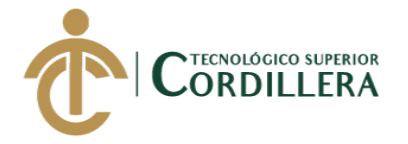

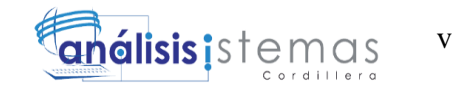

## **AGRADECIMIENTO**

<span id="page-5-0"></span>A gradezco a la vida ya que me ha permitido tener padres que en el trascurso de toda mi vida me han enseñado lo bueno y malo que el mundo tiene, que siempre me han guiado por el buen camino, sin importar cuantas veces les he fallado ellos siempre han estado en mi vida, a mis hermanos por estar ahí apoyándome en las buena y malas, a mis amigos, compañeros y personas que forman parte de mi vida con los cuales he pasado momentos inolvidables y con los cuales hemos compartido momentos de reflexión, a mis profesores cada quien con su manera de enseñar lograron que llegara a este punto de mi vida que está por terminar que es el graduarme.

A todos que hasta el día de hoy enfrentaron este reto de superación personal y profesional les otorgo este triunfo para que se sientan orgullos de mí, como ser humano y un buen profesional.

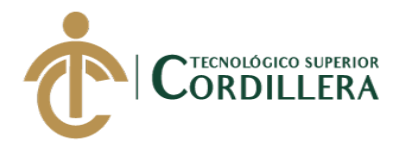

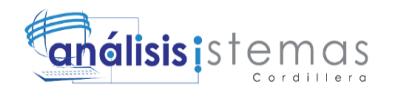

## **CONTENIDO GENERAL**

<span id="page-6-0"></span>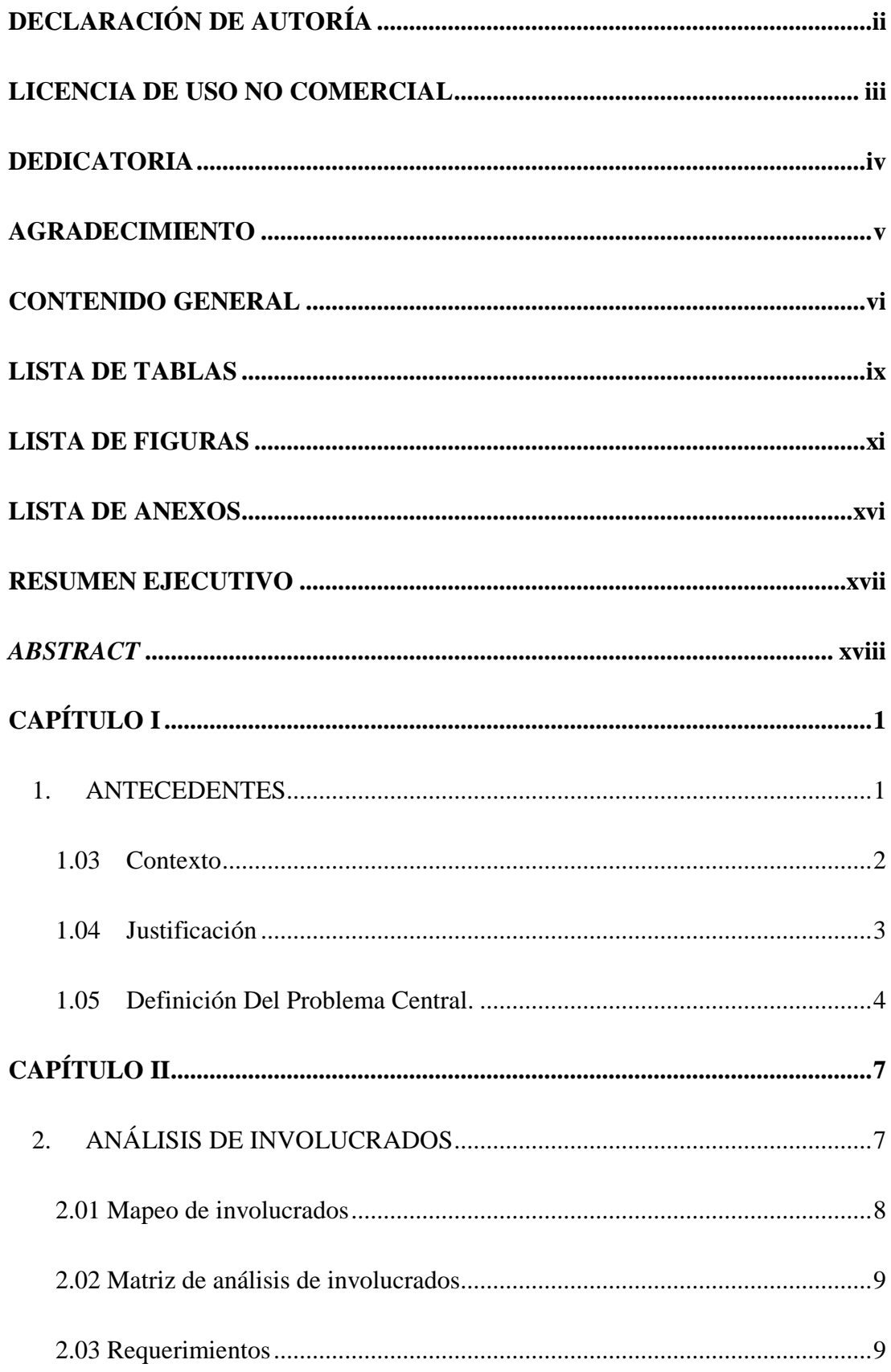

 $\rm{vi}$ 

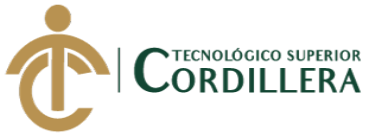

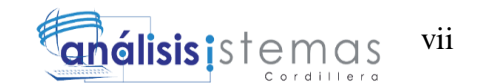

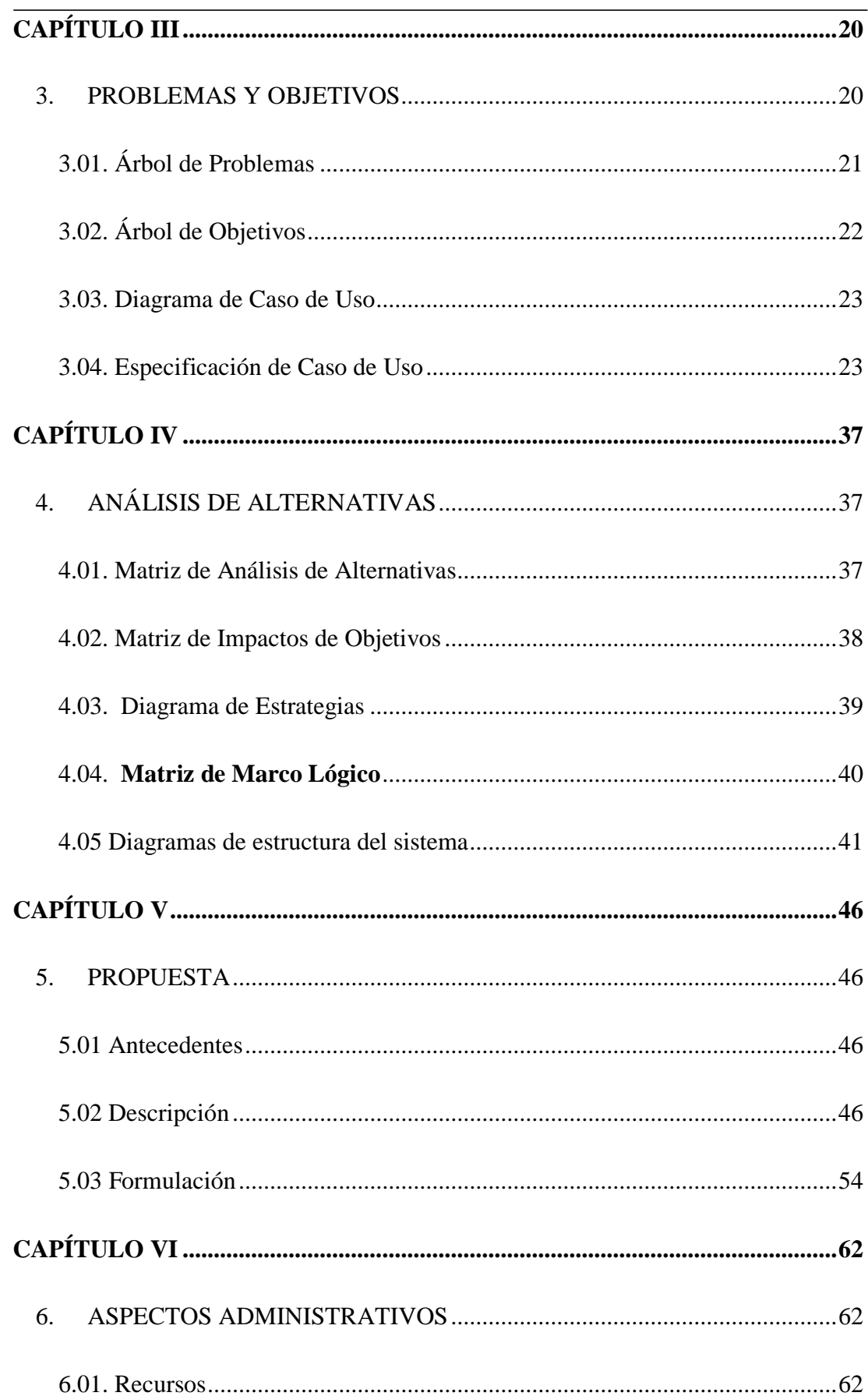

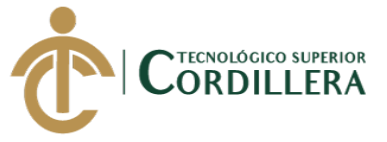

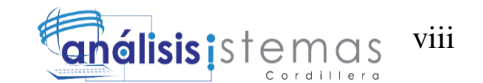

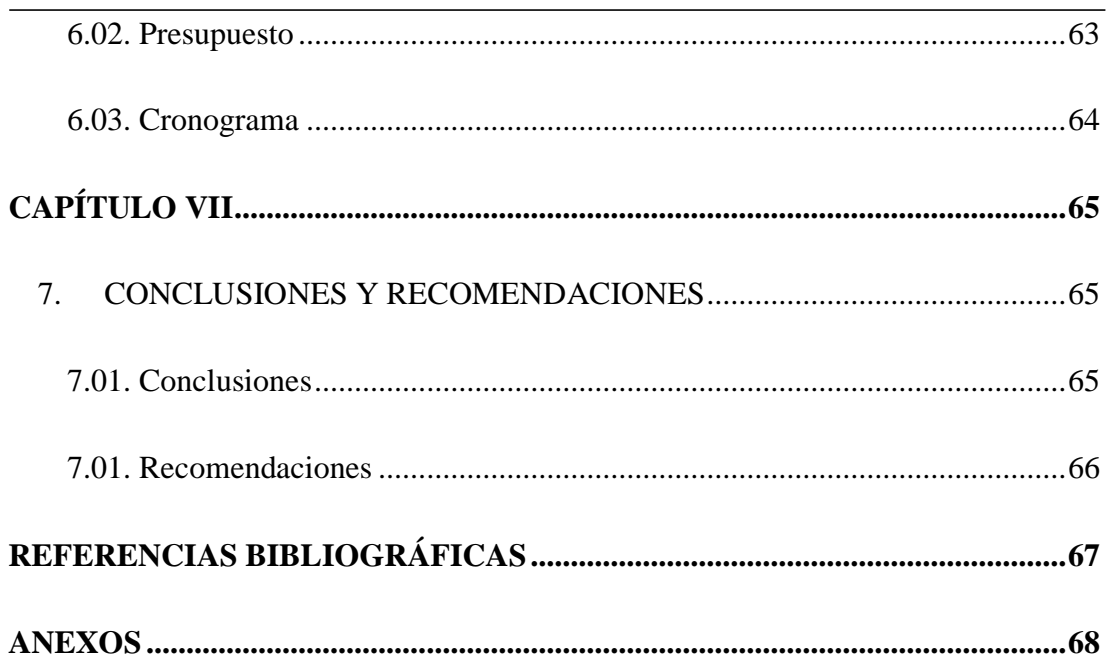

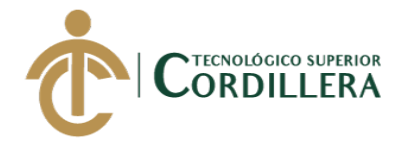

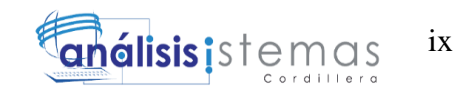

## **LISTA DE TABLAS**

<span id="page-9-0"></span>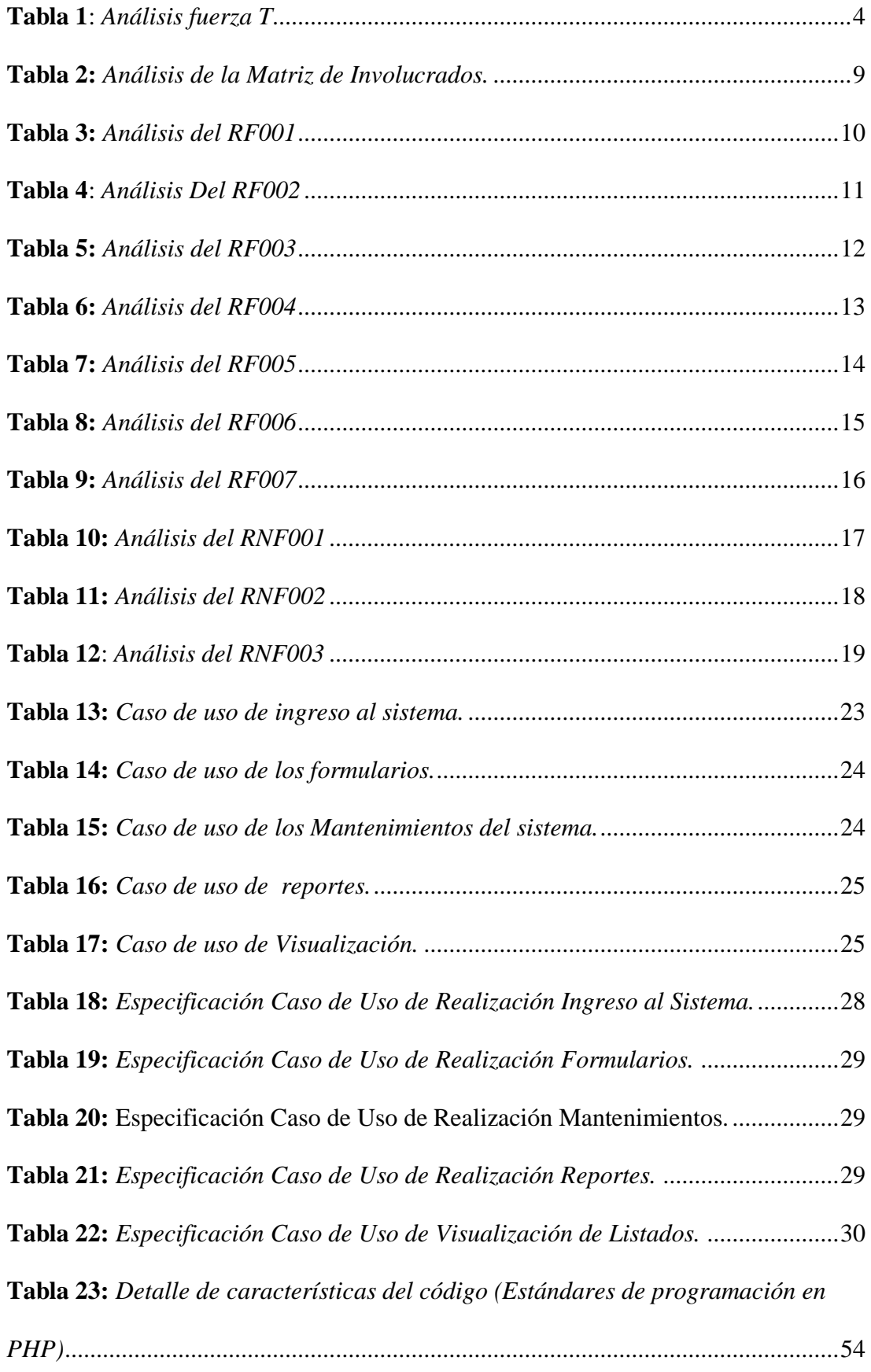

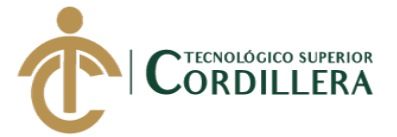

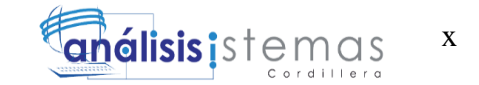

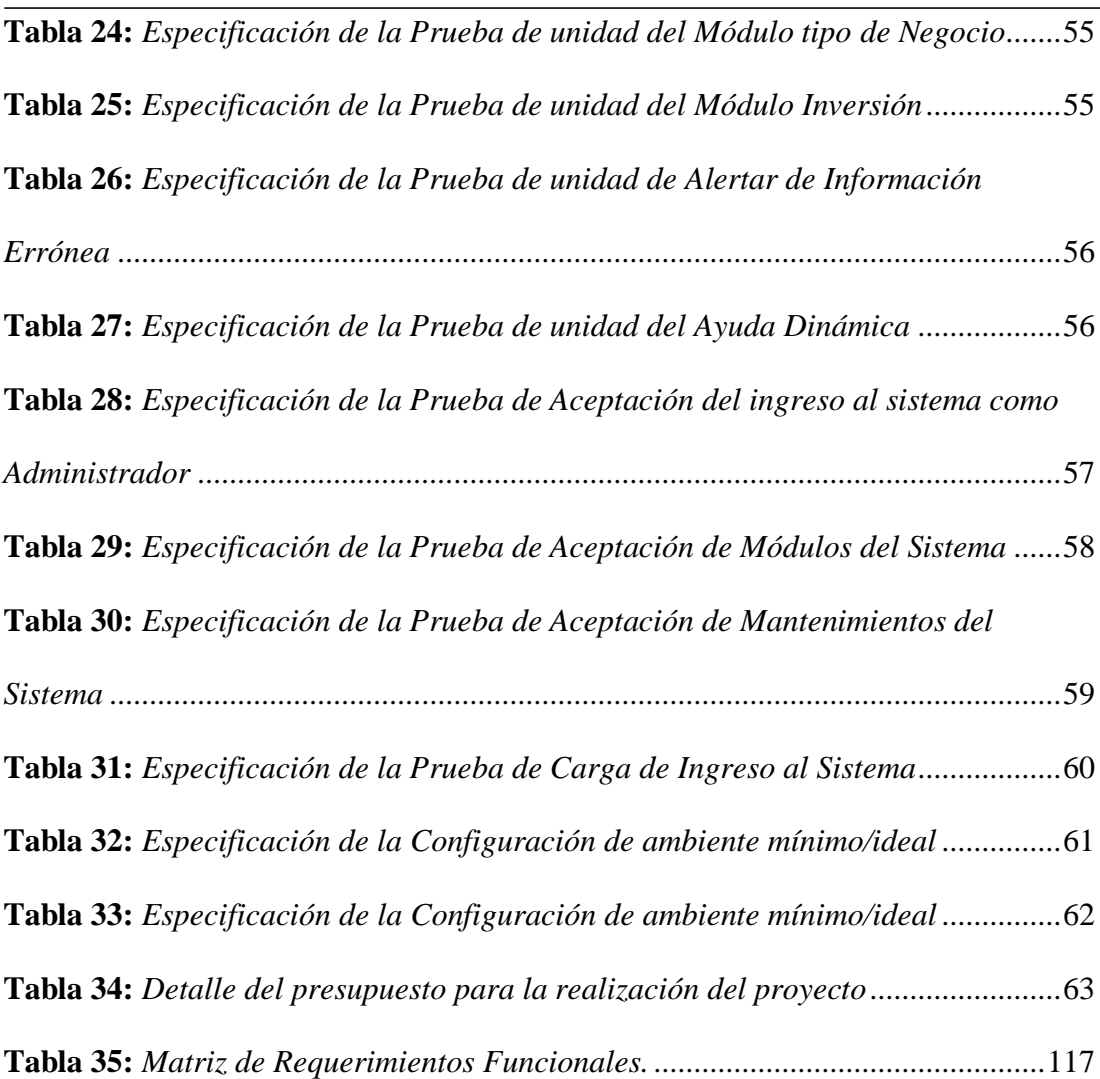

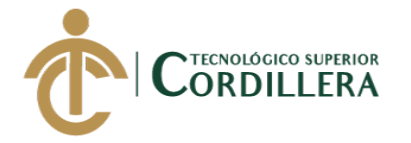

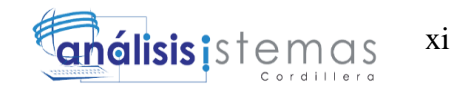

## **LISTA DE FIGURAS**

<span id="page-11-0"></span>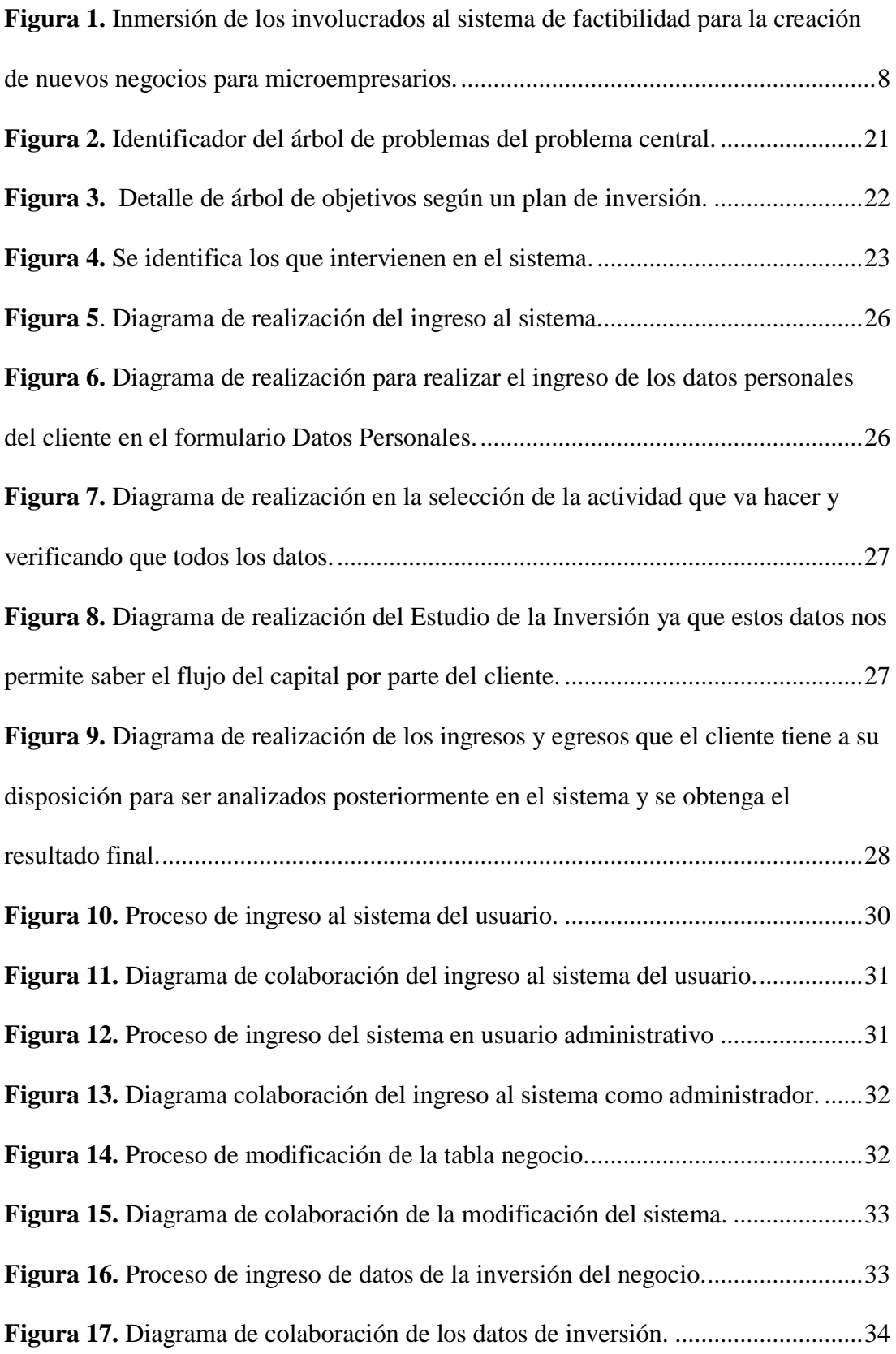

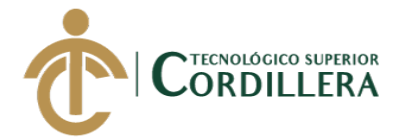

**Figura 18.** [Proceso de ingreso de los datos personales del usuario al usar el sistema.](#page-52-1)

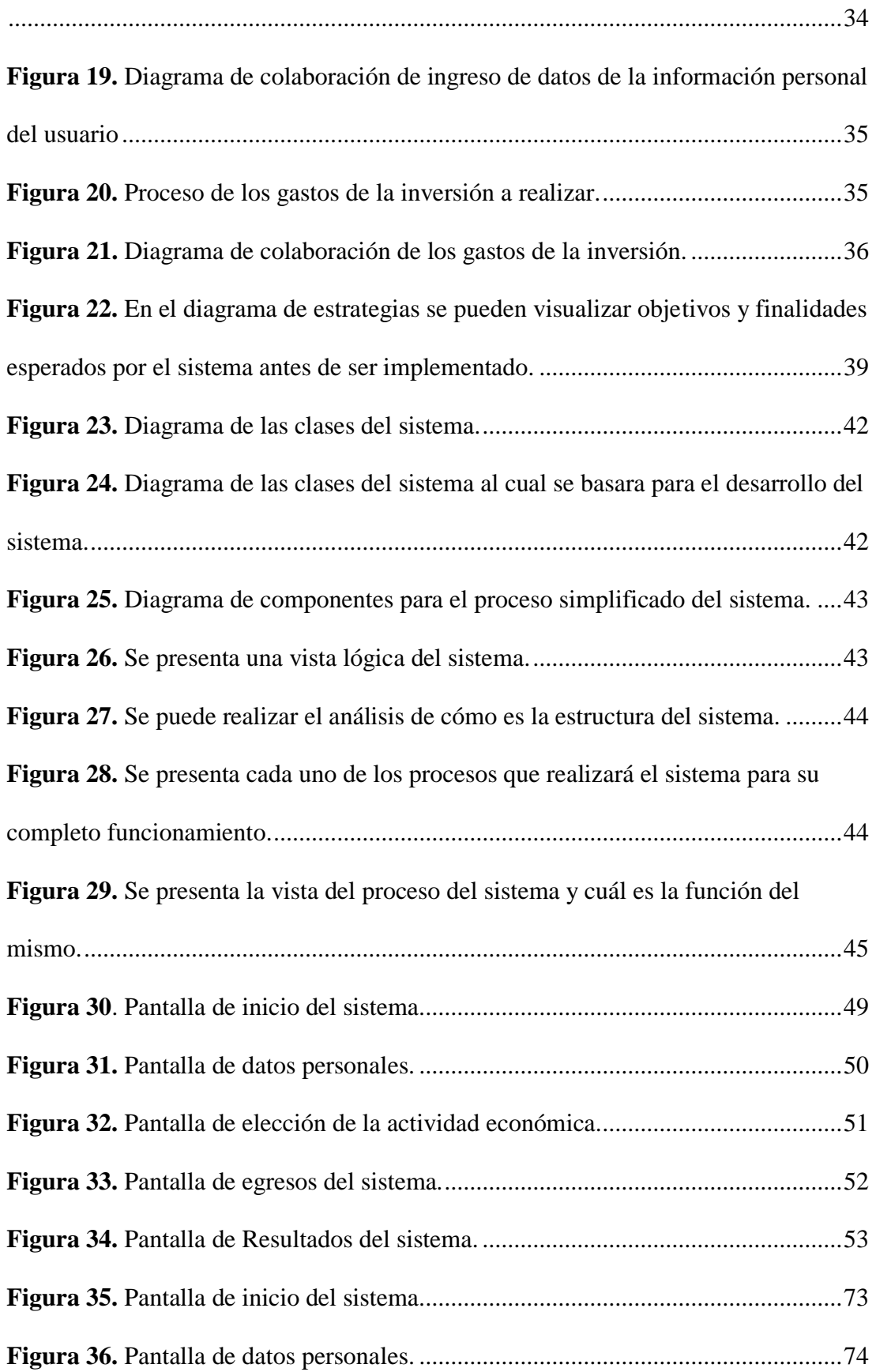

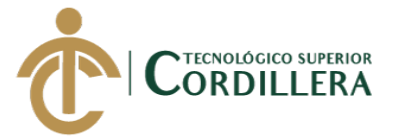

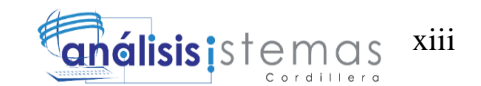

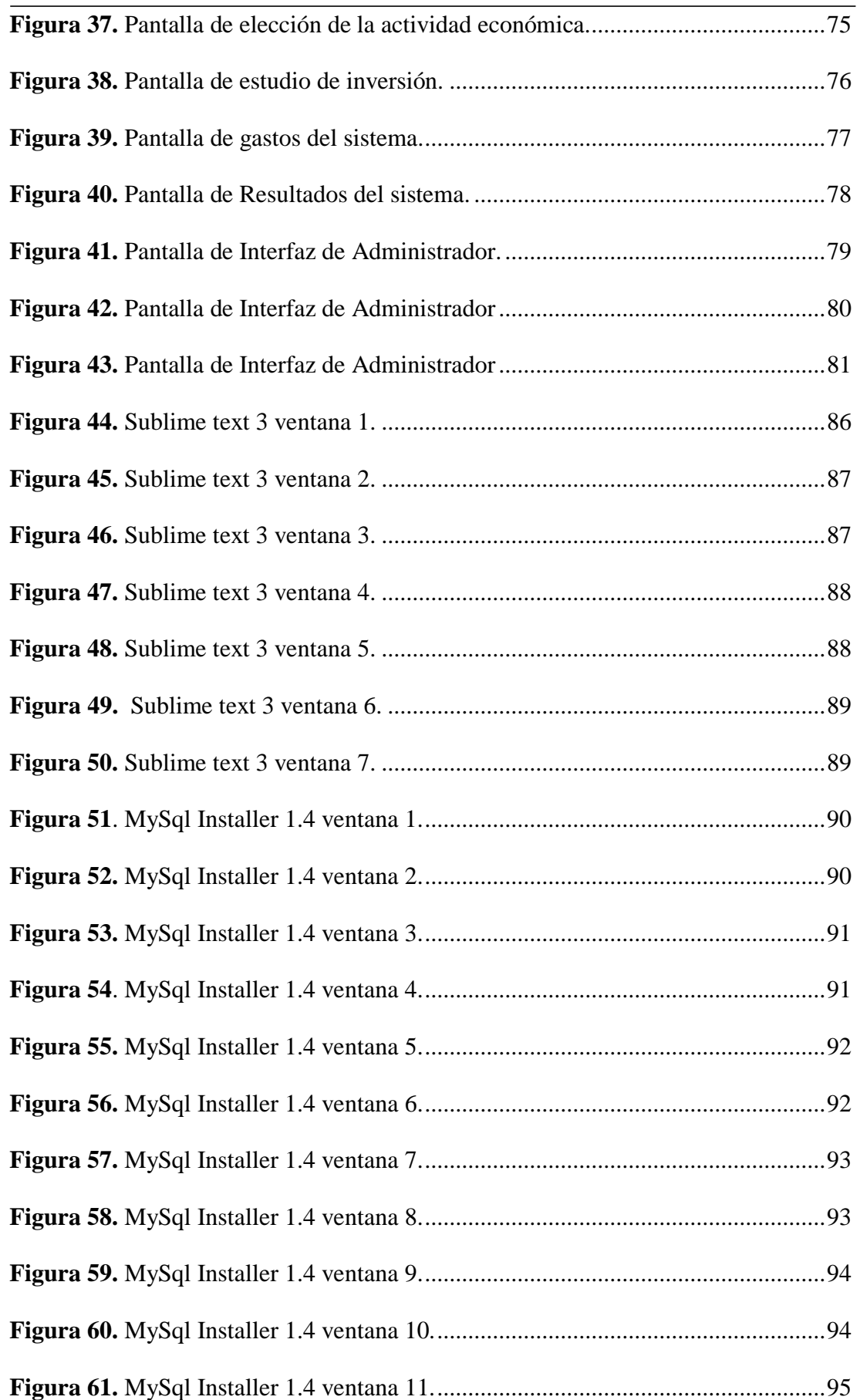

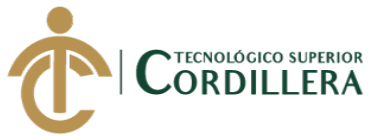

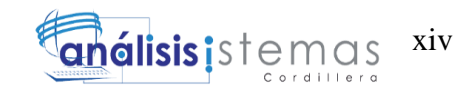

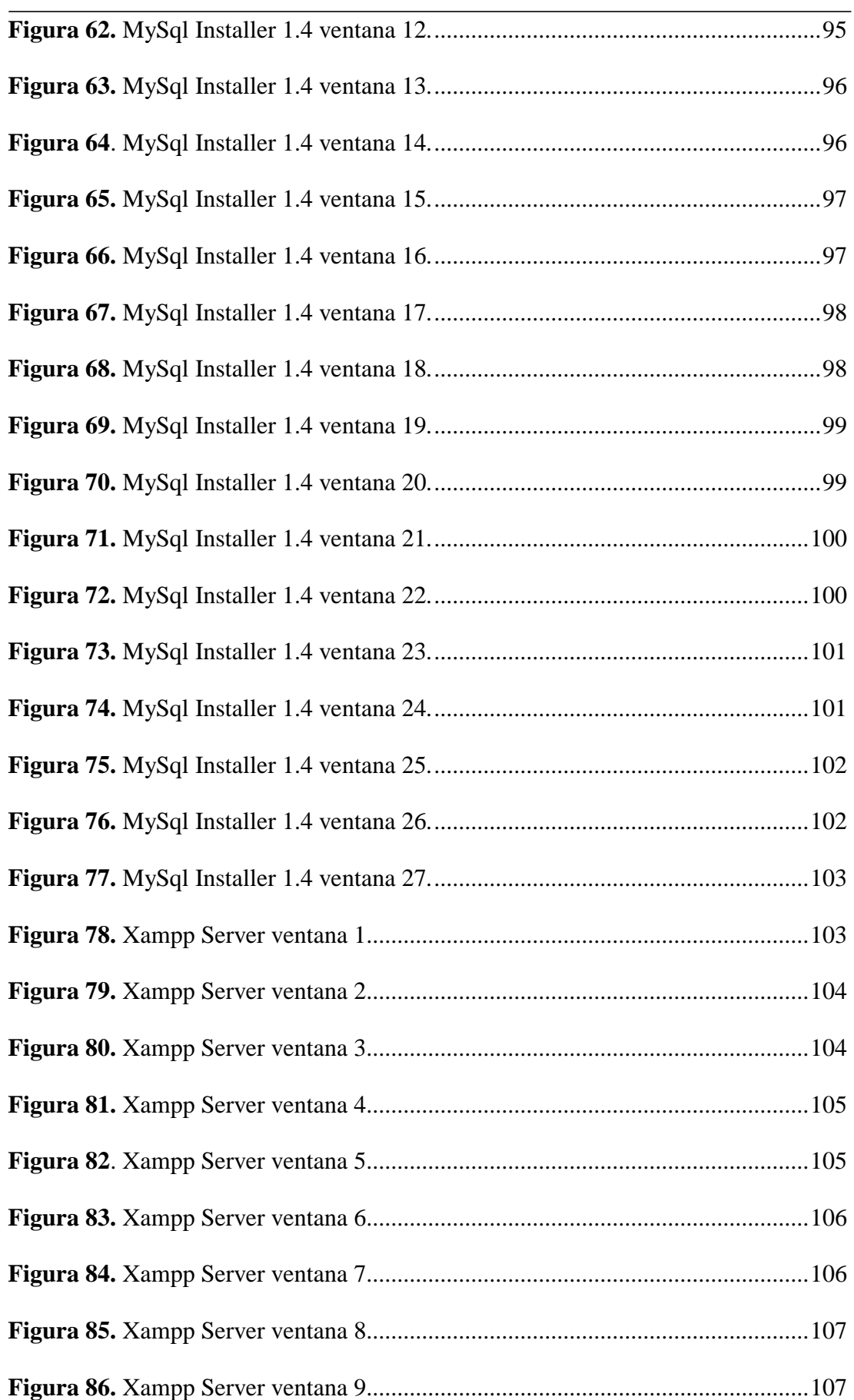

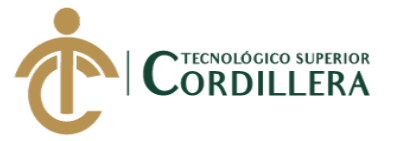

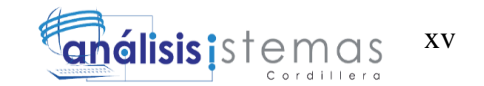

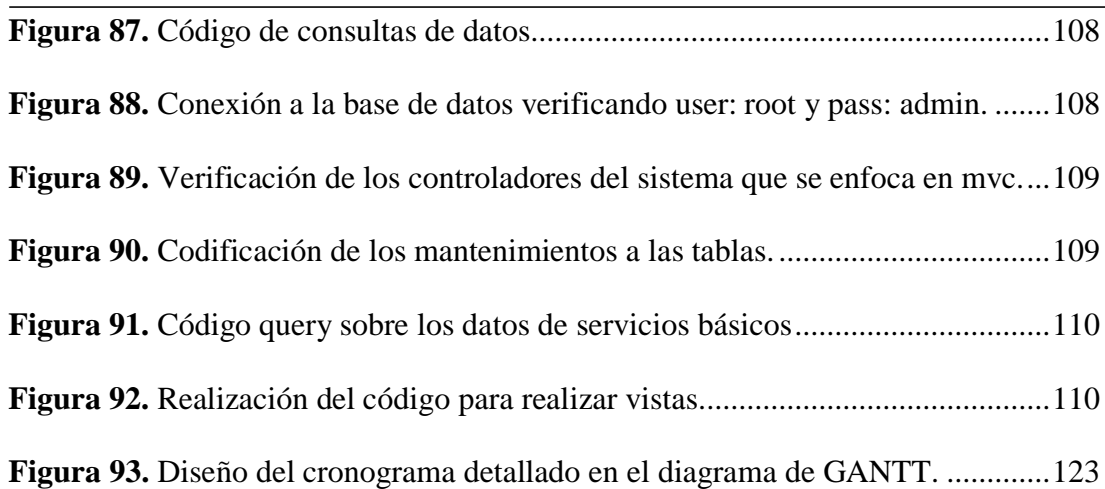

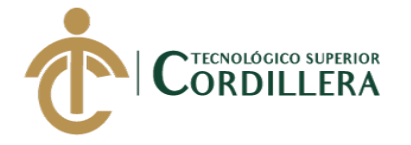

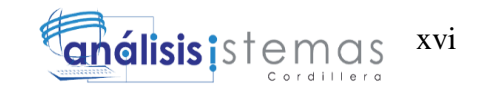

## **LISTA DE ANEXOS**

<span id="page-16-0"></span>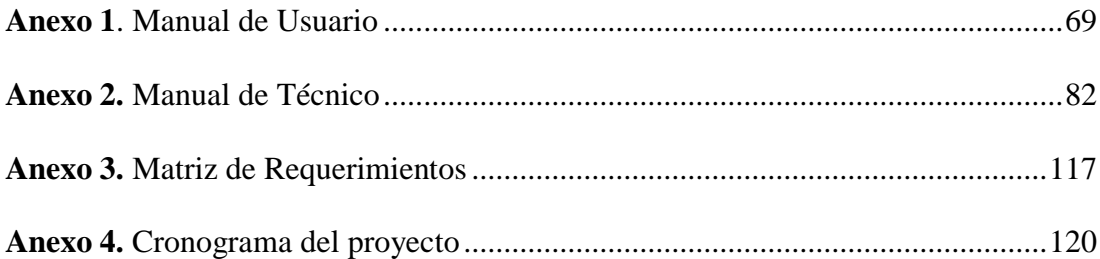

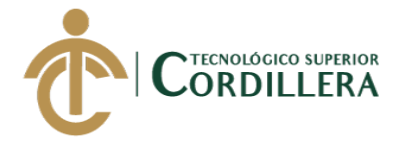

## **RESUMEN EJECUTIVO**

<span id="page-17-0"></span>La elaboración de este proyecto se hizo posible al auspicio de Cyber Comics "Servicio de Tecnología" la cual está ubicada en la Ciudad de Quito Sector Sur, con el fin de mejorar el proceso de análisis de factibilidad de un negocio enfocado a los microempresarios mediante la creación este software, mismo que les permite a los clientes tener una visión más completa sobre las ideas de los negocios que tienen en mente.

En si este proyecto consiste en la elaboración de un sistema para el análisis de factibilidad enfocado a los microempresarios para ello los involucrados en este proceso son el desarrollador del sistema el software está orientado a la web en lenguaje de programación Php utilizando herramientas tecnológicas para el mejor acceso de los usuarios resolviendo el problema central encontrado en este proyecto y al cual se dará solución con la creación de este sistema.

Además este software será creado de la manera más clara y entendible para el usuario con el fin de brindar un panorama más amplio acerca de cuál será la inversión que debe realizar y saber si el negocio que se desea emprender será o no de factibilidad.

El proyecto espera ser de gran ayuda porque está diseñado para aquellos microempresarios que no pueden costear un estudio de mercado, los mismos que tiene un costo alto en relación al tipo de negocio de un micro empresario, por esta razón este sistema resolverá ese problema además brindará un resultado entendible y de fácil interpretación para el emprendedor disminuyendo el riesgo de un inversión errónea.

MEJORAMIENTO DEL PROCESO DE ANÁLISIS DE FACTIBILIDAD EN LA CREACIÓN DE UN NEGOCIO PARA MICROEMPRESARIOS, MEDIANTE UN APLICATIVO WEB PARA LA EMPRESA CYBER COMICS, UBICADA EN LA CIUDAD DE QUITO SECTOR SUR, OCTUBRE 2017 - ABRIL 2018.

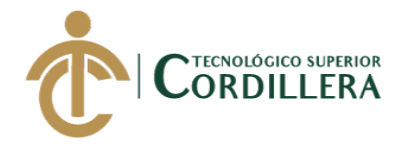

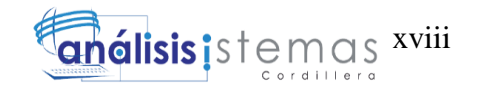

## *ABSTRACT*

<span id="page-18-0"></span>A high percentage of entrepreneurs are currently looking for ways to counteract the adverse effects of the lack of employment in our country, for this reason have seen the need to create their own sources of income to be able to subsist and cover expenses Daily Basics. In view of this problem we can see that there are a number of businesses that continue to increase many of these fail and few come afloat for a short time.

The objective of this research is to solve the failure as a consequence of a bad investment which involves waste of time and money, because the micro entrepreneurs start their businesses without previous study and much less with knowledge of administration on Your money or how to start your business, for this reason this project focuses on providing solutions by creating a software that allows customers to do a broader analysis and have a fuller view on the business ideas they have in mind, this system is easy to access and use and Which is a dynamic system that allows the customers to take better decisions about their investment.

The development of this application will allow the user to make use of it without any difficulty since it is free access and is elaborated exclusively to provide a wide vision through dynamic boxes in which the user will observe step by step as Performs the feasibility analysis of your business.

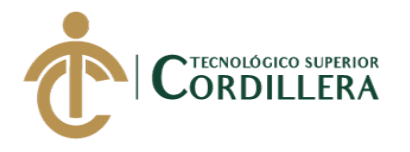

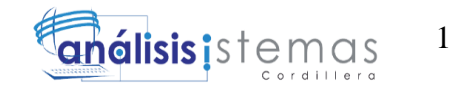

## **CAPÍTULO I**

### <span id="page-19-1"></span><span id="page-19-0"></span>**1. ANTECEDENTES**

Se ha tenido en cuenta que en la actualidad los microempresarios en muchas de las ocasiones esperan mejorar su economía con una idea de ponerse un negocio pero sin hacer un análisis previo y no toman en cuenta los riesgos que genera este tipo de inversiones.

Con el pasar de los tiempos los métodos para saber si un negocio es rentable ha mejorado, pero se ha limitado su acceso al mismo ya que sus elevados costos para hacer un análisis de mercado o cualquier sea el método no todos pueden pagar, por lo cual muchos microempresarios ponen negocios sin pensar si es rentable o si fracasaran (Wikipedia, 2011).

Muchos de los negocios que en la actualidad son rentables es debido a que tienen un buen plan de negocios o suerte aunque esta parte es poco probable pero no imposible de suceda, en muchos de los casos es como obligación a los emprendedores el desarrollar un plan de negocios ya que esto le permite saber si un negocio será exitoso o en otro caso saber si la idea es mala, analizando que al final que ha perdido tiempo en realizar el plan y no como en otros casos sucede el perder dinero innecesariamente.

En los casos que no se realiza el plan de negocios y la actividad económica se encuentra en ejecución suele aparecer un nuevo problema que son las bajas ventas o el no vender nada, provocando la decepción del emprendedor y consiguiente el cese del negocio (Negocio, Ideas de Necocios;, 2012).

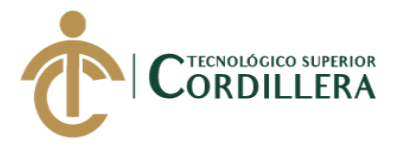

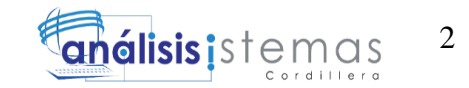

#### <span id="page-20-0"></span>1.03 Contexto

La situación económica actual del país ha llevado a que muchas personas tomen la decisión de poner un negocio sea correcta o incorrecta de porque lo inician y ser independientes sin ningún tipo de conocimiento previo o asesoría (Wentels, s.f.).

Uno de los obstáculos que los emprendedores o microempresarios son los miedos y dudas que estos puedan tener al invertir su dinero en una actividad económica los cuales se convierte en la peor barrera que pueden tener. La poca información que podemos tener sobre negocios o ideas que nos lleven al éxito, es el no cumplirlas llevando un miedo constante lo que da inicio al fracaso de su emprendimiento (Emprendedores,Obstáculos para emprender, 2011).

En vista de todo lo que ha analizado la empresa Cyber Comics "Servicio de Tecnología" mira como una oportunidad de crecimiento empresarial el colaborar en este proyecto como auspiciante y permitir que esta herramienta sea de uso libre, una buena opción para microempresarios al momento de invertir en un negocio ya que este método se enfoca es analizar de manera general, brindando una perspectiva amplia acerca de la idea de su actividad económica esperada. En la actualidad la mayoría de servicios se utilizan mediante la web y su acceso es libre lo que permite que este proyecto sea una herramienta más para sistematizar el proceso de análisis de factibilidad de una inversión e intervenir en la toma de su decisión de los microempresarios.

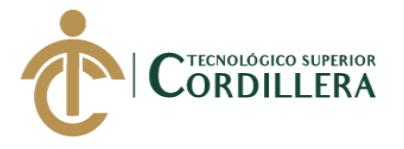

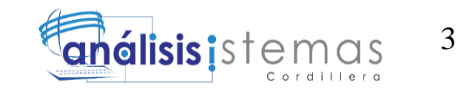

#### <span id="page-21-0"></span>1.04 Justificación

El análisis de presente proyecto nace en vista de la necesidad que en los tiempos actuales los fracasos de los pequeños negocios han aumentado considerablemente en estos últimos años, como se mencionó antes las malas decisiones generan problemas que al final no se recupera como el tiempo y el dinero.

Con el fin de ayudar en este problema se visualiza una manera más práctica de saber si nuestras inversiones sobre un negocio van encaminadas de forma correcta, es decir mejorar esta toma decisiones por medio de este sistema de factibilidad para los pequeños negocios. Generando una idea clara de que la inversión que vamos a realizar no sea de forma real, sino solo una visión futura de la misma así no desperdiciaremos mucho tiempo en los métodos actuales que no conocemos y sobre todo costosos como los de contratar especialistas para este tipo de análisis.

Para solucionar este tipo de problemas tanto social como económico es el crear una herramienta informática que contribuya o intervenga en la decisión del inversionista, mejorando la manera tradicional con la que se inicia un negocio, evitando poner negocios con poca rentabilidad y con mucha competitividad en sus alrededores.

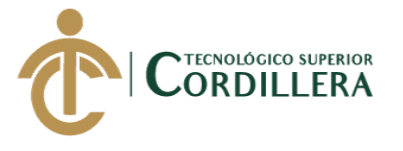

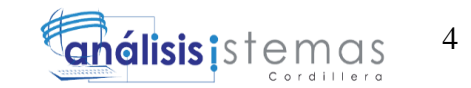

<span id="page-22-0"></span>1.05 Definición Del Problema Central.

Para analizar el problema central podemos basarnos en la siguiente tabla la cual nos

permite saber con más énfasis su contexto:

<span id="page-22-1"></span>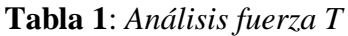

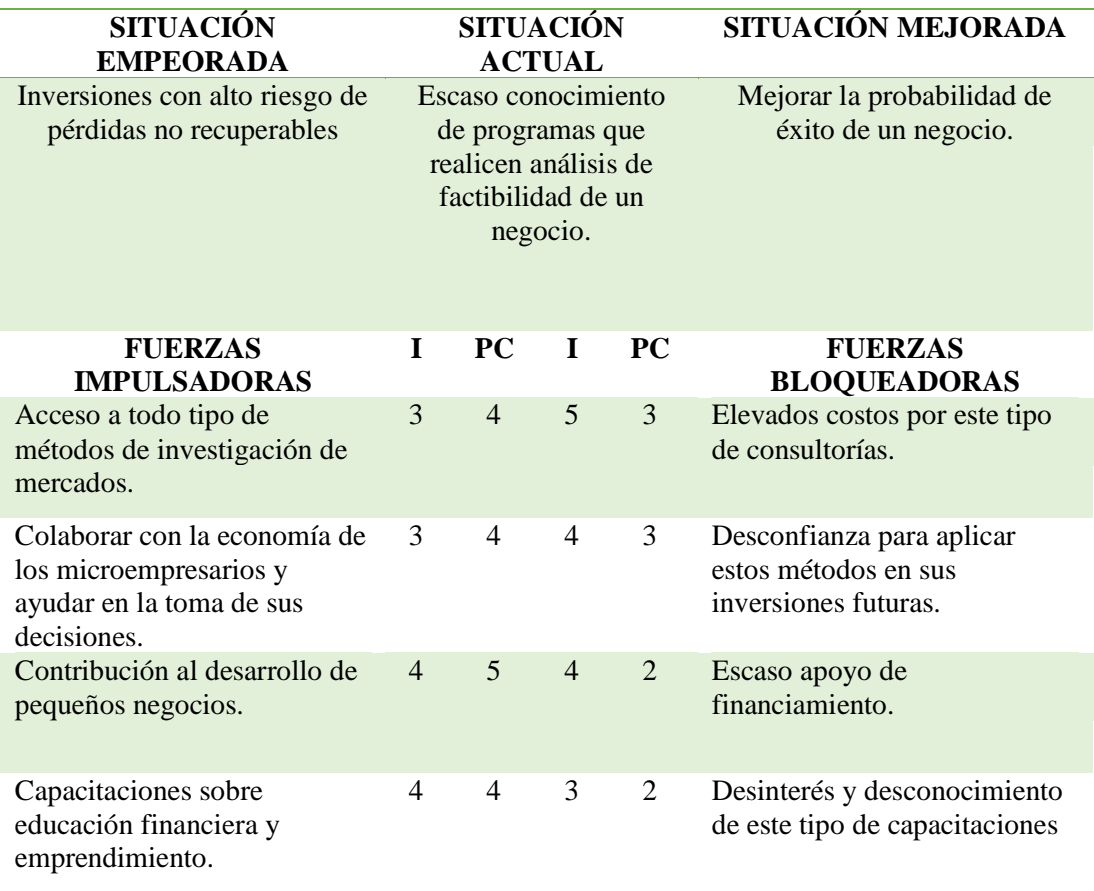

**INTERPRETACION: I= Intensidad, PC= Potencial de Cambio - NIVELES: 1= Bajo ,2= Medio Bajo, 3= Medio, 4= Medio Alto ,5= Alto**

#### **Análisis:**

La elaboración de la Matriz de Análisis de Fuerza T nos indica si el proyecto que se implementara será de utilidad para los nuevos inversionistas permitiendo demostrar una visión futura de los negocios que pretendan empezar. También nos permite influenciar en la toma de decisiones al igual que nos permite saber los cambios positivos ante el problema central y realizar una comparación sobre lo que evitaría

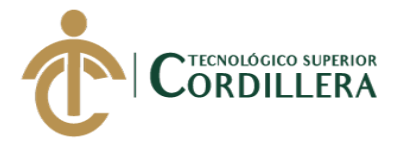

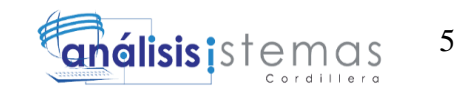

que este proyecto no cumpla con las expectativas ante un análisis de las inversiones actuales en el país.

## **FUERZAS IMPULSADORAS**

- **1. Acceso a todo tipo de métodos de investigación de mercados.**
	- **I = 3:** Permite a los emprendedores asegurar una buena inversión.
	- **PC = 4:** Lograr acceder a gran parte de mercados nacionales.
- **2. Colaborar con la economía de los microempresarios y ayudar en la toma de sus decisiones.**
	- **I = 4:** Colaborar que los futuros negocios y a sus emprendedores en incrementar un país altamente económico y fuentes de trabajo.
	- **PC = 5** Dar el apoyo incentivador para qué no se rindan en el proceso de crear su propio negocio.

### **3. Contribución al desarrollo de pequeños negocios.**

- **I = 4:** Permite analizar antes de hacer una inversión.
- **PC = 5:** Lograr en gran parte el retorno de la inversión.
- **4. Capacitaciones sobre educación financiera y emprendimiento.**
	- **I = 4:** Brindar bases teóricas acerca de los pequeños negocios.
	- **PC = 4:** Disminuir el porcentaje de cese en los negocios.

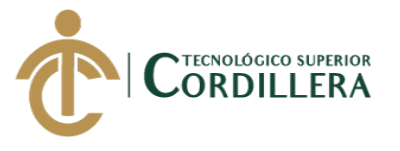

## **FUERZAS BLOQUEADORAS**

#### **1. Elevados costos por este tipo de consultorías.**

- **I = 5:** Evita acceder a una consultoría ya que representa un alto gasto.
- **PC = 3:** Pérdidas innumerables de inversiones por no por no usar métodos de análisis antes de emprender.

#### **2. Desconfianza para aplicar estos métodos en sus inversiones futuras.**

- **I = 4:** Generar dudas en los microempresarios sobre buenos resultados de los métodos profesionales y los actuales.
- **PC = 3:** No lograr la confiabilidad esperada un nuevo método de análisis.

#### **3. Escaso apoyo de financiamiento.**

- **I = 4:** Recurrir a métodos poco convencionales en cuanto al financiamiento y al tipo de negocio.
- **PC** = 2: No lograr el cumplimiento de los requisitos para un financiamiento en instituciones financieras.

#### **4. Desinterés y desconocimiento de este tipo de capacitaciones.**

- **I = 3:** Poca acogida de programas y cursos que se ofrece en algunas entidades aun así siendo gratuitas.
- **PC** = 2: No tomar la debida importancia que deben asumir los

emprendedores antes de iniciar una actividad económica.

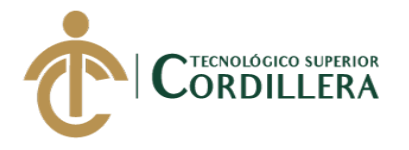

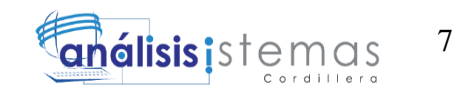

## **CAPÍTULO II**

## <span id="page-25-1"></span><span id="page-25-0"></span>**2. ANÁLISIS DE INVOLUCRADOS**

En varios sectores actualmente existen un sin número de locales comerciales similares en cuanto al giro del negocio, ya que los microempresarios decidieron iniciar su actividad económica sin previo análisis de mercado simplemente observando la competencia suponiendo que es la mejor inversión, esto lo hacen porque desconocen que existen herramientas tecnológicas que son de libre acceso y gratuitas que ayudan a tener un panorama de la idea de su negocio, ya que muchos de los métodos de análisis son de alto costo.

Para los cual se explicara a cada persona los cuales están involucrados con el sistema.

- Cliente: es el cual se involucra directamente con el sistema haciendo uso personal y de beneficio propio sean estos nuevos microempresarios los cuales desean realizar una inversión segura o también esta los microempresarios los cuales con su amplia o poca experiencia conocen mejor las inversiones que están realizando, lo que permite que este sistema sea una mejor guía para futuras inversiones.
- Administrador: es el encargado de manipular de forma indirecta el sistema pero se involucra directamente en su uso y funcionamiento, ya que realiza la parte de los manteamientos que nos referimos que puede manipular la información que desea que el sistema muestre, realizan las capacitaciones para el uso del sistema. En los cuales están involucrados son el gerente de una empresa ya que permite una evolución de la información que se mostrara a los clientes, las empresas interesadas en implementar este sistema el cual

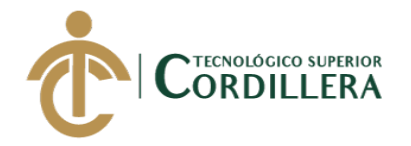

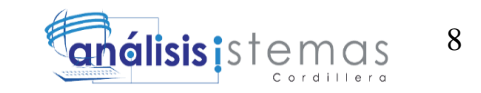

interesaría este sistema son bancos, cooperativas, empresas dedicadas a los estudio de mercado, ponemos mencionar al desarrollador del sistema el cual puede realizar modificaciones al diseño o estructura del sistema para un mejoramiento.

<span id="page-26-0"></span>2.01 Mapeo de involucrados

En el presente mapeo de los involucrados se puede observar quienes están

involucrados directamente.

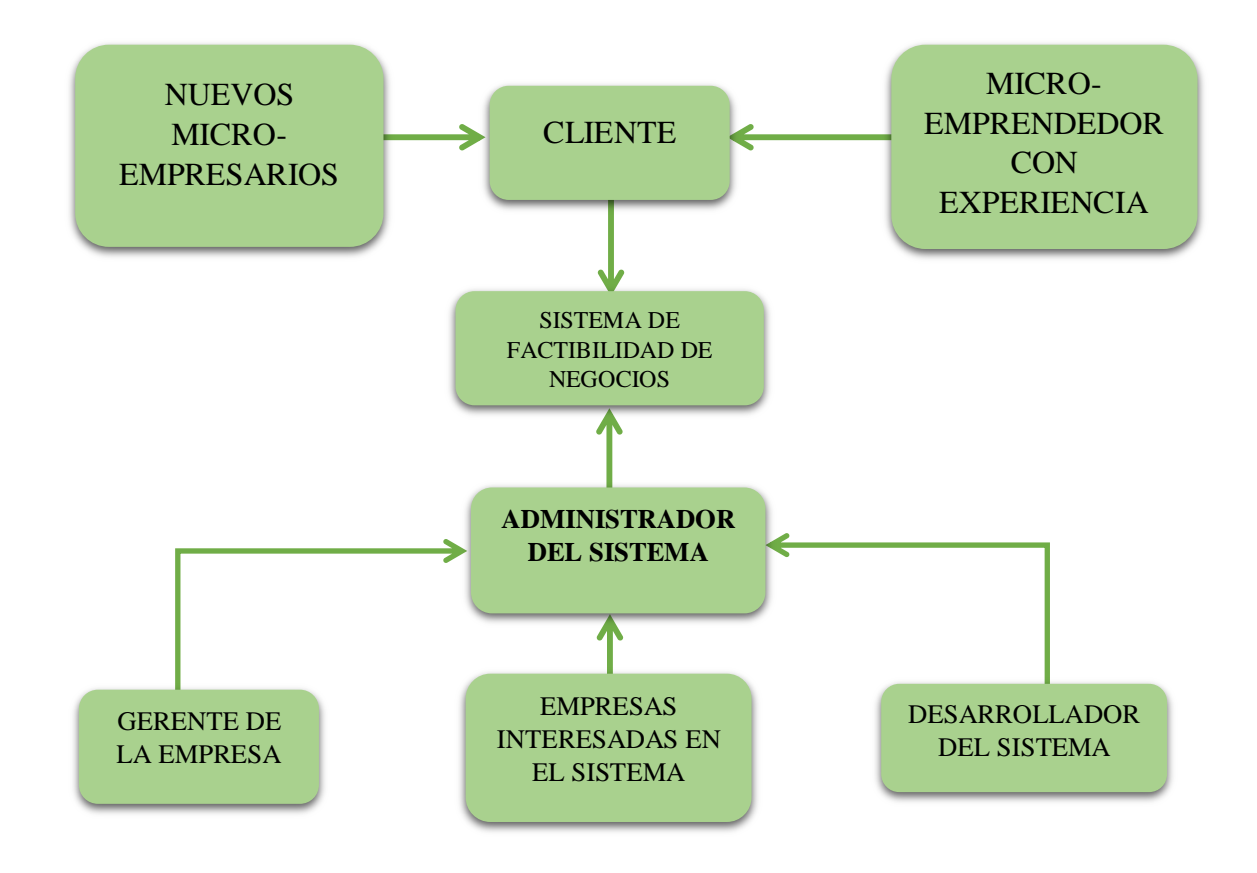

<span id="page-26-1"></span>**Figura 1.** Inmersión de los involucrados al sistema de factibilidad para la creación de nuevos negocios para microempresarios.

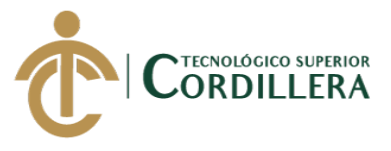

## <span id="page-27-0"></span>2.02 Matriz de análisis de involucrados

<span id="page-27-2"></span>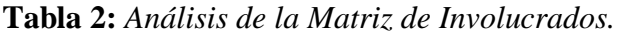

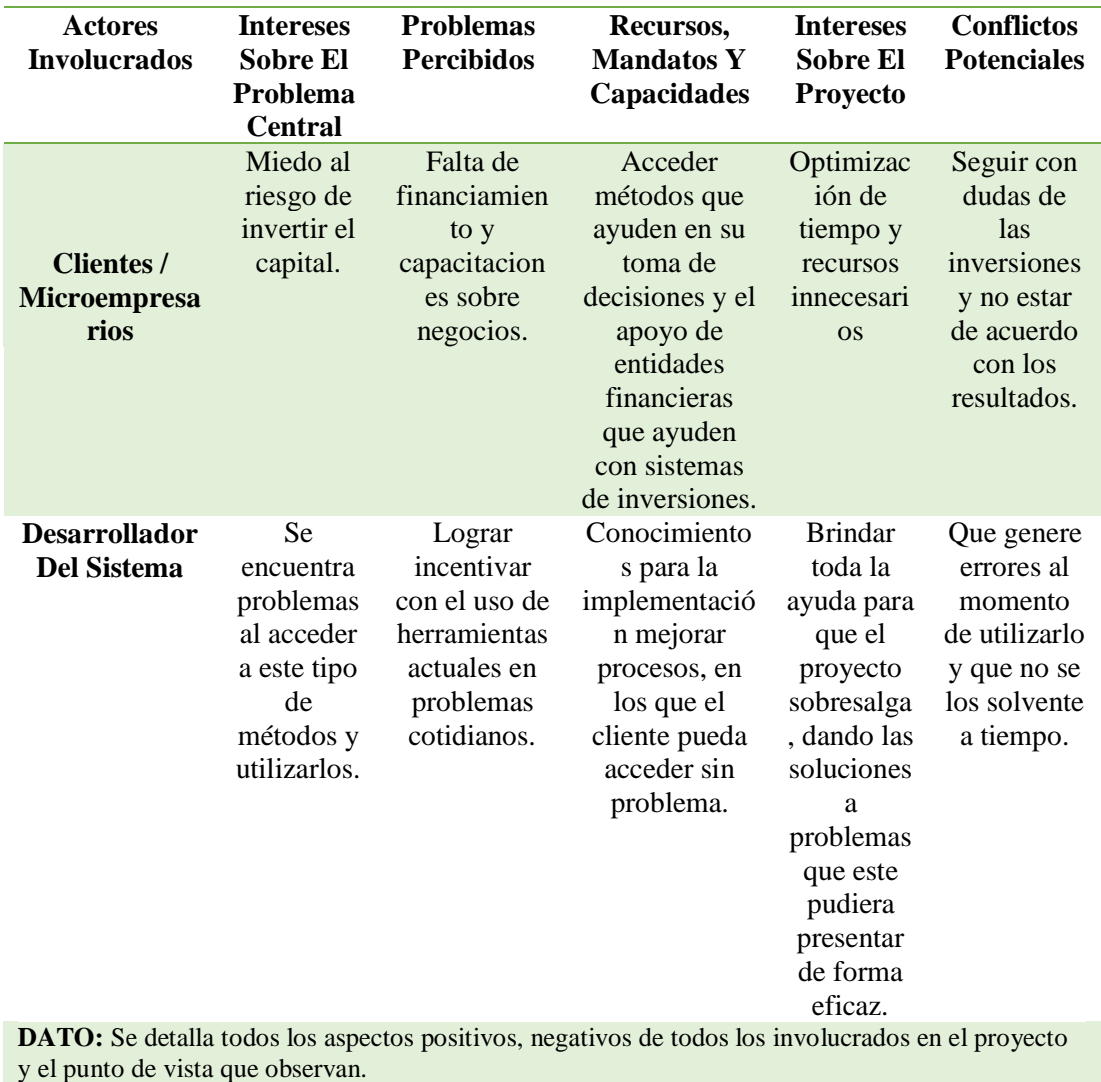

#### <span id="page-27-1"></span>2.03 Requerimientos

Los requerimientos que se toman para la realización de este proyecto son los que se detalla en la siguiente tabla.

## 2.03.01 **Matriz de Requerimientos.** (**Anexo 3)**

9

análisis istemas

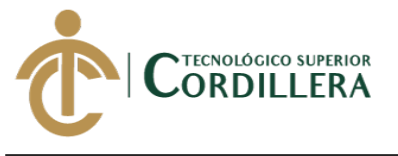

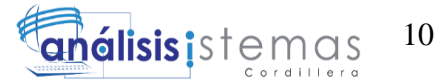

#### 2.03.02 **Descripción Detallada**

#### <span id="page-28-0"></span>**Tabla 3:** *Análisis del RF001*

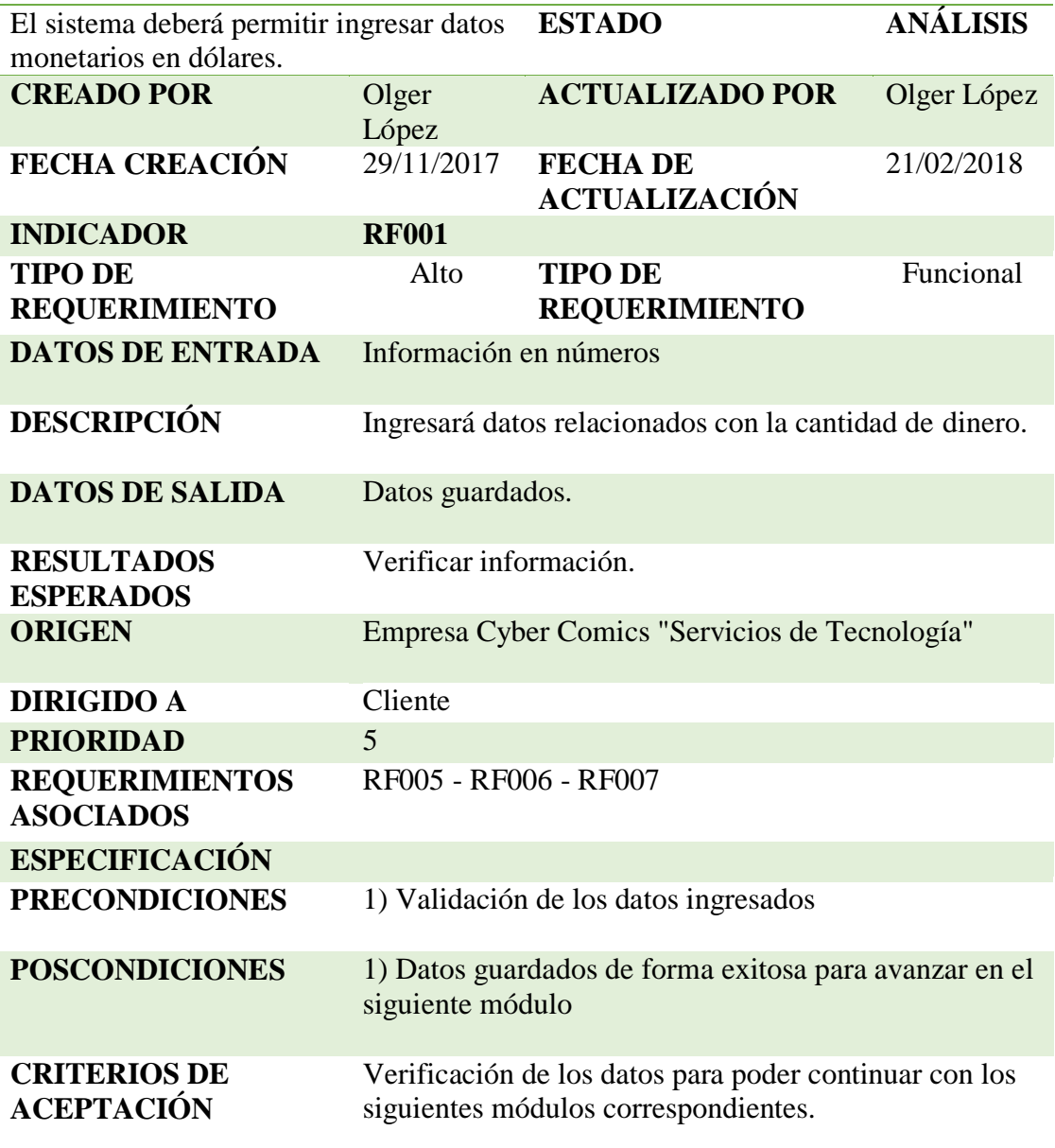

**DATO:** Se detalla la información que ingresara en valor de dólares.

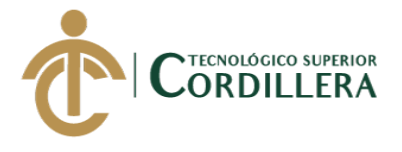

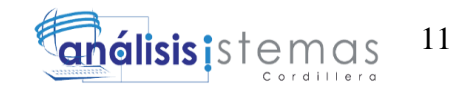

#### <span id="page-29-0"></span>**Tabla 4**: *Análisis Del RF002*

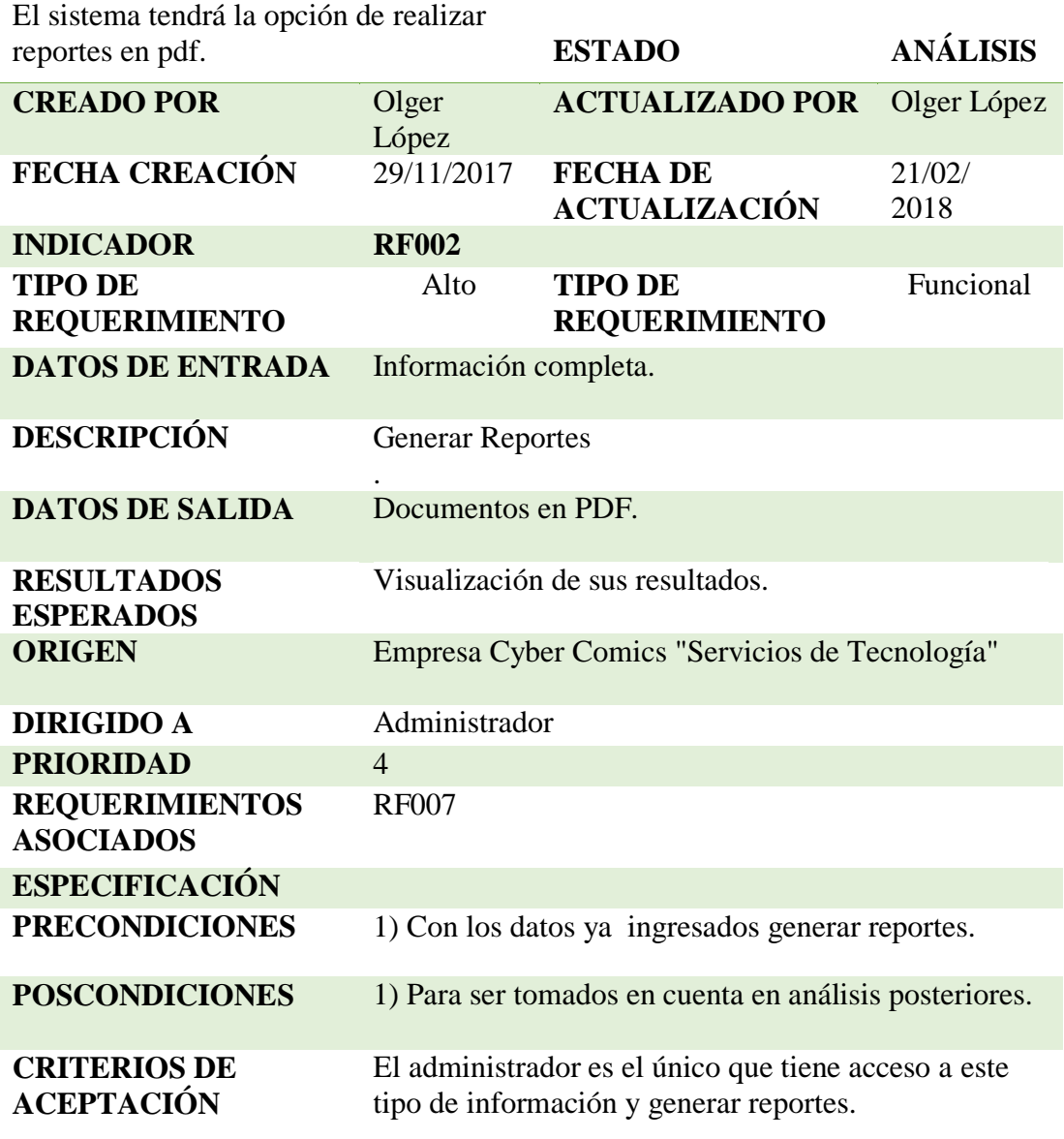

**DATO:** Se genera los reportes correspondientes al finalizar el uso del sistema o en su caso para ver otro tipo de información requerida por el administrador.

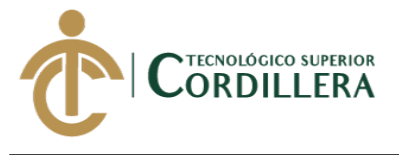

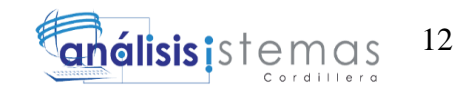

### <span id="page-30-0"></span>**Tabla 5:** *Análisis del RF003*

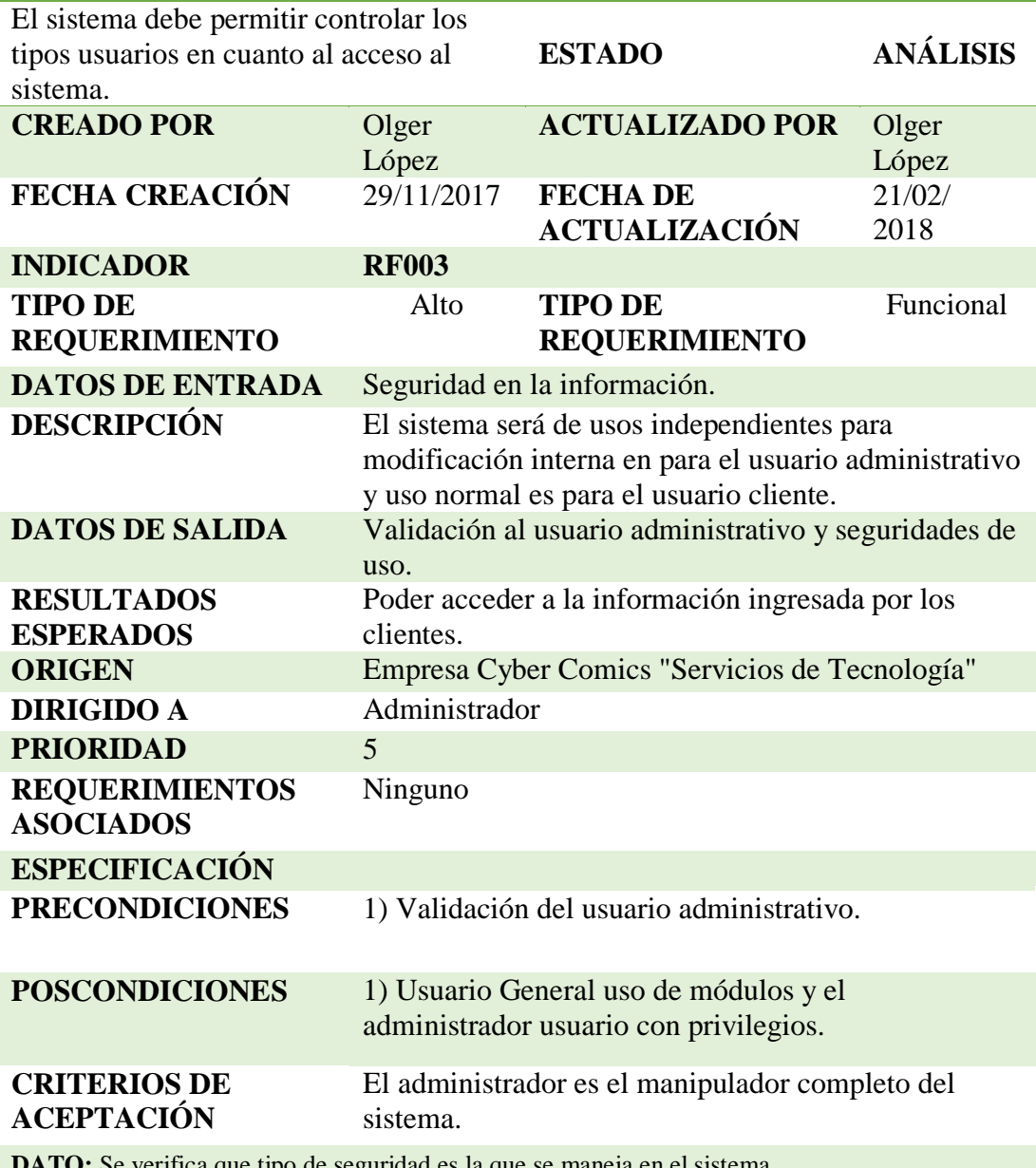

**DATO:** Se verifica que tipo de seguridad es la que se maneja en el sistema.

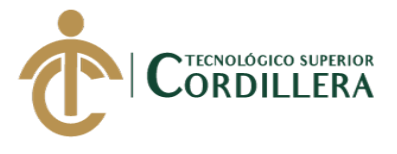

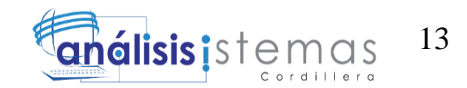

### <span id="page-31-0"></span>**Tabla 6:** *Análisis del RF004*

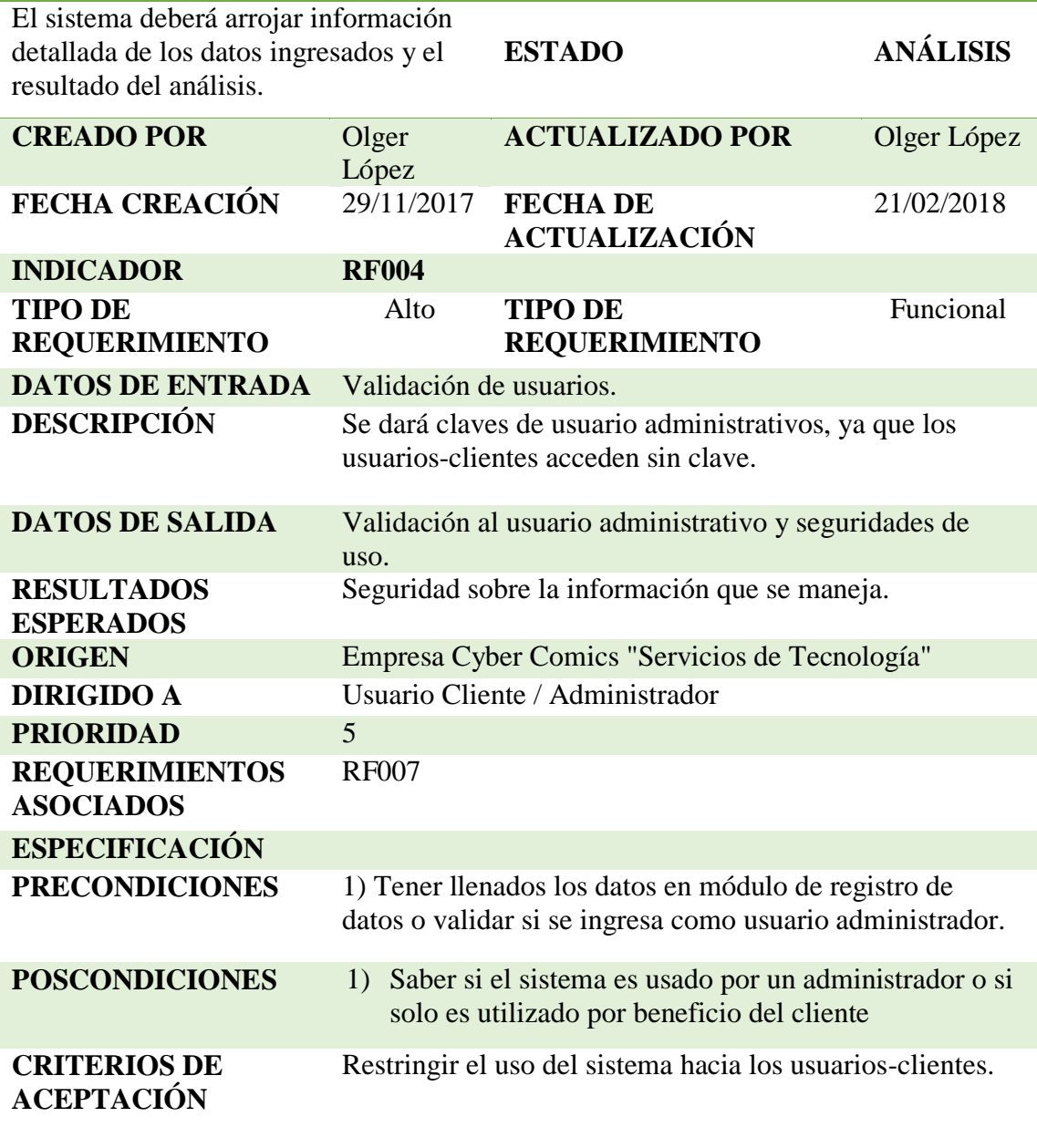

DATO: Se verifica el acceso y el uso del sistema.

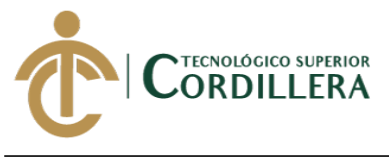

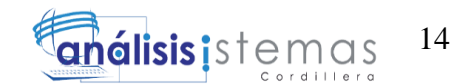

#### <span id="page-32-0"></span>**Tabla 7:** *Análisis del RF005*

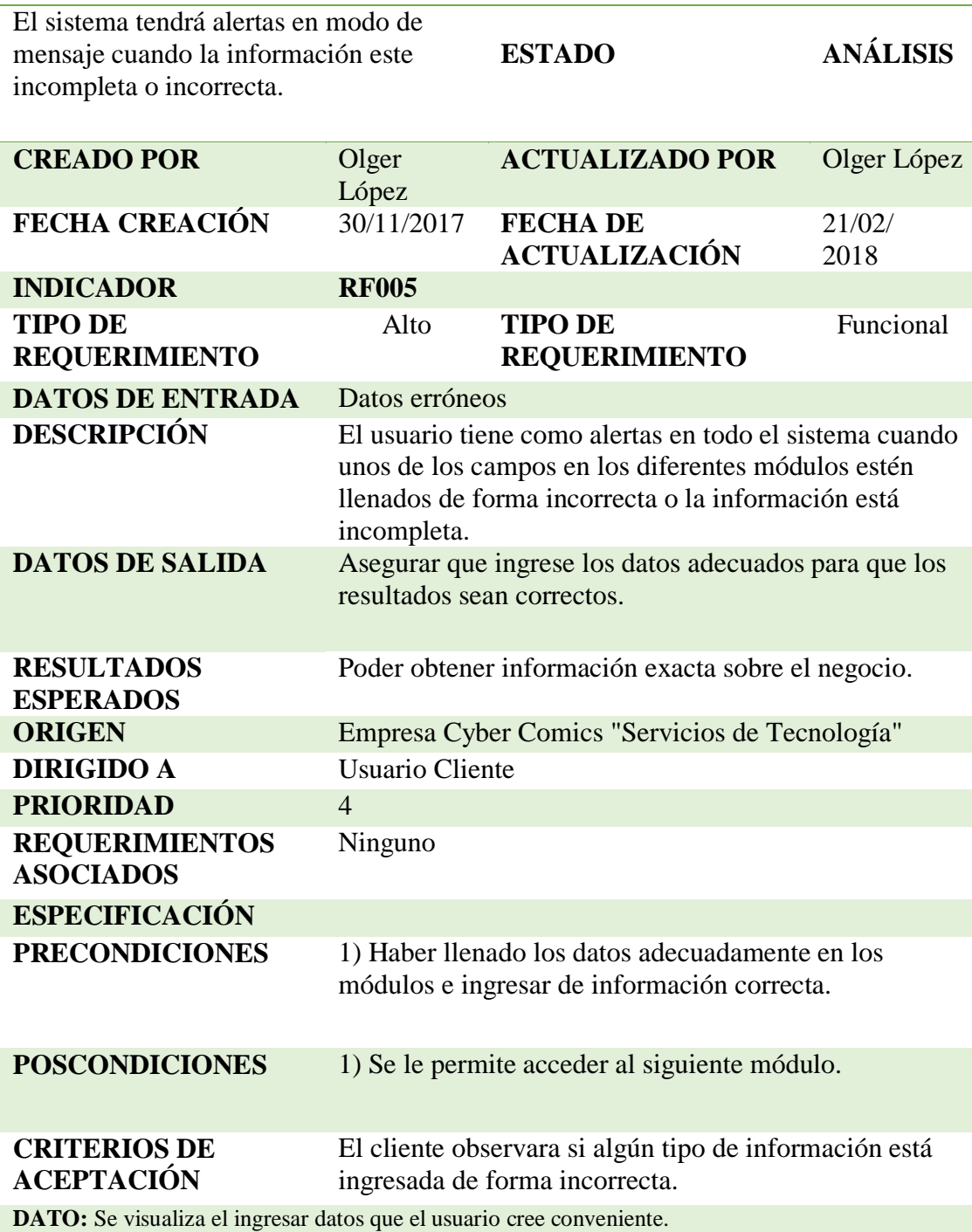

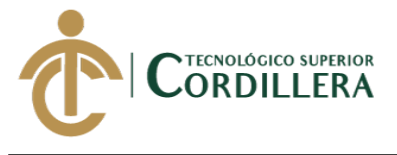

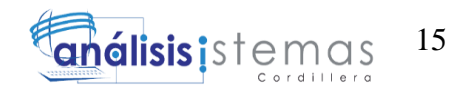

### <span id="page-33-0"></span>**Tabla 8:** *Análisis del RF006*

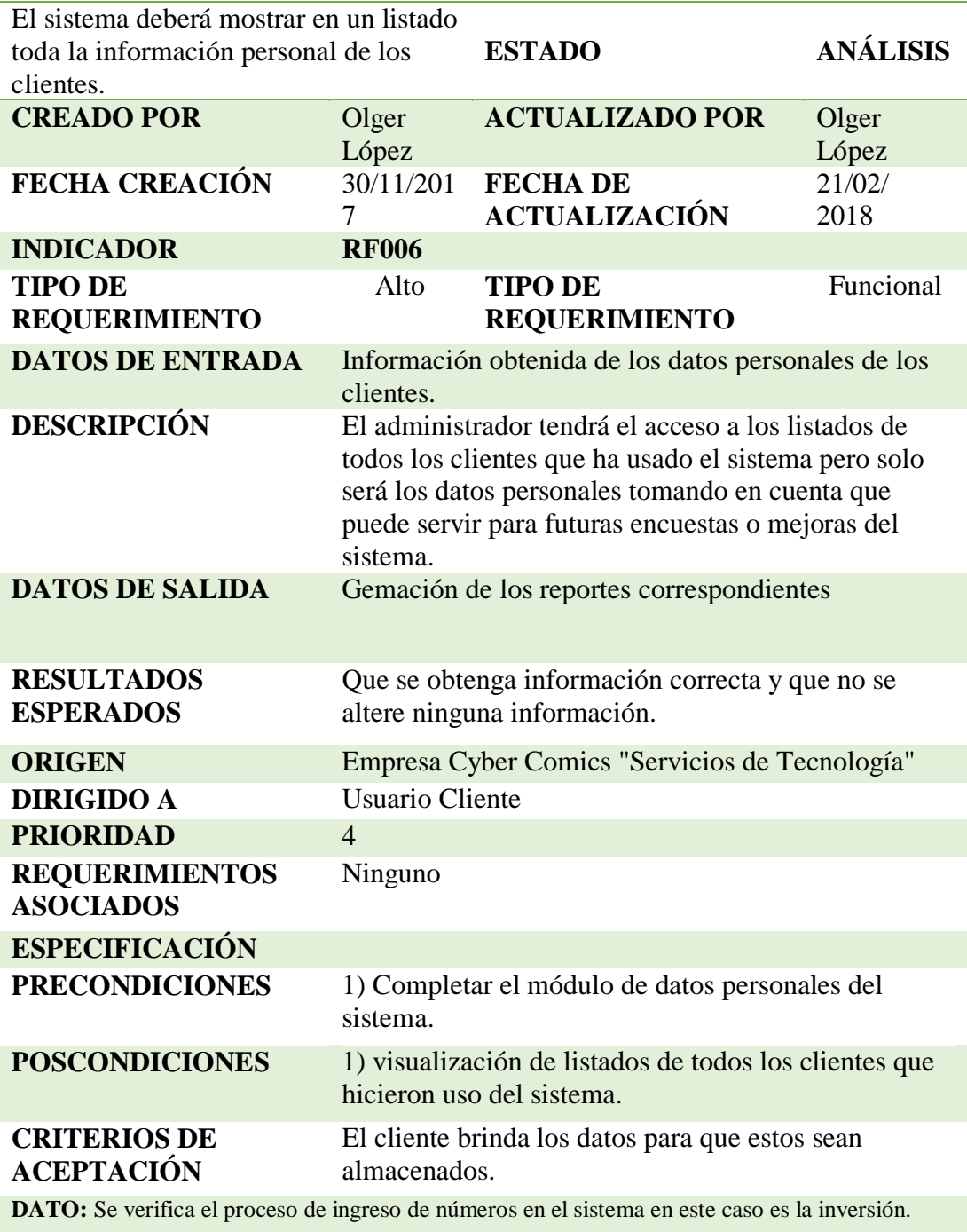

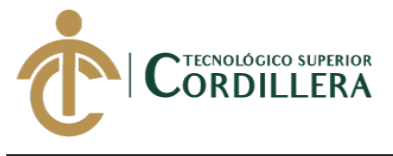

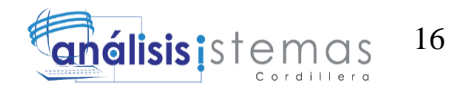

### <span id="page-34-0"></span>**Tabla 9:** *Análisis del RF007*

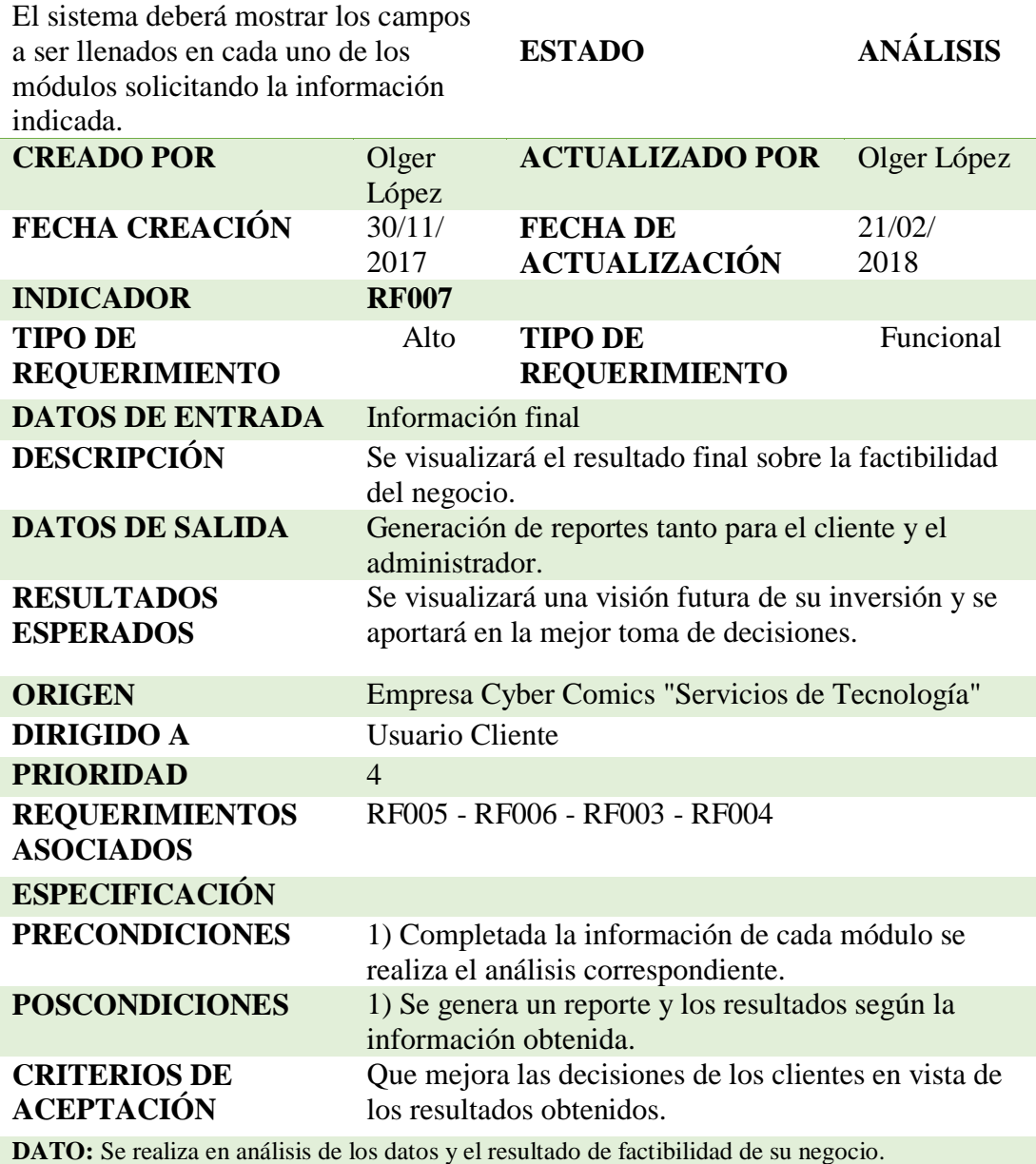

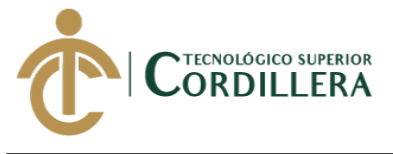

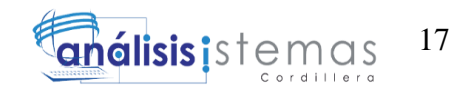

#### <span id="page-35-0"></span>**Tabla 10:** *Análisis del RNF001*

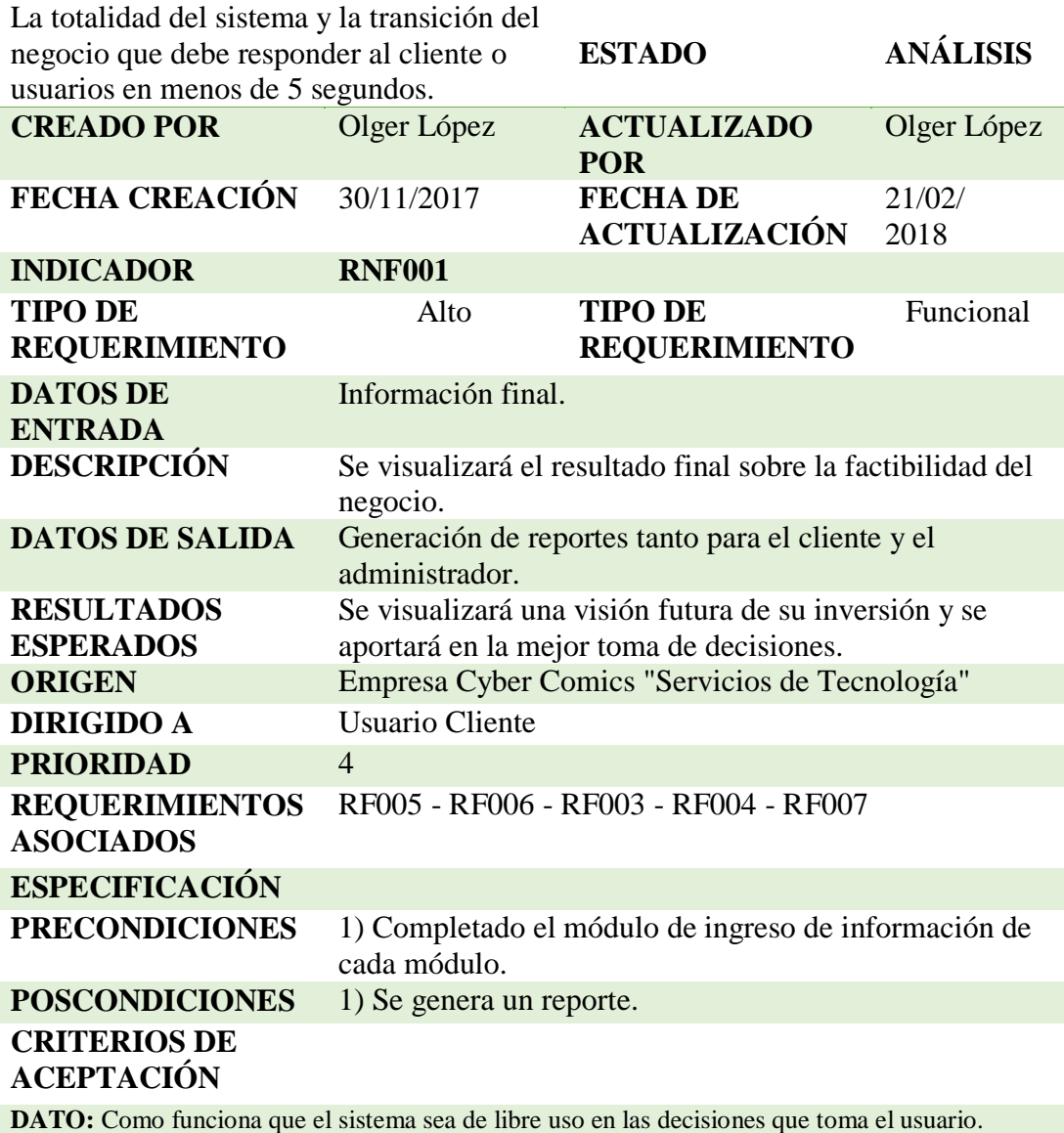
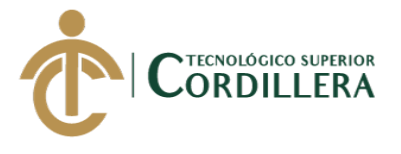

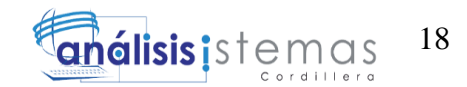

## **Tabla 11:** *Análisis del RNF002*

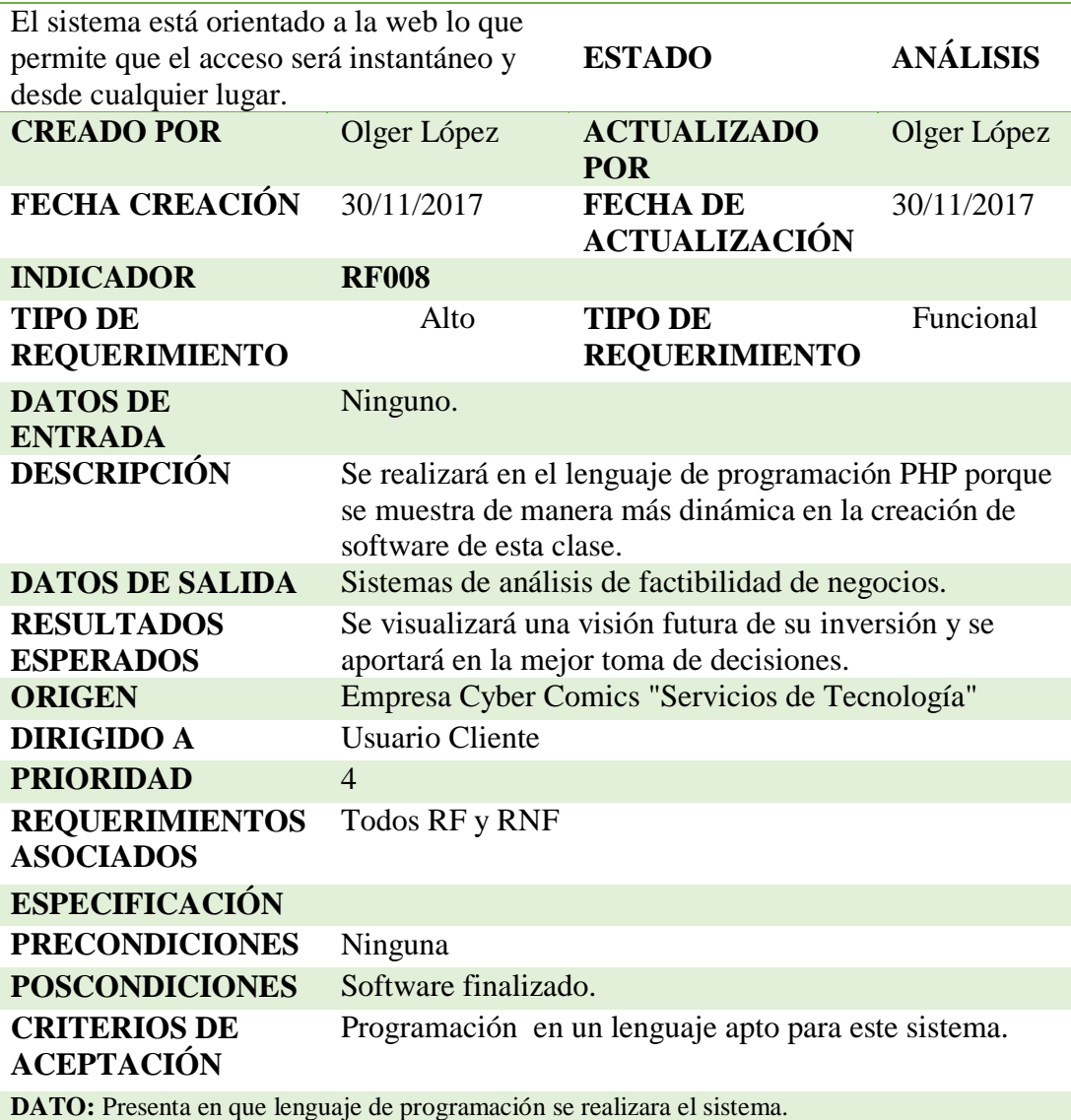

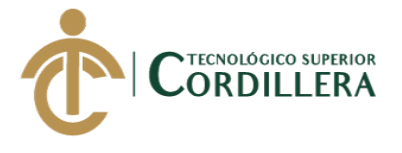

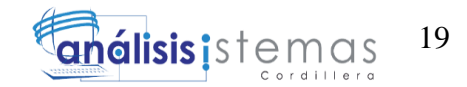

## **Tabla 12**: *Análisis del RNF003*

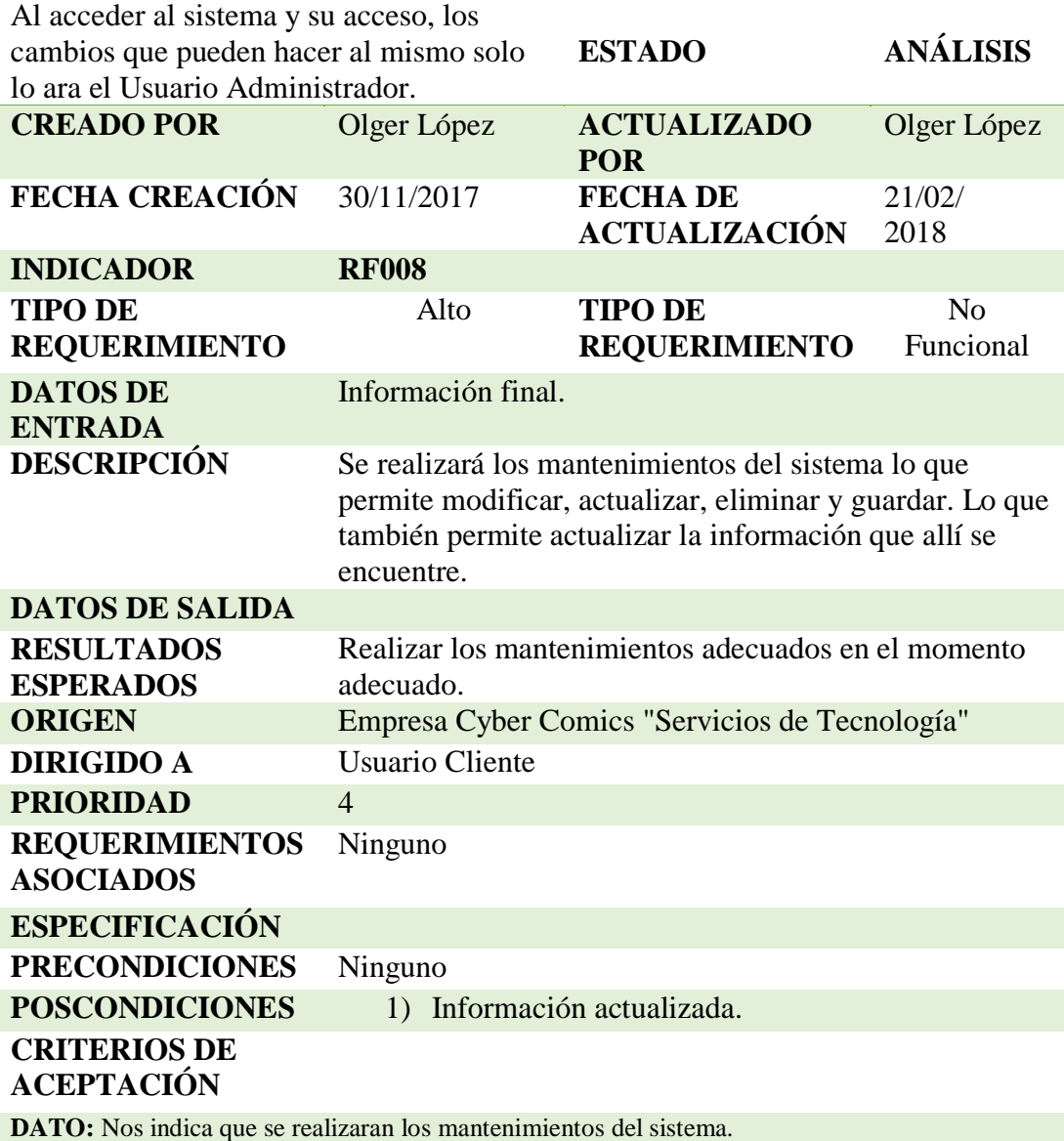

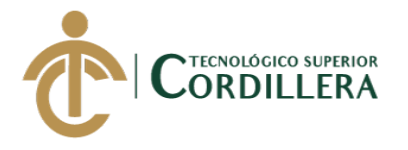

# **CAPÍTULO III**

## **3. PROBLEMAS Y OBJETIVOS**

La información que se detalla a continuación nos permite involucrarnos directamente con el problema permitiéndonos analizar varios puntos identificando las posibles causas y efectos que se relacionan con el problema central y describir los objetivos alcanzables para este proyecto.

Además se utiliza herramientas de visualización como el árbol de problemas, el cual está enfocado en saber e identificar a detalle las múltiples causas y las consecuencias de sus efectos los cuales nos permiten que el problema mejore. Como segunda herramienta tenemos el árbol de objetivos que contiene toda la solución posible ante el problema central y mejorando cada obstáculo que tiene como subyacente la problemática analizada.

Realizando los siguientes análisis nos permite saber si se toma una buena decisión, solucionado el problema de una manera constante ya que el problema puede tener más efectos por los cambios establecidos.

Los que se realiza a continuación es la estructura del cada uno de los árboles para una mejor compresión y saber de qué se trata cada una de estas herramientas.

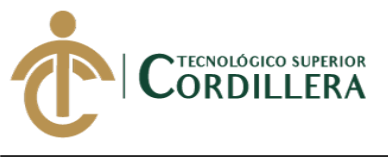

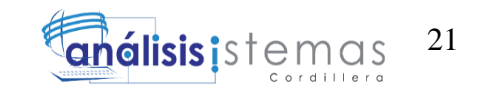

## 3.01. Árbol de Problemas

El presente Árbol de Problemas que se adjunta a continuación permite observar el problema central del presente proyecto las respectivas causas y efectos.

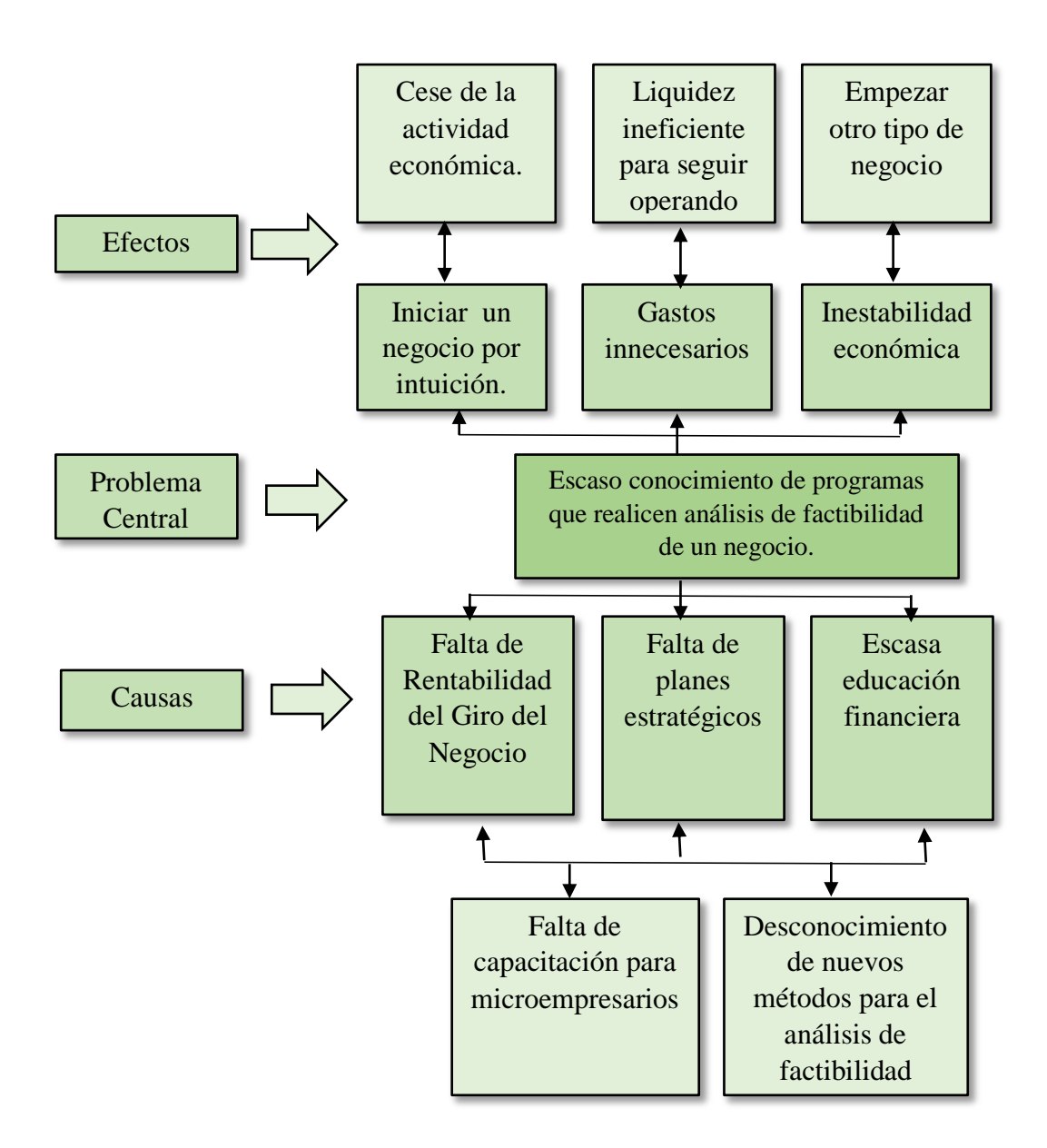

**Figura 2.** Identificador del árbol de problemas del problema central.

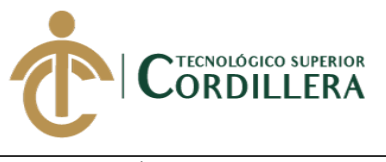

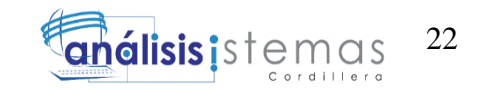

### 3.02. Árbol de Objetivos

En base al análisis de problemas que se realizó, ahora damos paso a plantear un

propósito para encontrar la finalidad y cumplir con los objetivos de este proyecto.

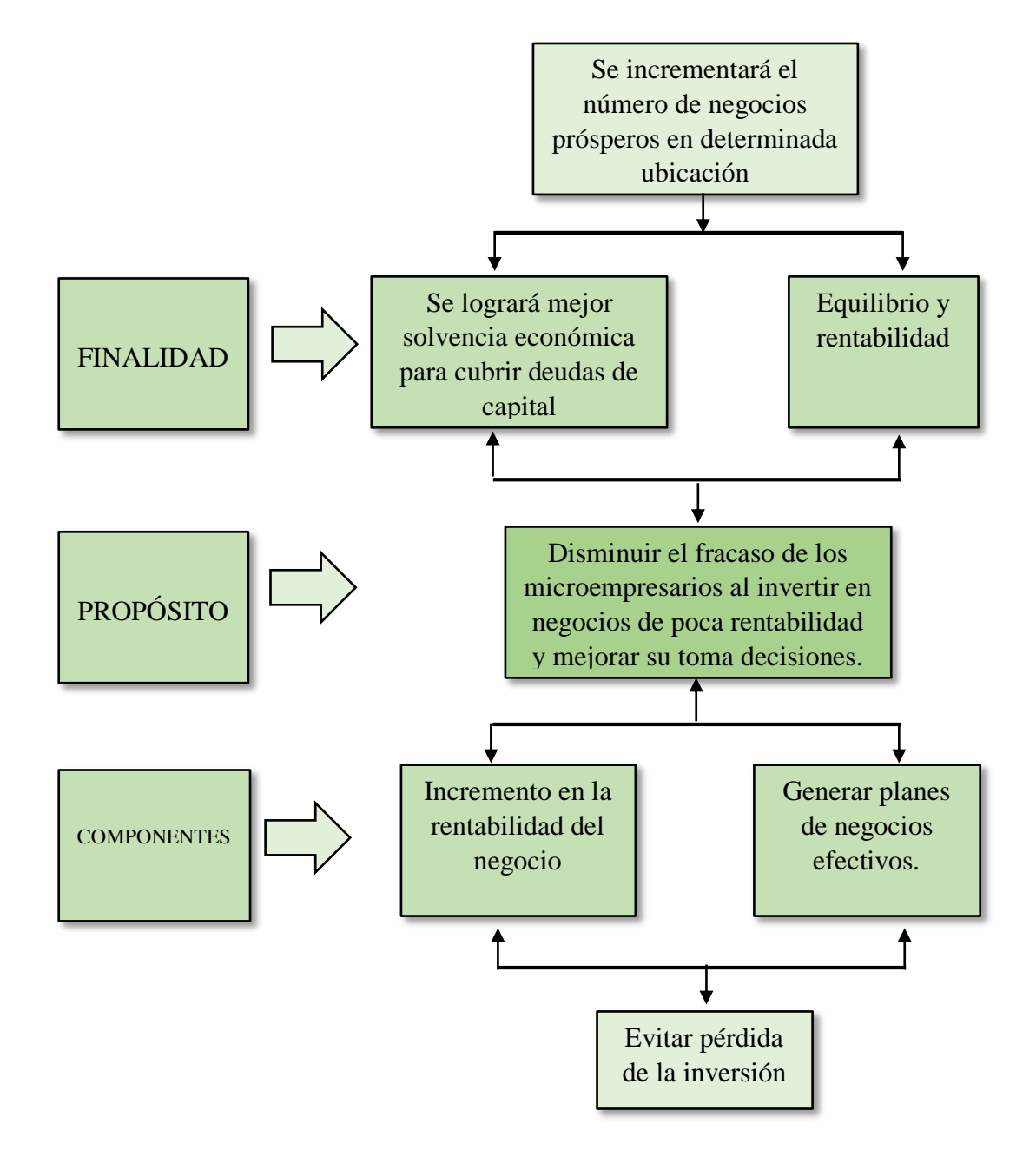

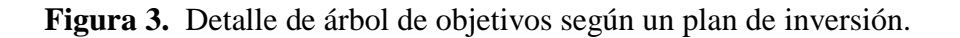

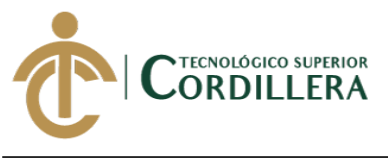

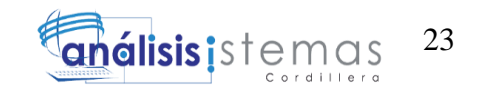

3.03. Diagrama de Caso de Uso

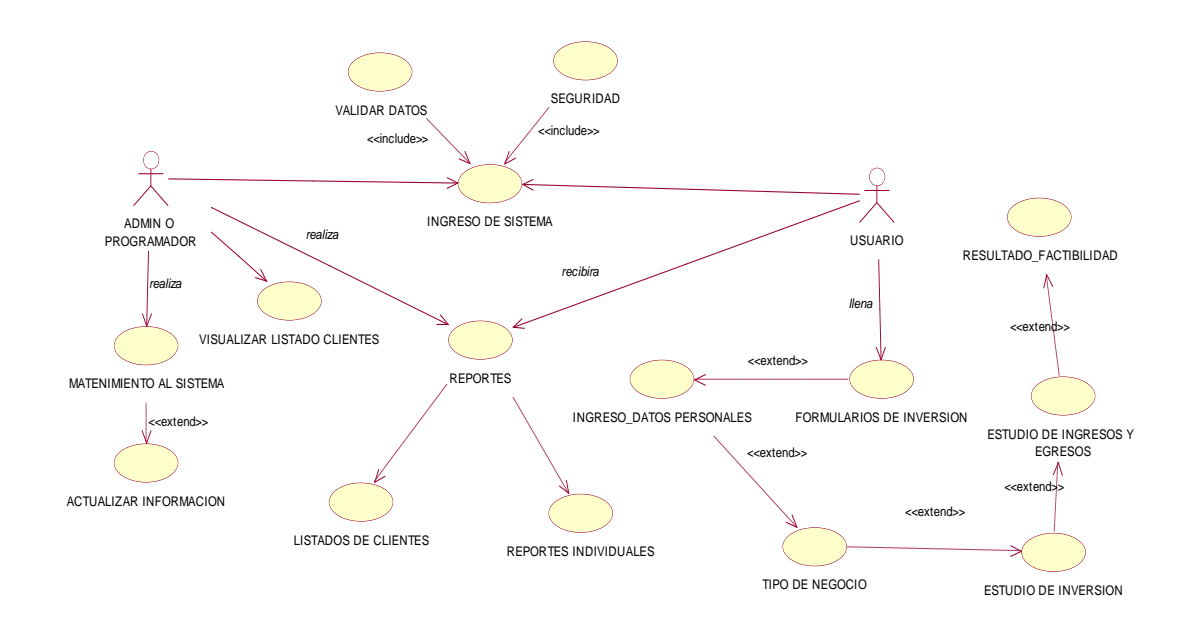

**Figura 4.** Se identifica los que intervienen en el sistema.

3.04. Especificación de Caso de Uso

**Tabla 13:** *Caso de uso de ingreso al sistema.*

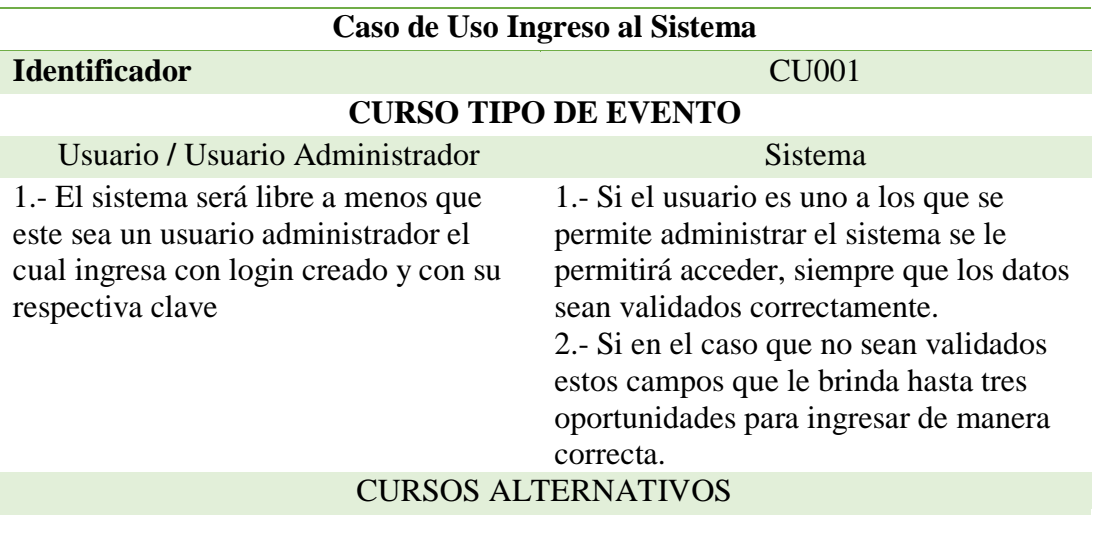

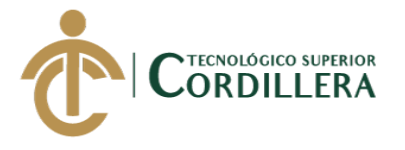

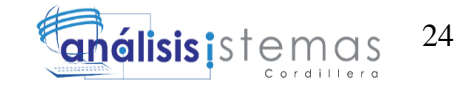

**Tabla 14:** *Caso de uso de los formularios.*

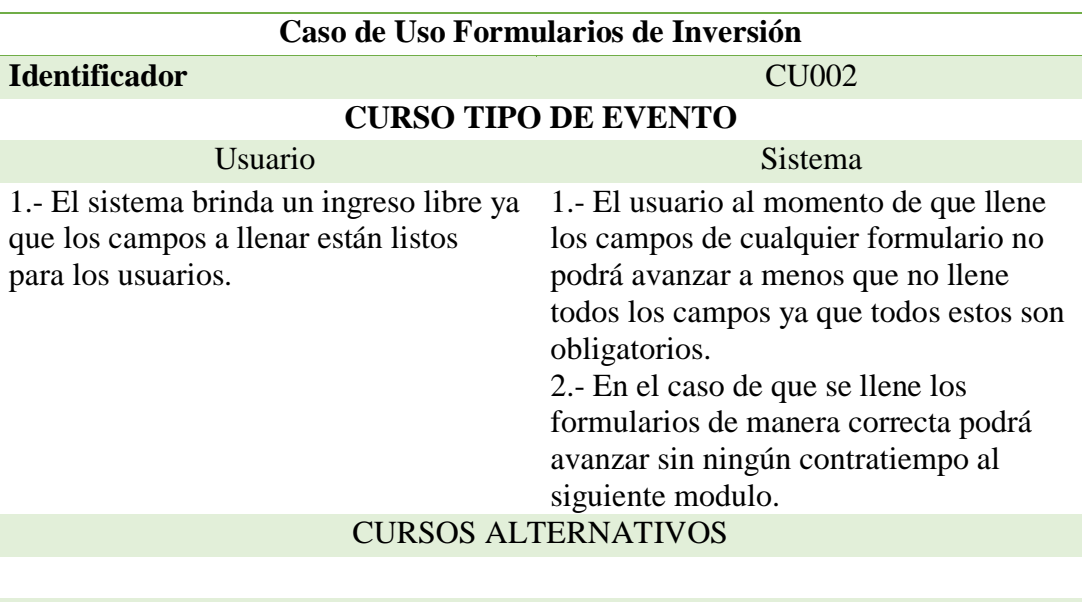

**Tabla 15:** *Caso de uso de los Mantenimientos del sistema.*

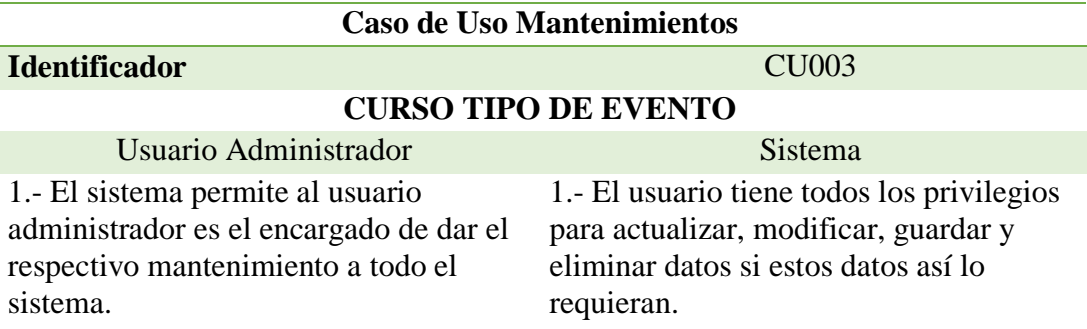

# CURSOS ALTERNATIVOS

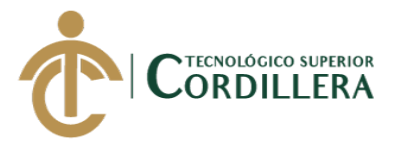

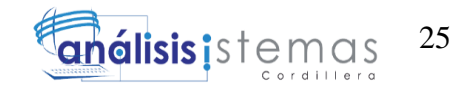

**Tabla 16:** *Caso de uso de reportes.*

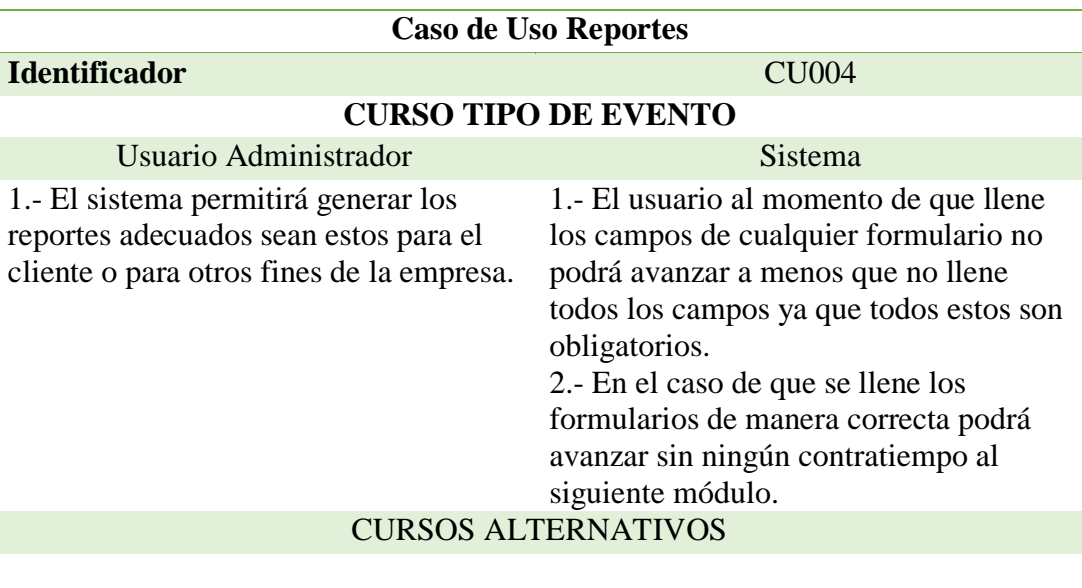

**Tabla 17:** *Caso de uso de Visualización.*

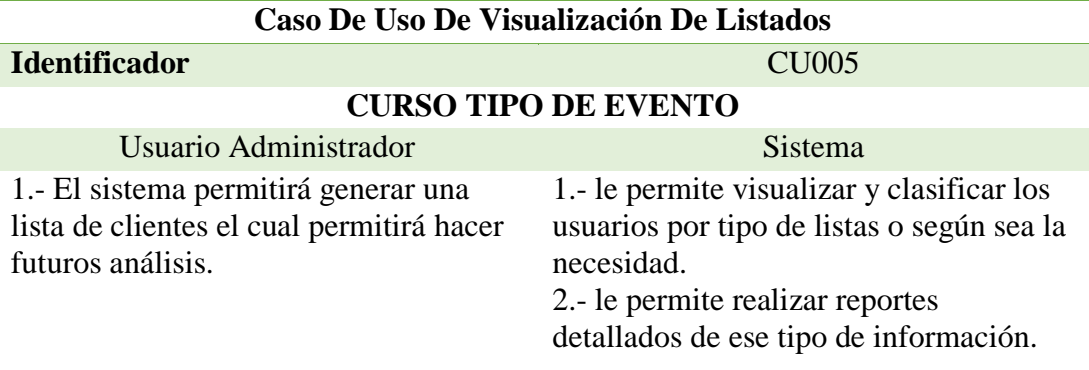

### CURSOS ALTERNATIVOS

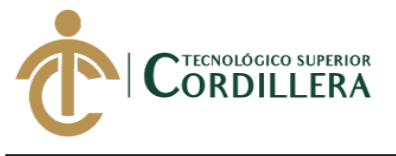

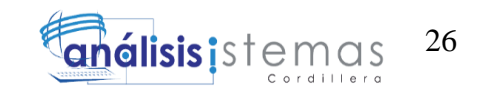

### **3.05. Caso de Uso de Realización**

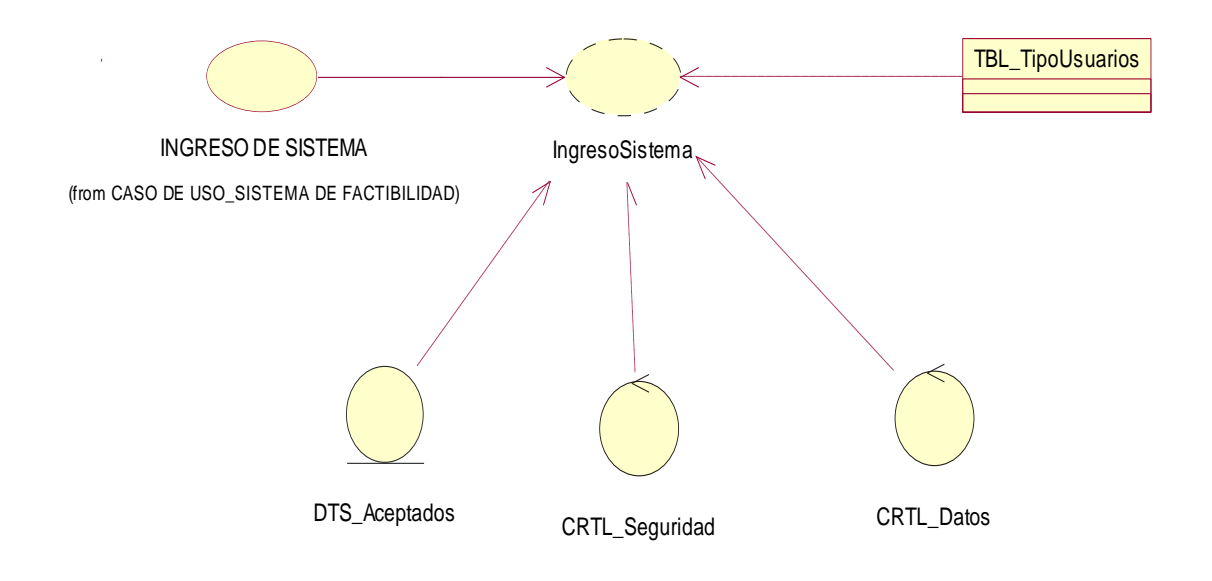

**Figura 5**. Diagrama de realización del ingreso al sistema.

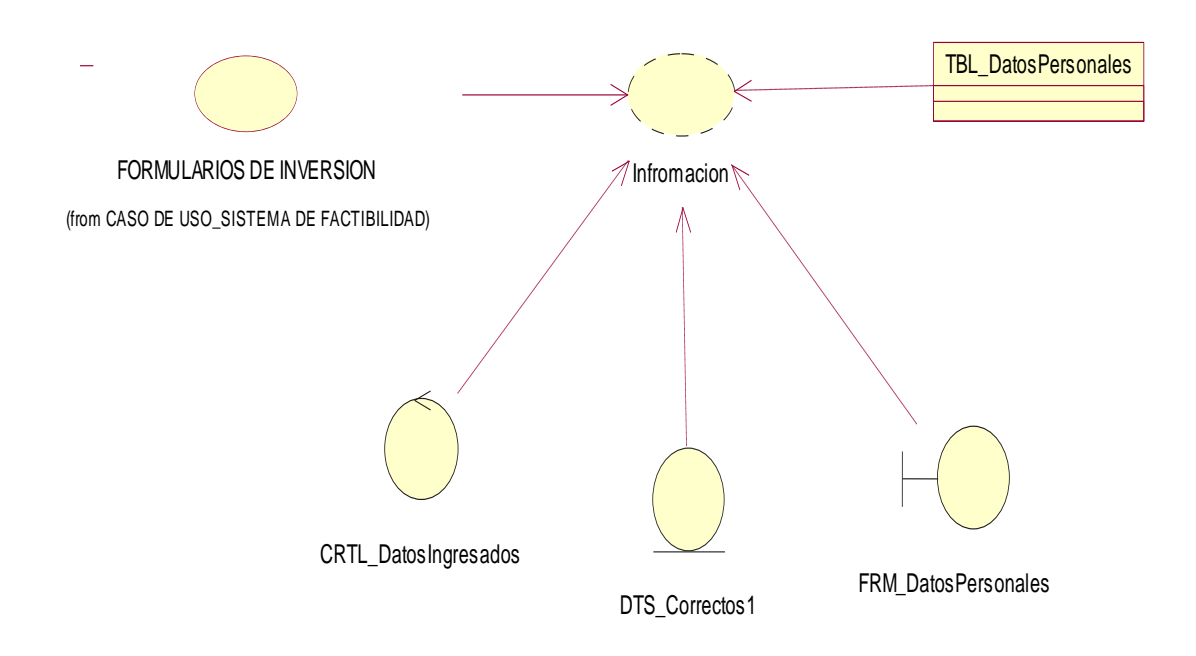

**Figura 6.** Diagrama de realización para realizar el ingreso de los datos personales del cliente en el formulario Datos Personales.

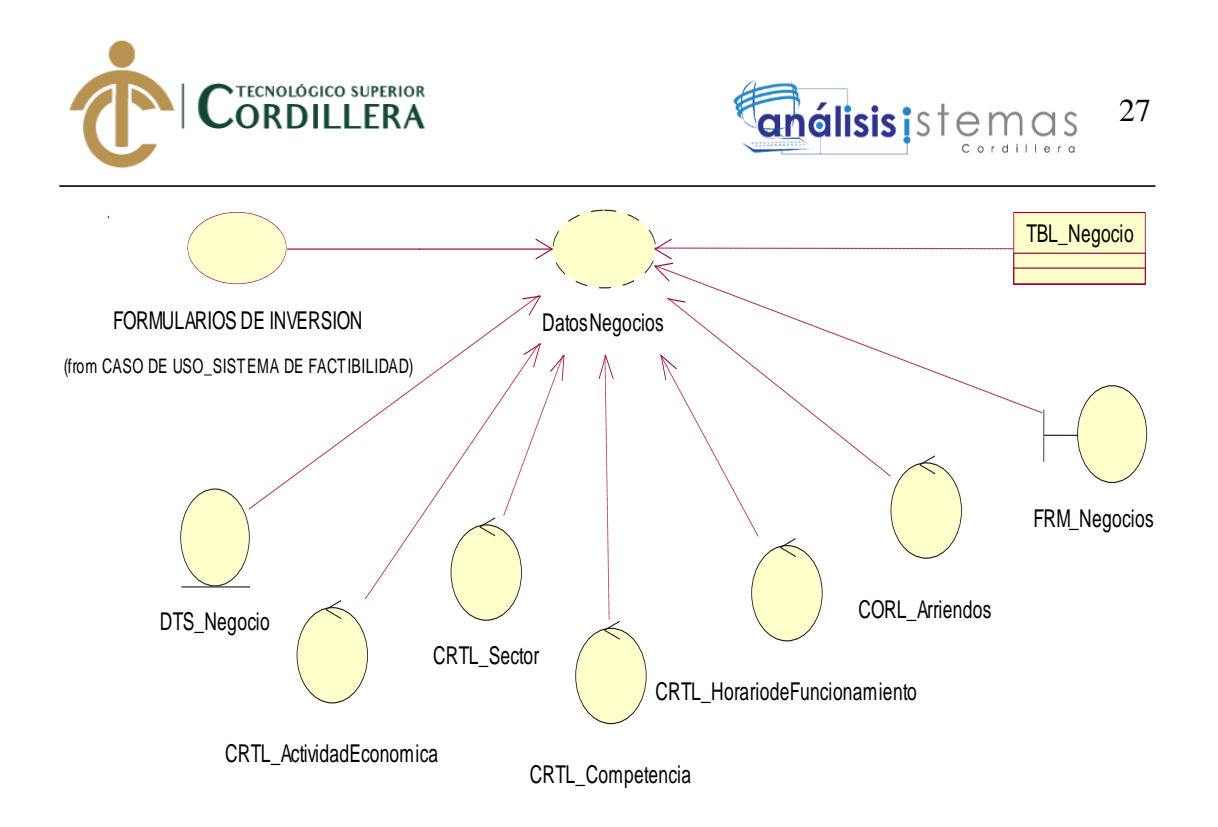

**Figura 7.** Diagrama de realización en la selección de la actividad que va hacer y verificando que todos los datos.

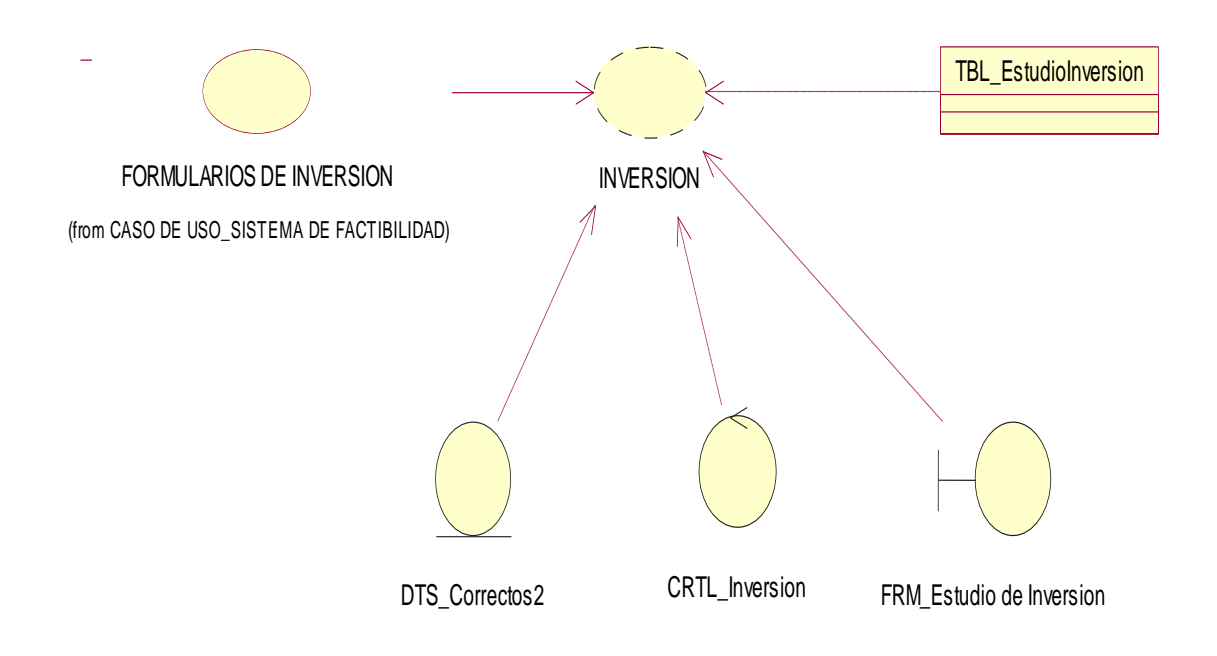

**Figura 8.** Diagrama de realización del Estudio de la Inversión ya que estos datos nos permite saber el flujo del capital por parte del cliente.

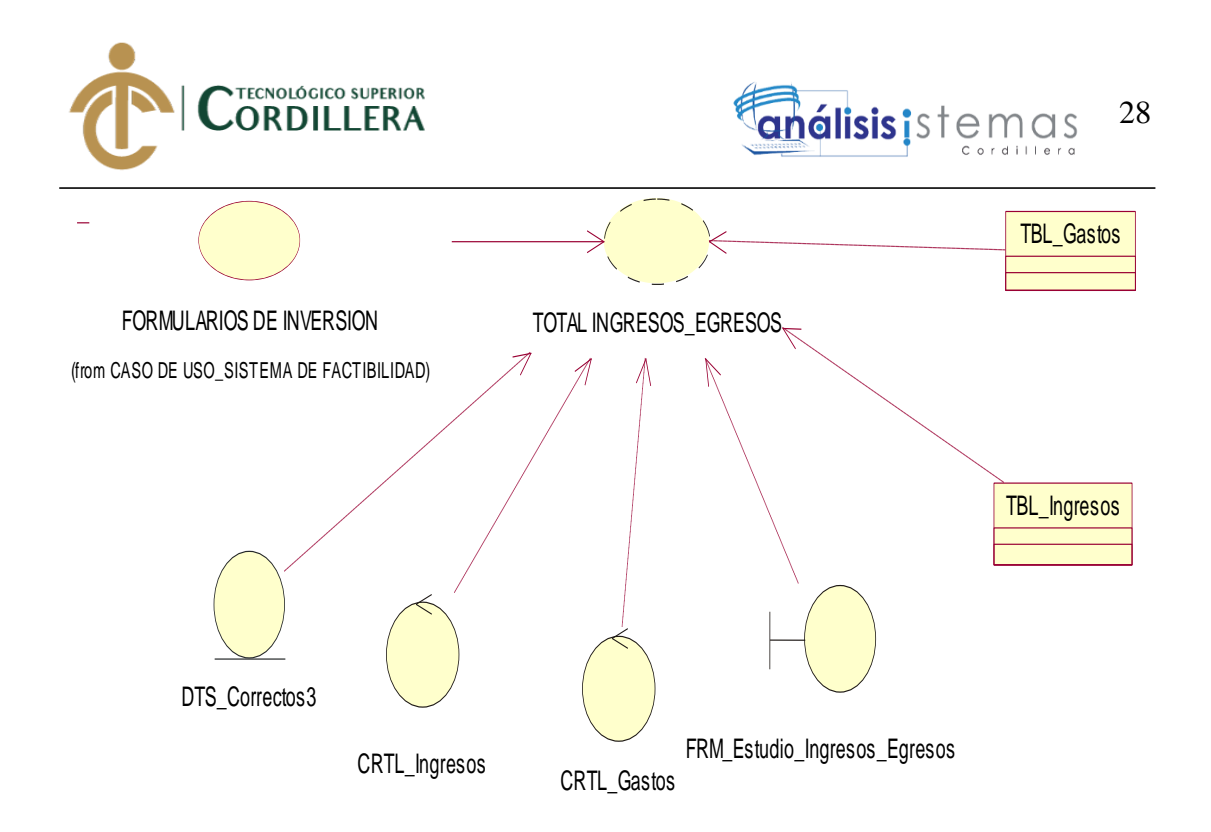

**Figura 9.** Diagrama de realización de los ingresos y egresos que el cliente tiene a su disposición para ser analizados posteriormente en el sistema y se obtenga el resultado final.

## **3.06. Especificación Caso de Uso de Realización**

**Tabla 18:** *Especificación Caso de Uso de Realización Ingreso al Sistema.*

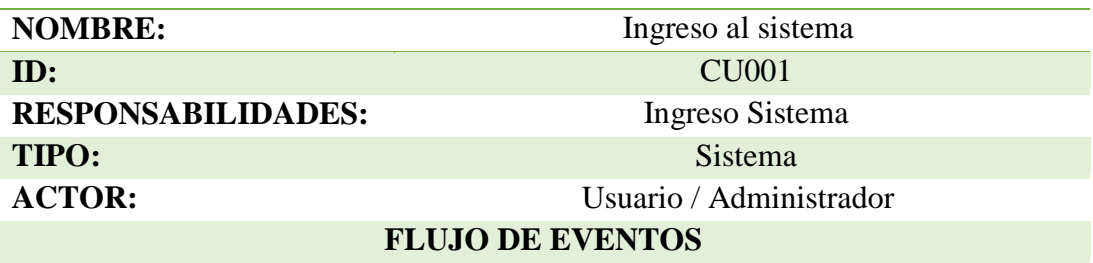

1.- El usuario tiene un libre acceso al sistema, mientras que los usuarios administradores deben ingresar con un login y clave.

2.- El usuario al ingresar le permite ya directamente interactuar con cada uno de los módulos para saber la factibilidad de su inversión en un negocio y el usuario administrador le permite realizar los mantenimientos al sistema.

3.- Las pantallas que se le presentan dependiendo el tipo de usuario son muy diferentes ya que cumple diferentes funciones.

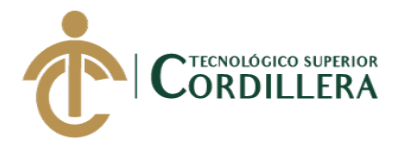

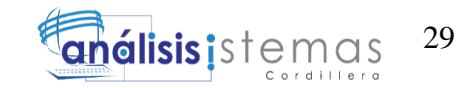

**Tabla 19:** *Especificación Caso de Uso de Realización Formularios.*

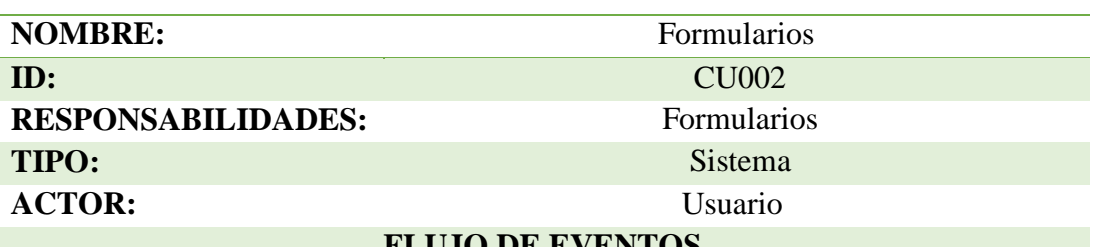

#### **FLUJO DE EVENTOS**

1.- Esta parte del sistema solo es de uso exclusivo del usuario ya que es el actor principal para este sistema.

2.- Los módulos a ingresar son Datos Personales, Inversión, Gastos y Resultado de Factibilidad.

**Tabla 20:** Especificación Caso de Uso de Realización Mantenimientos.

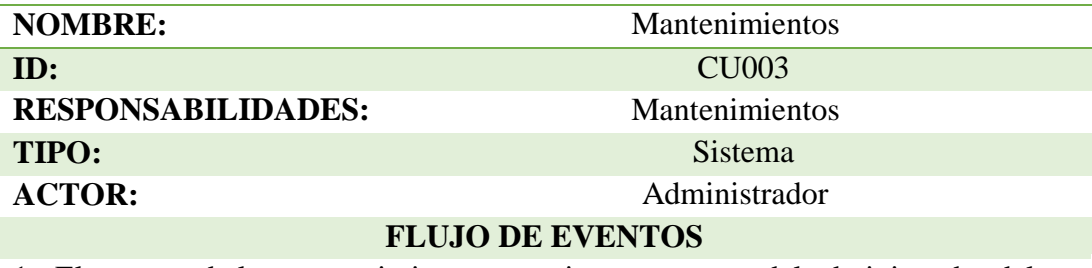

1.- El proceso de los mantenimientos esta siempre a cargo del administrador del sistema ya que es la única persona que tiene el acceso a este tipo de módulos. 2.- Los mantenimientos que realizará el administrador al sistema serán de actualizar, modificar, eliminar y guardar.

3.- Realizados los mantenimientos este tipo de información será actualizada al instante en el sistema.

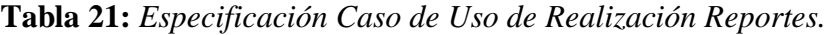

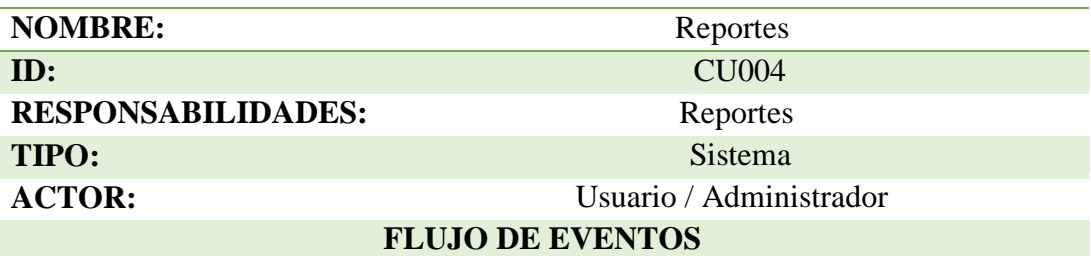

1.- El sistema permite obtener los reportes dependiendo quien los genera.

2.- El reporte para usuario le mostrará de forma detallada toda la inversión y que porcentaje puede tener su negocio.

3.- El reporte que es de la empresa les permite saber quién utilizo el sistema y permitiendo saber si el sistema es aceptado o no.

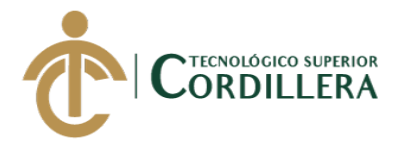

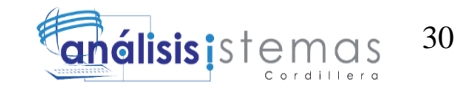

**Tabla 22:** *Especificación Caso de Uso de Visualización de Listados.*

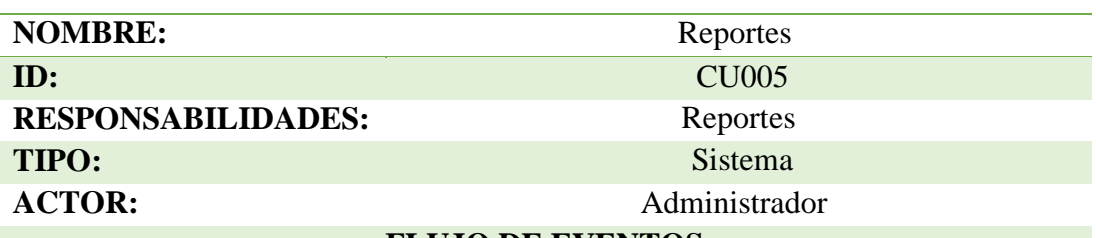

#### **FLUJO DE EVENTOS**

1.- El sistema permite obtener los listados correspondientes sobre la información de los clientes ingresada en el módulo de datos personales.

2.- Se genera reportes según la necesidad.

3.- El reporte permite obtener datos necesarios para futuros análisis.

## **3.07. Diagrama de secuencia del sistema**

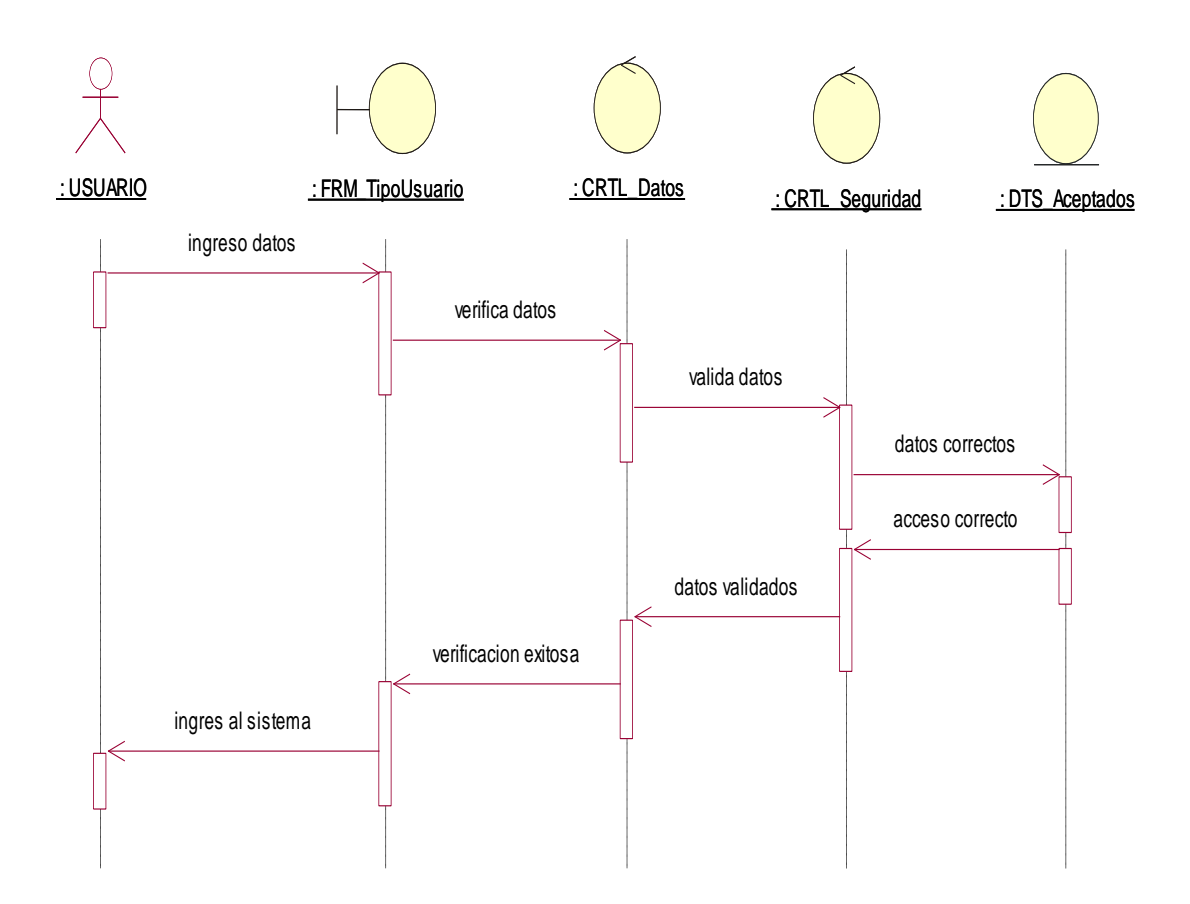

**Figura 10.** Proceso de ingreso al sistema del usuario.

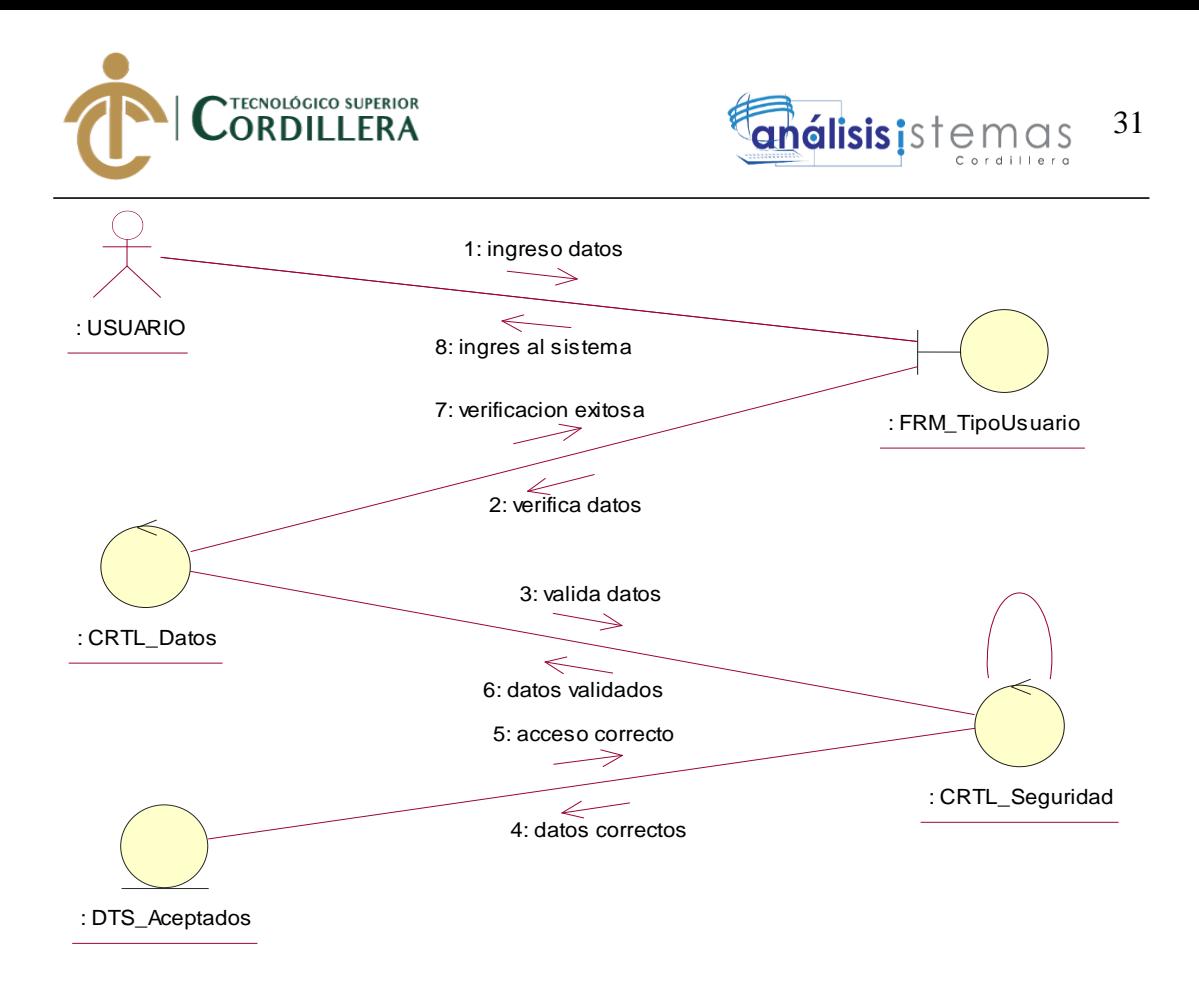

**Figura 11.** Diagrama de colaboración del ingreso al sistema del usuario.

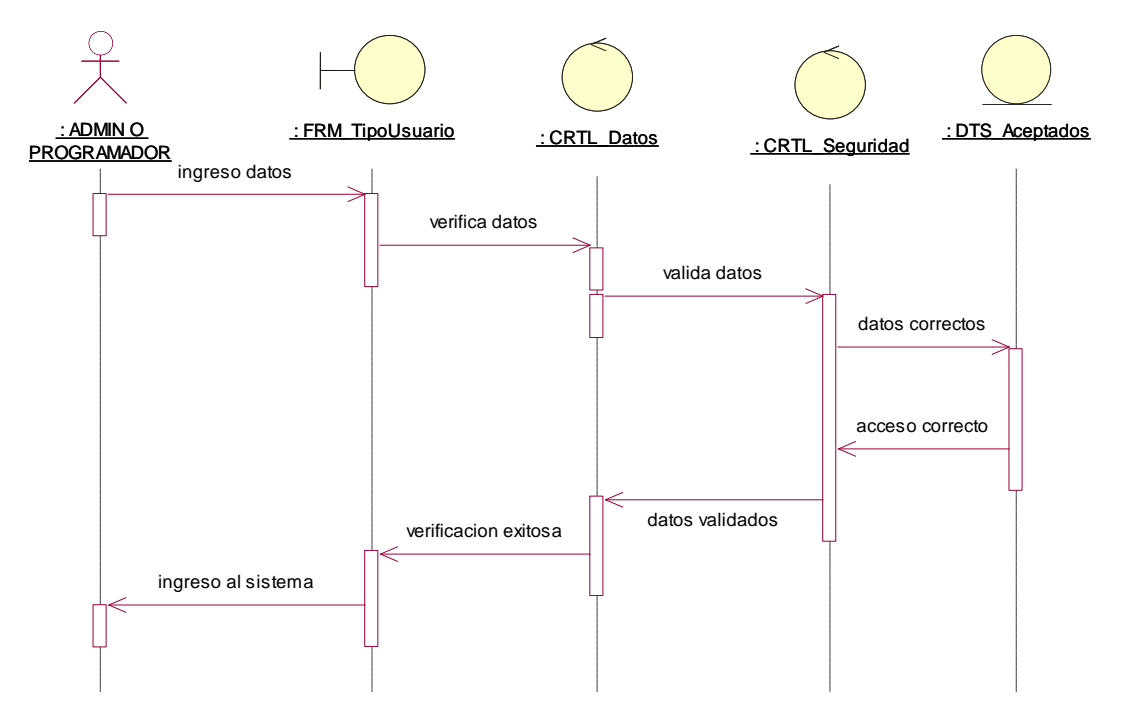

**Figura 12.** Proceso de ingreso del sistema en usuario administrativo

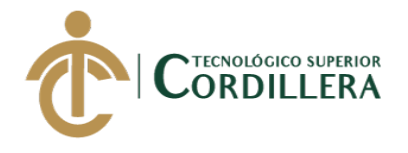

.

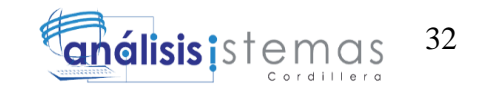

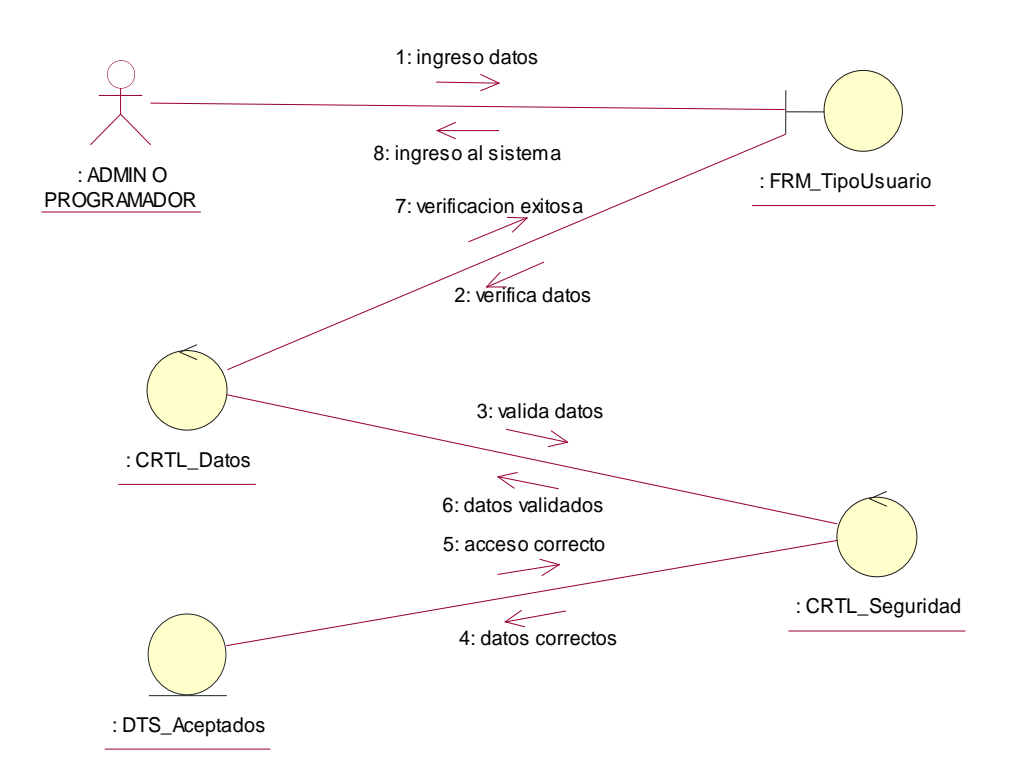

**Figura 13.** Diagrama colaboración del ingreso al sistema como administrador.

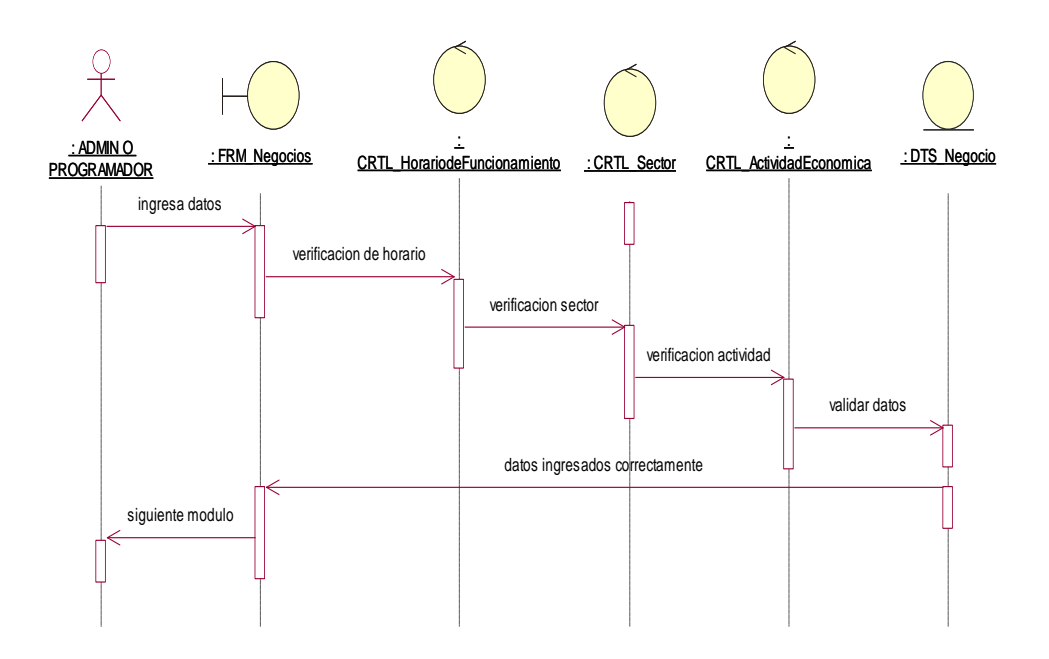

**Figura 14.** Proceso de modificación de la tabla negocio.

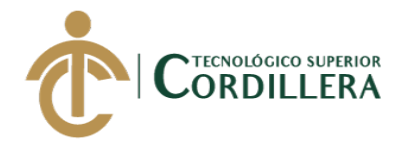

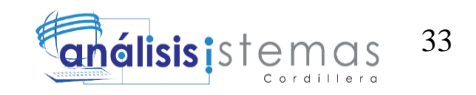

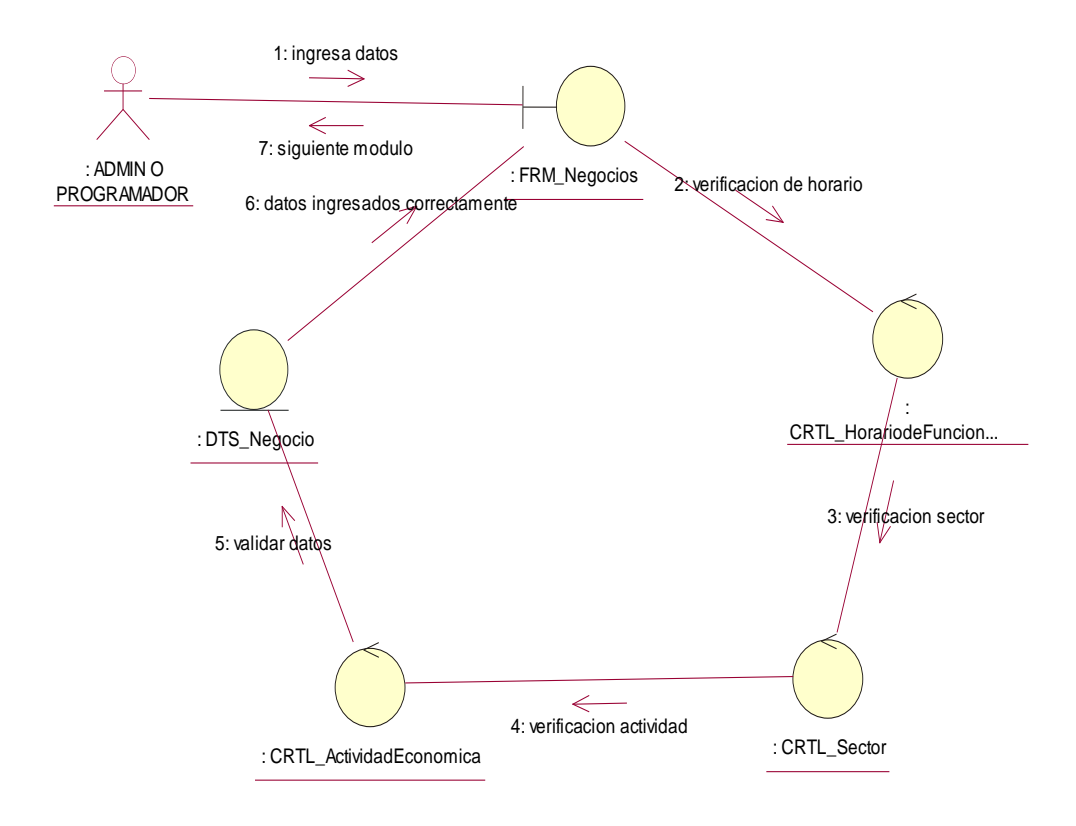

**Figura 15.** Diagrama de colaboración de la modificación del sistema.

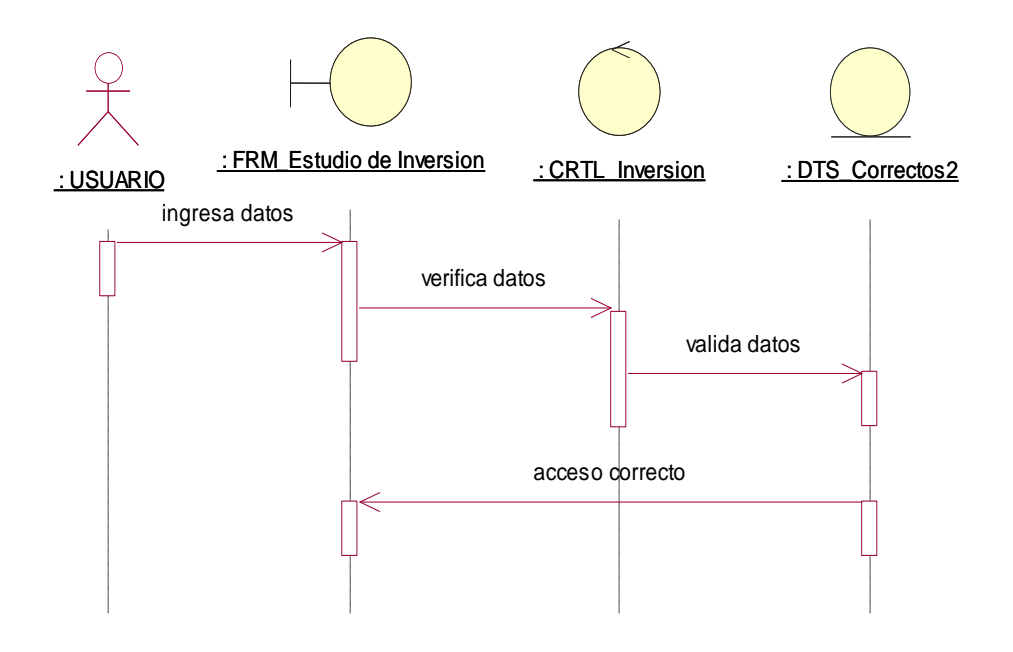

**Figura 16.** Proceso de ingreso de datos de la inversión del negocio.

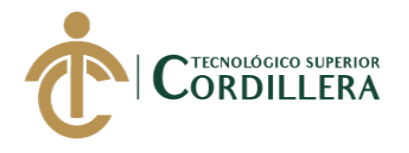

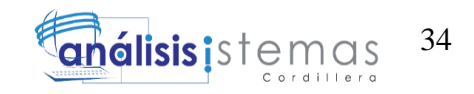

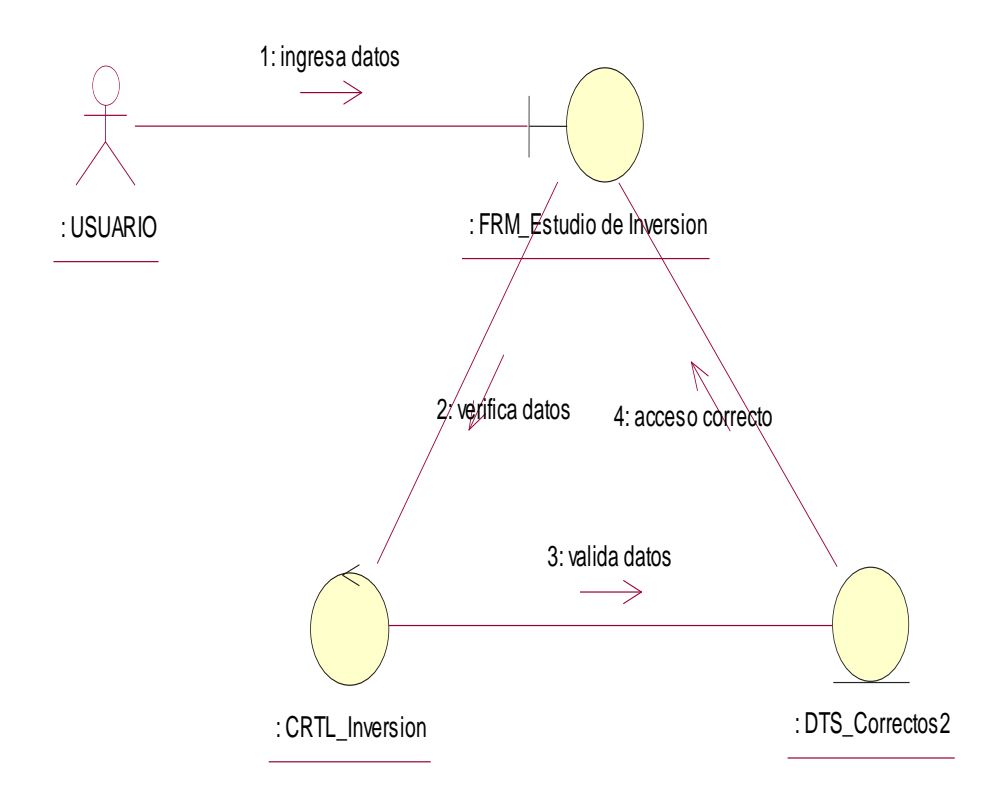

**Figura 17.** Diagrama de colaboración de los datos de inversión.

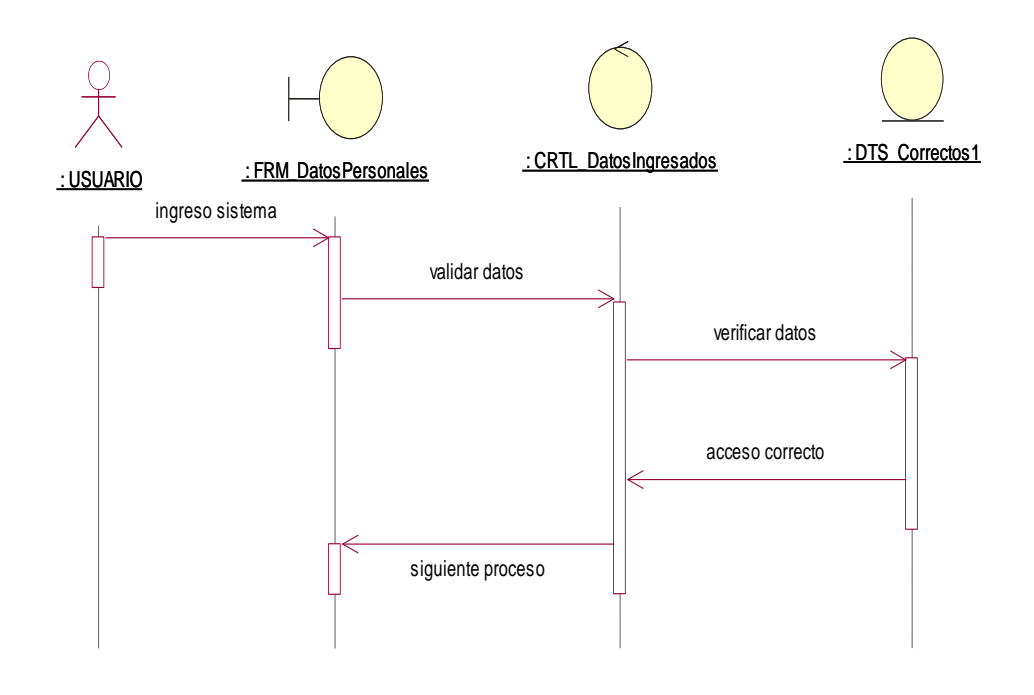

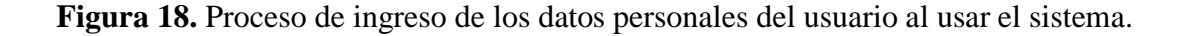

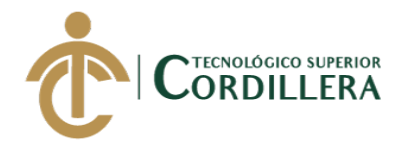

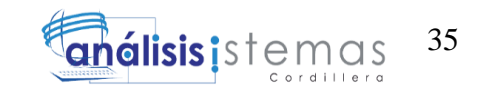

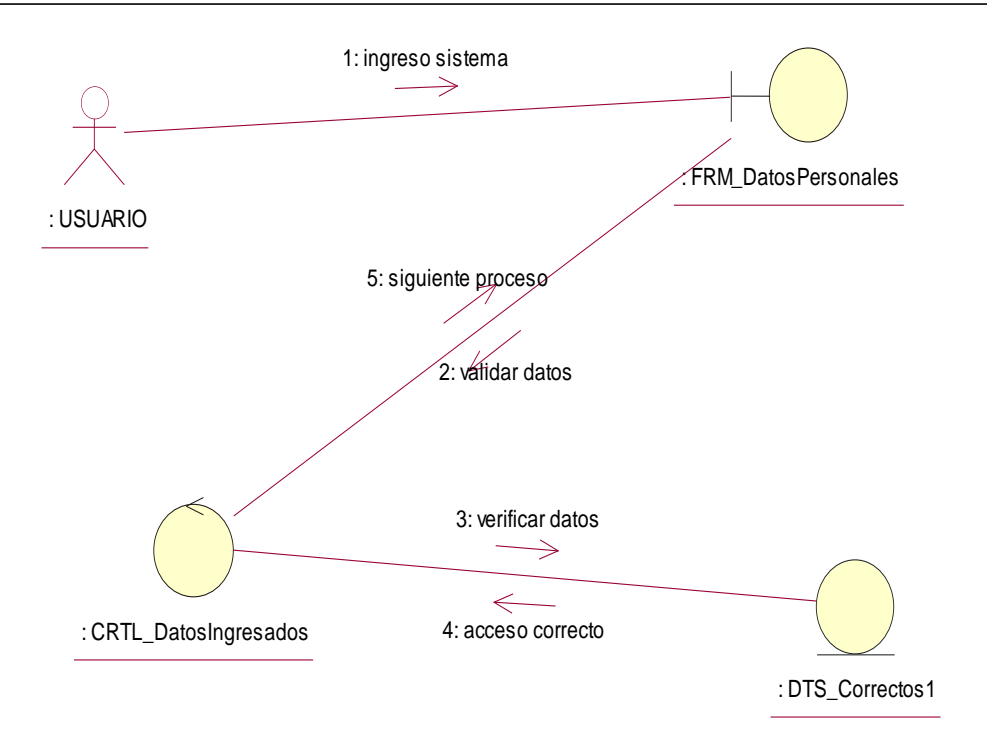

**Figura 19.** Diagrama de colaboración de ingreso de datos de la información personal del usuario

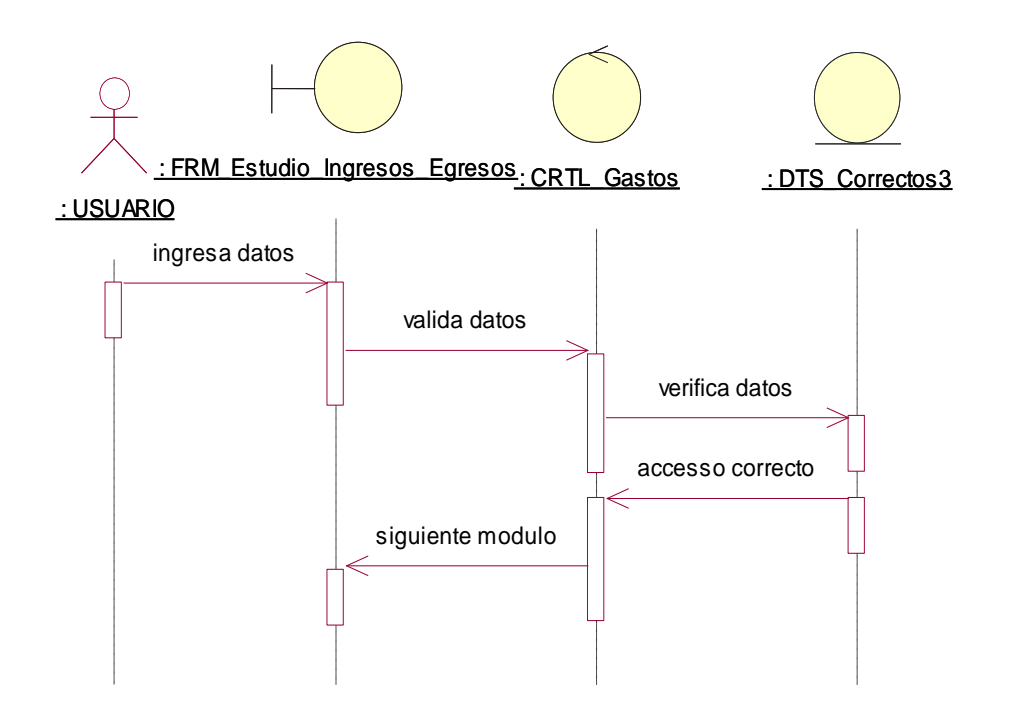

**Figura 20.** Proceso de los gastos de la inversión a realizar.

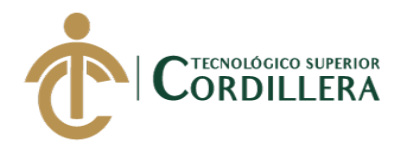

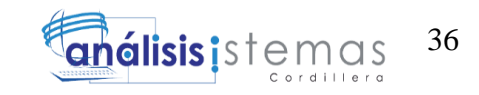

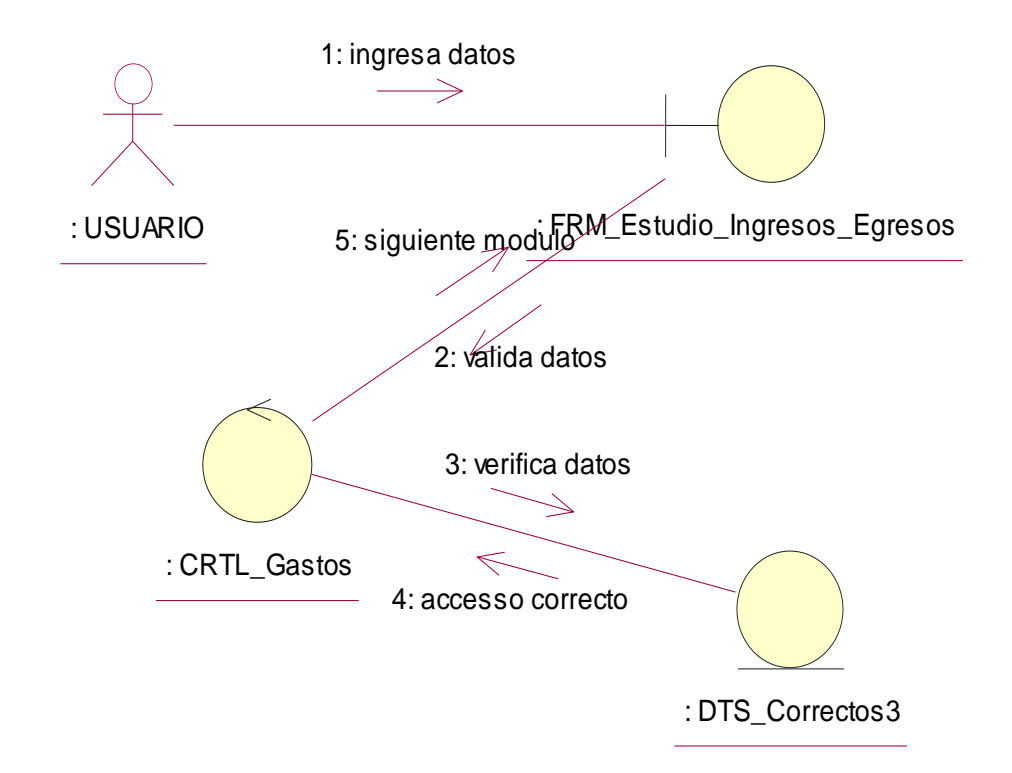

**Figura 21.** Diagrama de colaboración de los gastos de la inversión.

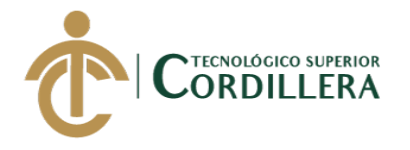

# **CAPÍTULO IV**

# **4. ANÁLISIS DE ALTERNATIVAS**

El siguiente apartado nos permite realizar el análisis de alternativas enfocado en la parte social, ya que el proyecto se involucra de manera financiera, social, política, ambiental y además campos a los que no se ve involucrado de manera incorrecta al igual de no infringir leyes ya establecidas, este proyecto muestra una transparencia en la información que maneja.

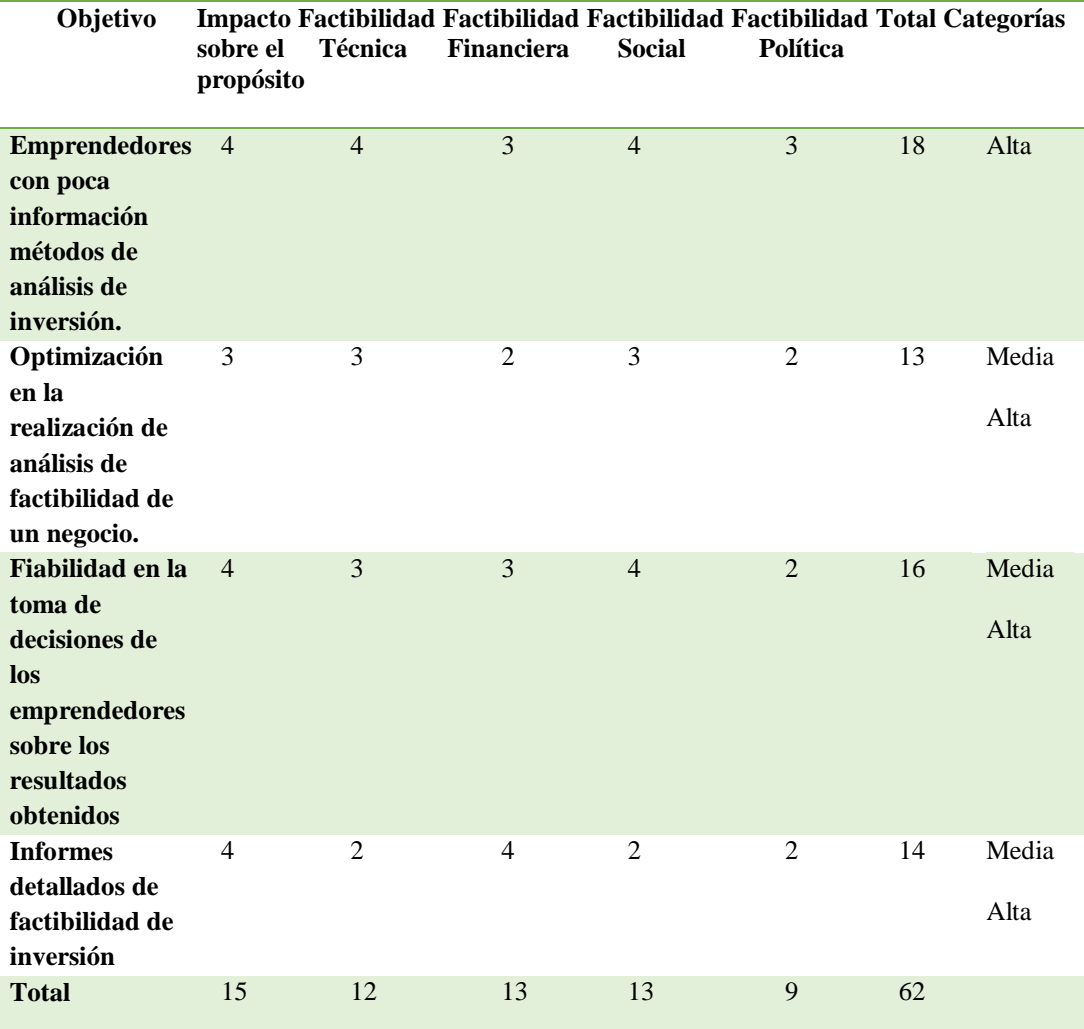

4.01. Matriz de Análisis de Alternativas

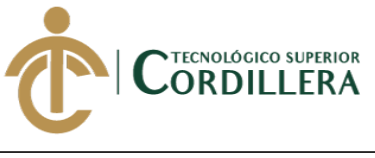

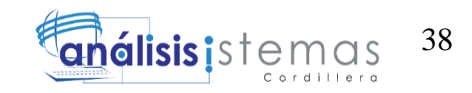

**Análisis** 

Los resultados obtenidos son en base al análisis del problema central de este proyecto para enfocarnos a dar soluciones efectivas basadas en el aspecto financiero social político ambiental.

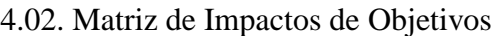

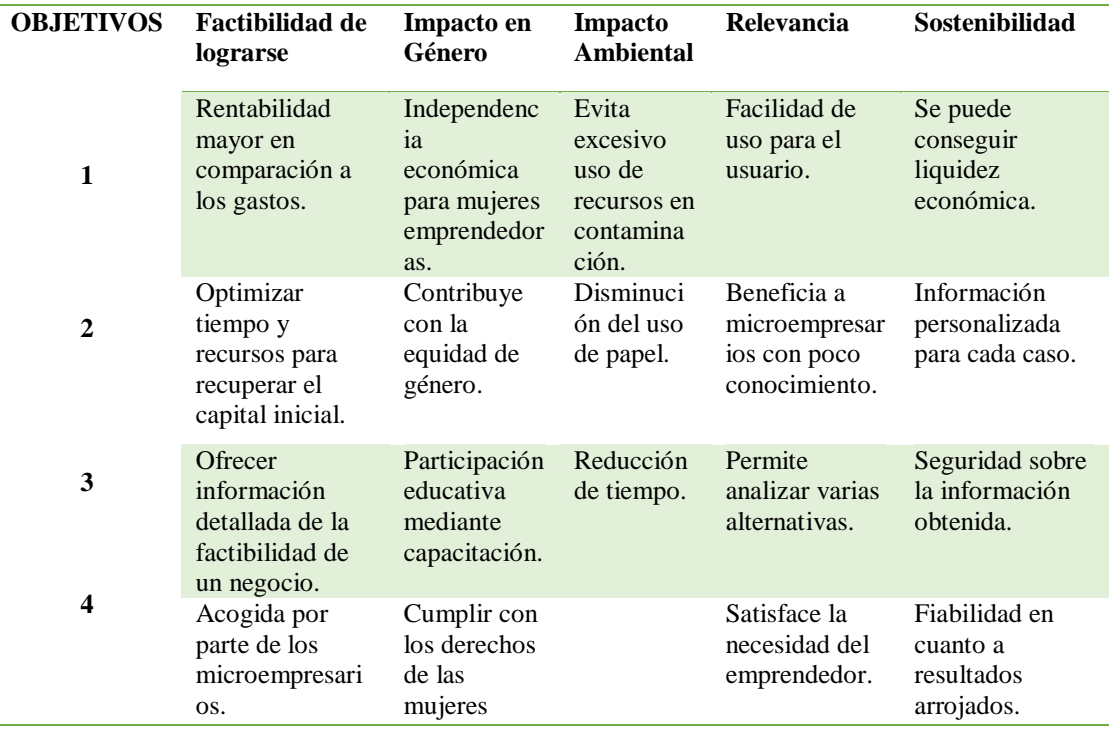

### **Análisis**

La matriz refleja los objetivos que se estima lograr al crear este aplicativo web para la factibilidad de un negocio y lograr el propósito del sistema así como la satisfacción del cliente.

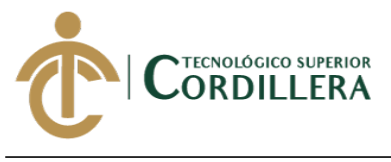

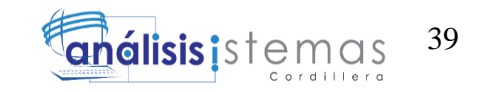

4.03. Diagrama de Estrategias

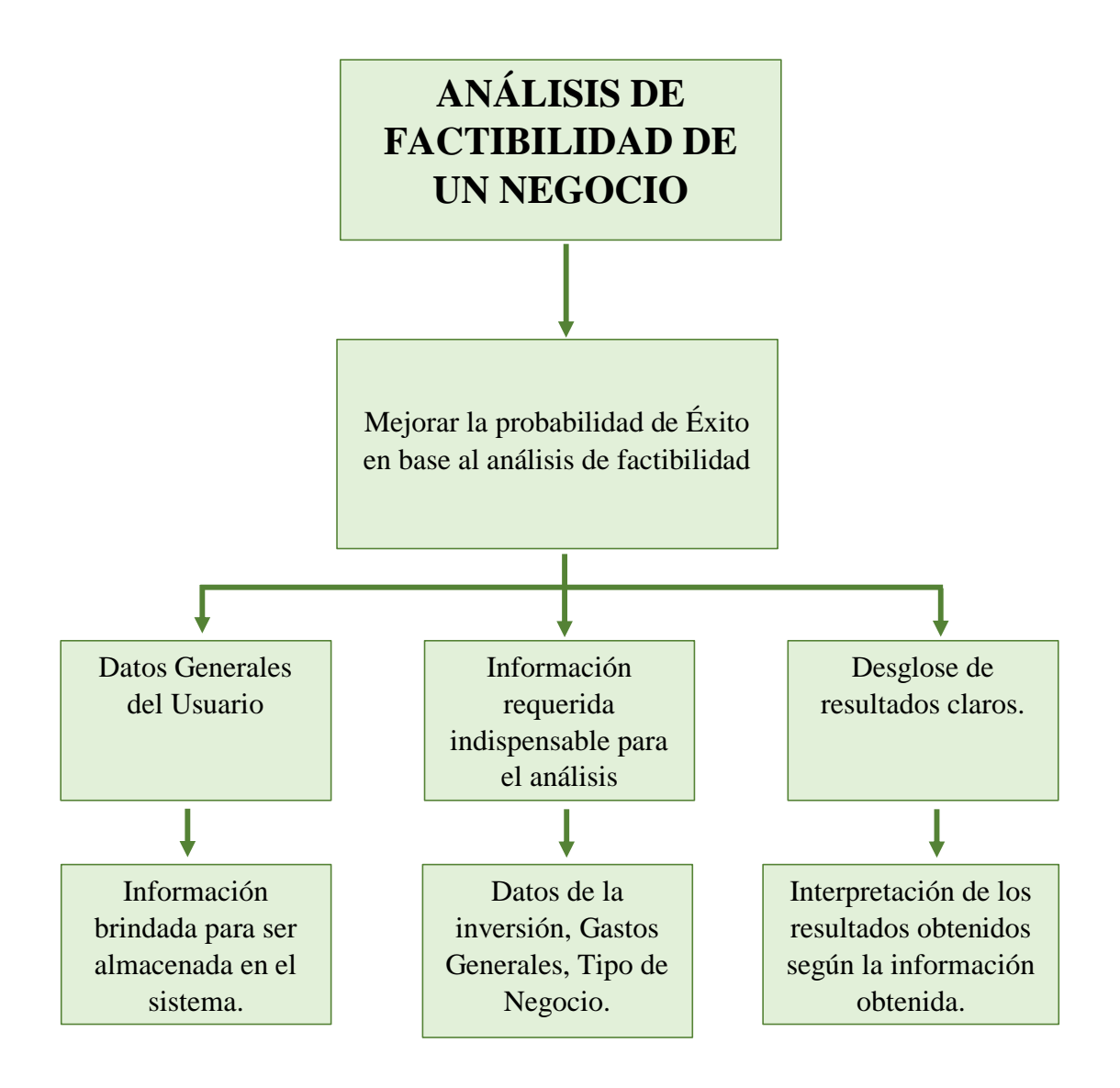

**Figura 22.** En el diagrama de estrategias se pueden visualizar objetivos y finalidades esperados por el sistema antes de ser implementado.

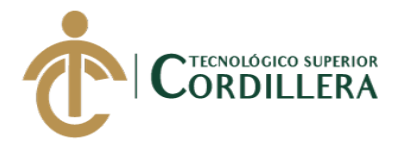

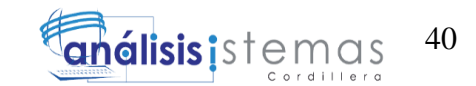

## 4.04. **Matriz de Marco Lógico**

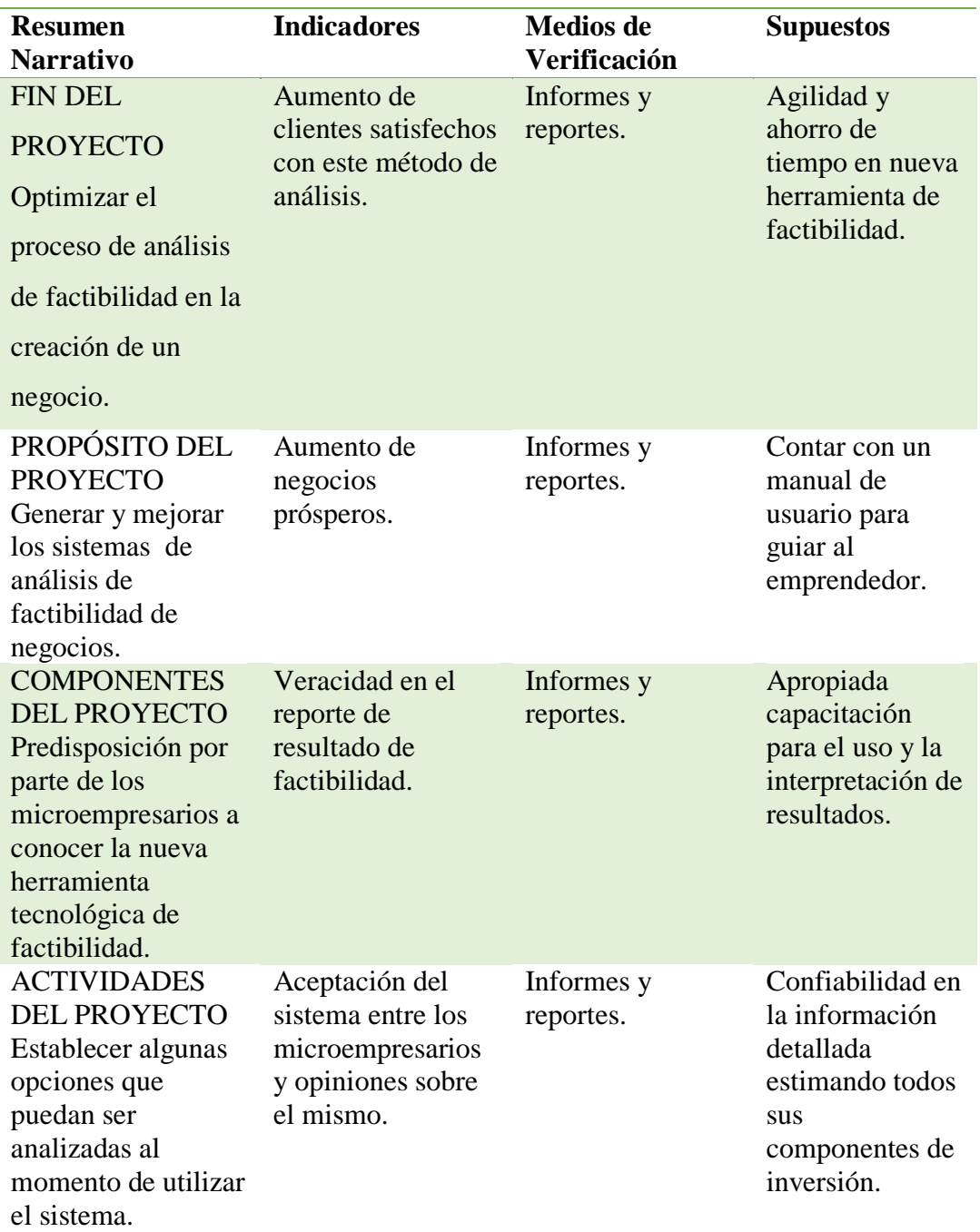

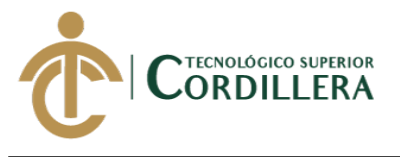

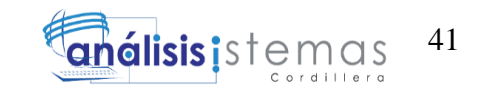

4.05 Diagramas de estructura del sistema

Lo que se analiza a continuación es la visualización de cómo está la estructura total del sistema para saber cómo esta herramienta informática se involucra con el mismo.

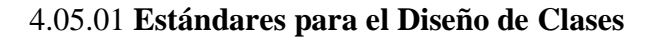

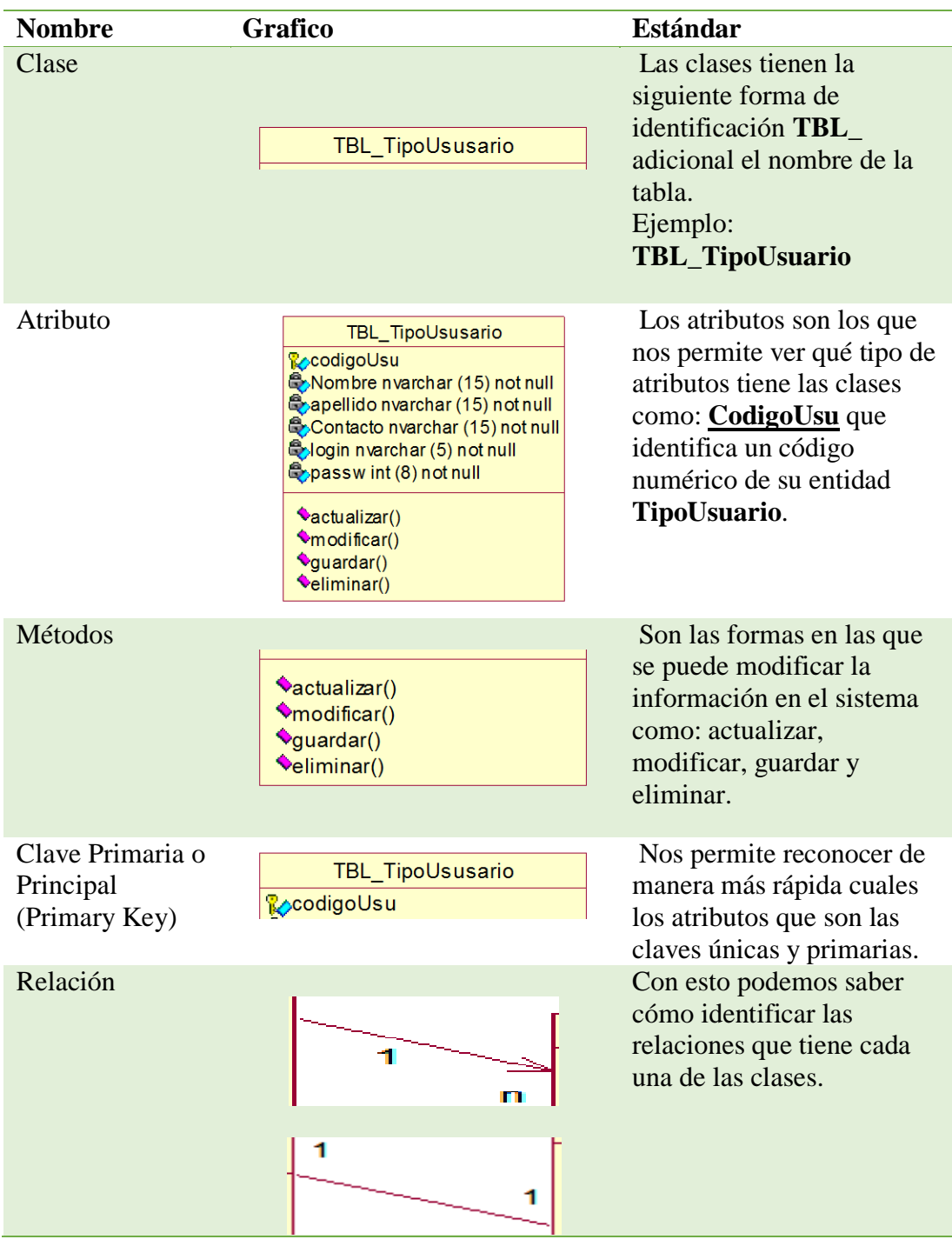

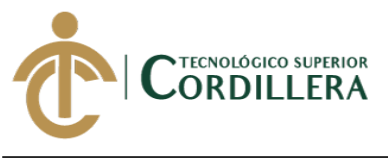

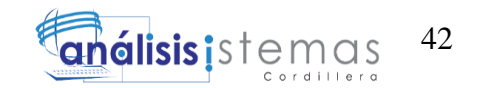

## 4.05.02 **Diagrama de Clases**

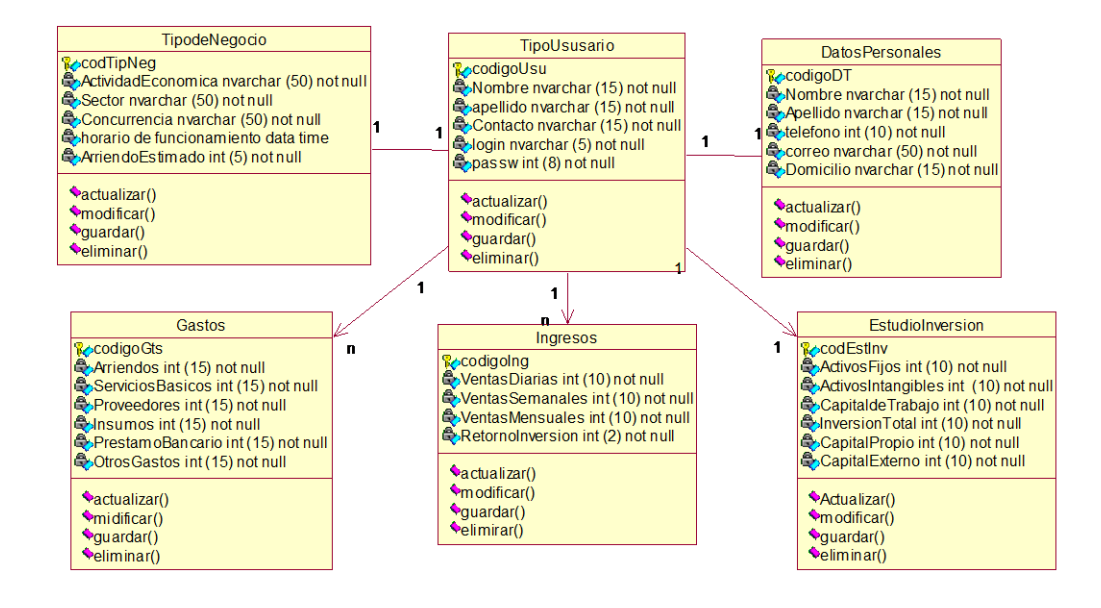

## **Figura 23.** Diagrama de las clases del sistema.

## 4.05.03 **Modelo Físico**

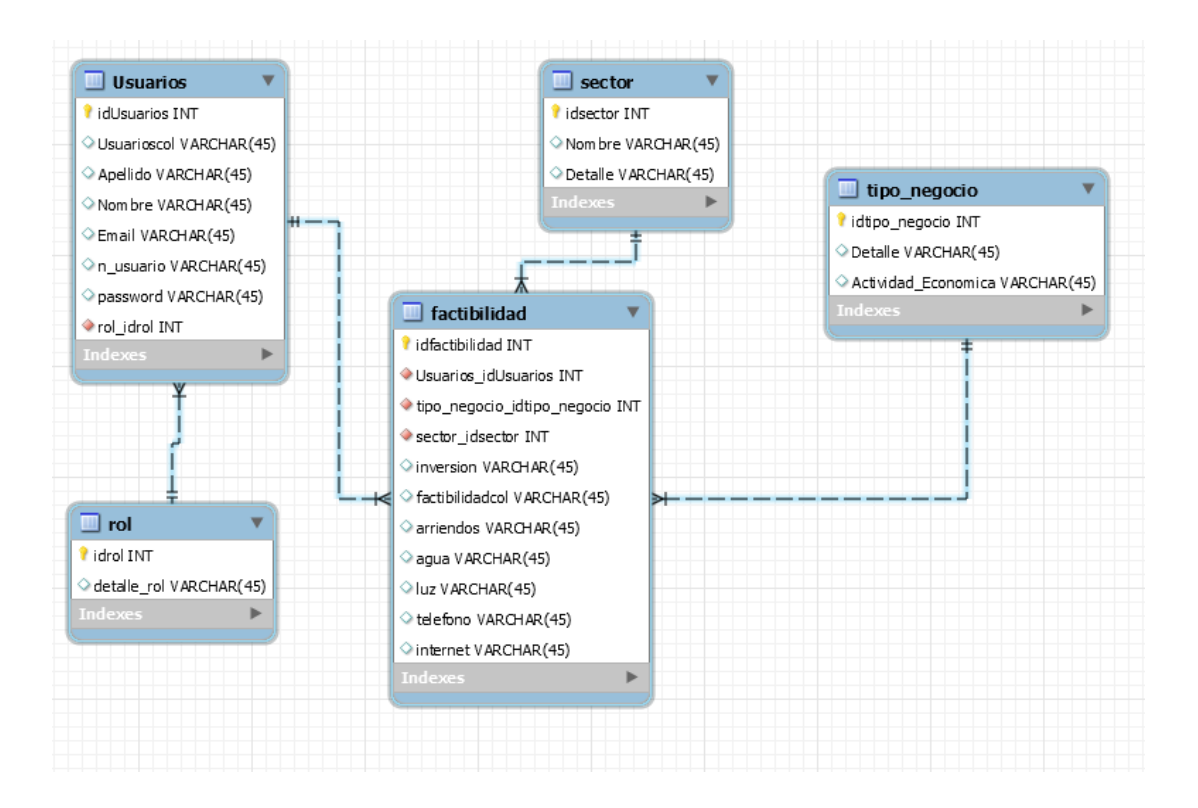

**Figura 24.** Diagrama de las clases del sistema al cual se basara para el desarrollo del

sistema.

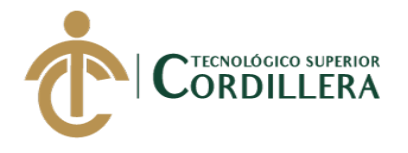

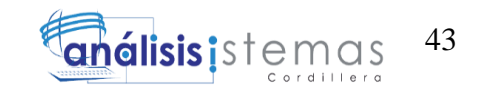

## 4.05.04 **Diagrama de Componentes**

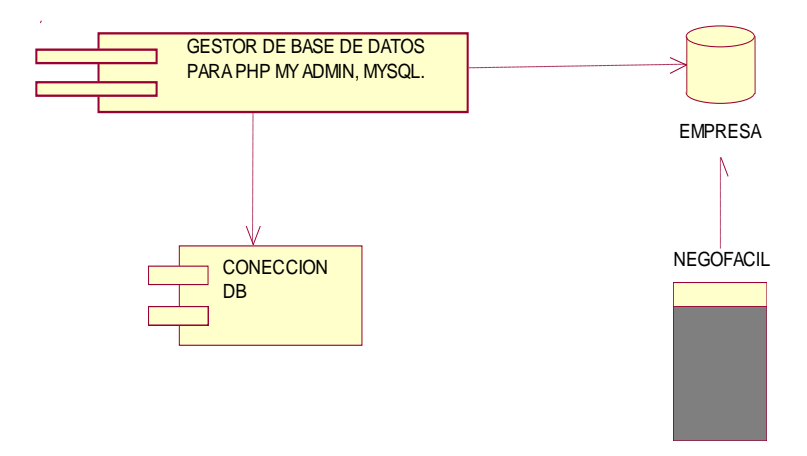

**Figura 25.** Diagrama de componentes para el proceso simplificado del sistema.

- 4.05.05 **Vistas Arquitectónicas**
- 4.05.06 **Vista Lógica**

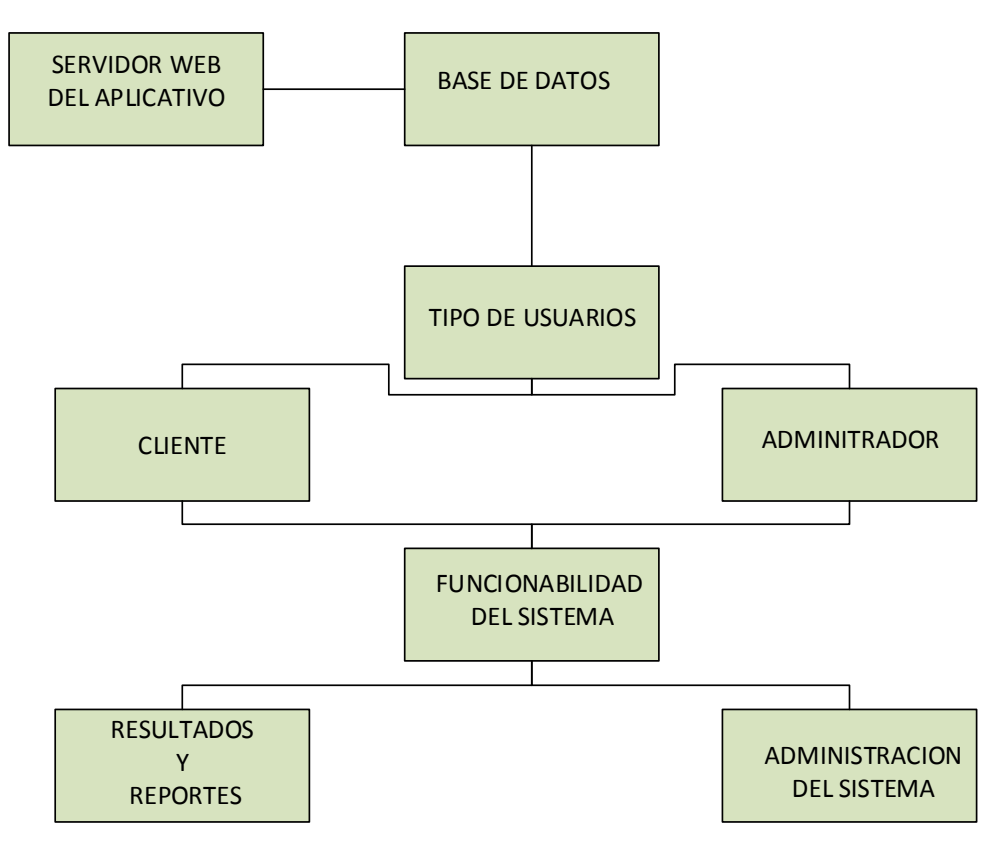

**Figura 26.** Se presenta una vista lógica del sistema.

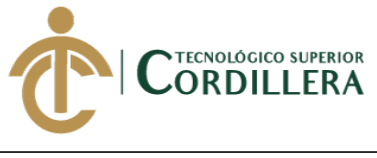

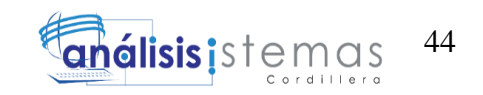

4.05.07 **Vista Física**

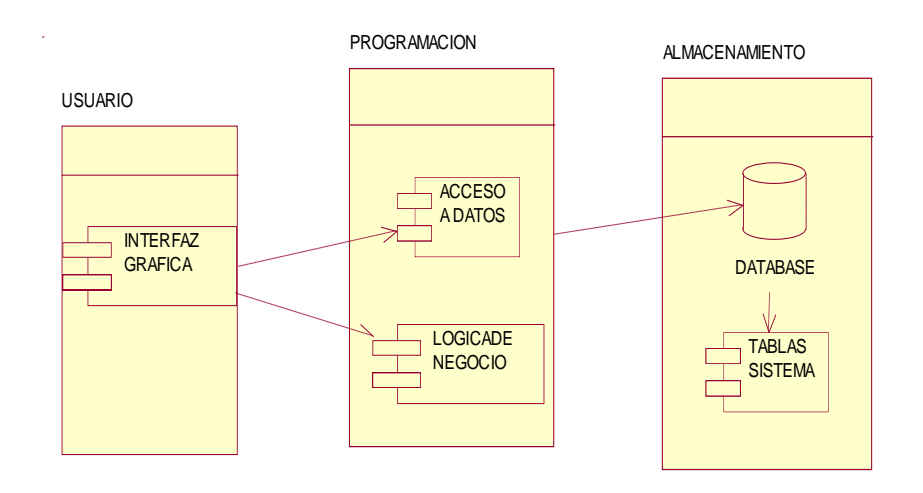

**Figura 27.** Se puede realizar el análisis de cómo es la estructura del sistema.

## 4.05.08 **Vista de Desarrollo**

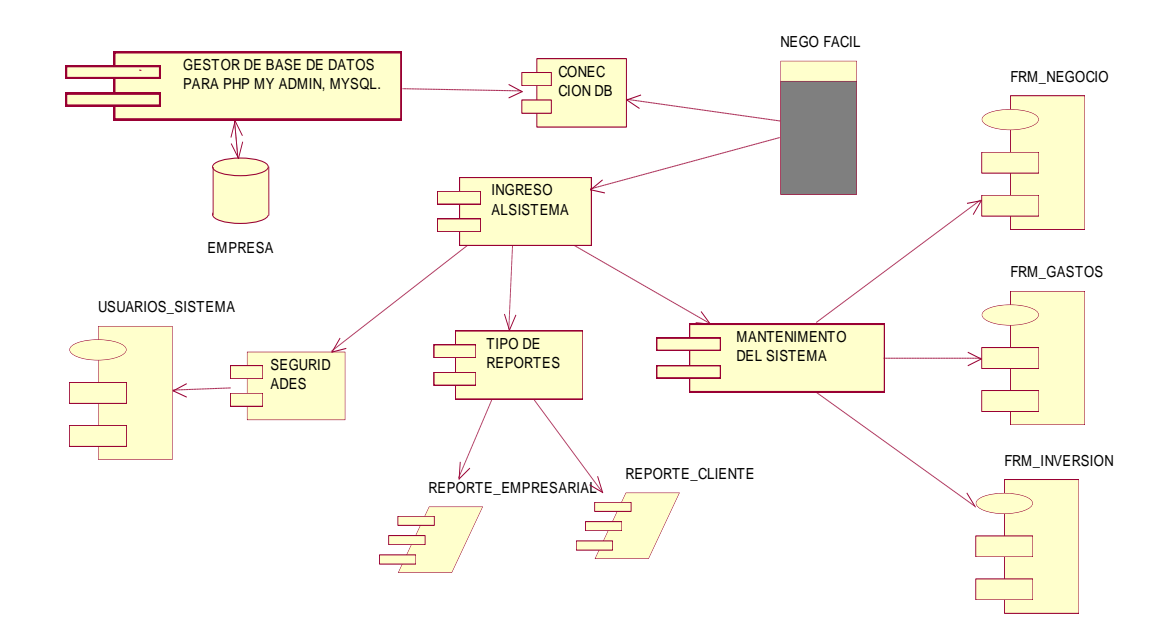

**Figura 28.** Se presenta cada uno de los procesos que realizará el sistema para su completo funcionamiento.

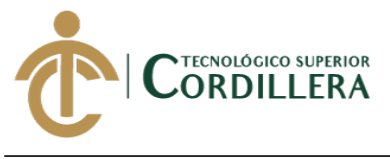

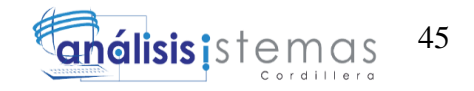

#### 4.05.09 **Vista de Procesos**

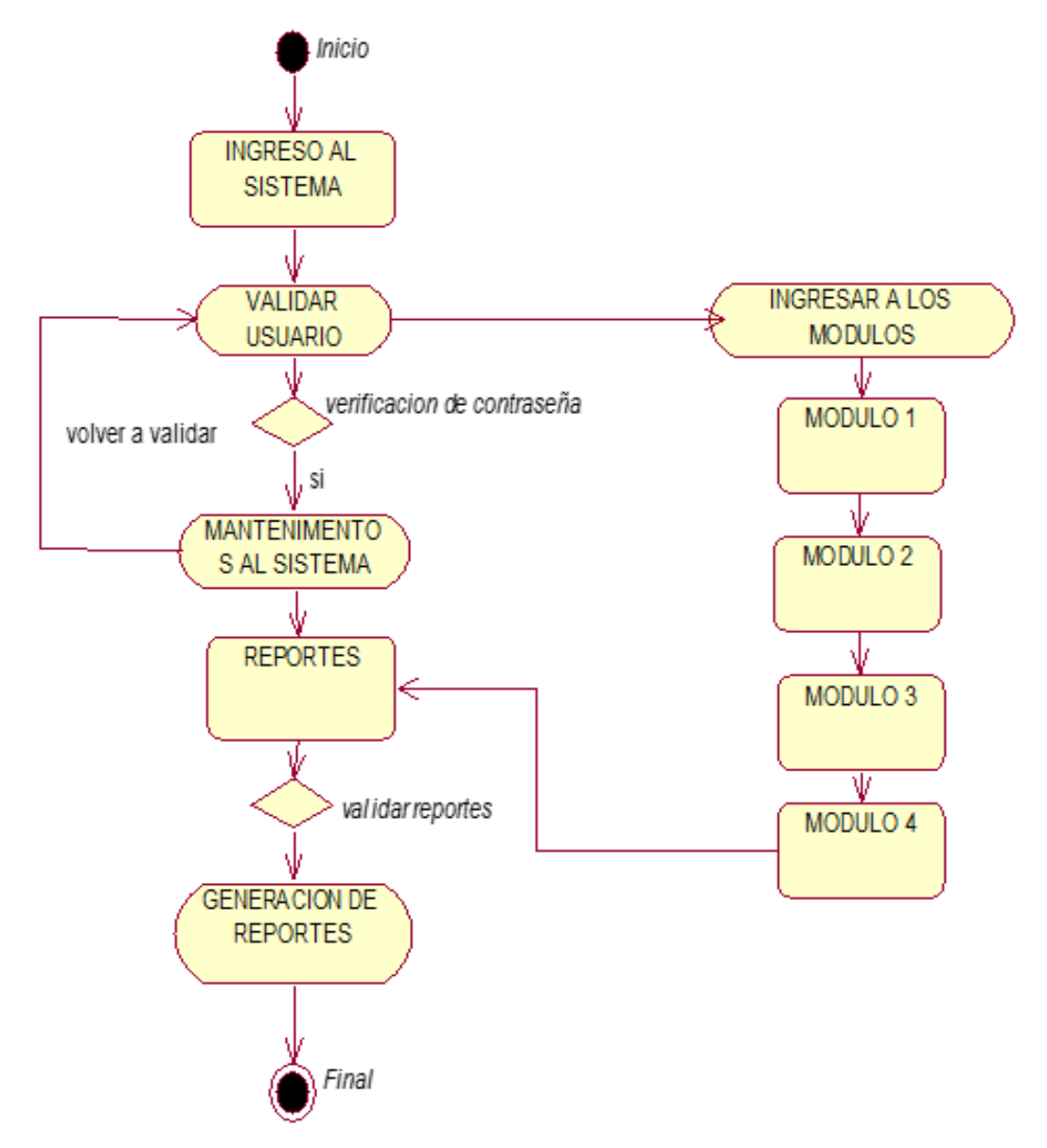

**Figura 29.** Se presenta la vista del proceso del sistema y cuál es la función del mismo.

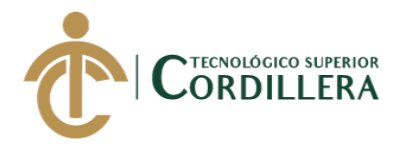

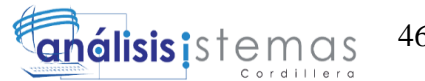

## **CAPÍTULO V**

## **5. PROPUESTA**

El logro de este proyecto ha permitido dar una solución muy posible de cumplir, enfocando este proyecto al uso de herramientas informáticas ya que pocos de los microempresarios no tienen el conocimiento adecuado, ni el acceso, el uso de estas herramientas que en la actualidad ayudan a obtener mejores resultados según los problemas que en la actualidad existen.

### 5.01 Antecedentes

En varios sectores actualmente existen un sin número de locales comerciales similares en cuanto al giro del negocio, ya que los microempresarios decidieron iniciar su actividad económica sin previo análisis de mercado simplemente observando la competencia suponiendo que es la mejor inversión, esto lo hacen porque desconocen que existen herramientas tecnológicas que son de libre acceso y gratuitas que ayudan a tener un panorama de la idea de su negocio, ya que muchos de los métodos de análisis son de alto costo.

### 5.02 Descripción

Mejorar el proceso de toma de decisiones mediante un análisis en la creación de negocios, el cual permitirá disminuir recursos, tiempo, pérdidas innecesarias de dinero cumpliendo las expectativas de los futuros microempresarios.

La información que se ha analizado en este proyecto servirá para cambiar la perspectiva que tienen hoy en día los microempresarios de cuanto al riesgo de la inversión del capital, este método busca proporcionar un sin número de información necesaria de una proyección económica futura donde reflejaría su inversión y la certeza de saber si el negocio es rentable o no, dejando al emprendedor que decida si

46

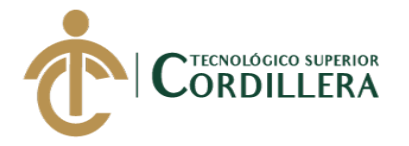

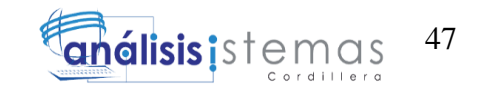

estos resultados son de su completa satisfacción o no se encuentre de acuerdo con los datos obtenidos.

Enfocados en la necesidad del cliente y la funcionabilidad del sistema se toma en acción los siguientes módulos:

## 5.02.01 **Módulo de ingreso como Administrador del sistema:**

Permitirá observar cuantos usuarios utilizaron el sistema, actualizar, modificar, eliminar datos, realizar reportes y demás procesos que solo el Usuario Administrador tendrá acceso.

## 5.02.02 **Módulo de ingreso de Datos Personales:**

Ingreso de datos o información solicitada al cliente con la finalidad de saber quién está haciendo uso del sistema los cuales son: nombre, apellido, celular, dirección, correo electrónico ya que esta información es la que se necesita para saber que cliente accede al sistema.

### 5.02.03 **Módulo de Tipo de Negocio:**

Los datos a llenar son: la actividad económica que desea realizar, sector, cantidad o fluidez de clientela, horario de atención estas actividades se encontraran ya establecidas en el sistema para facilitar la búsqueda, no se le permite modificar los campos establecidos.

### 5.02.04 **Módulo de Estudio de la Inversión e Ingresos:**

Se ingresará la inversión a realizar en los cuales detalla los activos fijos y el capital de trabajo conociendo este proceso como estructura del financiamiento los cuales serán llenados en términos monetarios sin utilizar decimales a los valores que se

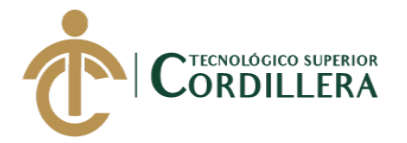

utilizan en este sistema serán dólares ya que no se toma en cuenta la conversiones monetarias de otros países un mejor manejo y comprensión del cliente.

Se ingresará las ventas diarias que espera realizar el cliente lo que permitirá realizar los cálculos semanales y mensuales automáticamente, los capos de valores que se realizar automáticamente no pueden ser modificados ya que el valor anual de este módulo nos permite realizar cálculos en los resultados finales.

#### 5.02.05 **Módulo de Gastos o Egresos:**

En la parte de los gastos o egresos se colocará valores con respecto a: Arriendos los cuales están ya establecidos pero se le permite al usuario colocar un valor sin salir de los rangos establecidos, servicios básicos, insumos estos gastos son correspondientes a valores que se consumirán en el negocio, préstamos bancarios los cuales nos indican valores externos que se deben cancelar en un determinado tiempo lo cual incrementa los gastos.

### 5.02.06 **Módulo de Resultado del respectivo análisis y Reportes Finales:**

Está compuesto de un encabezado el cual detalla los datos personales del cliente, se visualiza la elección del negocio que escogió, se visualizará la inversión total que el cliente tiene como proyección para invertir en el negocio, se le calculará el retorno de la inversión mediante un cuadro de proyección basada en los años en los cuales se recupera la inversión que pueden ser de 2 hasta 5 años estimados.

Se observa un breve análisis de los datos antes ingresados indicador de rentabilidad se lo visualizará por color como por ejemplo; puede ser verde cuando la inversión es muy factible, amarillo cuando su rentabilidad este en un promedio de ganancia y roja si la inversión no es nada favorable, además mostrará el capital que requerirá, el

estudio de ingresos y egresos análisis del flujo del negocio, porcentaje de factibilidad

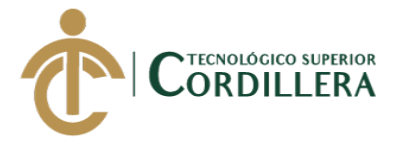

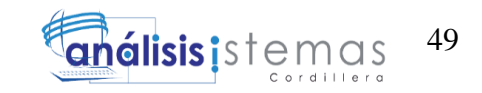

del negocio según el VAN y TIR lo cual permite saber con exactitud si su

rentabilidad es viable o si deben tomar otra opción con una diferente inversión.

## 5.02.07 **Diseño de la interfaz de usuario:**

## INTERFAZ DEL USUARIO PANTALLA DE INGRESO:

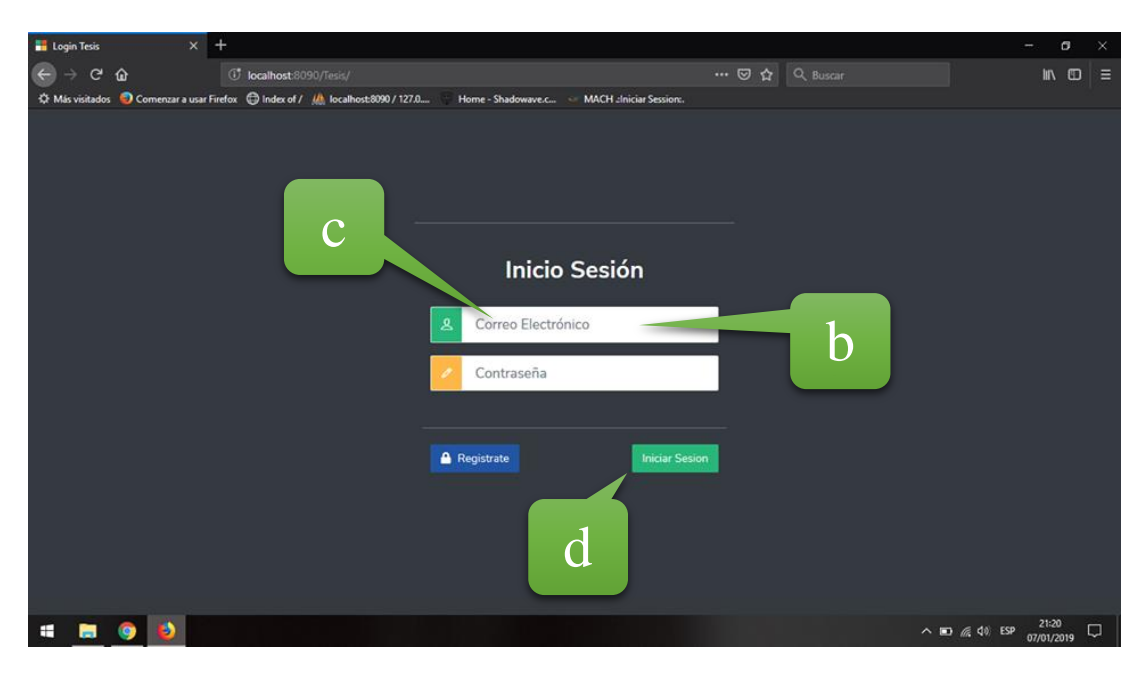

**Figura 30**. Pantalla de inicio del sistema.

## **ANÁLISIS DE LA PANTALLA:**

El módulo de Inicio podremos observar cómo será la primera visualización del

ingreso al sistema en las cuales tendremos como acceso al cliente y al usuario

Administrador.

- a) Logotipo del sistema.
- b) Icono de ingreso como administrador.
- c) Texto de información para saber que se realizará antes de ingresar.
- d) Botón de clic aquí para empezar.

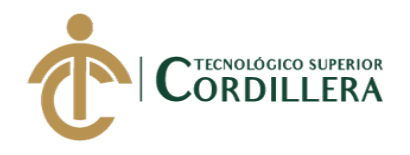

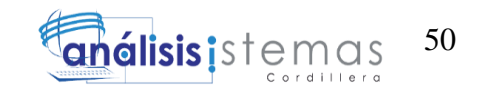

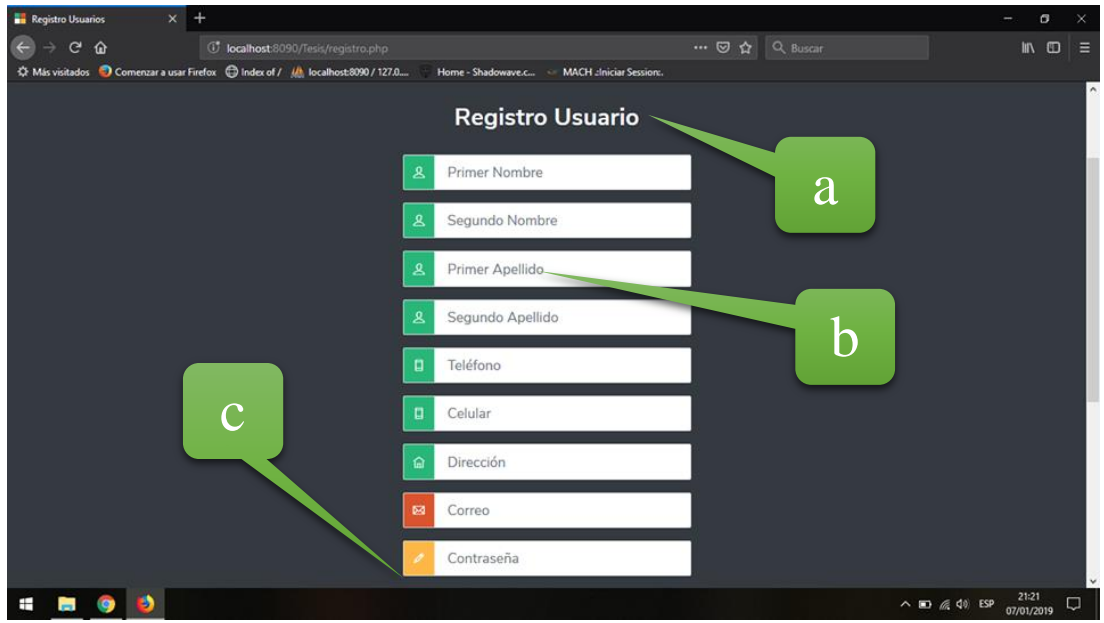

**Figura 31.** Pantalla de datos personales.

# **ANÁLISIS DE LA PANTALLA:**

El módulo de Datos Personales nos permite almacenar los datos más adecuados para que el cliente se sienta con seguridad que no se le pedirá información inadecuada para que haga uso del software.

- a) Nombre del módulo.
- b) Indicadores de que debe llenar en el sistema.
- c) Botón siguiente para avanzar al siguiente módulo.

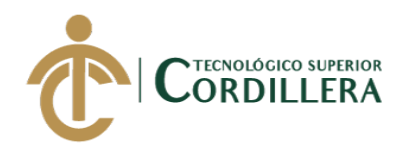

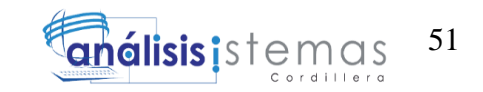

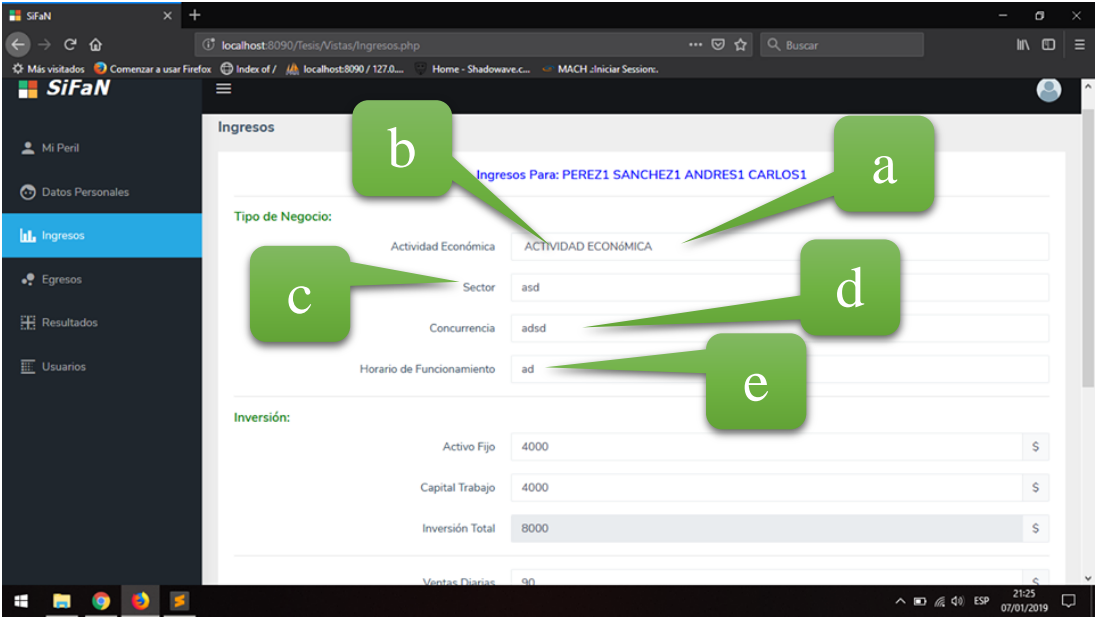

**Figura 32.** Pantalla de elección de la actividad económica.

# **ANÁLISIS DE LA PANTALLA:**

El módulo de Tipo de Negocio esta pantalla nos permite acceder y elegir un sin número de negocios que existen en la actualidad y que permitirán visualizar muchos de sus aspectos por tipo de negocio.

- a) Indicadores de que debe llenar.
- b) Selección voluntaria del negocio.
- c) Sectores disponibles del sistema.
- d) Concurrencia de clientes por ese sector.
- e) Horarios en los cuales puede atender.

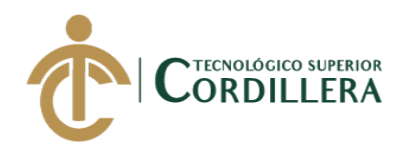

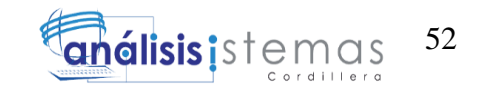

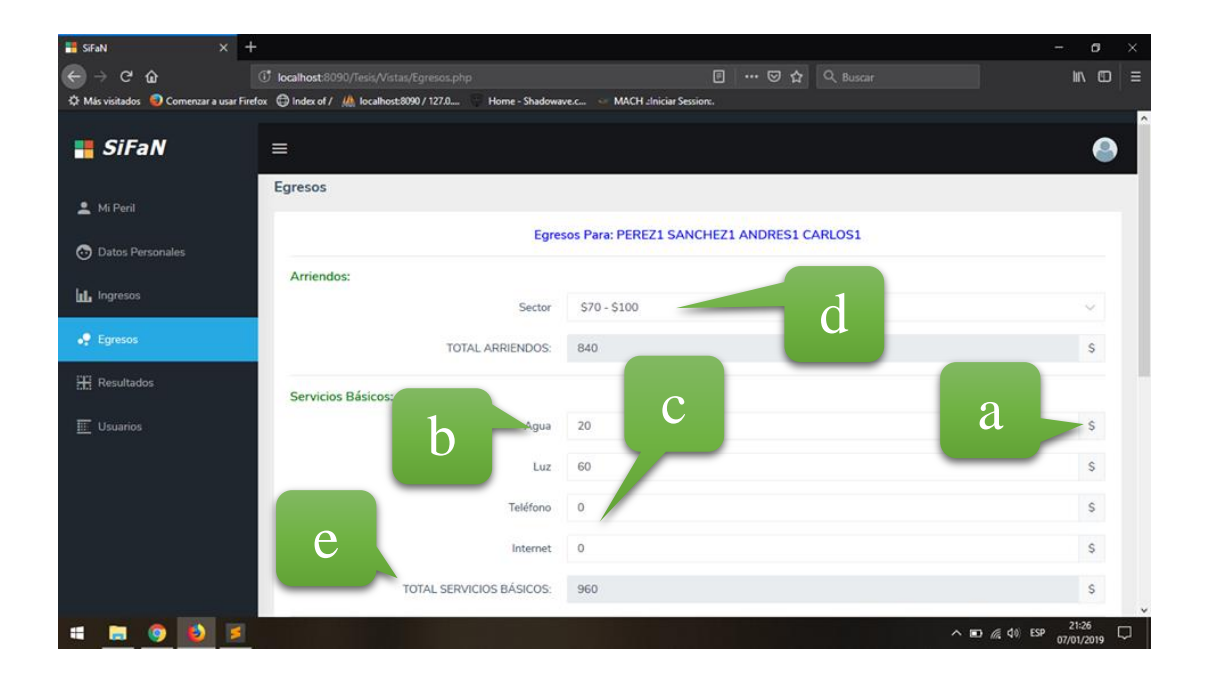

**Figura 33.** Pantalla de egresos del sistema.

# **ANÁLISIS DE LA PANTALLA:**

En el módulo de Estudio de Ingresos y Egresos se ingresará un estimado que deberá vender el emprendedor.

- a) Indicadores de que debe llenar.
- b) Descripción de los servicios básicos.
- c) Otros gastos que intervienen en el negocio
- d) Poner los valores de cada uno de los ítems en nueros monetarios valorados en dólares.
- e) En el ítem de la inversión total permite saber el valor total de tota la parte de la inversión.

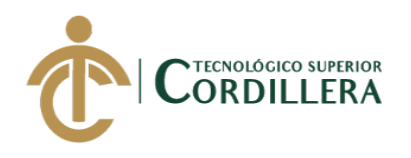

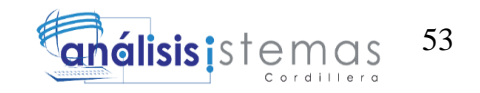

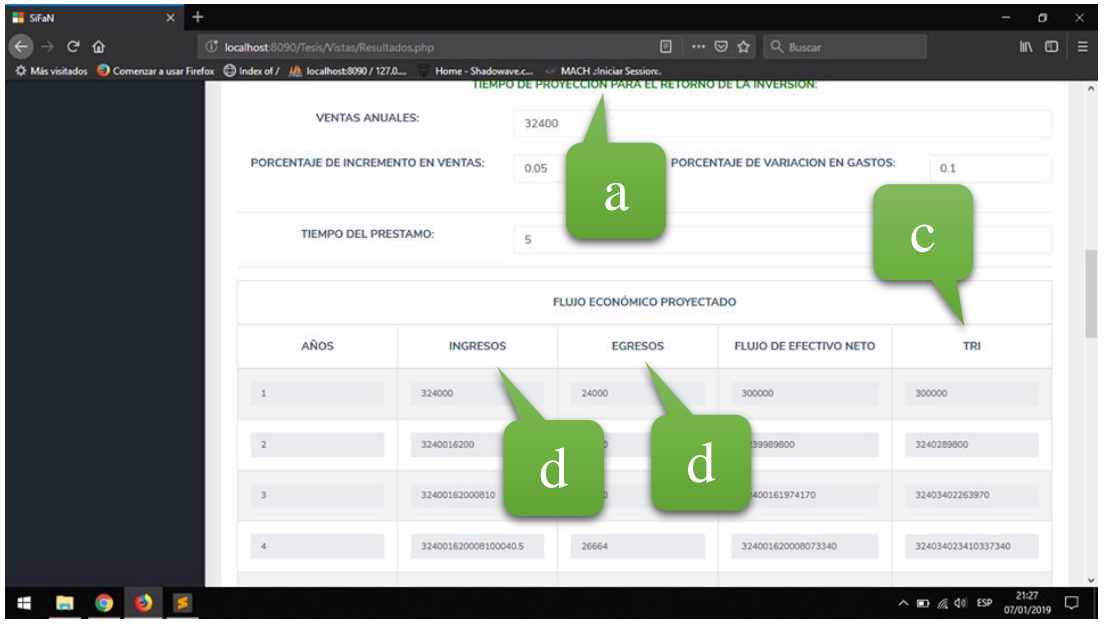

**Figura 34.** Pantalla de Resultados del sistema.

# **ANÁLISIS DE LA PANTALLA:**

El módulo de Estudio de Resultados permite visualizar el resultado esperado por

parte del cliente, en cuanto a la inversión que espera de la proyección de su negocio.

- a) Nombre del módulo.
- b) Indicadores de factibilidad conocida como semáforo.
- c) Calculo de fórmulas del van y tir.
- d) Análisis de los ingresos y egresos.
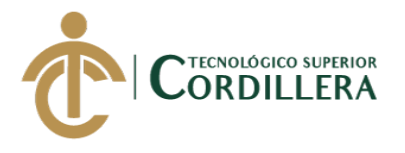

### 5.03 Formulación

En esta parte indicaremos como se realizó el sistema y que herramientas prueban su validez especificando las pruebas de unidad, de aceptación, pruebas de carga y la configuración mínima que el hardware y software deben cumplir los equipos informáticos ya que es de mucha ayuda detallar cada uno de estos aspectos.

### 5.03.01 **Especificaciones de estándares de programación**

En el siguiente apartado se explicará de una manera breve cuáles serán los estándares de programación para la realización del sistema y tener una idea de la programación que se realizará en PHP a los cuales se los definió de la siguiente manera.

- Variables: la primera se la pondrá en mayúscula y las de más se pondrán en minúsculas.
- Objetos: los ID utilizados en este caso representan lo que son cada una de las partes del sistema.

Detalle de los estándares de programación:

**Tabla 23:** *Detalle de características del código (Estándares de programación en PHP)*

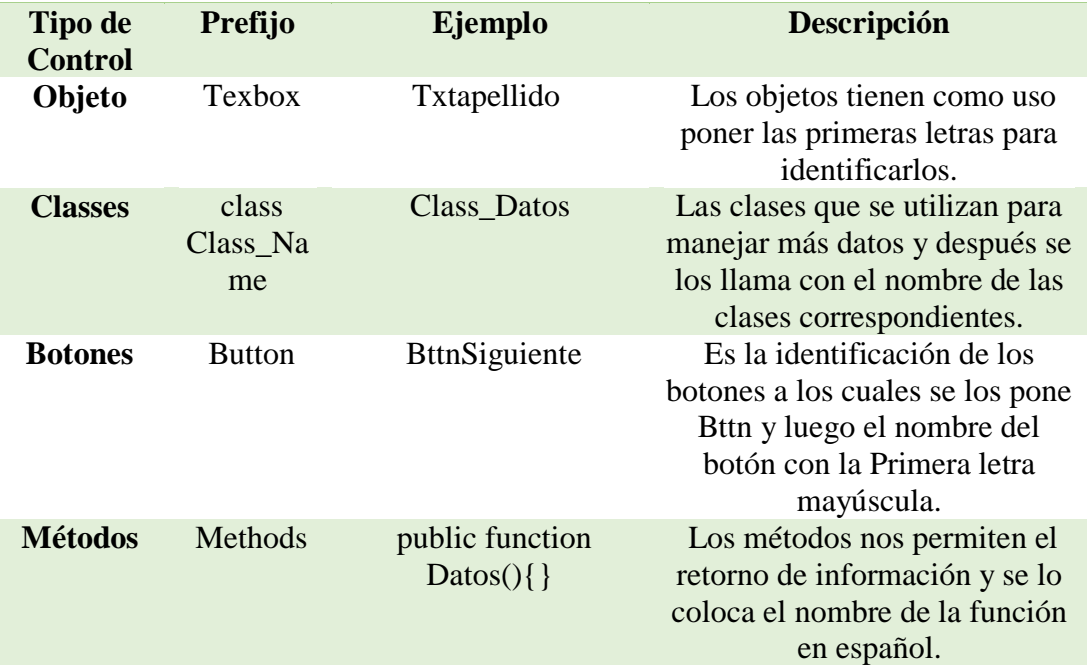

#### **Detalle de características del código (Estándares de programación en PHP)**

MEJORAMIENTO DEL PROCESO DE ANÁLISIS DE FACTIBILIDAD EN LA CREACIÓN DE UN NEGOCIO PARA MICROEMPRESARIOS, MEDIANTE UN APLICATIVO WEB PARA LA EMPRESA CYBER COMICS, UBICADA EN LA CIUDAD DE QUITO SECTOR SUR, OCTUBRE 2017 - ABRIL 2018.

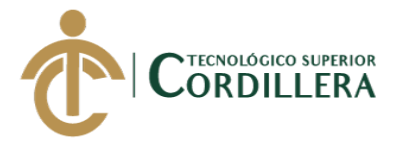

### 5.03.02 **Especificaciones de pruebas de unidad**

En las siguientes tablas mostraremos las pruebas de unidad de los módulos que

esperamos se nos muestre cómo funcionan y verificará su correcto funcionamiento.

**Tabla 24:** *Especificación de la Prueba de unidad del Módulo tipo de Negocio*

| Identificador de la prueba: | $EPU-001$                                                                                                    |
|-----------------------------|----------------------------------------------------------------------------------------------------|
| <b>Método a Probar:</b>     | Módulo de Tipo de Negocio                                                                                                    |
| Objetivo de la Prueba:      | Verificar que al ingresar a este módulo su proceso<br>se lo realice de manera transparente sin cometer<br>errores y la información sea guardada<br>correctamente. |
| – – – – – –                 |                                                                                                    |

#### **Datos de Entrada**

Ingresar la información requerida por el módulo y el cual permitirá que almacene en la base de datos y de manera correcta.

#### **Resultado Esperado**

Los datos que se almacenen en esta pantalla serán visualizados en la parte final del sistema.

#### **Comentarios**

Esto nos da una pista de si tanto la programación y la conexión a la base de datos esta correcta y no se ha encontrado errores y si no hay problemas en el sistema.

### **Tabla 25:** *Especificación de la Prueba de unidad del Módulo Inversión*

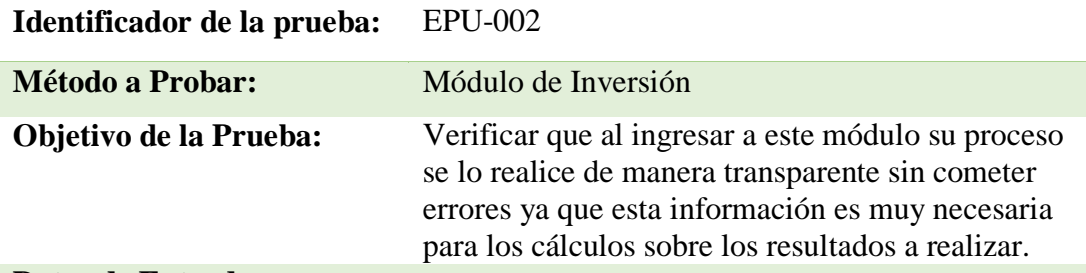

#### **Datos de Entrada**

Ingresar la información requerida por el módulo y el cual permitirá que almacene en la base de datos, los cueles será utilizado para un posterior análisis.

### **Resultado Esperado**

Los datos que en este módulo no afecten en el análisis de los resultados.

### **Comentarios**

Esto nos da una pista de si tanto la programación y la conexión a la base de datos esta correcta.

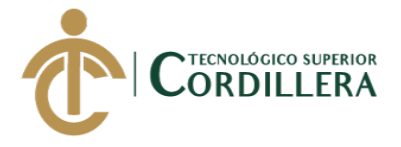

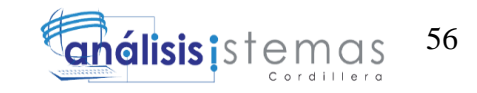

**Tabla 26:** *Especificación de la Prueba de unidad de Alertar de Información Errónea*

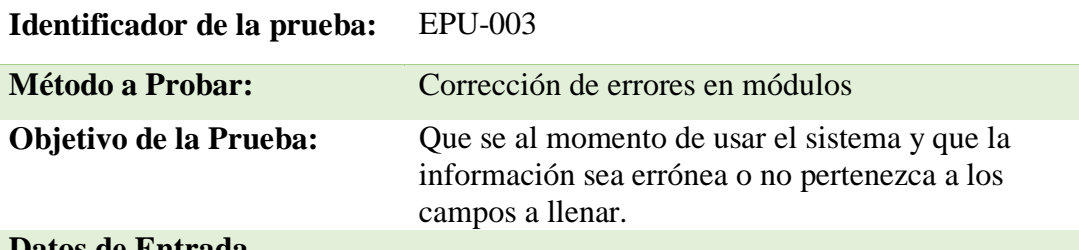

#### **Datos de Entrada**

Datos no correspondientes a los campos a que el sistema desea que se ingrese ejemplo campos de letras no permitir que se ingrese números o viceversa.

### **Resultado Esperado**

Anulación y verificación de alertas lo cual no permita ingresar datos erróneos.

### **Comentarios**

El corregir la información ingresada a tiempo permite ahorrar tiempo para que el cliente sepa que llenar y evitar equivocaciones.

### **Tabla 27:** *Especificación de la Prueba de unidad del Ayuda Dinámica*

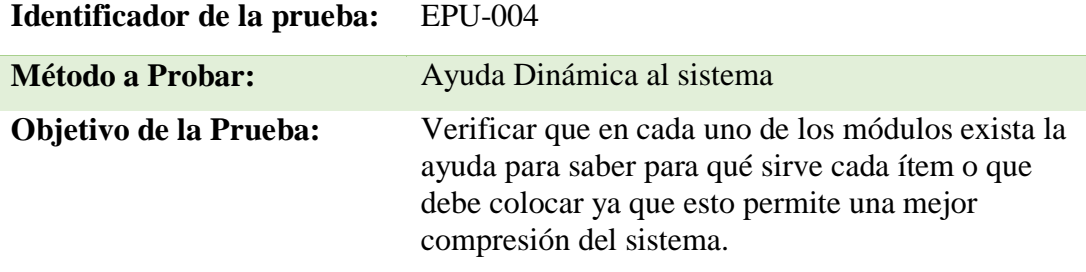

### **Datos de Entrada**

Al ingresar información en cada uno de los ítems se le mostrará cómo y qué deberá llenar cada campo.

#### **Resultado Esperado**

Realizar una ayuda dinámica en todo el sistema y en cada uno de los módulos para que la compresión de que hará el sistema.

#### **Comentarios**

No permite realizar una mejor interpretación de los ítems a llenar en todo el proceso de análisis del sistema.

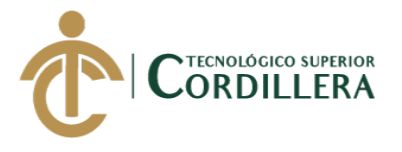

### 5.03.03 Especificaciones de pruebas de aceptación

**Tabla 28:** *Especificación de la Prueba de Aceptación del ingreso al sistema como Administrador*

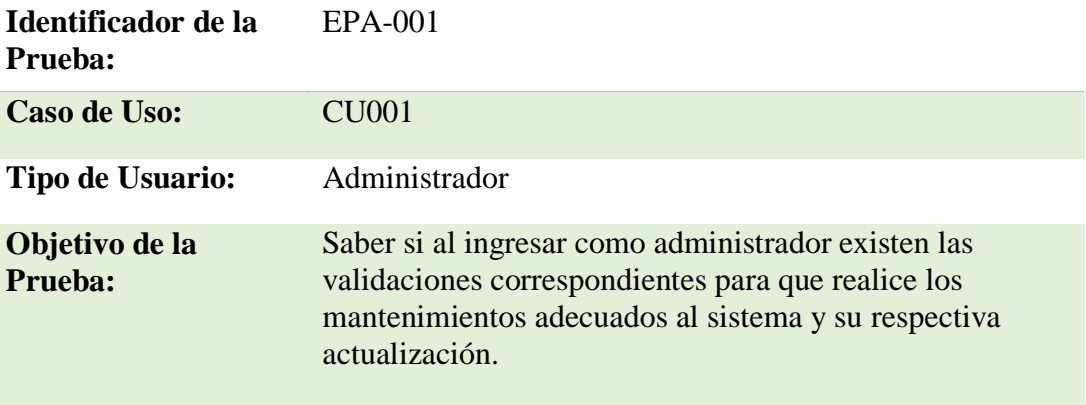

### **Secuencia de eventos**

- El sistema le debe pedir que ingrese en los siguientes campos:
- 1.- usser: que es el usuario asignado para su ingreso.
- 2.- passw: en el cual le pide ingresar la contraseña creada por el mismo usuario.

### **Resultados Esperados**

Verificar que se ingrese de manera correcta al sistema como usuario administrador y que este permita hacer los mantenimientos correspondientes al sistema.

### **Comentarios**

Saber si el sistema cumple con las seguridades esperadas para que sistema no sea alterado, ni manipulado por personal no permitido.

**Estado:** Aprobado

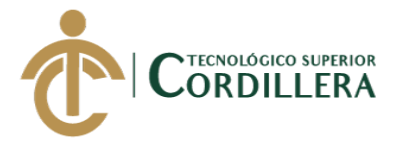

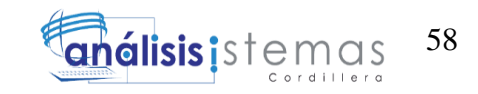

**Tabla 29:** *Especificación de la Prueba de Aceptación de Módulos del Sistema*

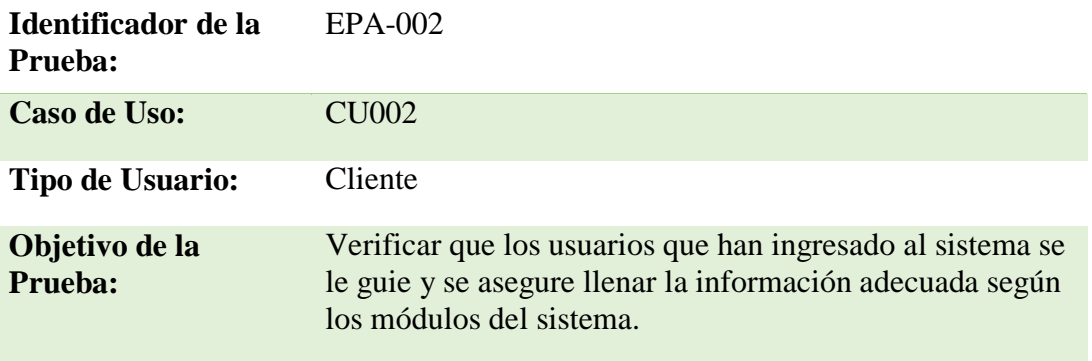

#### **Secuencia de eventos**

Al llenar cada módulo se le permite pasar al siguiente, pero si el modulo no es completado en su totalidad no podrá avanzar al siguiente hasta que complete e incluso si llena con fatos no correspondientes.

### **Resultados Esperados**

Validar que los datos sean llenados correctamente y que el sistema no permita avanzar hasta que se llene todos los datos y la validación de cada campo o ítem.

### **Comentarios**

Si los datos son llenados de forma correcta no ocurrirá un problema en el momento de arrojar datos al finar de llenarlos.

**Estado:** Aprobado

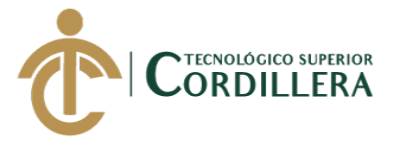

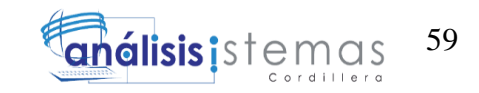

**Tabla 30:** *Especificación de la Prueba de Aceptación de Mantenimientos del Sistema* 

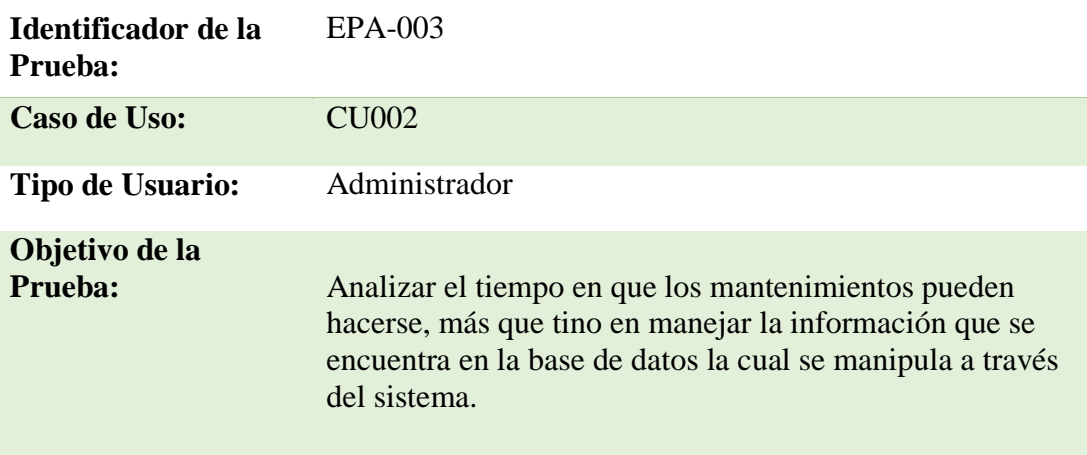

### **Secuencia de eventos**

Ingresar como administrador al sistema, ingresar a la pantalla de los mantenimientos, manipular de manera responsable los datos y actualizarlos.

#### **Resultados Esperados**

Que la información no sea alterada de manera irresponsable y que esto permita actualizar al sistema y su información.

### **Comentarios**

Los datos a loa información que se maneja en este sistema es muy importante para que el sistema realice un resultado de factibilidad de los negocios, en caso que se altere información directamente altera el resultado del sistema.

**Estado:** Aprobado

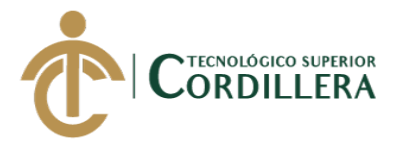

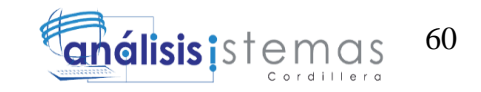

5.03.04 Especificaciones de pruebas de carga

### **Tabla 31:** *Especificación de la Prueba de Carga de Ingreso al Sistema*

**Indicador de la Prueba:** EPC-001

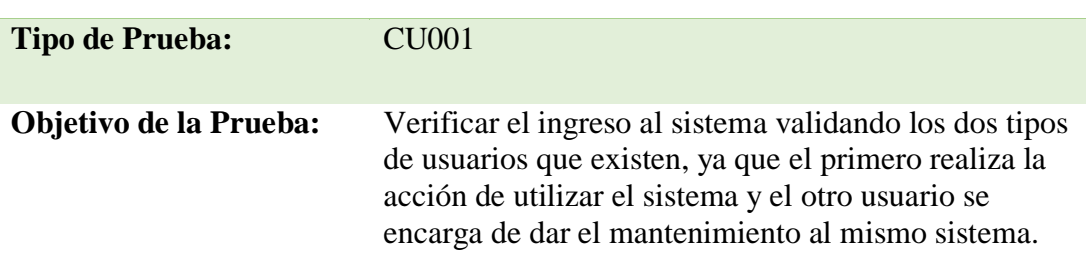

#### **Descripción**

Una vez que el sistema permita validar el tipo de usuario tanto como común y administrador el sistema cumplirá su función de acuerdo a lo que realizará.

### **Resultados Esperados**

Visualizar un sistema dinámico en el ámbito de diferentes usuarios ya sea para uso del cliente o uso de manteniendo.

### **Comentarios**

Lo que realizará esta prueba es saber si el sistema es amigable con diferentes tipos de usuarios.

### 5.03.05 **Configuración de ambiente mínimo/ideal**

### **PLATAFORMAS DE ELABORACIÓN DEL SISTEMA:**

En la realización de este sistema se ha toma como lenguaje de programación PHP ya

que permite que se cree un proyecto de fácil uso, al igual que nos permite actualizar

la estructura que tiene el software dependiendo de la necesidad de los usuarios con el

fin que el sistema ayude y de la solución esperada.

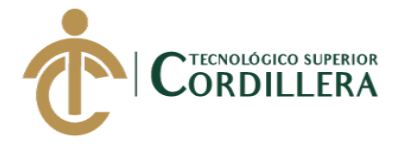

Como gestor de base de datos se decidió utilizar PhpMyAdmin lo que permite

manejar la base de datos de manera fácil al igual que interactúa de mejor manera con el sistema.

# **REQUISITOS QUE DEBE CUMPLIR EL HARDWARE Y SOFTWARE PARA QUE EL SISTEMA FUNCIONE:**

En el presente listado se da a conocer lo mínimo para que el sistema funcione de

manera correcta, para lo cual el hardware y software deben tener y cumplir con lo

siguiente:

| <b>HARDWARE</b>                         | <b>SOFTWARE</b>                       |  |
|-----------------------------------------|---------------------------------------|--|
| Procesador de 32/64 bits, una velocidad | Plataforma para el sistema: Microsoft |  |
| $de$ 1.8 GHz.                           | Windows, GNU/Linux                    |  |
| Disco Duro de 8.5 gigas nytes BG con    | Gestor de Base de Datos: PhpMyAdmin   |  |
| memoria de 5TB                          |                                       |  |
| Teclado USB de 1.5 datos de             | PHP como preferencia en lenguaje de   |  |
| transferencia, ratón de 2.0 USB datos   | programación.                         |  |
| de transferencia, pantalla de 19"       |                                       |  |
| Pulgadas                                |                                       |  |
| Regulador de voltaje de 24000W          | XamppServer como servidor Web para    |  |
|                                         | el sistema y navegador Chrome o       |  |
|                                         | Mozilla                               |  |
|                                         |                                       |  |

**Tabla 32:** *Especificación de la Configuración de ambiente mínimo/ideal*

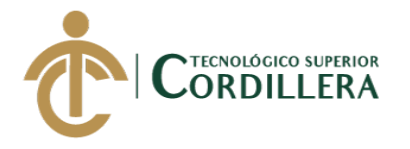

# **CAPÍTULO VI**

### **6. ASPECTOS ADMINISTRATIVOS**

Se detalla la parte económica del proyecto como una idea clara en cuanto a la inversión de este sistema y todos los factores que se vieron involucrados como lo es el recurso humano mismo que permite hacer realidad este proyecto ya que se enfoca en el uso del intelecto del ser humano, el presupuesto nos indica en cuanto está valorado la elaboración de este proyecto y un cronograma que nos muestra el tiempo que tomó hacer el sistema y la organización que tuvo el mismo.

6.01. Recursos

| <b>HUMANO</b>                                                      | <b>NOMBRE</b>                      | <b>ACTIVIDAD</b>                                             | <b>RESPONSABILIDAD</b>                                                                                                    |
|--------------------------------------------------------------------|------------------------------------|--------------------------------------------------------------|----------------------------------------------------------------------------------------------------|
| <b>TUTOR ASIGNADO</b>                                              | Ing. Carlos<br>Romero              | Director del<br>Proyecto y<br>Guía.                          | Es el responsable de<br>hacer que los plazos<br>establecidos en proceso<br>de titulación sean los<br>correctos, al igual es el<br>guía en saber cómo debe<br>funcionar el sistema<br>según la perspectiva<br>profesional. |
| <b>LECTOR ASIGNADO</b>                                             | Ing. Jaime<br>Padilla              | Revisión final<br>del documento                              | Es el responsable de dar<br>la revisión final al<br>documento de titulación<br>con el fin de corregir<br>estructuras o procesos.                                                                                          |
| <b>DESARROLLADOR</b><br><b>DEL SISTEMA Y</b><br><b>RESPONSABLE</b> | López<br>Castro<br>Olger<br>Andrés | Programador<br>del Sistema y<br>elaboración de<br>documentos | Es el responsable de<br>realizar el software tanto<br>de la parte del sistema<br>como de la<br>documentación.                                                                                                    |

**Tabla 33:** *Especificación de la Configuración de ambiente mínimo/ideal*

**Análisis:** En el cuadro anterior se puede visualizar quienes son los involucrados para

el desarrollo de este proyecto verificando que esas son sus responsabilidades y que

papel desempeñan en la elaboración de este proyecto.

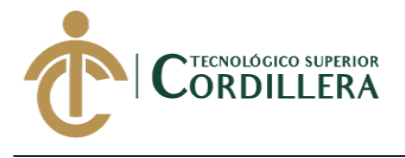

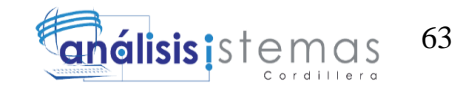

6.02. Presupuesto

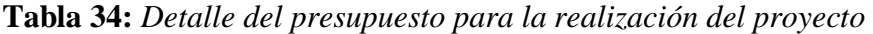

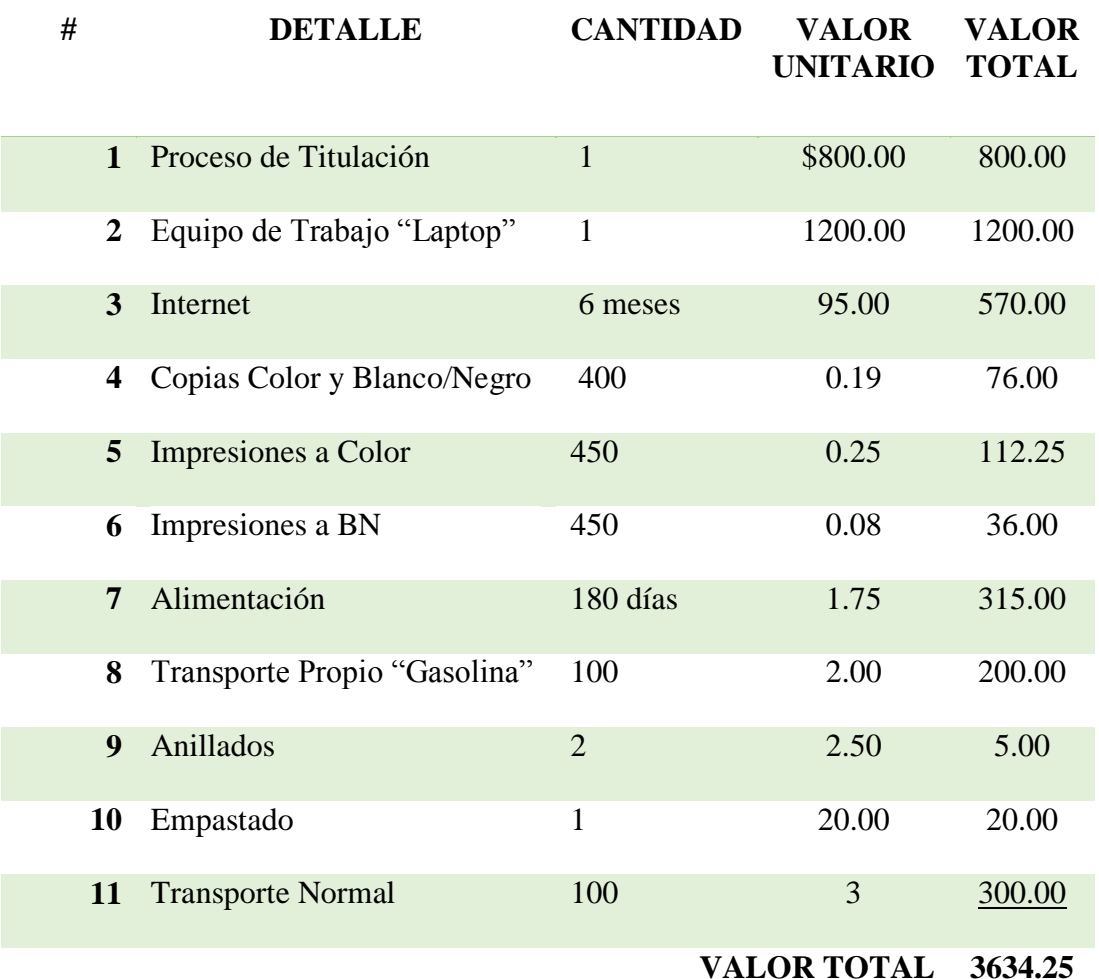

### **Análisis:**

El presupuesto que se realiza en este proyecto es para saber el costo que tiene en su totalidad la elaboración del presente proyecto un periodo de 6 meses incluyendo fines de semana, el presupuesto nos permite saber una cantidad en términos monetarios que intervienen para lograr el resultado esperado con este sistema.

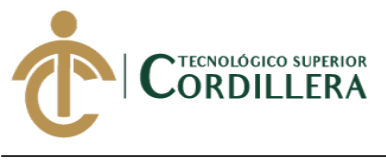

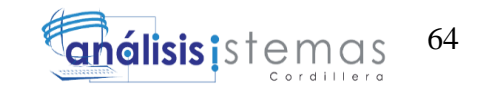

6.03. Cronograma

Se visualiza todo el proceso que el proyecto pasó para lograr su cumplimiento. (**Anexo 4.)**

**Análisis:** El cronograma que se puede visualizar detalla cómo se realizó el proyecto

y el tiempo que se tomó en cada una de sus fases.

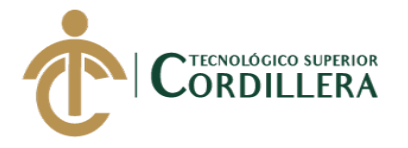

### **CAPÍTULO VII**

### **7. CONCLUSIONES Y RECOMENDACIONES**

Una vez culminado el proyecto se procede a dar las conclusiones del mismo ya que es muy necesario identificar en pocas palabras este apartado y sin dejar de lado las recomendaciones adecuadas ya que en el transcurso del mismo pueden surgir nuevas variables que se analizan en el transcurso del proyecto.

### 7.01. Conclusiones

En el transcurso de esta investigación y los conocimientos adquiridos hemos podido encontrar la manera de optimizar y mejorar el proceso de análisis de factibilidad de un negocio y que utilizaran posteriormente los microempresarios en la actualidad, ya que este aplicativo está enfocado a la web y su acceso es desde cualquier parte del Distrito Metropolitano De Quito.

La información que se utilizó en este sistema es resultado del estudio de mercado básico con fórmulas sencillas como son el VAN y TIR que se utilizan para este tipo de análisis en matemática financiera.

Es importante tomar en cuenta los factores que se involucran antes de iniciar un pequeño negocio para que la actividad económica sea rentable como por ejemplo: monto de la inversión, tipo de negocio y gastos que conlleva este análisis, estos datos son tomados en cuenta en el sistema para generar el resultado final sea este positivo o negativo de la misma manera pueda ser interpretado por el usuario.

Las personas que se benefician de este sistema son los pequeños emprendedores ya que la mayoría no pueden acceder a un estudio de mercado costoso u otras herramientas utilizadas en la actualidad para saber si un negocio es rentable, sin embargo en este proyecto se crea una herramienta de fácil uso con el fin

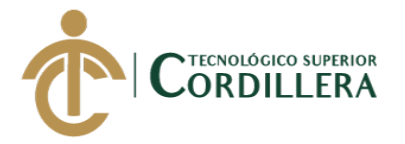

de brindar un resultado claro acerca del negocio a iniciar influyendo en la decisión del microempresario.

### 7.01. Recomendaciones

Los resultados que se obtienen de este aplicativo son de fácil interpretación pero no está de más tener una guía que permite saber detalladamente como debe usarse el sistema, en este proyecto se adjuntan manuales de usuario y técnico mismo que pueden ser utilizados para los futuros usuarios que deseen manejar este sistema.

Como se menciona antes esta herramienta de uso libre sin costo alguno incorporándose como una herramienta a las actuales del mercado servirá de manera eficaz en la interpretación de datos financieros permitiendo al usuario tener un panorama claro de la inversión.

El usuario podrá contar con las guías adecuadas para usar el sistema y familiarizarse con el mismo con el fin de lograr que este software se convierta en una herramienta de gran utilidad optimizando tiempo y recursos.

Con esta investigación se abre la puerta para mejorar y profundizar en los análisis financieros y tecnológicos sobre todo ayudarnos a mejorar y cambiar el modelo de estudio de mercado que realizan las consultorías en la actualidad.

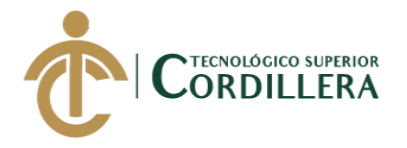

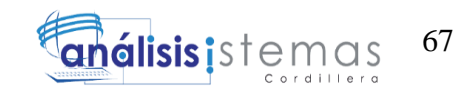

# **REFERENCIAS BIBLIOGRÁFICAS**

- Emprendedores. (11 de Marzo de 2011). *Obstáculos para emprender*. Obtenido de https://www.entrepreneur.com/article/264058
- Negocio, I. d. (30 de julio de 2012). *10 Problemas al Empezar Un Negocio y Como Resolverlos*. Obtenido de http://www.100negocios.com/problemas-empezarun-negocio
- Wentels. (s.f.). *¿Por qué las personas inician su propio negocio?* Obtenido de http://www.wentels.com/es/course/c%C3%B3mo-iniciar-un-nuevonegocio/%C2%BFpor-qu%C3%A9-las-personas-inician-su-propio-negocio
- Wikipedia. (29 de Noviembre de 2011). *Factibilidad*. Obtenido de Factibilidad: https://es.wikipedia.org/wiki/Factibilidad

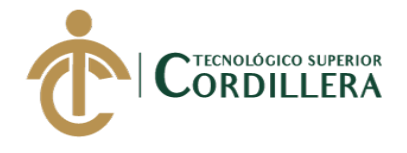

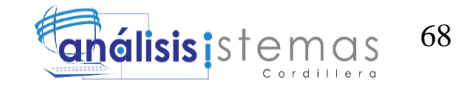

**ANEXOS**

MEJORAMIENTO DEL PROCESO DE ANÁLISIS DE FACTIBILIDAD EN LA CREACIÓN DE UN NEGOCIO PARA MICROEMPRESARIOS, MEDIANTE UN APLICATIVO WEB PARA LA EMPRESA CYBER COMICS, UBICADA EN LA CIUDAD DE QUITO SECTOR SUR, OCTUBRE 2017 - ABRIL 2018.

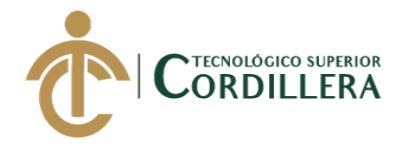

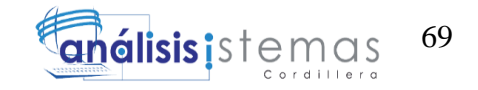

**Anexo 1**. Manual de Usuario

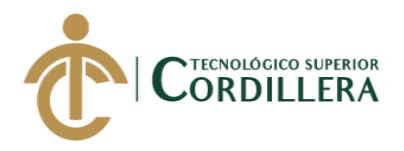

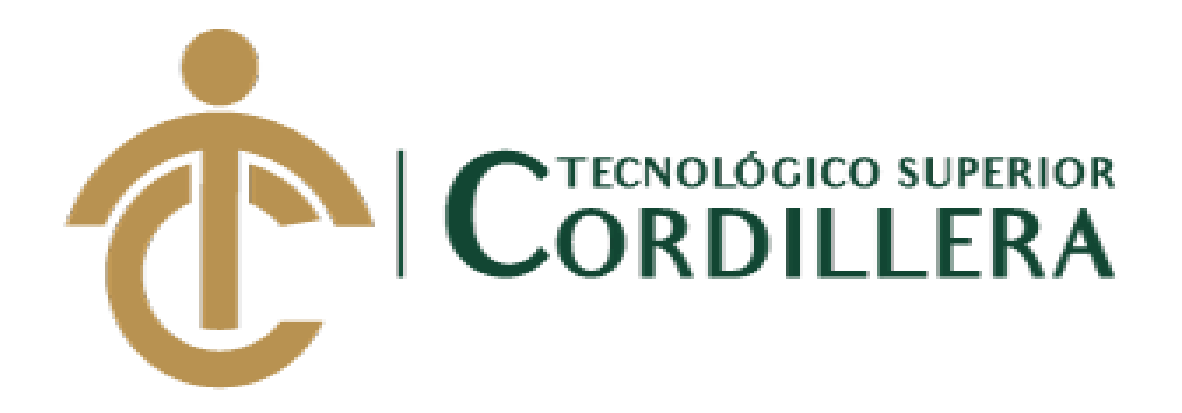

# INSTITUTO TECNOLÓGICO SUPERIOR CORDILLERA

# CARRERA DE ANÁLISIS DE SISTEMAS

MANUAL DE USUARIO

QUITO, MARZO 2018

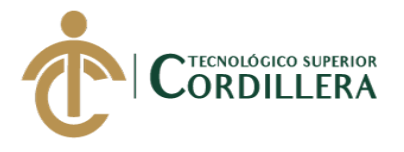

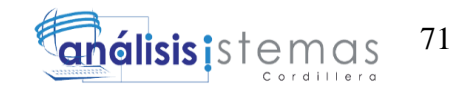

# **ÍNDICE MANUAL DE USUARIO**

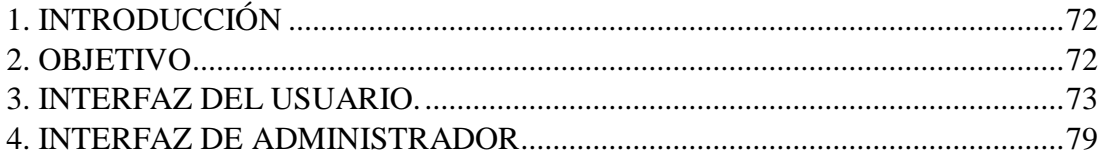

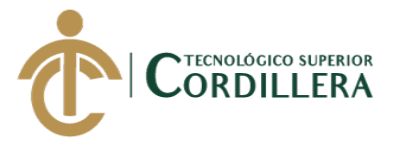

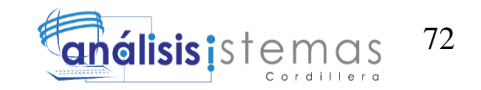

### <span id="page-90-0"></span>1. INTRODUCCIÓN

El presente manual que detallaremos a continuación acoge los pasos pertinentes para hacer uso del sistema. Esto nos permite hacer la instalación adecuada del software que se realizó en este proyecto ya que ayudará a los usuarios, aún si estos no saben nada de informática se les especifica con ilustraciones y notas en cada imagen acerca del funcionamiento del sistema.

### <span id="page-90-1"></span>2. OBJETIVO

Brindar un manual que les permita saber las funciones del sistema para que cuando sea utilizado puedan saber cómo funciona.

### REQUERIMIENTOS PARA EL SISTEMA

### **Detalle del hardware**

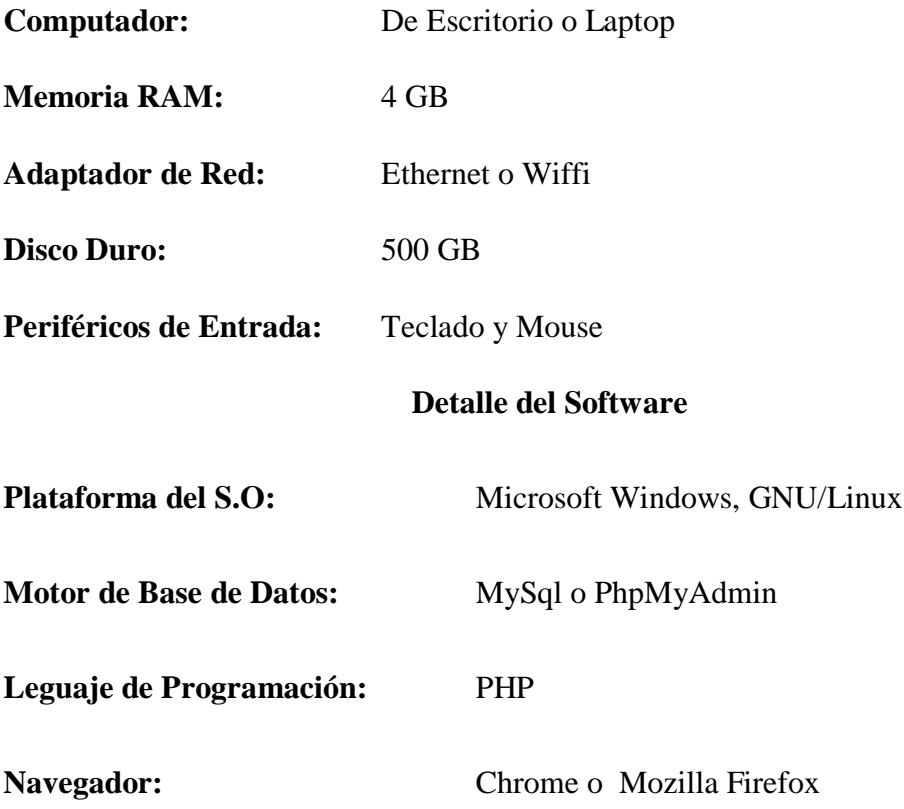

MEJORAMIENTO DEL PROCESO DE ANÁLISIS DE FACTIBILIDAD EN LA CREACIÓN DE UN NEGOCIO PARA MICROEMPRESARIOS, MEDIANTE UN APLICATIVO WEB PARA LA EMPRESA CYBER COMICS, UBICADA EN LA CIUDAD DE QUITO SECTOR SUR, OCTUBRE 2017 - ABRIL 2018.

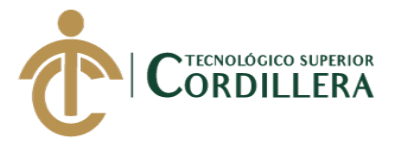

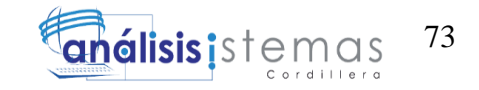

<span id="page-91-0"></span>3. INTERFAZ DEL USUARIO.

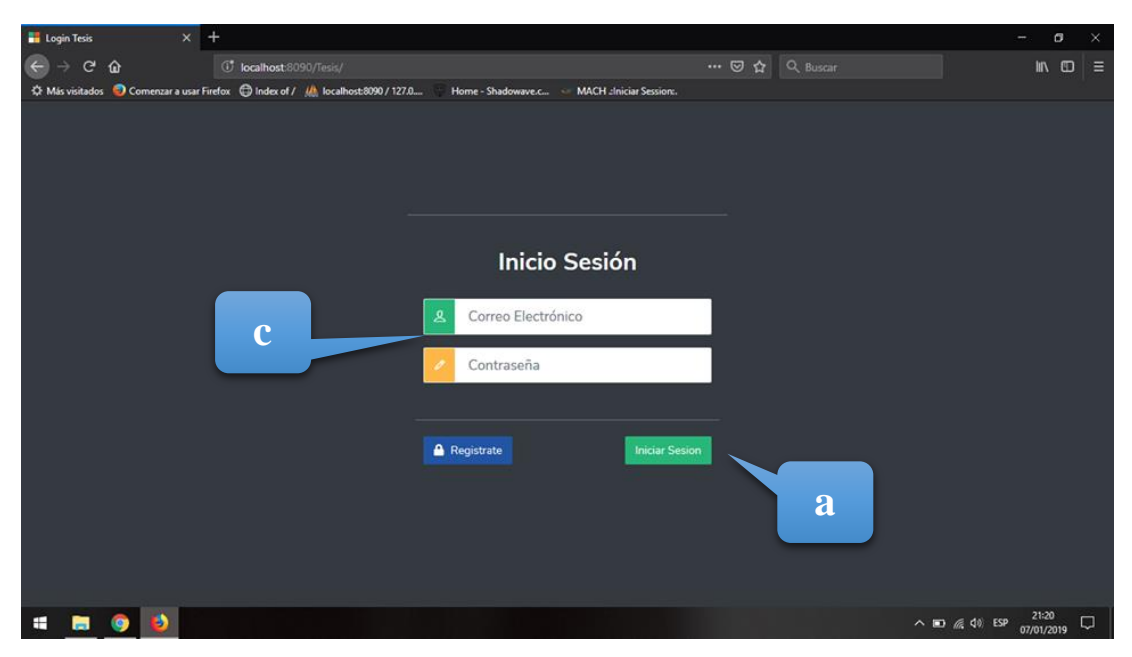

**Figura 35.** Pantalla de inicio del sistema.

# **ANÁLISIS DE LA PANTALLA:**

En el módulo de Inicio podremos observar cómo será la primera visualización del ingreso al sistema en las cuales tendremos como acceso al cliente y al usuario Administrador.

- a) Hacer clic en el botón que lo indica para acceder al sistema.
- b) Luego de hacerlo debe mandar al siguiente módulo.
- c) En el caso e ingresar como Usuario Administrador se deberá loguear con un usuario y contraseña correspondientes.

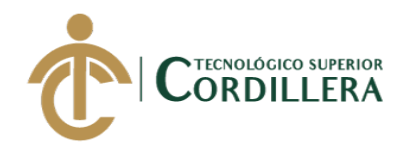

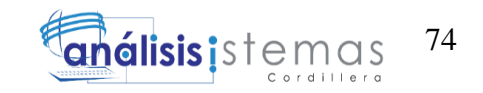

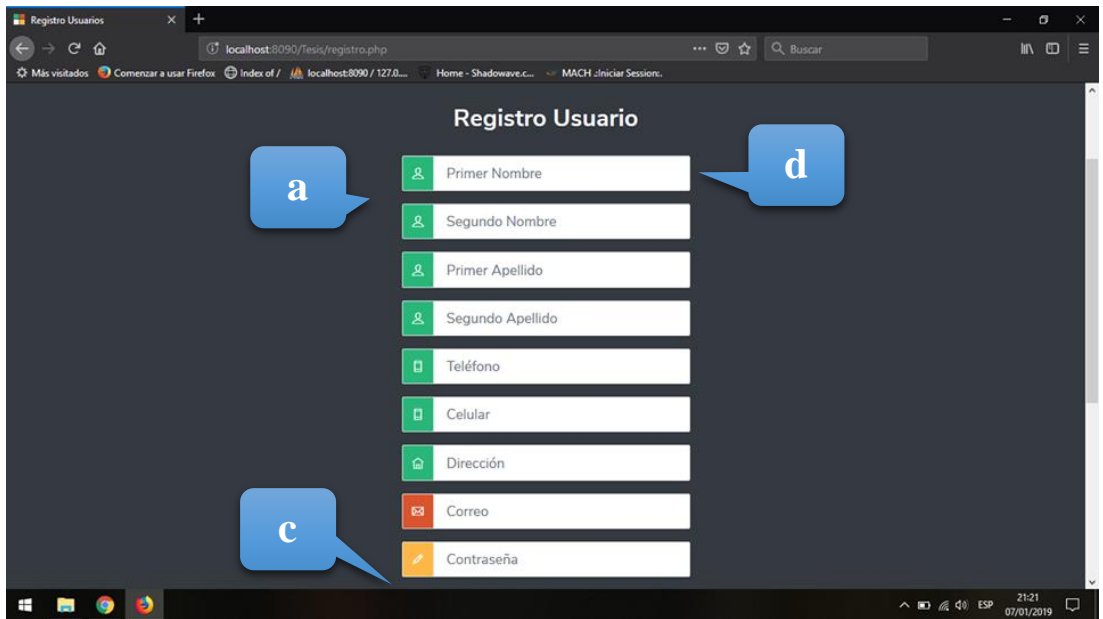

**Figura 36.** Pantalla de datos personales.

# **ANÁLISIS DE LA PANTALLA:**

En el módulo de Datos Personales nos permite almacenar los datos más adecuados para que el cliente se sienta con seguridad que no se le pedirá información inadecuada para que haga uso del software.

- a) Indicadores de que debe llenar en el módulo.
- b) Mensajes de error cuando no llene campos completos.
- c) Habilitación del botón guardar para avanzar al siguiente módulo.
- d) Llenar los datos como son: nombre, apellido, celular, correo electrónico y domicilio.

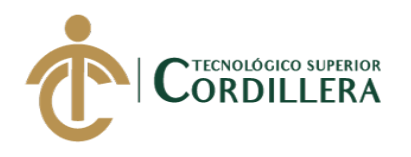

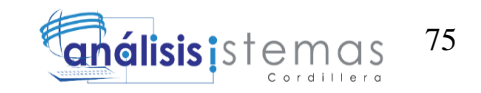

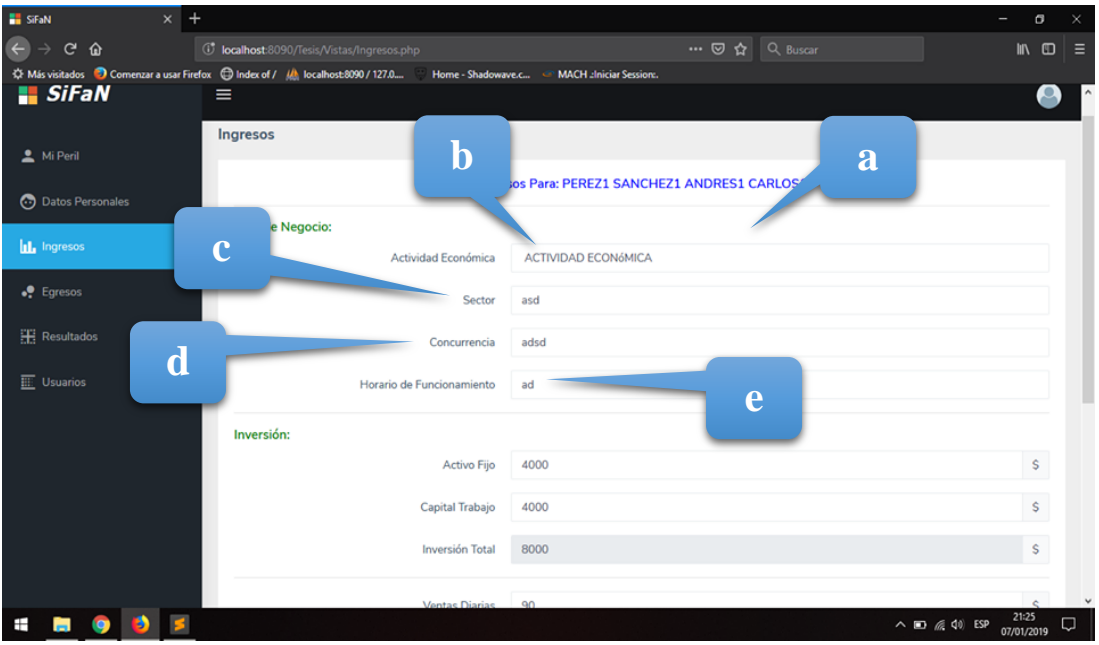

**Figura 37.** Pantalla de elección de la actividad económica.

# **ANÁLISIS DE LA PANTALLA:**

En el módulo de Tipo de Negocio nos permite acceder y elegir un sin número de negocios que existen en la actualidad y que permitirán visualizar muchos de sus aspectos por negocio.

- a) Indicadores de que debe llenar.
- b) Selección voluntaria del negocio.
- c) Sectores disponibles del sistema.
- d) Concurrencia de clientes por ese sector.
- e) Horarios en los cuales puede atender.
- f) Arriendo estimado por sectores.

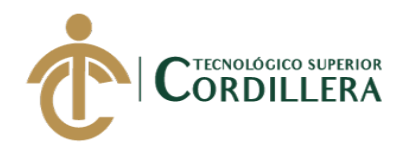

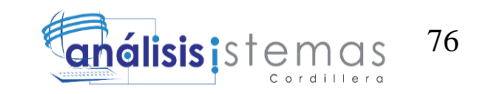

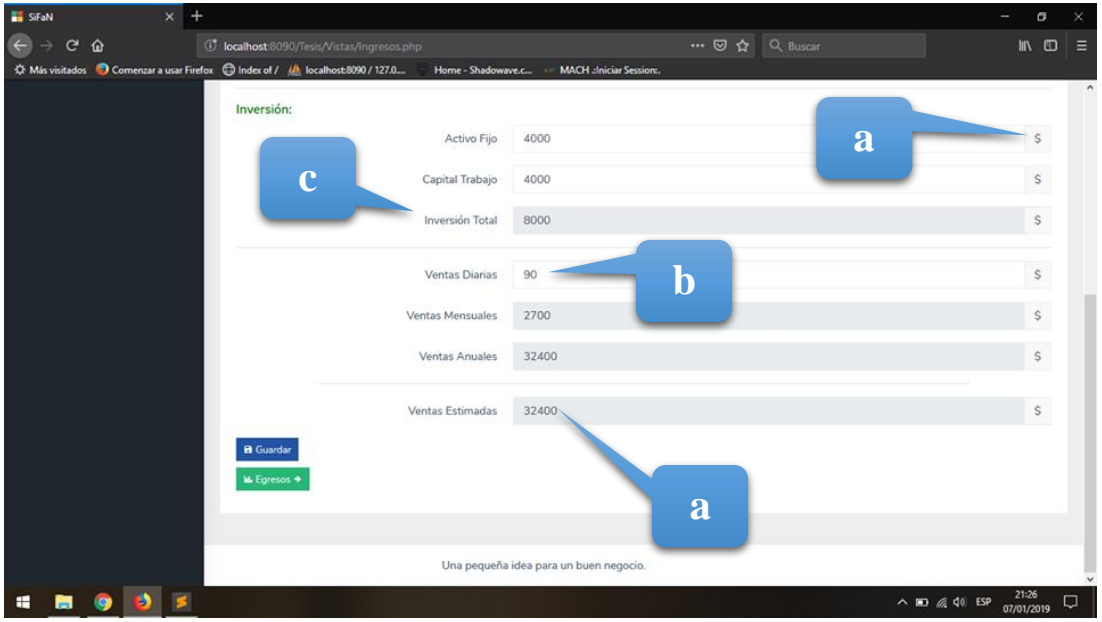

**Figura 38.** Pantalla de estudio de inversión.

# **ANÁLISIS DE LA PANTALLA:**

El módulo de Estudio de Inversión se podrá ingresar datos relacionados a números o valores en dólares según el campo que desee llenar lo que permite esta pantalla es saber la inversión que el cliente supone gastar para comenzar con su negocio y cuáles son los factores que él considera que utilizará para el total de su inversión.

- a) Indicadores de que debe llenar.
- b) Poner los valores de cada uno de los ítems en términos monetarios valorados en dólares.
- c) En el ítem de la inversión total permite saber el valor total de toda la inversión.
- d) En el apartado del flujo económico debe seleccionar el capital que le ingresará en ventas.

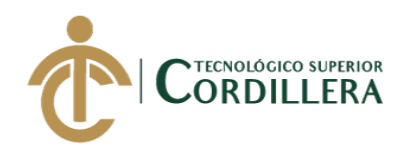

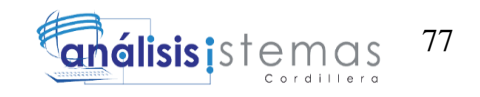

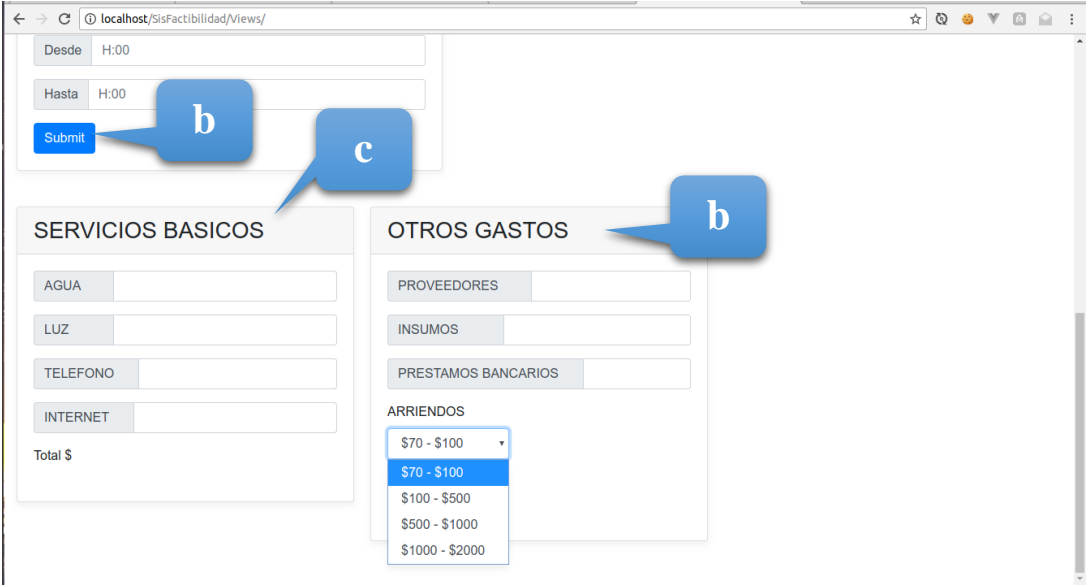

**Figura 39.** Pantalla de gastos del sistema.

# **ANÁLISIS DE LA PANTALLA:**

En el módulo de Estudio de Egresos se ingresarán valores de todos los gastos que tiene en total el negocio, los cuales serán valorizados para un año de esta manera sabremos el total de gastos generados al año, dichos valores serán usados para los demás ítems.

- a) Indicadores de que debe llenar.
- b) Botones de envió de información.
- c) Poner los valores de cada uno de los ítems en los cuales se muestra servicios básicos como luz, agua, teléfono e internet.
- d) Se colocará valores a diferentes gastos si estos los requieren.

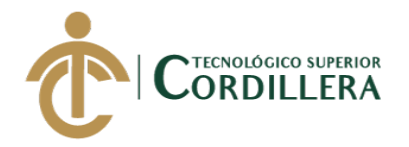

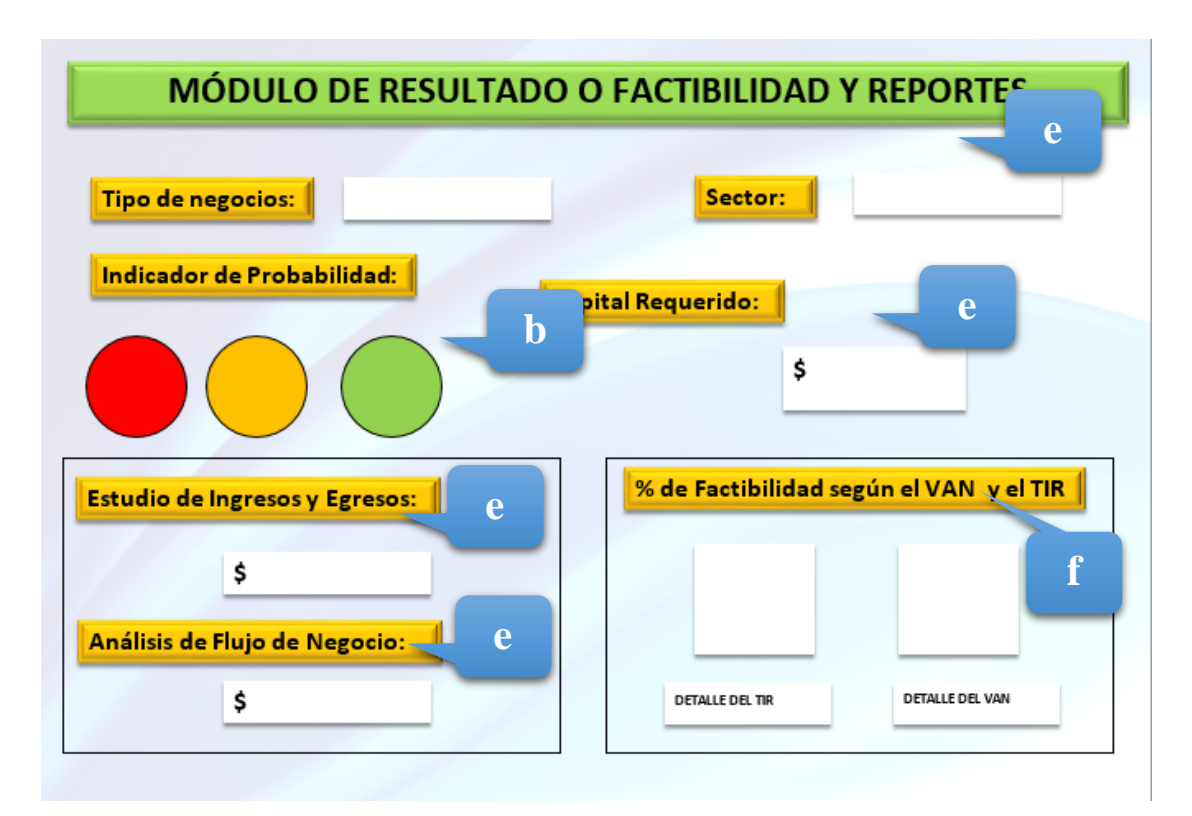

**Figura 40.** Pantalla de Resultados del sistema.

# **ANÁLISIS DE LA PANTALLA:**

El módulo de Estudio de Resultados permite visualizar el resultado esperado por

parte del cliente, en cuanto a la inversión que espera de la proyección de su negocio.

- a) Nombre del sistema.
- b) Nombre del módulo.
- c) Indicadores sobre los resultados esperados.
- d) Se deberá colocar valores según el interés que desea obtener.
- e) Valores ya extraídos de los anteriores módulos.
- f) Factor de probabilidad según fórmulas financieras del van y el tir.

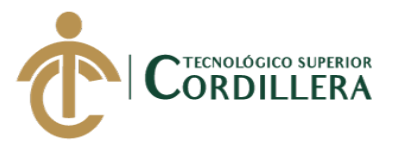

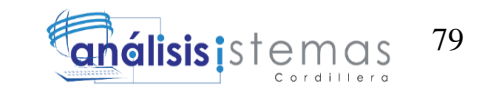

### <span id="page-97-0"></span>4. INTERFAZ DE ADMINISTRADOR

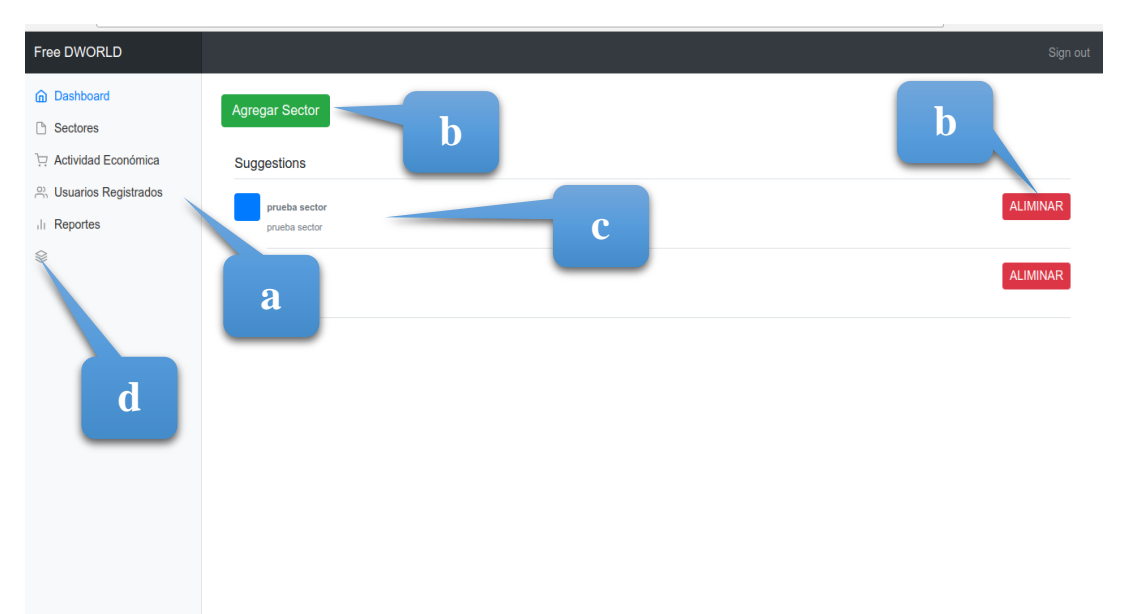

# **Figura 41.** Pantalla de Interfaz de Administrador. **ANÁLISIS DE LA PANTALLA:**

En esta pantalla podemos observar toda la información que maneja el usuario administrador.

- a) Módulos del sistema a su lado superior izquierdo.
- b) Botones de acción de los mantenimientos como eliminar, agregar, etc.
- c) Listado de la información de cada ítem.
- d) Iconos que diferencia cada ítem.

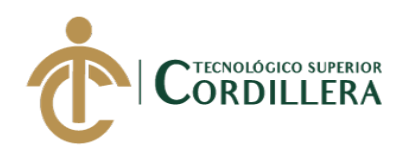

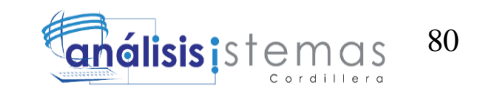

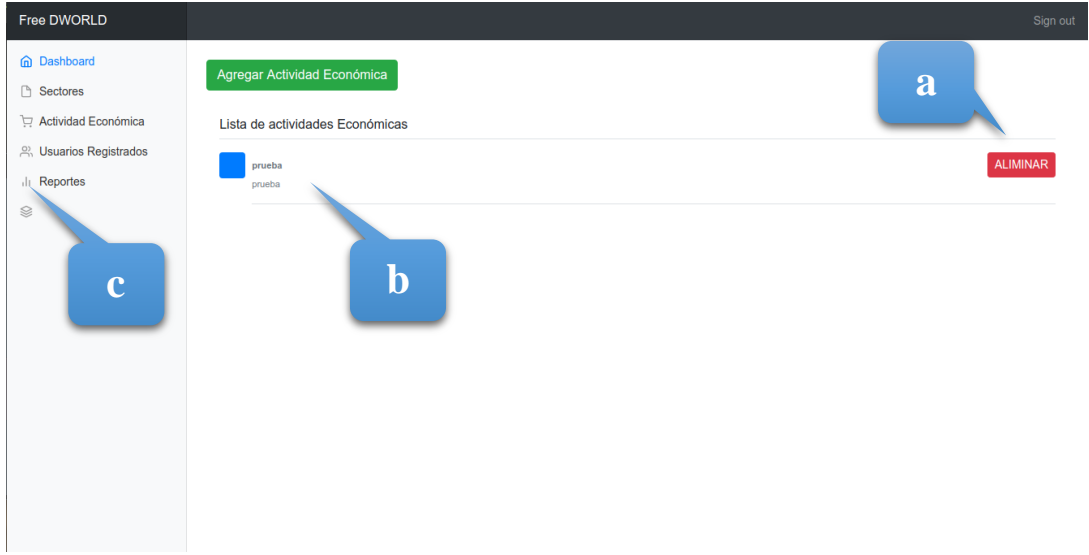

# **Figura 42.** Pantalla de Interfaz de Administrador

# **ANÁLISIS DE LA PANTALLA:**

Esta pantalla nos muestra cómo se eliminan datos a los cuales solo el administrador puede tener acceso.

- a) Botones de acción de los mantenimientos como eliminar, agregar, etc.
- b) Actualización de los datos automáticamente cuando se termina.
- c) Iconos que diferencia cada ítem.

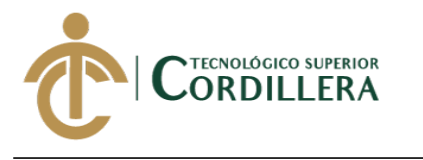

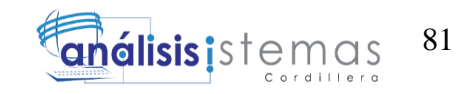

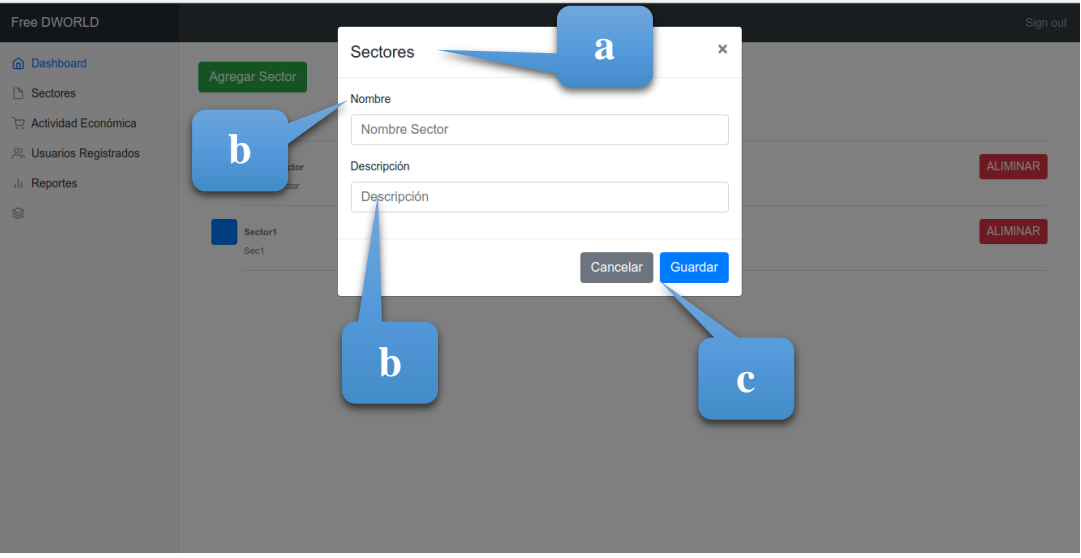

**Figura 43.** Pantalla de Interfaz de Administrador **ANÁLISIS DE LA PANTALLA:**

Se puede analizar cómo se agrega información la cual permite que este siempre al

día en información de los negocios, sectores, etc.

- a) Ventana de llenar nuevo sector en este caso como un ejemplo.
- b) Información de que poner en cada ítem.
- c) Botones de guardar o cancelar sino no se desea hacer esta acción.

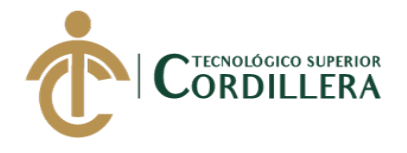

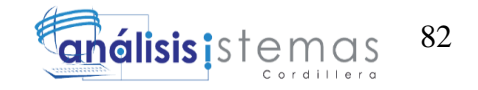

**Anexo 2.** Manual de Técnico

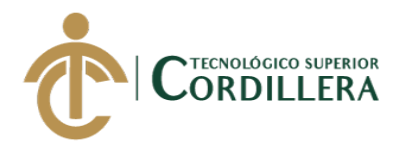

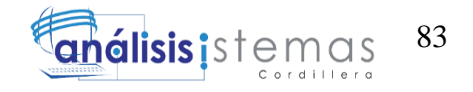

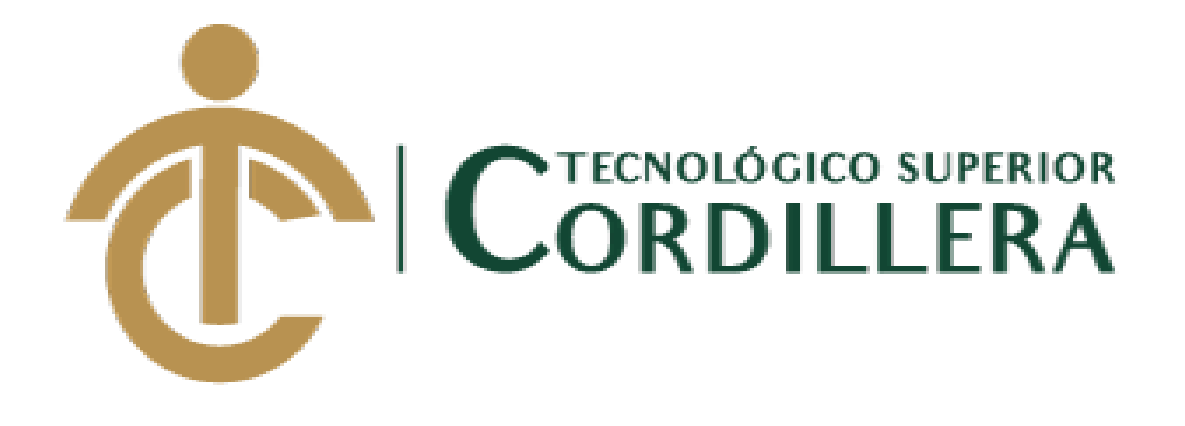

# INSTITUTO TECNOLÓGICO SUPERIOR CORDILLERA

CARRERA DE ANÁLISIS DE SISTEMAS

MANUAL DE TÉCNICO

QUITO, MARZO 2018

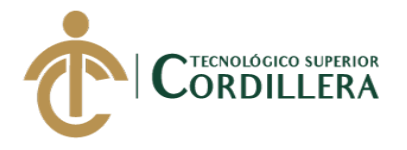

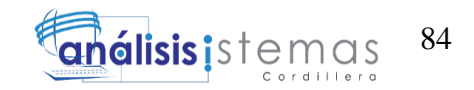

# **ÍNDICE DE MANUAL TÉCNICO**

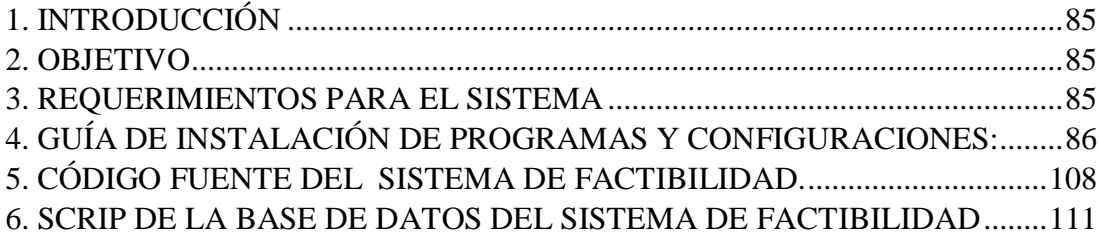

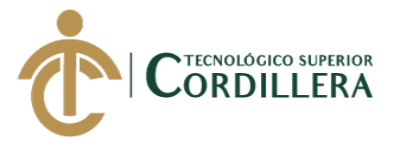

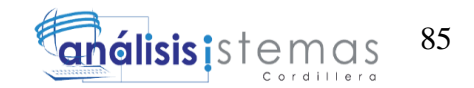

### <span id="page-103-0"></span>1. INTRODUCCIÓN

El presente manual que detallaremos a continuación acoge los pasos pertinentes para hacer uso del sistema, los programas que intervienen y deberán ser instalados.

Esto nos permite hacer la instalación adecuada del software que se realizó en este proyecto ya que ayudará a los usuarios aún si estos no saben nada de informática se les especifica con ilustraciones y notas en cada imagen.

Para este sistema se utilizó como lenguaje de programación PHP ya que nos permite una manera más eficaz de realizar sistemas y de manera dinámica, como servidor del sistemas el Servidor Xampp ya que nos permite un mejor manejo de los proyectos y maneja un gestor de base de datos tanto MySql o PhpMyAdmin así el sistema permite un mejor manejo.

### <span id="page-103-1"></span>2. OBJETIVO

Brindar un manual que les permita saber las configuraciones adecuadas de cada uno de los programas que se podría necesitar para que se pueda manipular o incluso manipular si ese fuese el caso.

### <span id="page-103-2"></span>3. REQUERIMIENTOS PARA EL SISTEMA

### **Detalle del hardware**

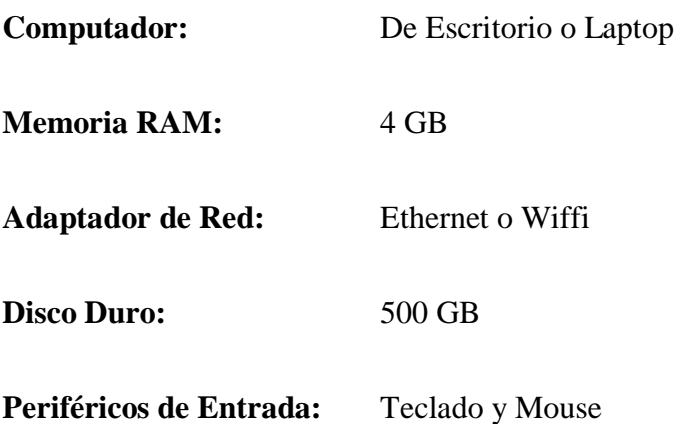

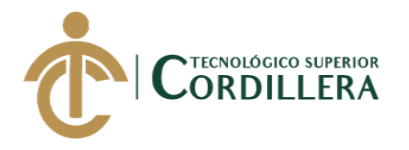

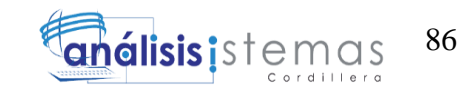

### **Detalle del Software**

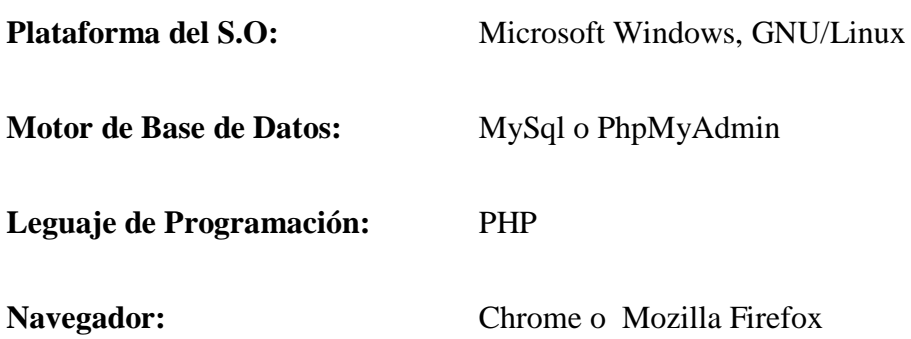

# <span id="page-104-0"></span>4. GUÍA DE INSTALACIÓN DE PROGRAMAS Y CONFIGURACIONES:

Instalación de Sublime Text 3 (Gestor de Código PHP)

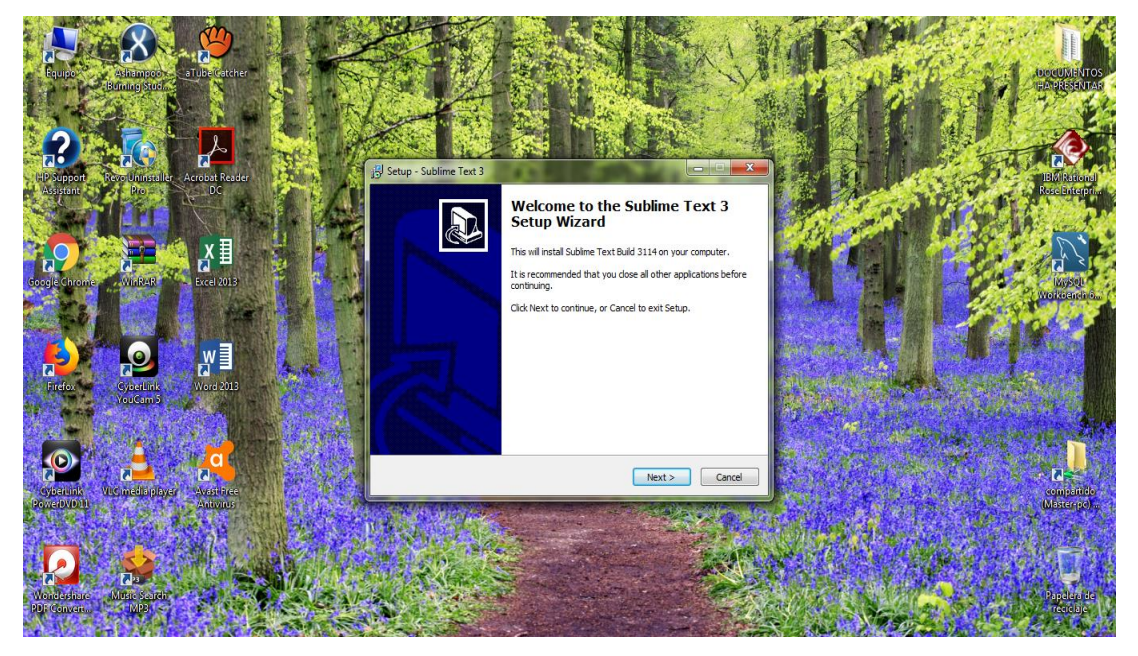

**Figura 44.** Sublime text 3 ventana 1.

1. En esta ventana vamos a comenzar a instalar el programa, damos clic en

Next.

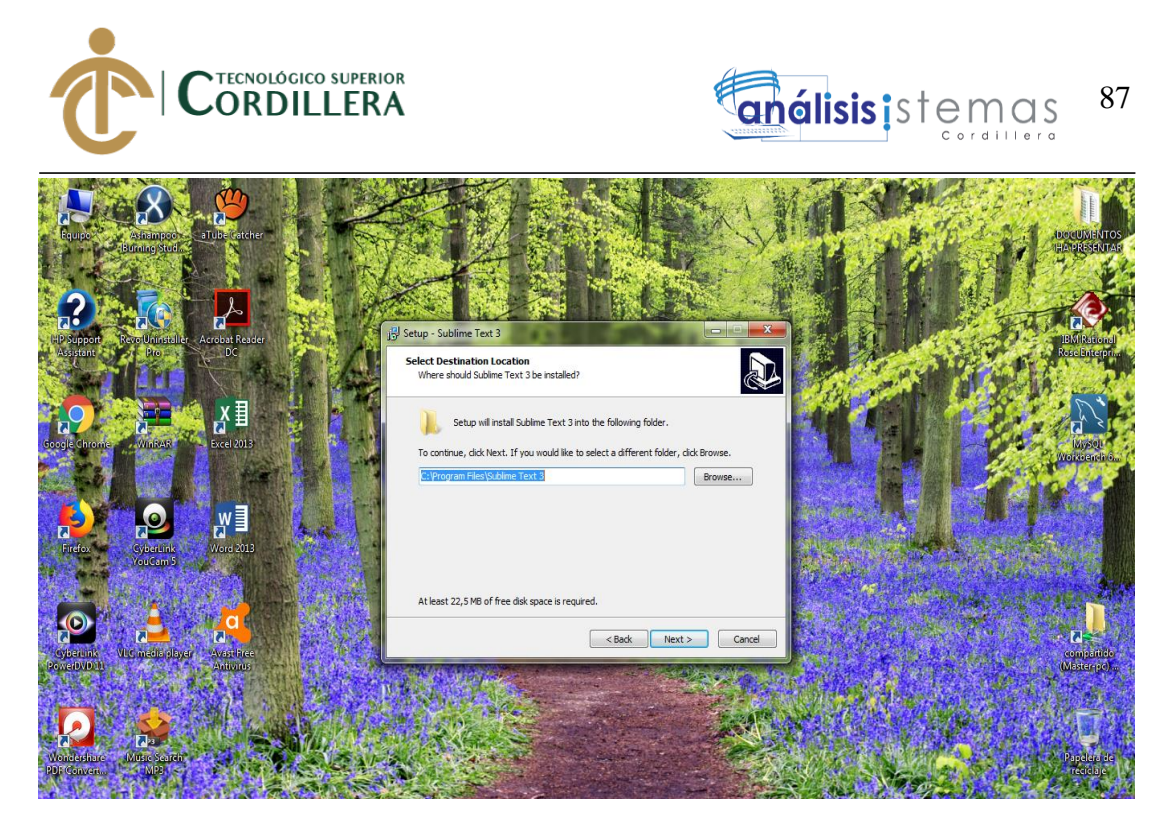

**Figura 45.** Sublime text 3 ventana 2.

1. Esta ventana nos permite ver la ubicación donde se instalará el programa,

damos clic en Next.

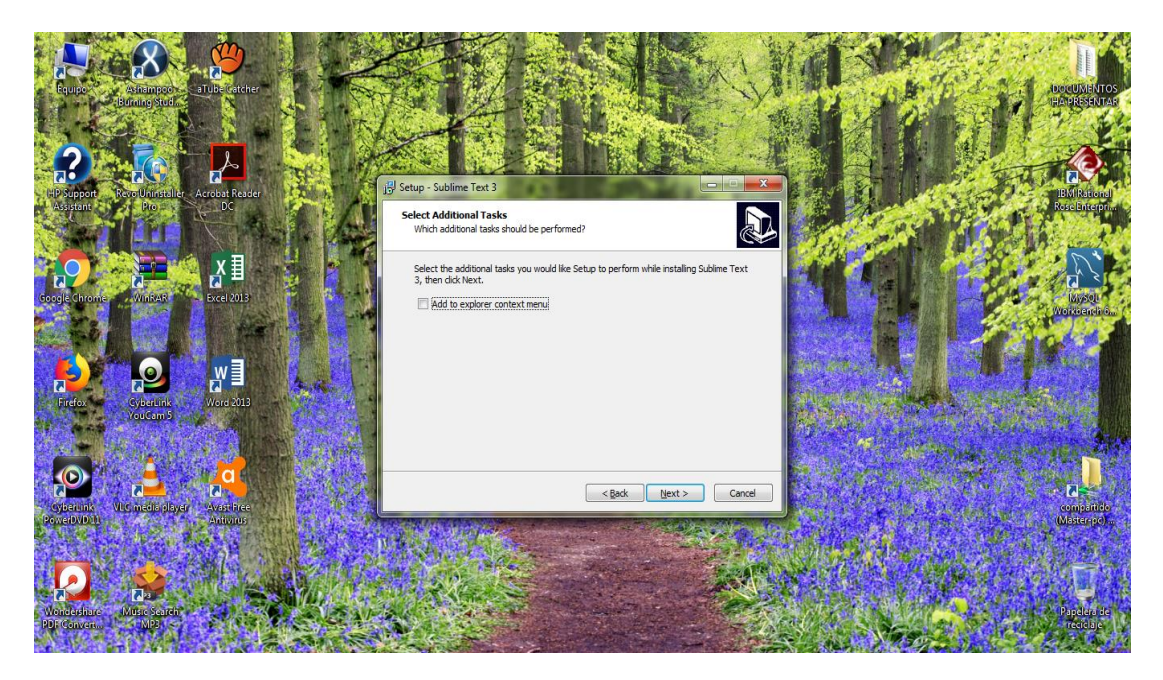

**Figura 46.** Sublime text 3 ventana 3.

1. En esta ventana no debemos tener la pestaña con un check, damos clic en

Next.

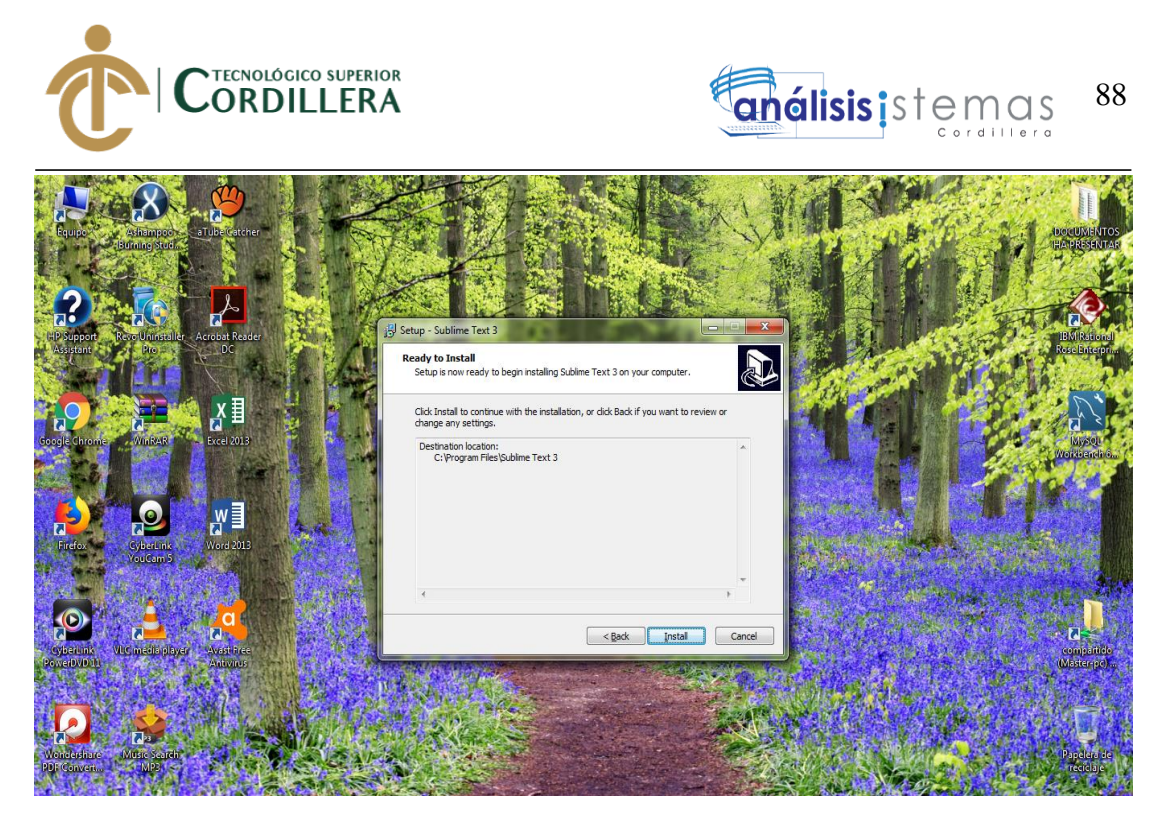

**Figura 47.** Sublime text 3 ventana 4.

1. En esta ventana nos indica que ya podemos instalar el programa, damos clic

en Install.

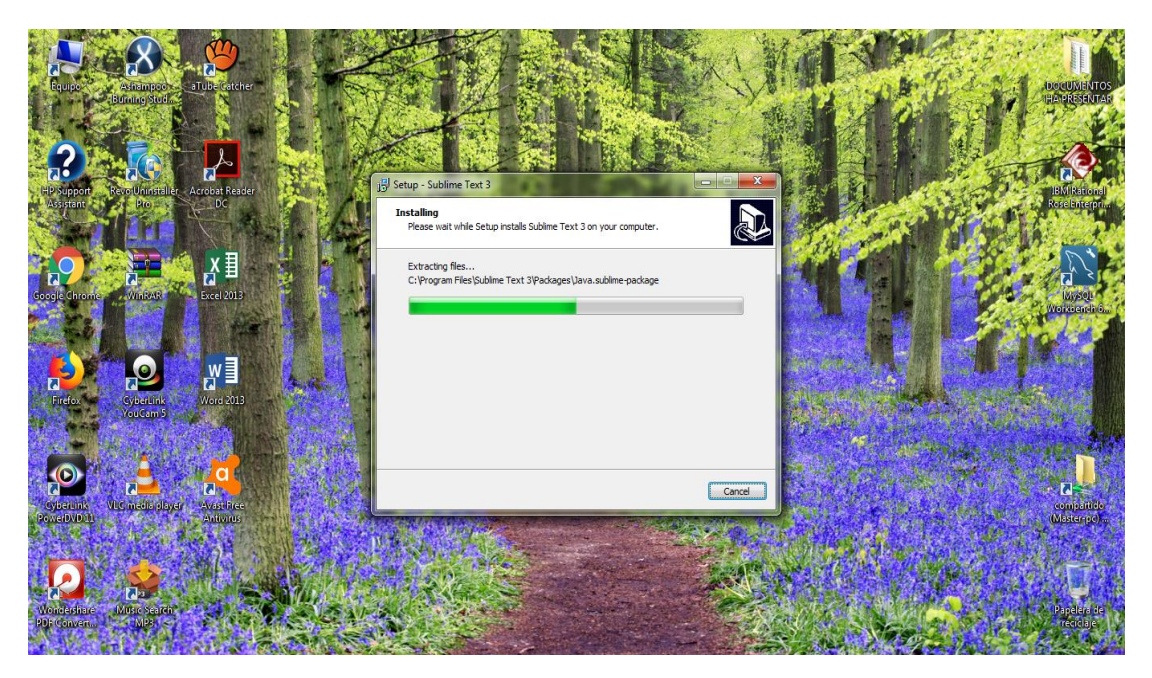

**Figura 48.** Sublime text 3 ventana 5.

1. Se verifica el proceso de instalación, tener cuidado no hay que dar clic en

Cancel.

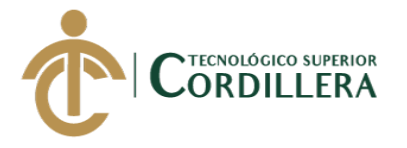

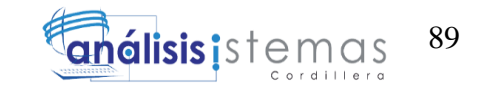

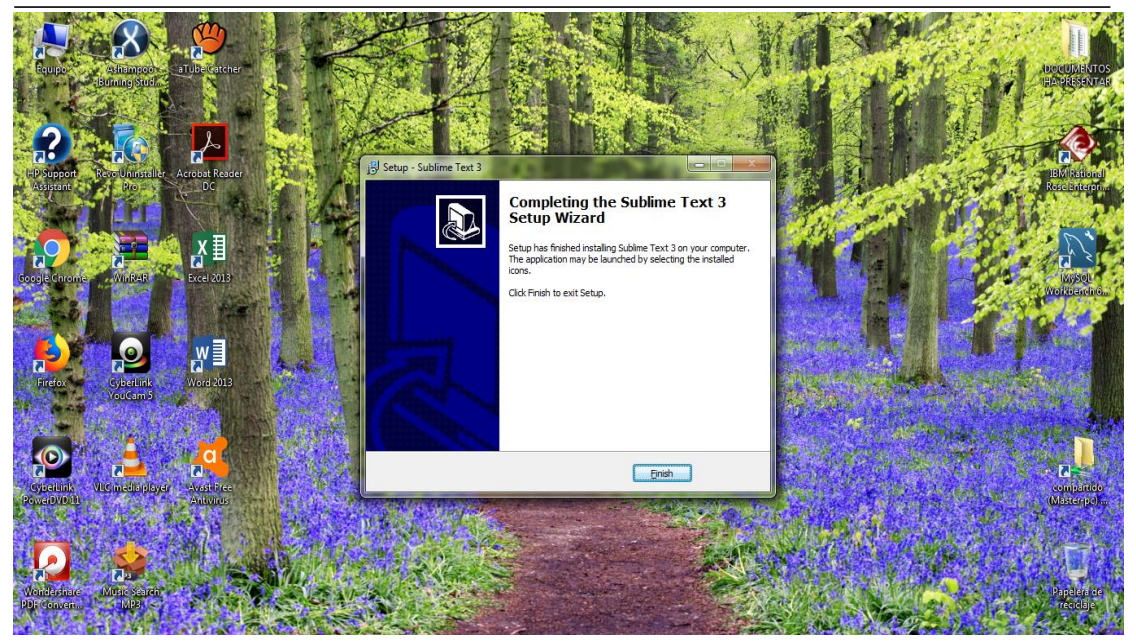

**Figura 49.** Sublime text 3 ventana 6.

1. Una vez finalizado se da clic en Finish.

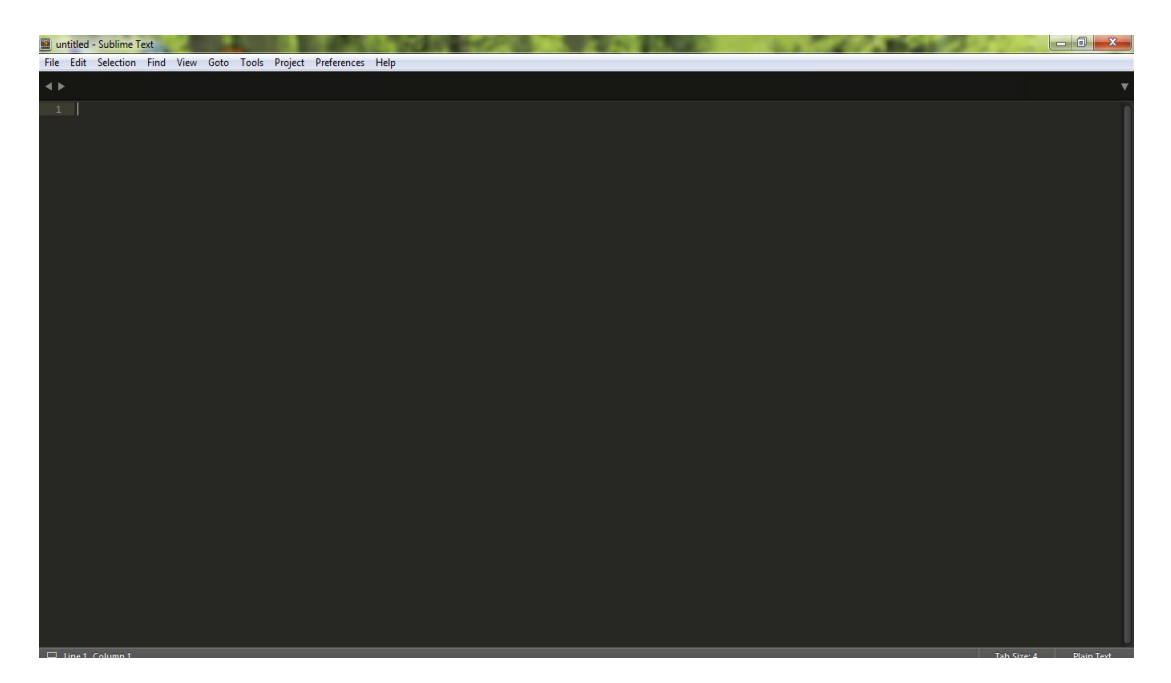

**Figura 50.** Sublime text 3 ventana 7.

1. Pantalla de Sublime Text 3 para programar en lenguaje Php.
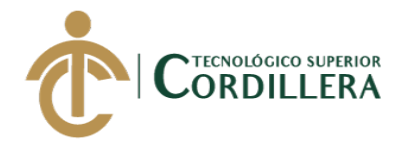

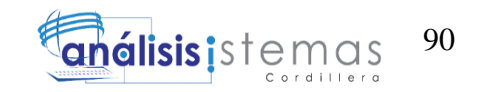

2.- 1 Instalación de MySql 1.4 (Gestor de Base de Datos)

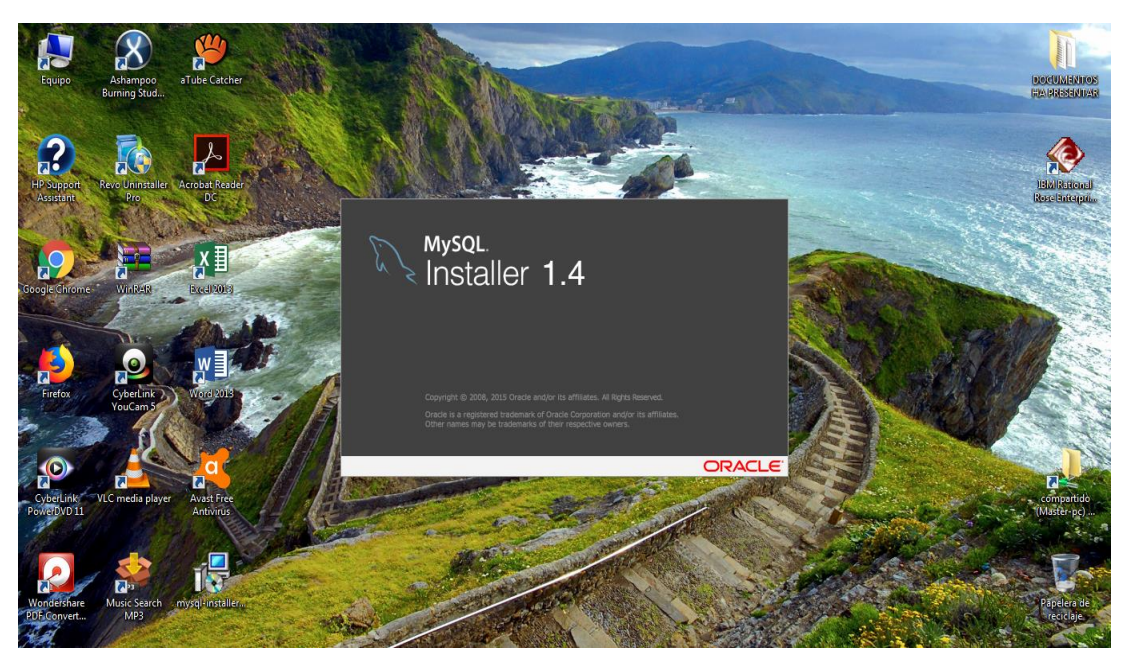

**Figura 51**. MySql Installer 1.4 ventana 1.

1. Esperar a que el programa inicie la instalación.

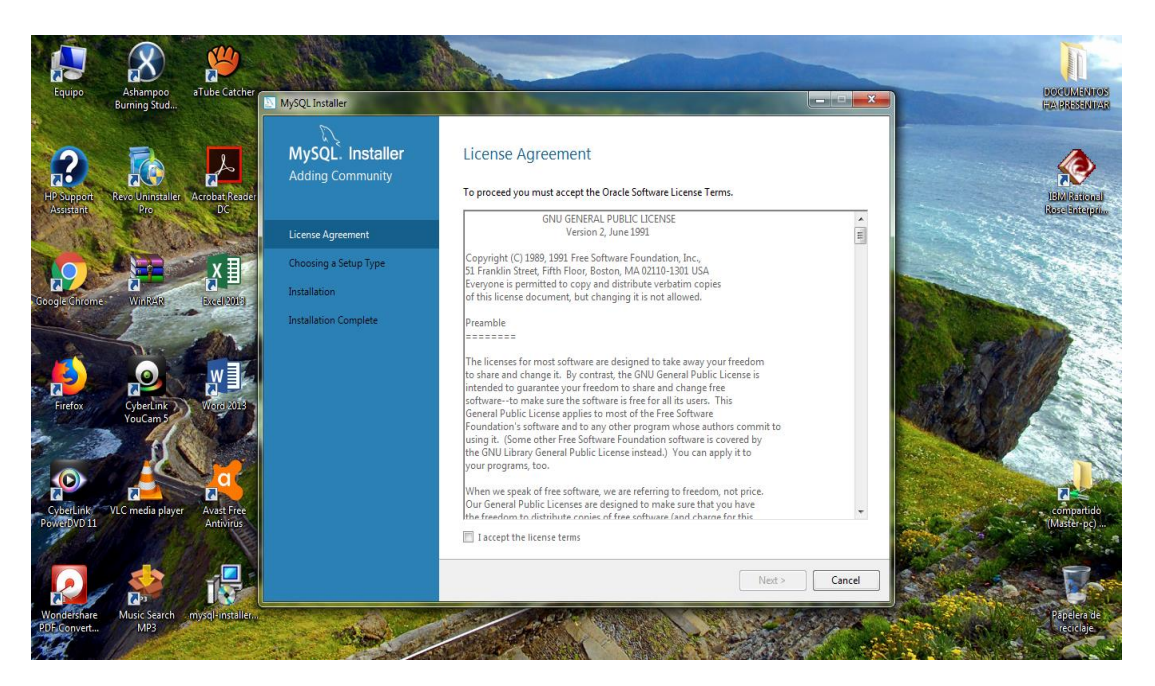

**Figura 52.** MySql Installer 1.4 ventana 2.

1. Aceptamos los términos de licencia de MySql, clic en Next.

MEJORAMIENTO DEL PROCESO DE ANÁLISIS DE FACTIBILIDAD EN LA CREACIÓN DE UN NEGOCIO PARA MICROEMPRESARIOS, MEDIANTE UN APLICATIVO WEB PARA LA EMPRESA CYBER COMICS, UBICADA EN LA CIUDAD DE QUITO SECTOR SUR, OCTUBRE 2017 - ABRIL 2018.

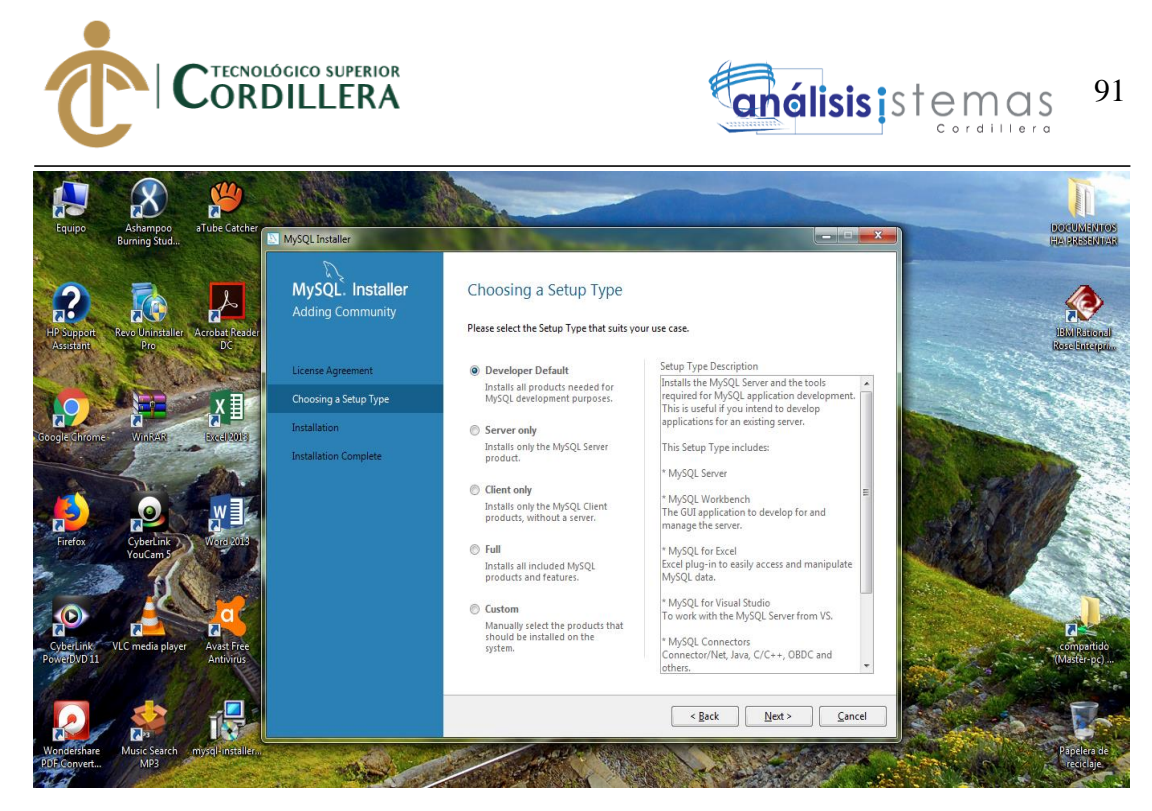

**Figura 53.** MySql Installer 1.4 ventana 3.

1. Escogemos la opción de Developer Dafault, clic en next.

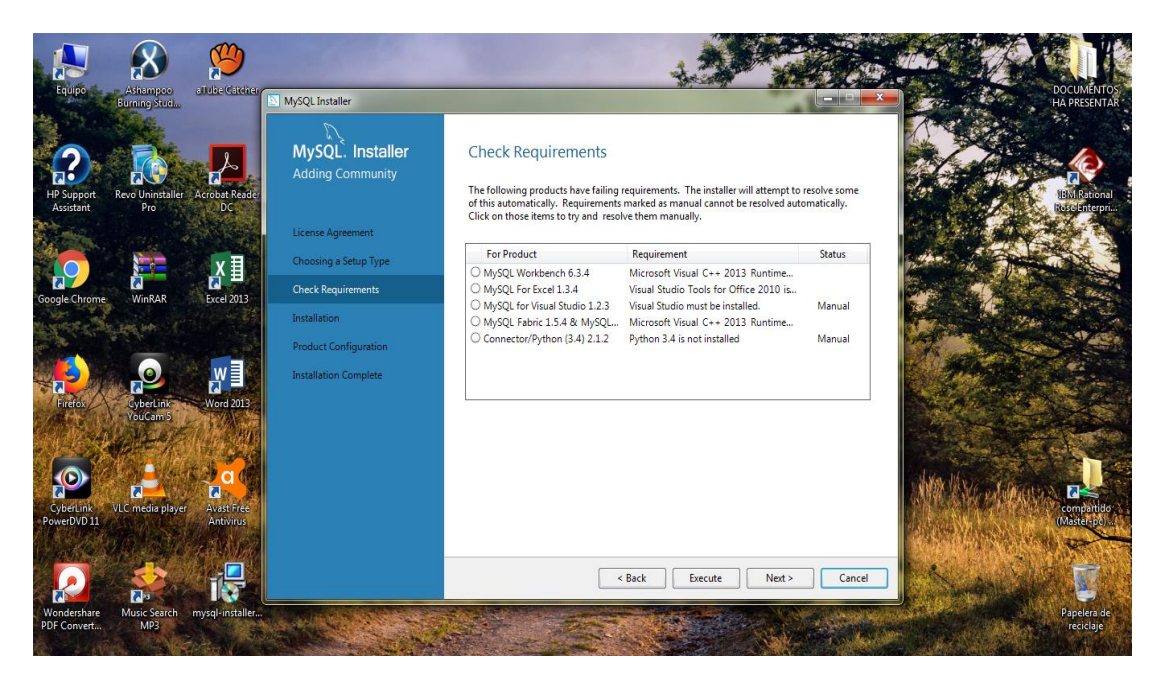

**Figura 54**. MySql Installer 1.4 ventana 4.

1. Damos clic en Execute para que se instale los programas adicionales para que

funcione correctamente, clic en Next.

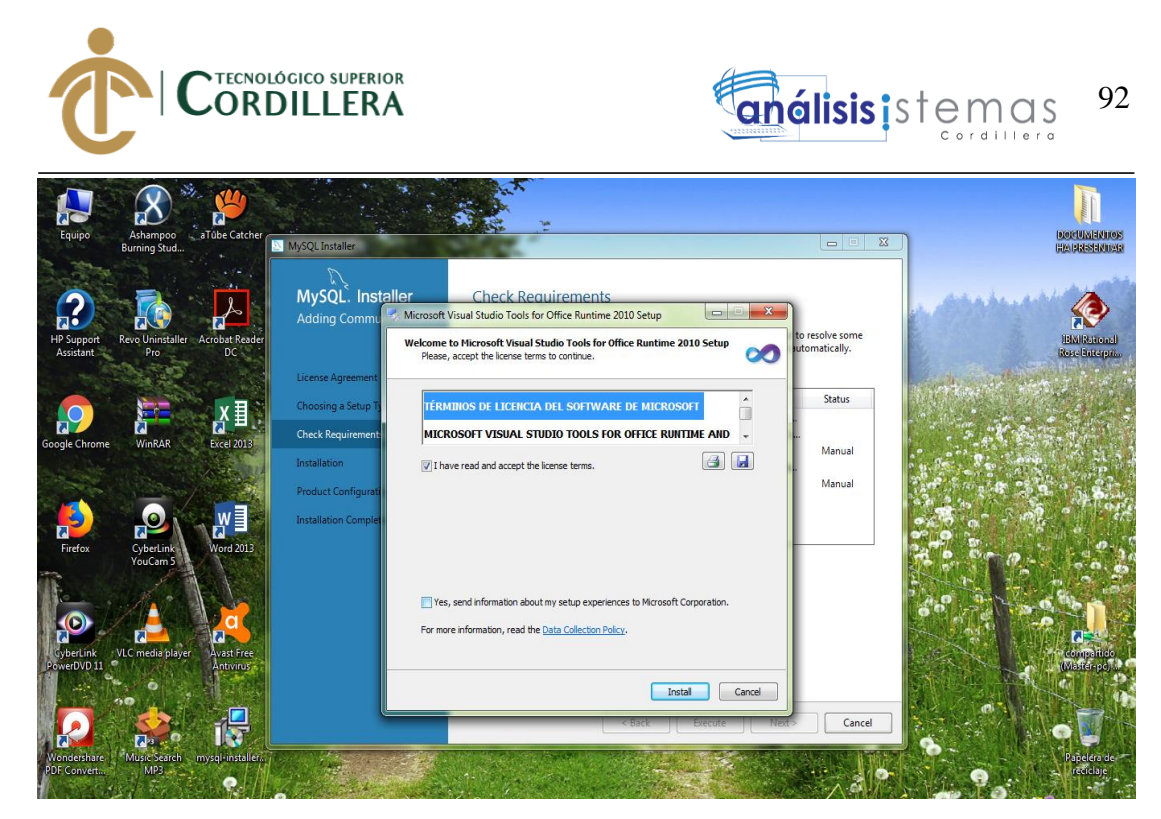

**Figura 55.** MySql Installer 1.4 ventana 5.

1. Se debe aceptar los términos de los demás programas, damos clic en Install.

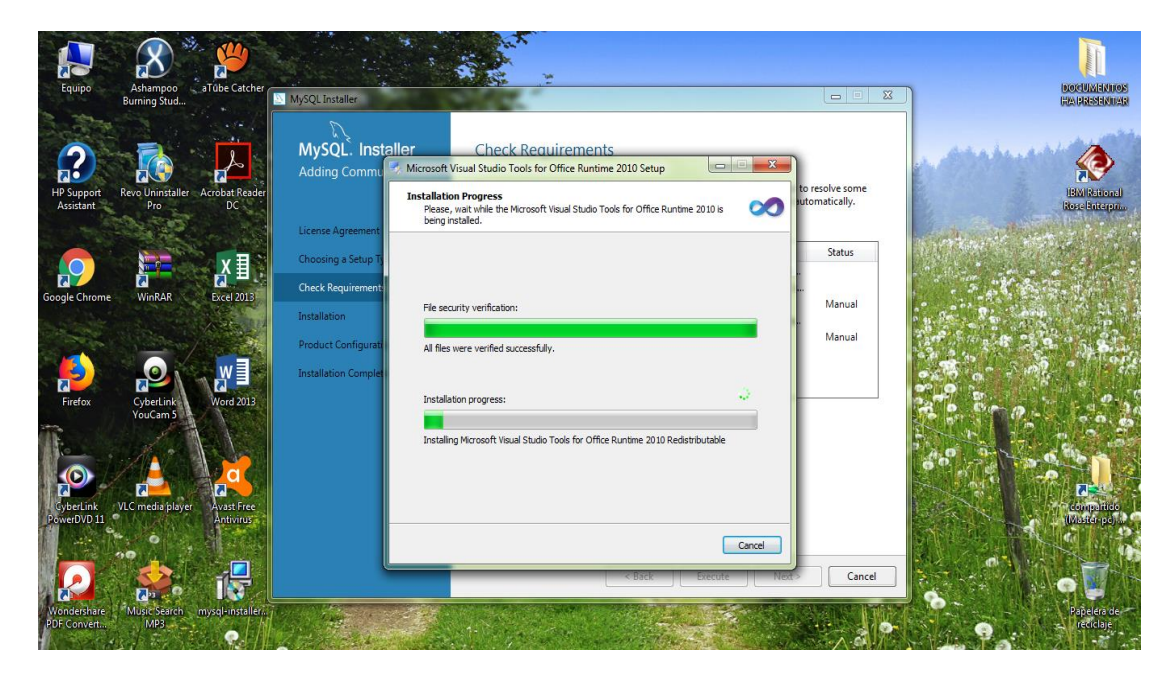

**Figura 56.** MySql Installer 1.4 ventana 6.

1. Esperar a que las instalaciones culminen.

MEJORAMIENTO DEL PROCESO DE ANÁLISIS DE FACTIBILIDAD EN LA CREACIÓN DE UN NEGOCIO PARA MICROEMPRESARIOS, MEDIANTE UN APLICATIVO WEB PARA LA EMPRESA CYBER COMICS, UBICADA EN LA CIUDAD DE QUITO SECTOR SUR, OCTUBRE 2017 - ABRIL 2018.

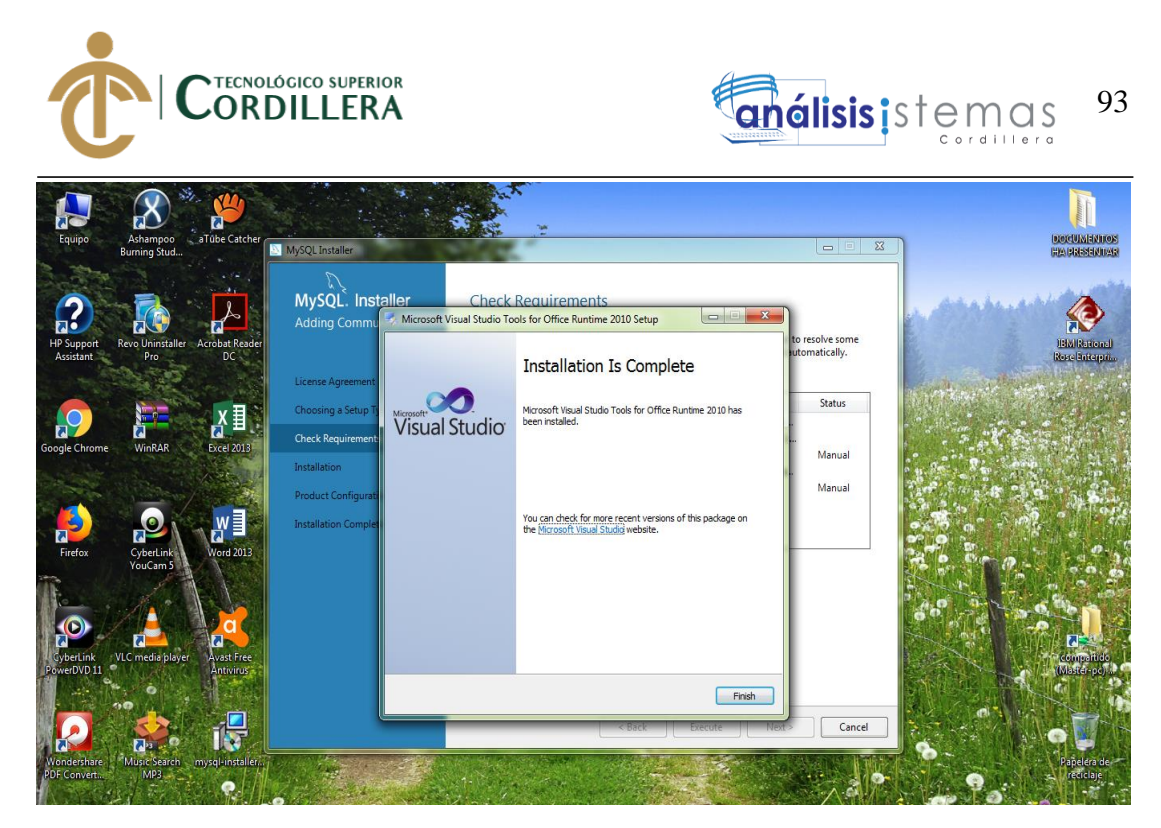

**Figura 57.** MySql Installer 1.4 ventana 7.

1. Verificar que se instale correctamente los programas y dar clic en Finish para

finalizar cada uno de ellos.

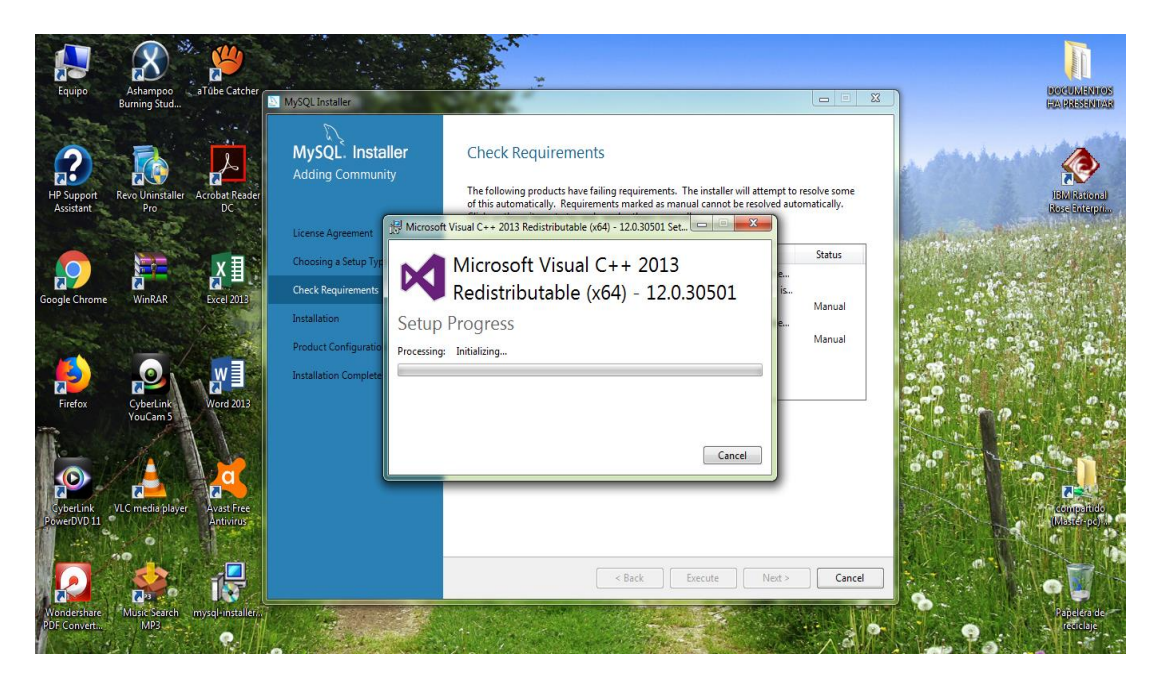

**Figura 58.** MySql Installer 1.4 ventana 8.

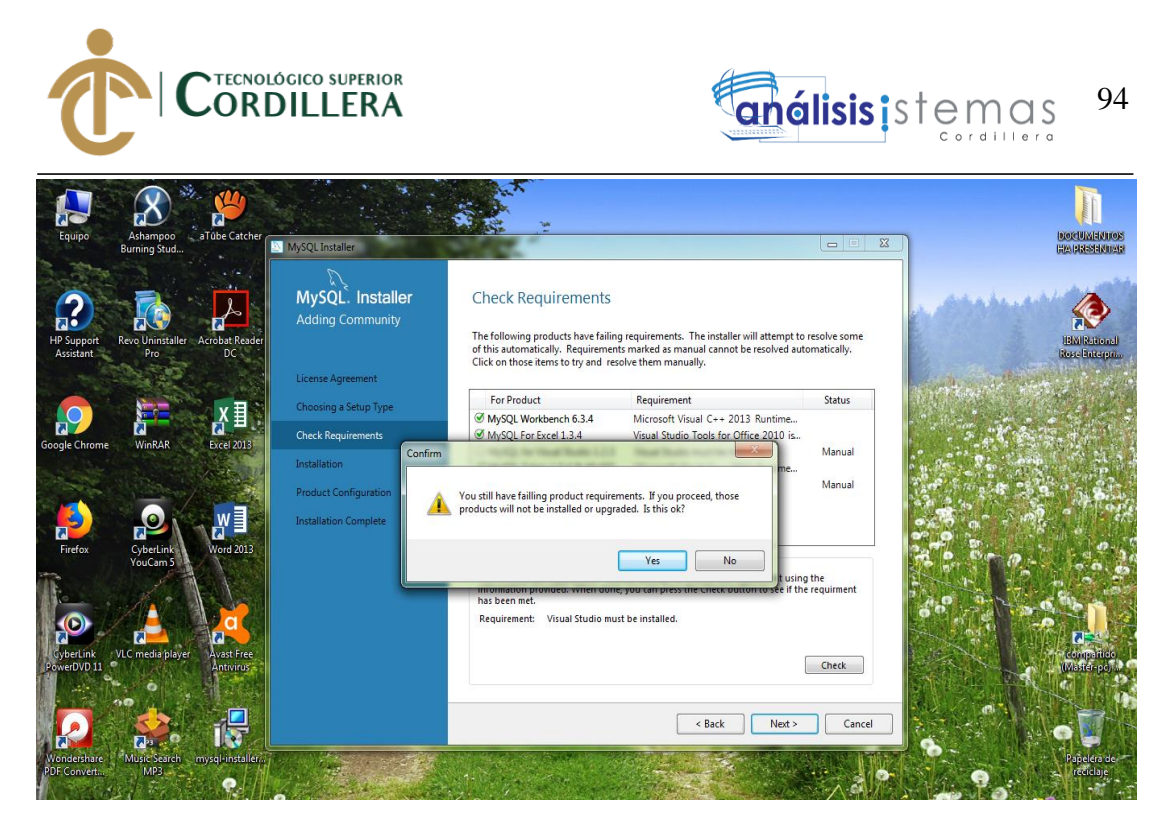

**Figura 59.** MySql Installer 1.4 ventana 9.

1. Si sale esta ventana damos clic en **Yes** para continuar con la instalación.

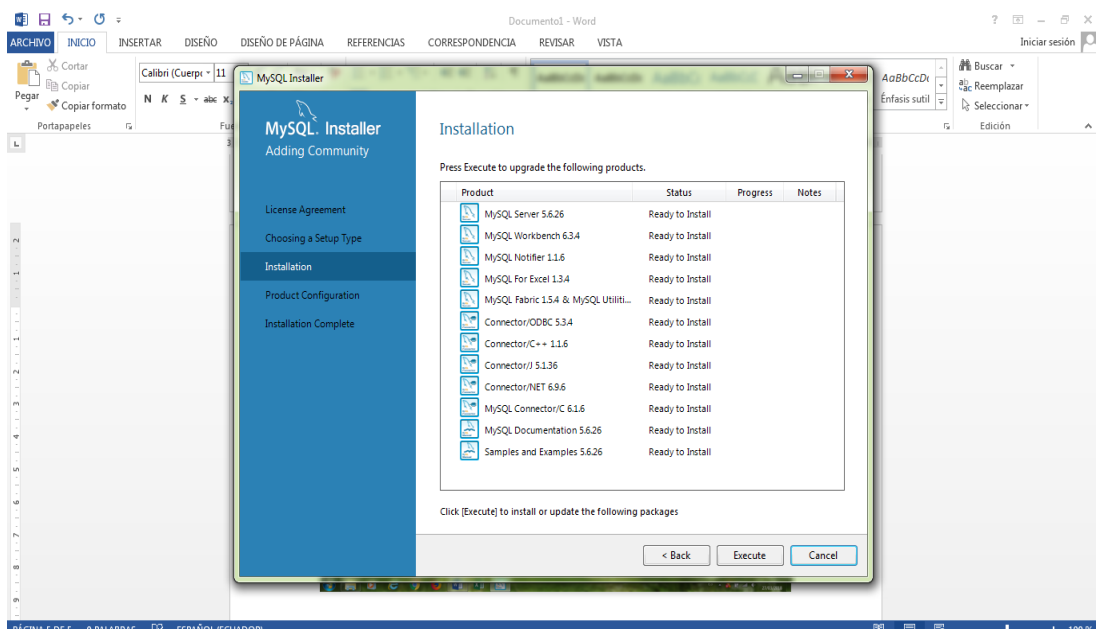

**Figura 60.** MySql Installer 1.4 ventana 10.

1. Damos clic en Execute y esperamos a que se instalen las actualizaciones correspondientes no hay que presionar Cancel ya que podría generar errores de instalación.

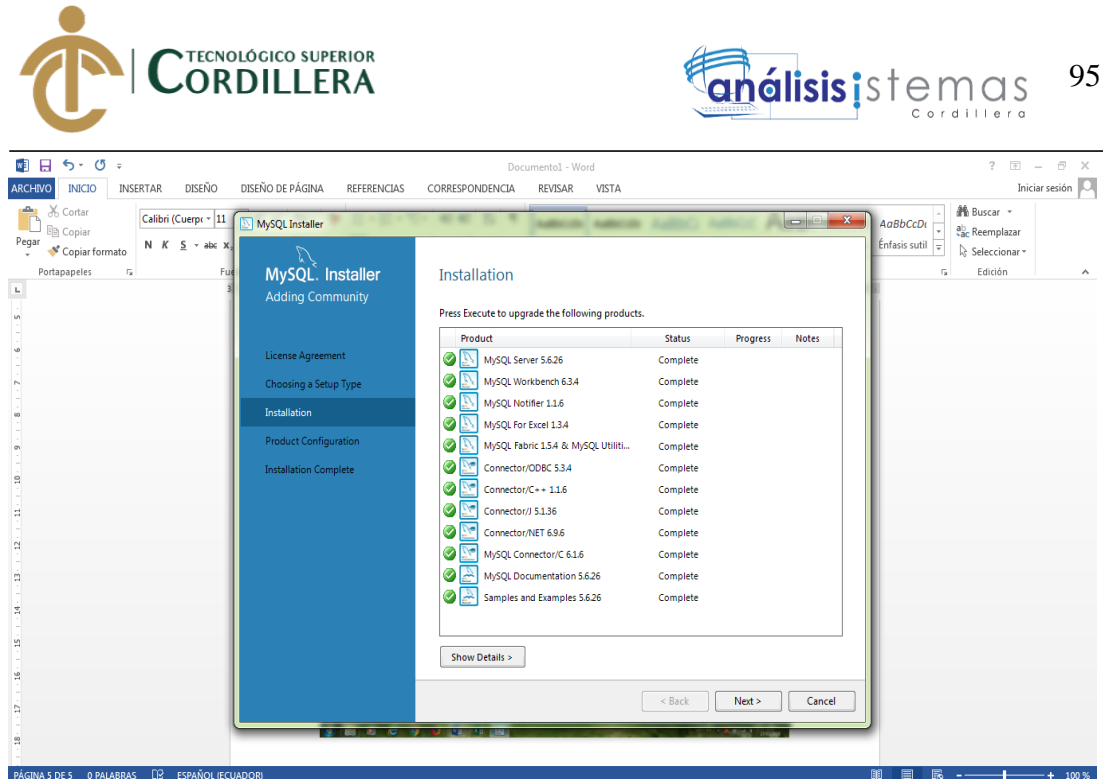

**Figura 61.** MySql Installer 1.4 ventana 11.

1. Una vez culminado clic en Next.

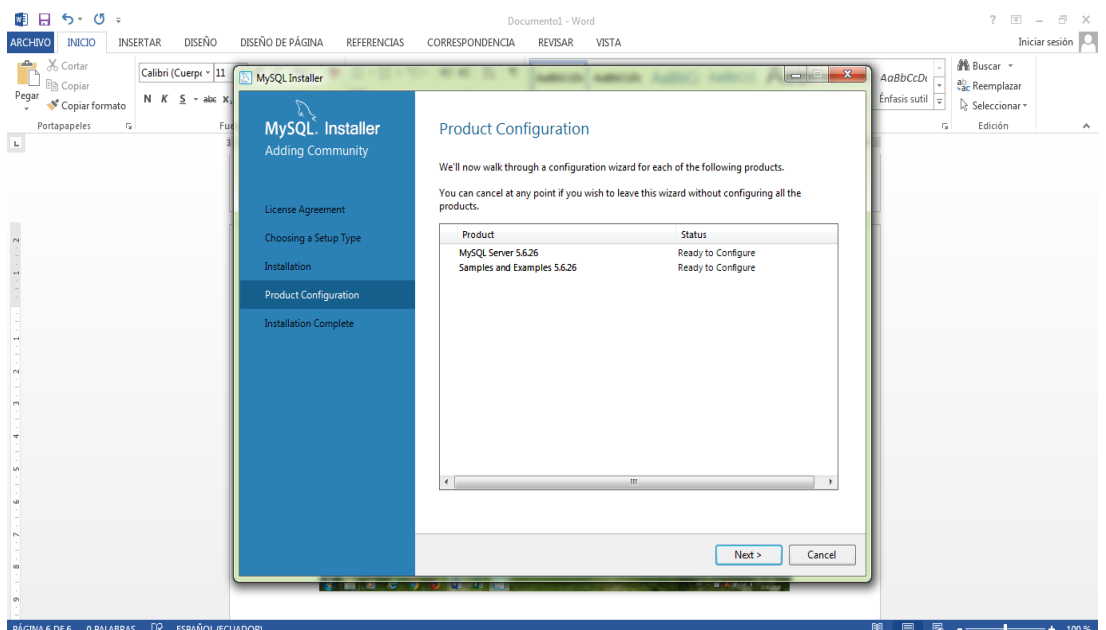

**Figura 62.** MySql Installer 1.4 ventana 12.

1. clic en Next.

MEJORAMIENTO DEL PROCESO DE ANÁLISIS DE FACTIBILIDAD EN LA CREACIÓN DE UN NEGOCIO PARA MICROEMPRESARIOS, MEDIANTE UN APLICATIVO WEB PARA LA EMPRESA CYBER COMICS, UBICADA EN LA CIUDAD DE QUITO SECTOR SUR, OCTUBRE 2017 - ABRIL 2018.

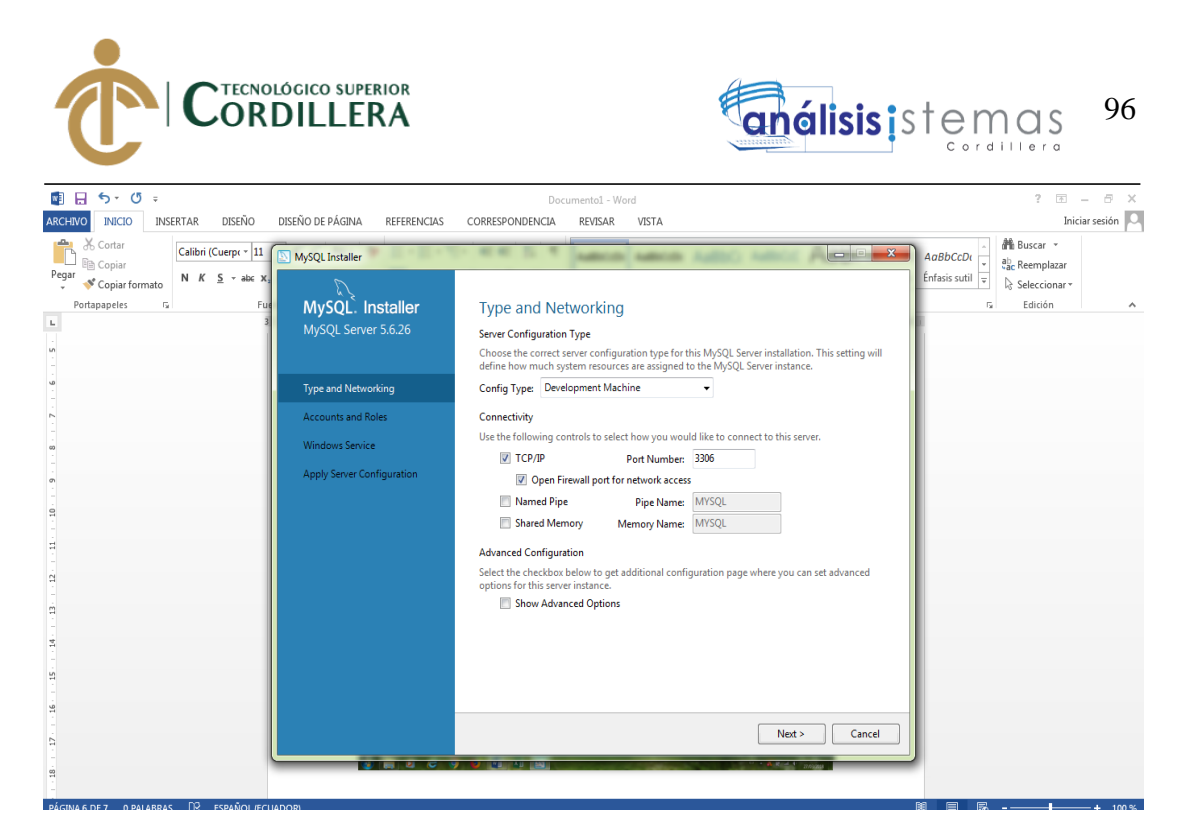

**Figura 63.** MySql Installer 1.4 ventana 13.

1. Se deja tal cual se encuentre esta ventana y clic en Next.

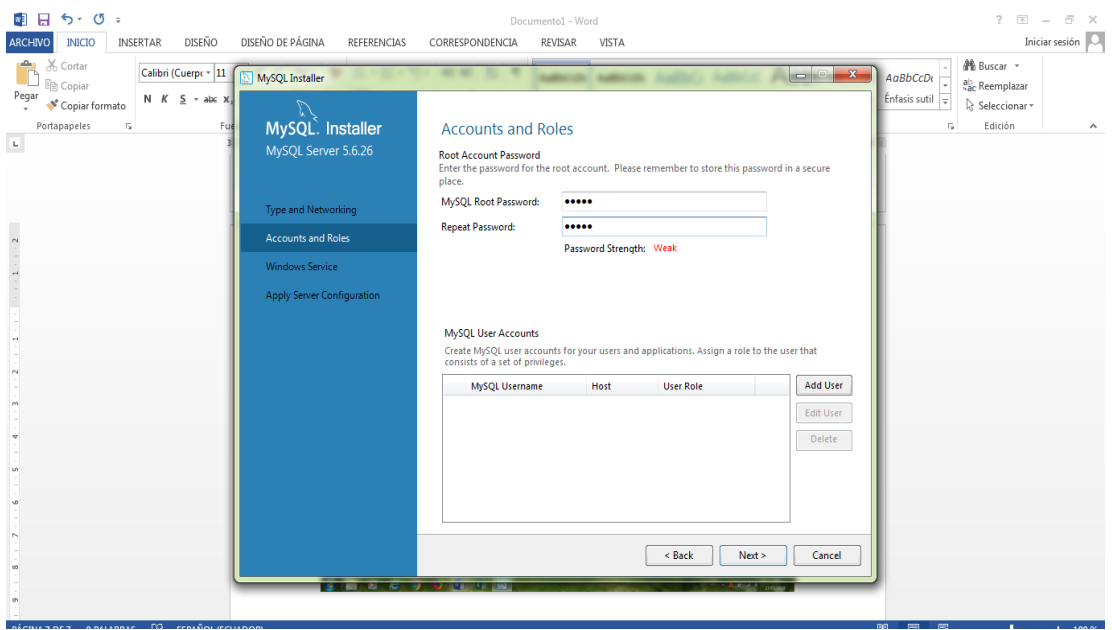

**Figura 64**. MySql Installer 1.4 ventana 14.

1. Se debe colocar una contraseña para poder utilizar este programa, la

contraseña puede ser de 4 o los caracteres que se desee, clic en Next.

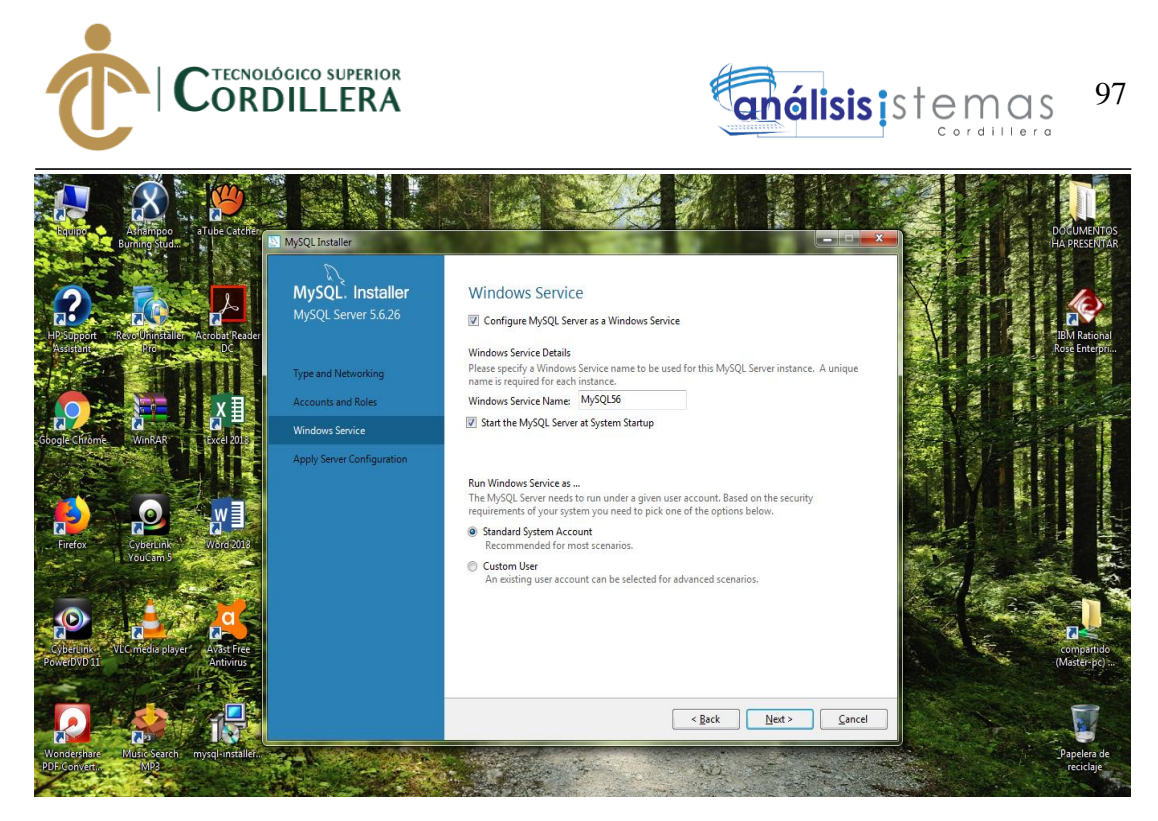

**Figura 65.** MySql Installer 1.4 ventana 15.

1. Clic en Next.

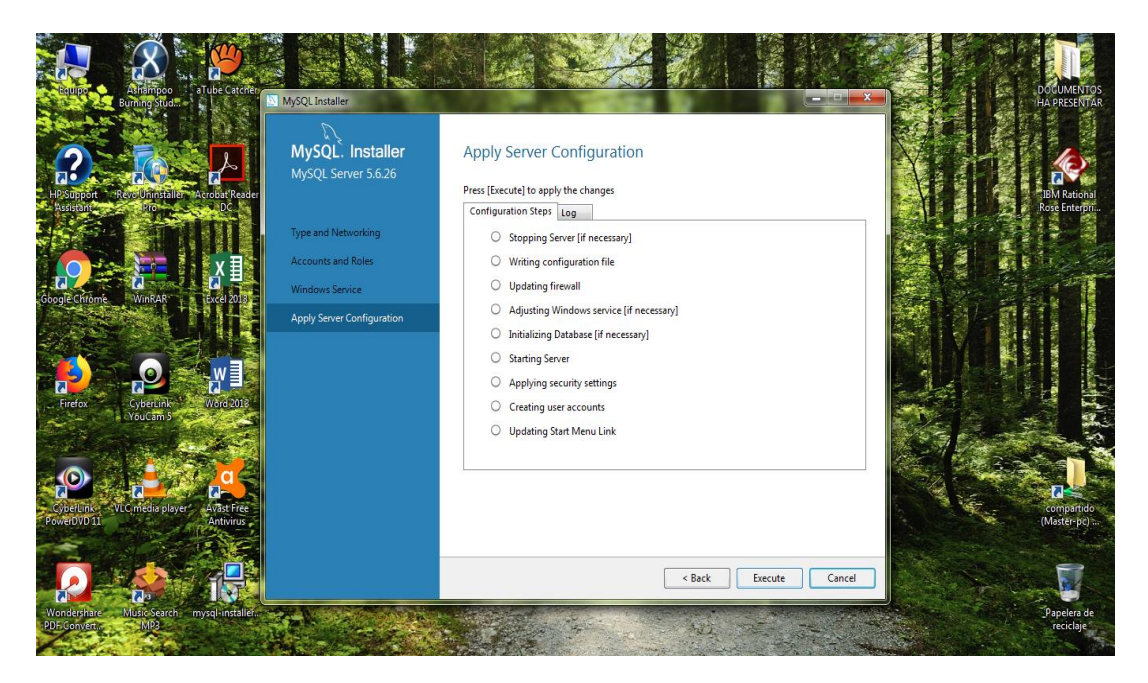

**Figura 66.** MySql Installer 1.4 ventana 16.

1. Clic en Execute y esperar a que se instale otras actualizaciones.

MEJORAMIENTO DEL PROCESO DE ANÁLISIS DE FACTIBILIDAD EN LA CREACIÓN DE UN NEGOCIO PARA MICROEMPRESARIOS, MEDIANTE UN APLICATIVO WEB PARA LA EMPRESA CYBER COMICS, UBICADA EN LA CIUDAD DE QUITO SECTOR SUR, OCTUBRE 2017 - ABRIL 2018.

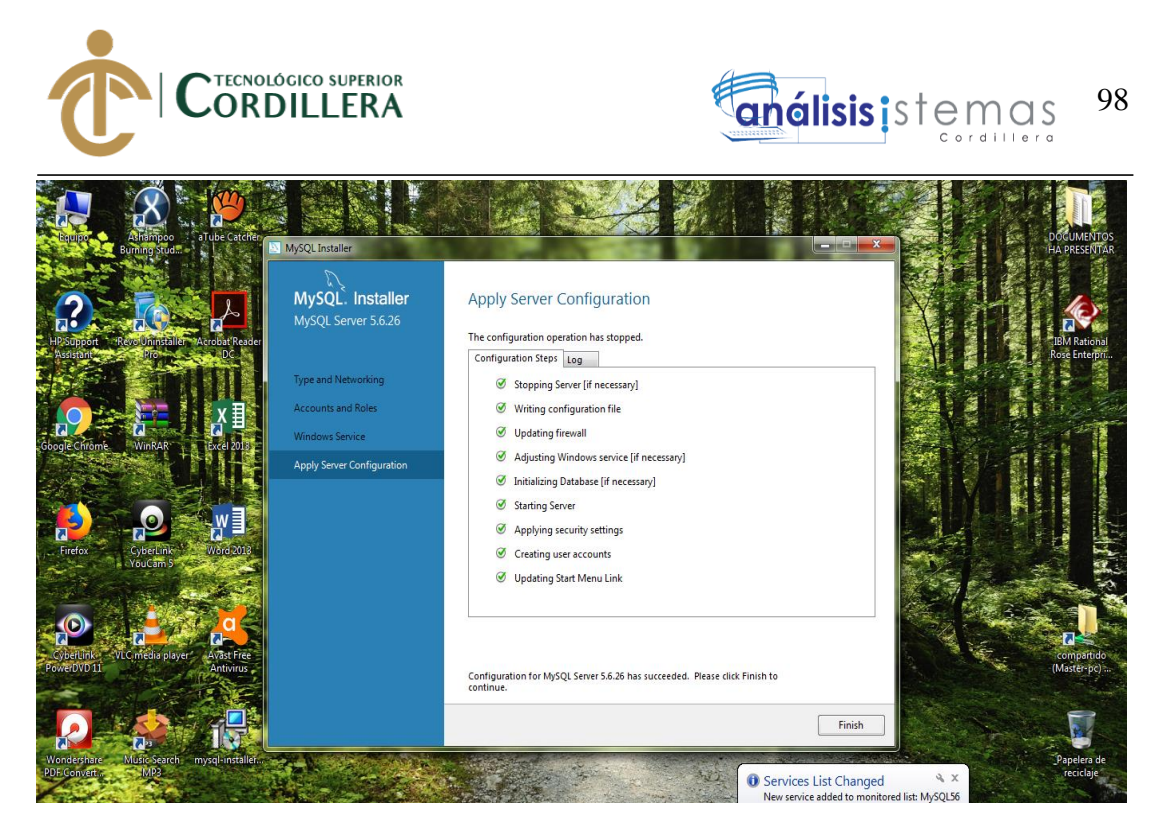

**Figura 67.** MySql Installer 1.4 ventana 17.

1. Verificar que todo se instaló correctamente, clic en Finish.

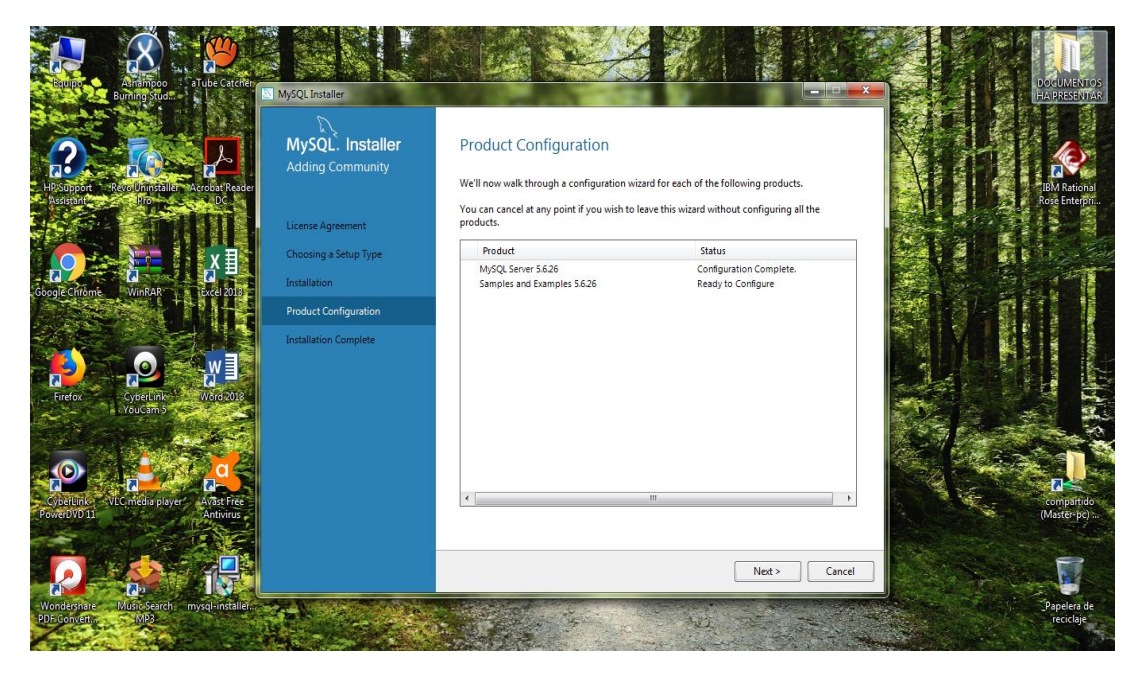

**Figura 68.** MySql Installer 1.4 ventana 18.

1. Clic en Next.

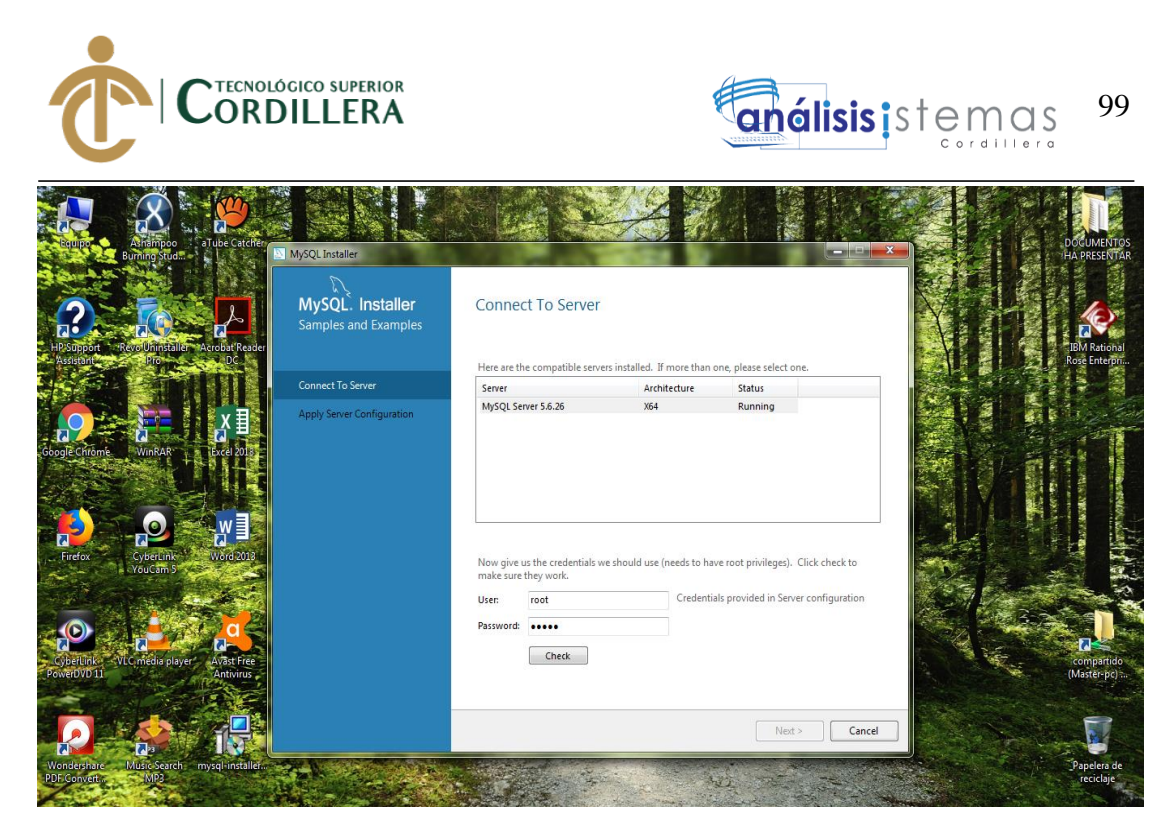

**Figura 69.** MySql Installer 1.4 ventana 19.

1. Clic en Check para saber si el usuario y contraseña están bien.

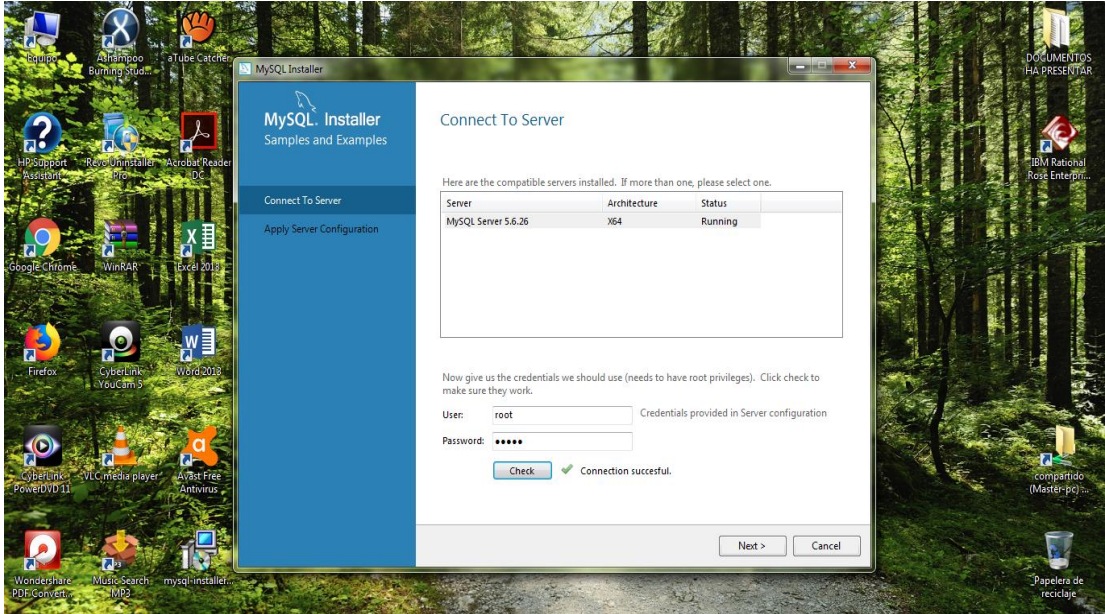

**Figura 70.** MySql Installer 1.4 ventana 20.

1. Validado en User, clic en Next.

MEJORAMIENTO DEL PROCESO DE ANÁLISIS DE FACTIBILIDAD EN LA CREACIÓN DE UN NEGOCIO PARA MICROEMPRESARIOS, MEDIANTE UN APLICATIVO WEB PARA LA EMPRESA CYBER COMICS, UBICADA EN LA CIUDAD DE QUITO SECTOR SUR, OCTUBRE 2017 - ABRIL 2018.

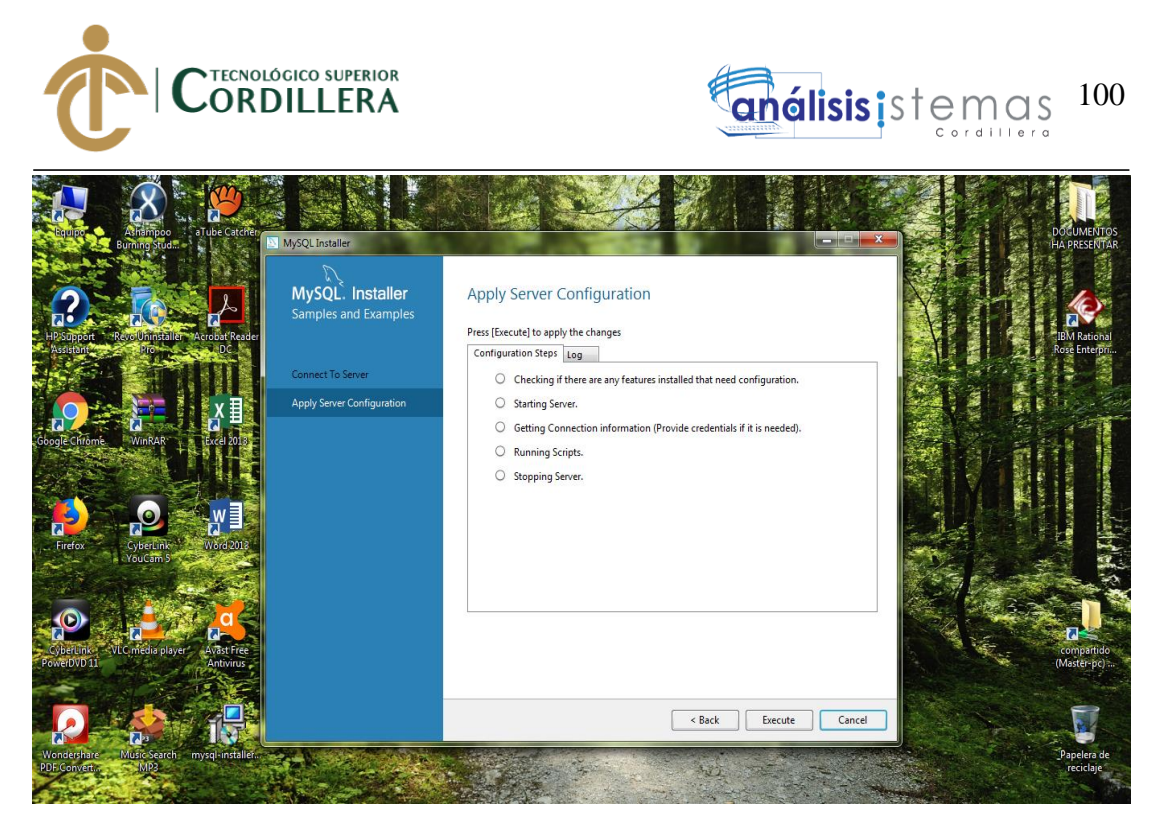

**Figura 71.** MySql Installer 1.4 ventana 21.

1. Clic en Execute y esperar.

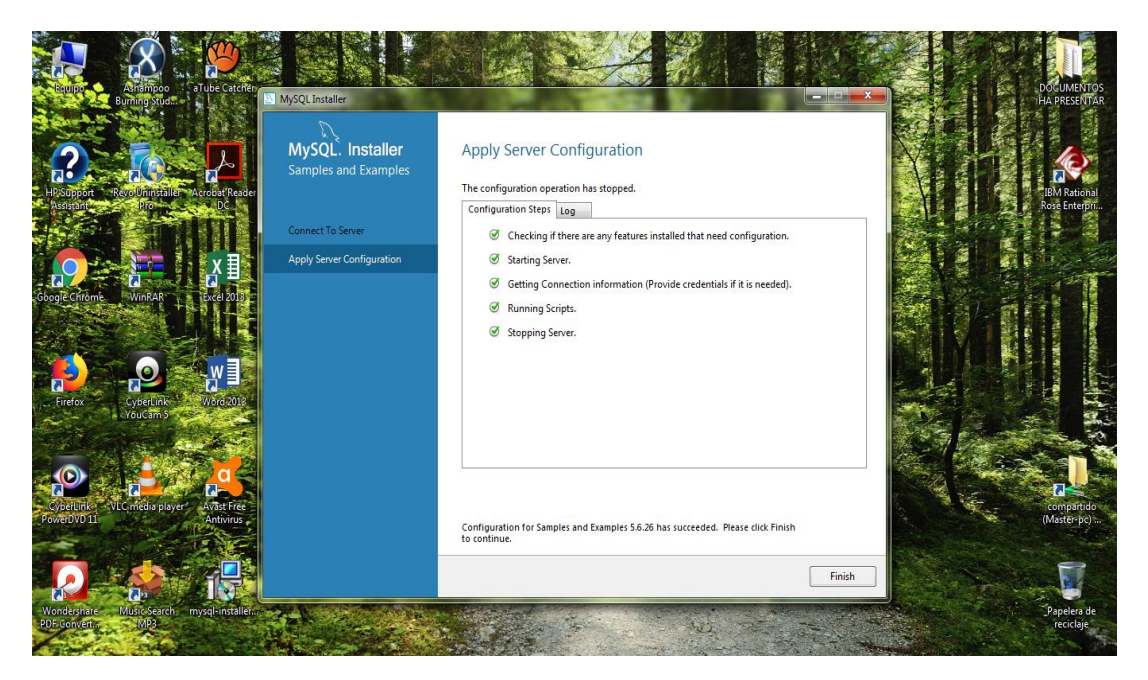

**Figura 72.** MySql Installer 1.4 ventana 22.

1. Clic en Finish.

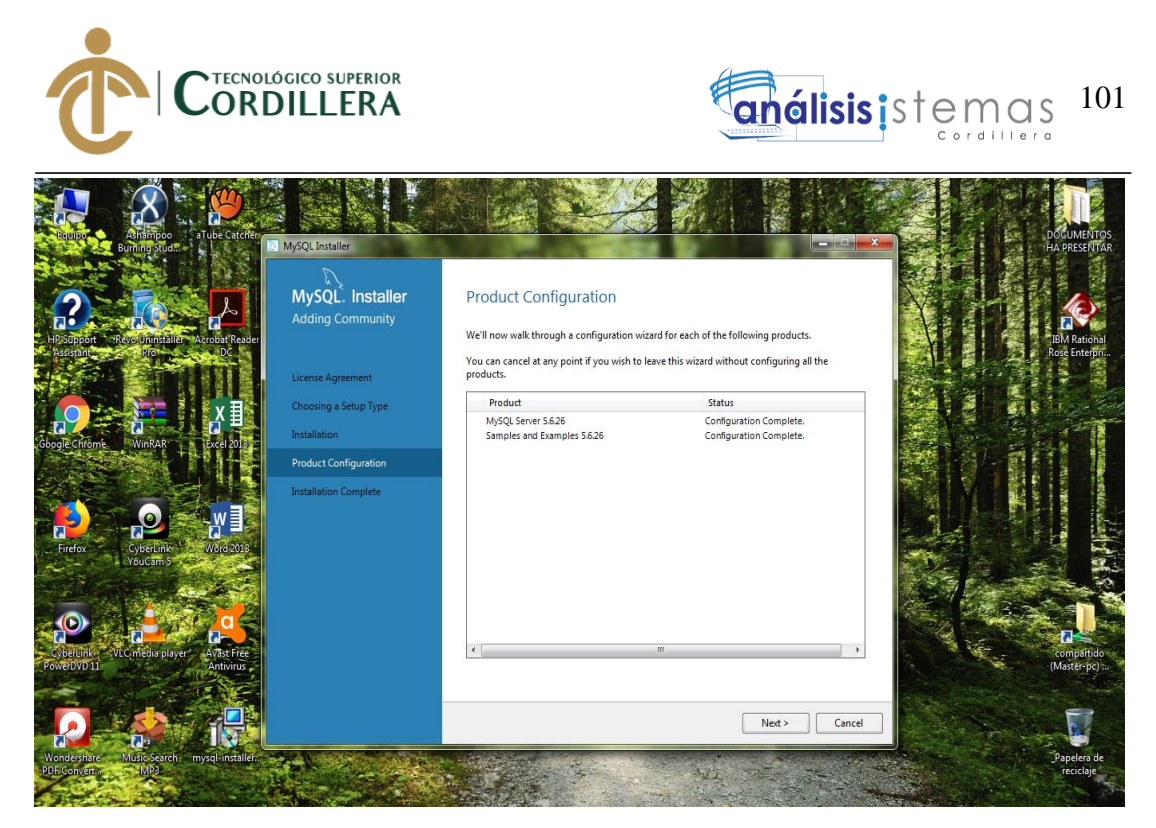

**Figura 73.** MySql Installer 1.4 ventana 23.

1. Clic en Next.

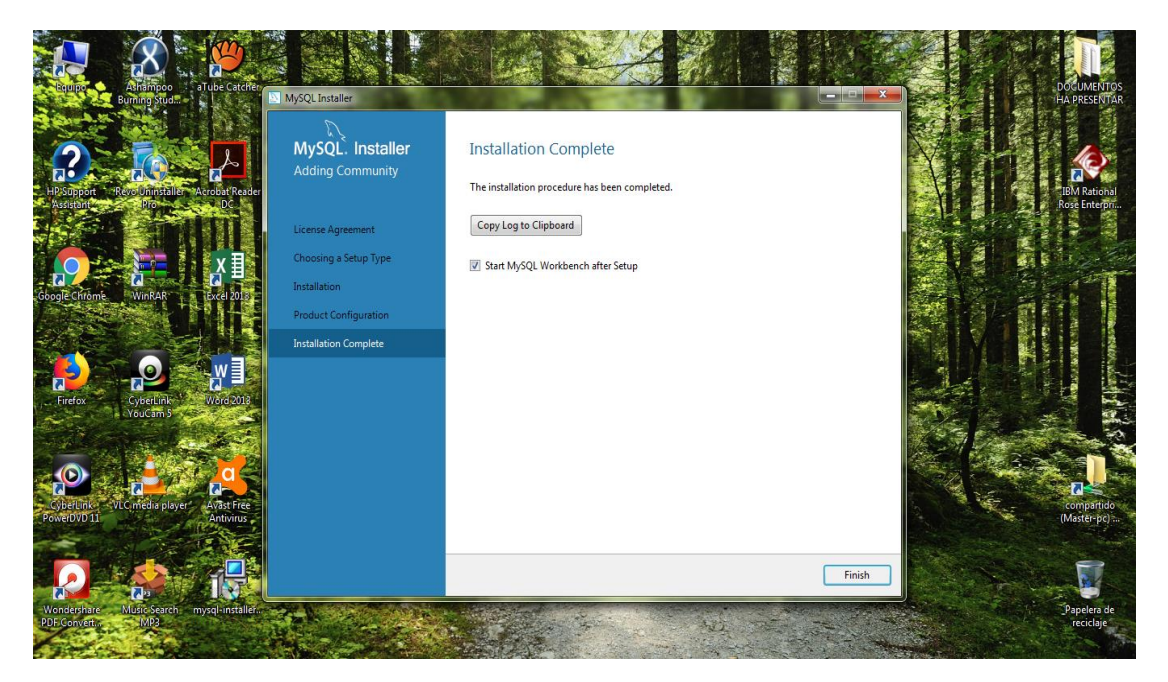

**Figura 74.** MySql Installer 1.4 ventana 24.

1. Clic en Finish.

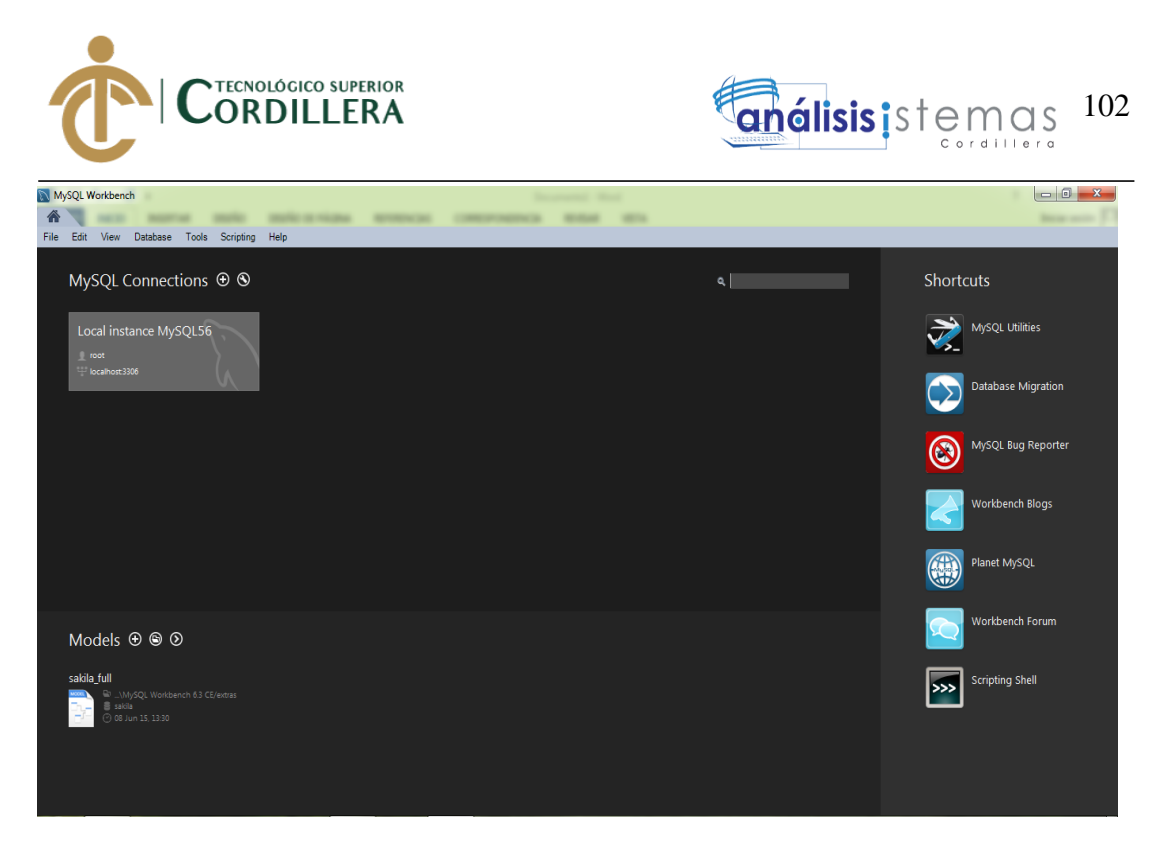

**Figura 75.** MySql Installer 1.4 ventana 25.

1. Se aparecerá esta pantalla damos clic en el cuadrito que dice Local instance Mysql56.

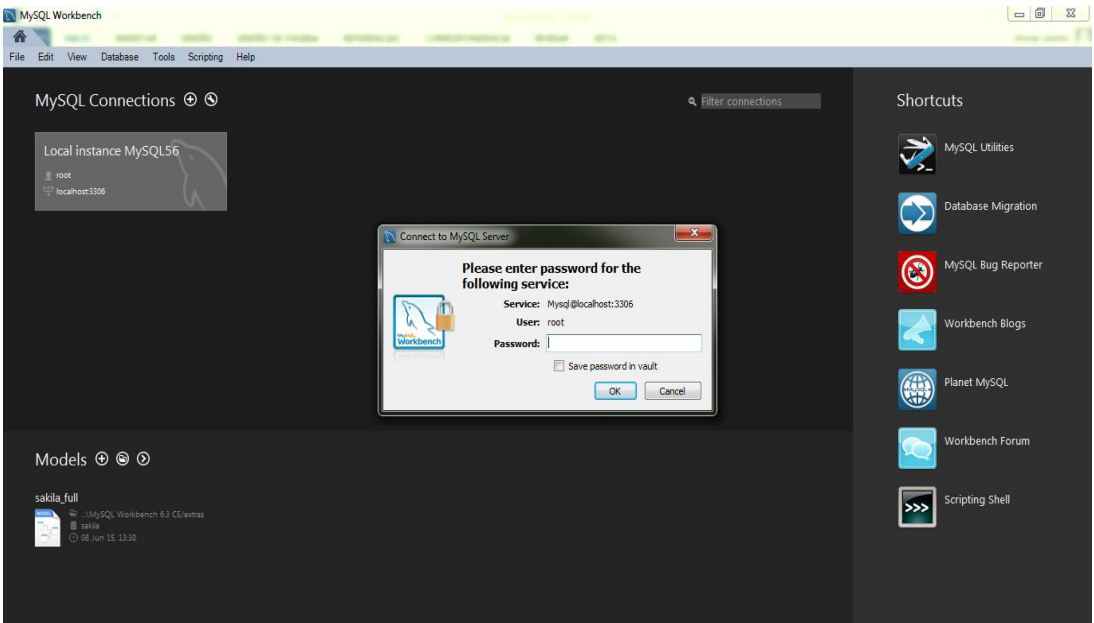

**Figura 76.** MySql Installer 1.4 ventana 26.

1. Colocamos la contraseña que se creó antes en el programa y damos clic en

OK.

MEJORAMIENTO DEL PROCESO DE ANÁLISIS DE FACTIBILIDAD EN LA CREACIÓN DE UN NEGOCIO PARA MICROEMPRESARIOS, MEDIANTE UN APLICATIVO WEB PARA LA EMPRESA CYBER COMICS, UBICADA EN LA CIUDAD DE QUITO SECTOR SUR, OCTUBRE 2017 - ABRIL 2018.

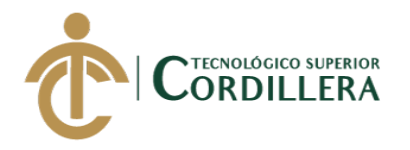

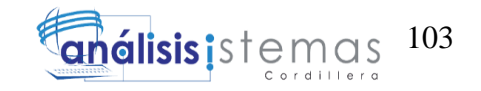

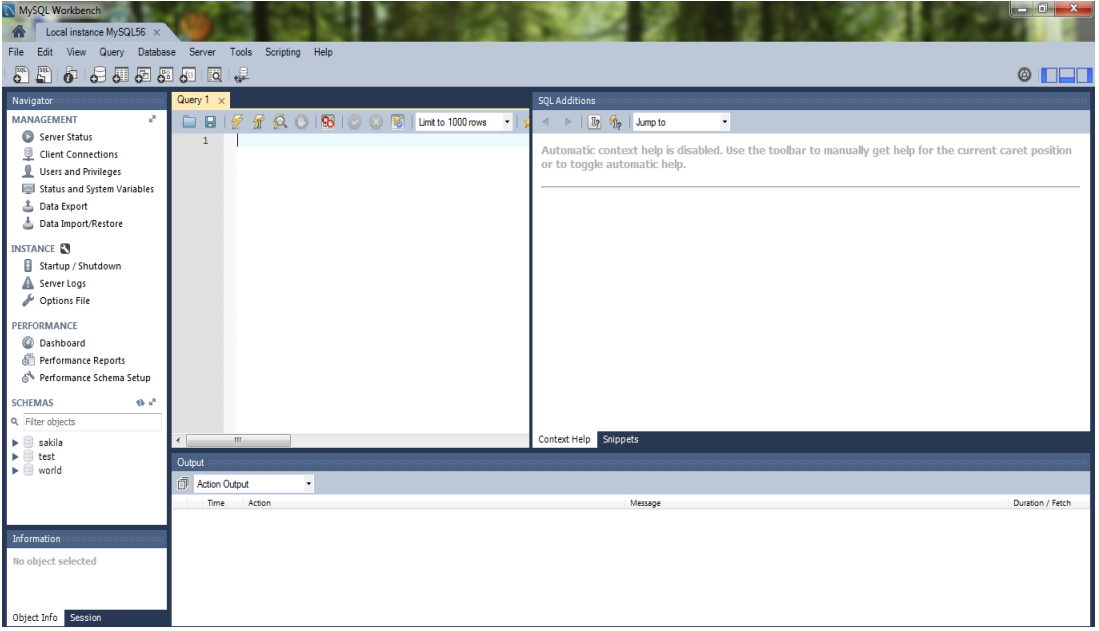

**Figura 77.** MySql Installer 1.4 ventana 27.

1. La ventana del gestor de la base de datos.

Instalación de Xampp (Servidor Web)

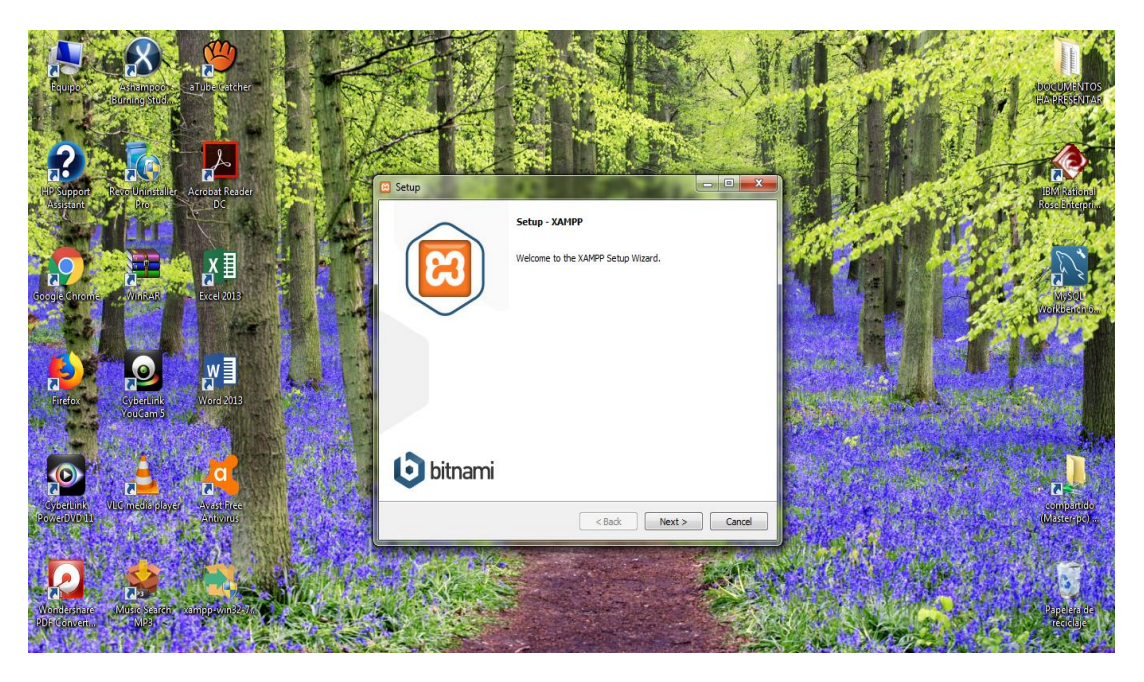

**Figura 78.** Xampp Server ventana 1.

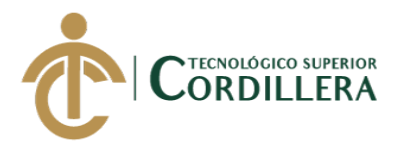

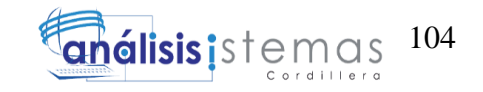

1. La ventana que nos aparece, nos permite instalar este servidor web, damos

clic en next.

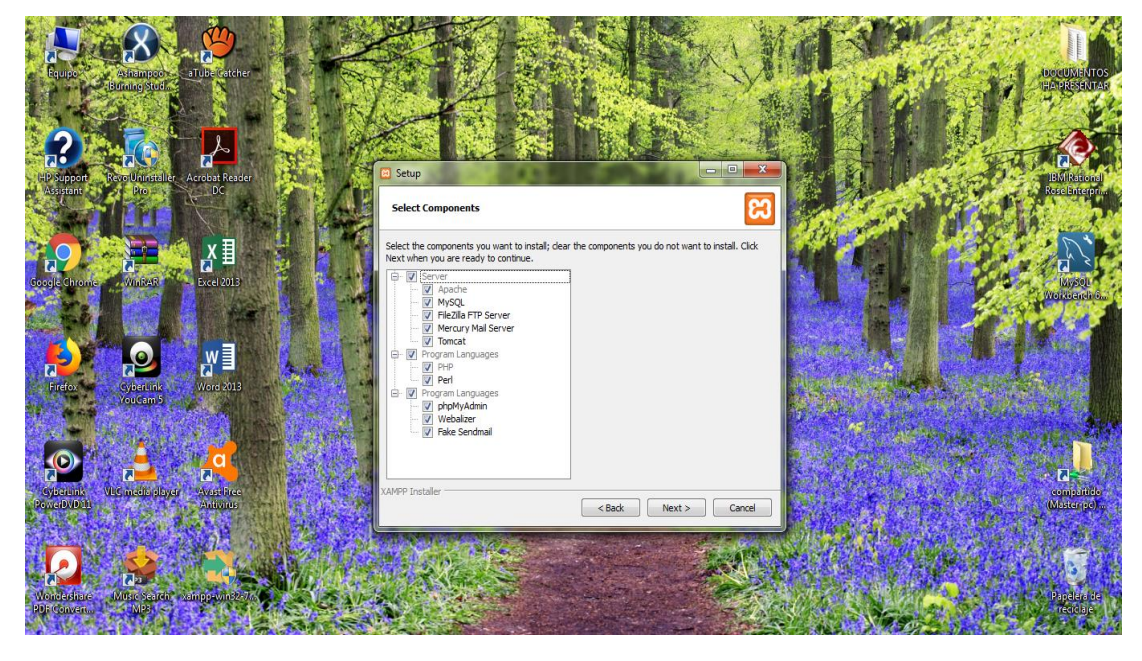

**Figura 79.** Xampp Server ventana 2.

1. Se deja los cuados con su check le damos clic en next.

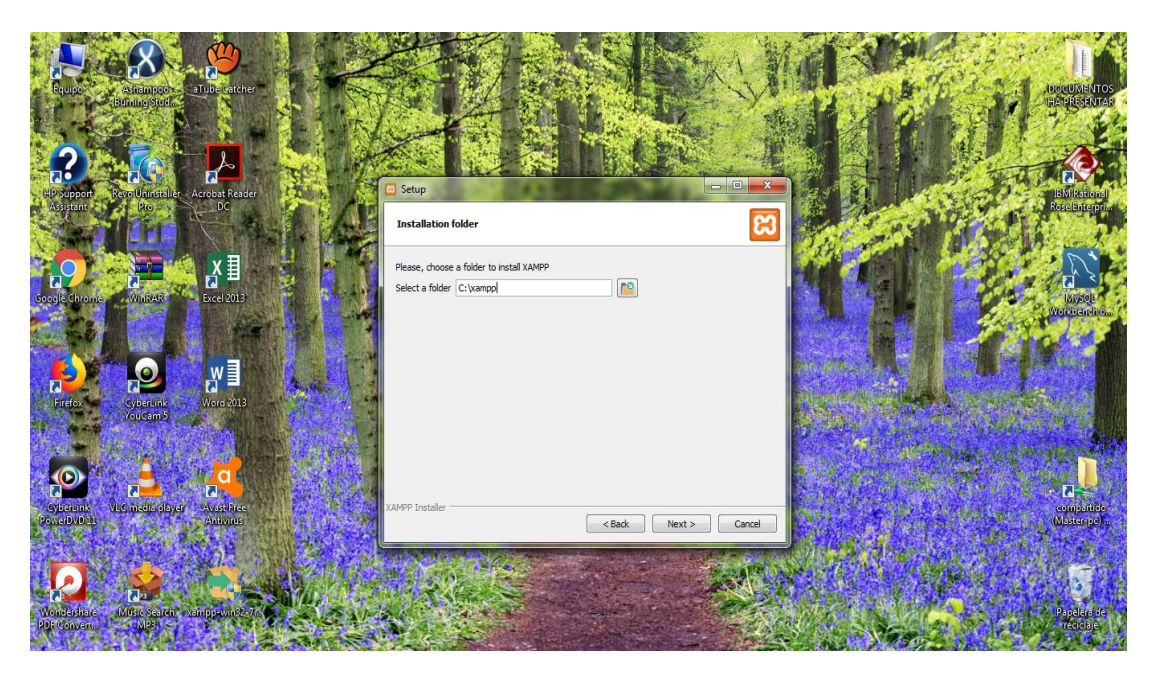

**Figura 80.** Xampp Server ventana 3.

1. Nos aparece la ubicación del programa en donde se instalará y clic en next.

MEJORAMIENTO DEL PROCESO DE ANÁLISIS DE FACTIBILIDAD EN LA CREACIÓN DE UN NEGOCIO PARA MICROEMPRESARIOS, MEDIANTE UN APLICATIVO WEB PARA LA EMPRESA CYBER COMICS, UBICADA EN LA CIUDAD DE QUITO SECTOR SUR, OCTUBRE 2017 - ABRIL 2018.

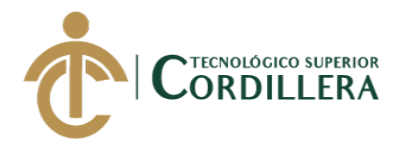

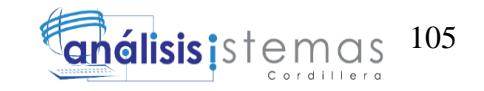

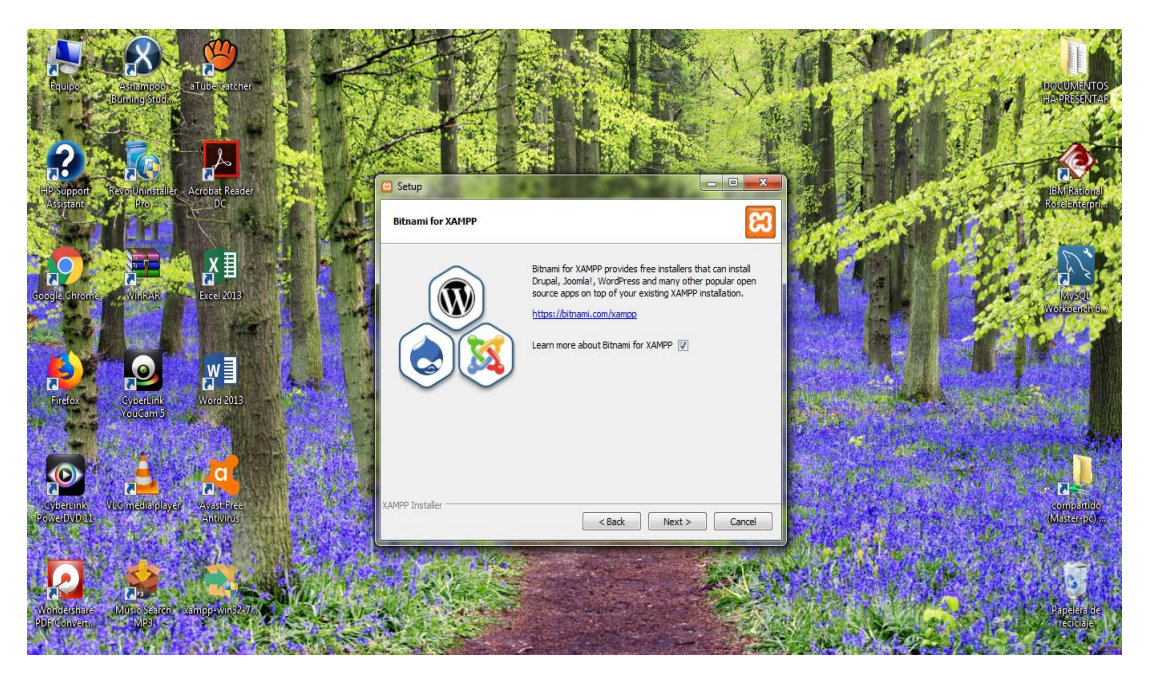

**Figura 81.** Xampp Server ventana 4.

1. Quitamos el check y luego damos clic en next.

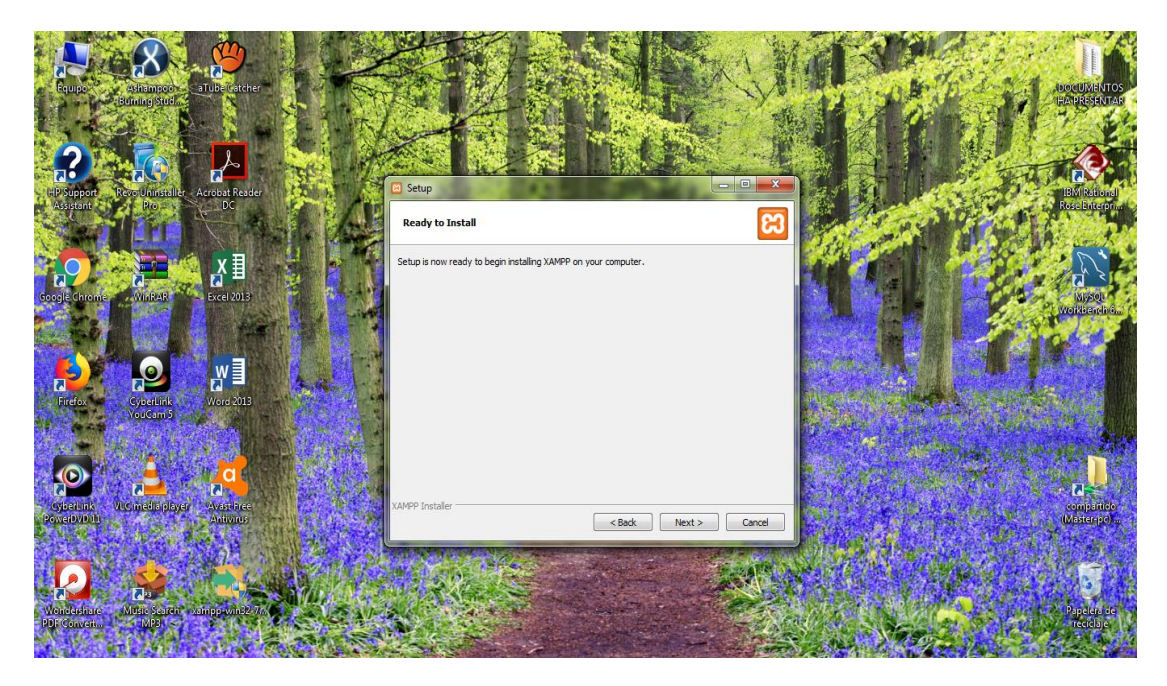

**Figura 82**. Xampp Server ventana 5.

1. Damos clic en next.

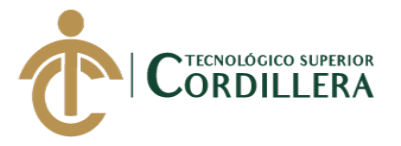

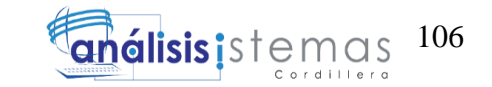

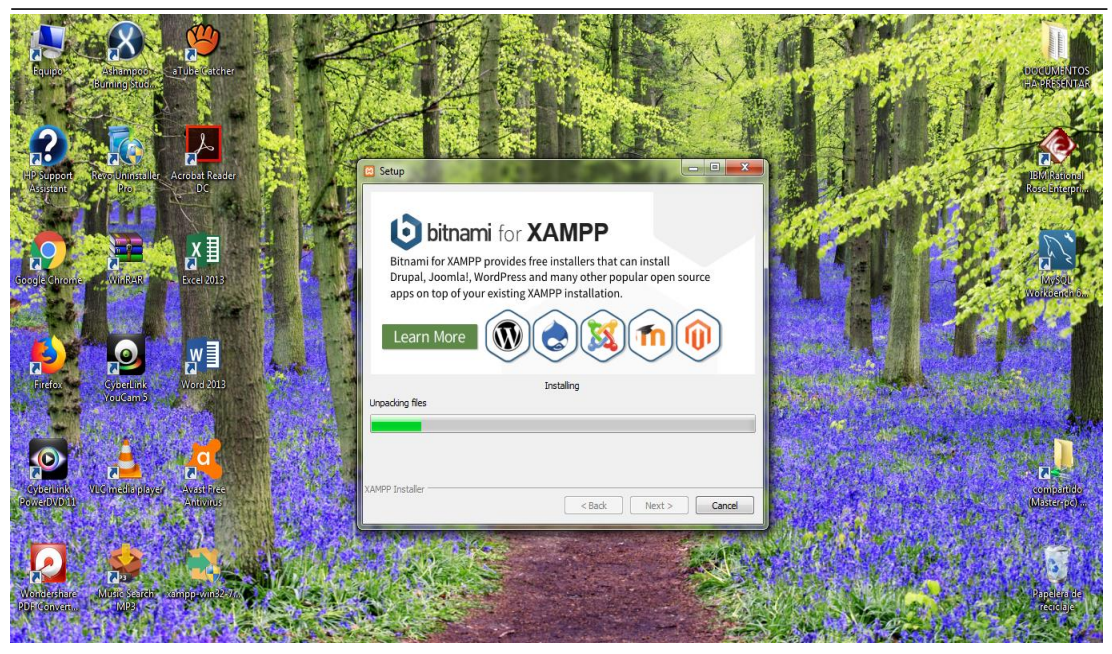

**Figura 83.** Xampp Server ventana 6.

1. El proceso de instalación comenzará.

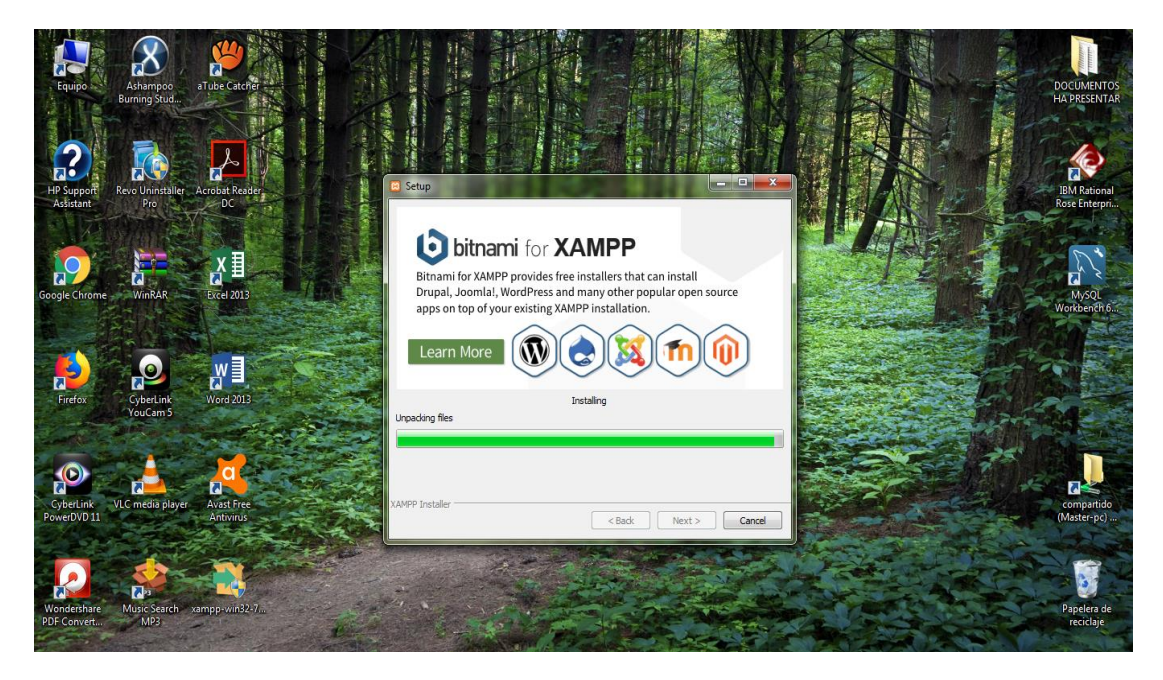

**Figura 84.** Xampp Server ventana 7.

1. Terminación del proceso de instalación está finalizando esto puede tardar uno minutos.

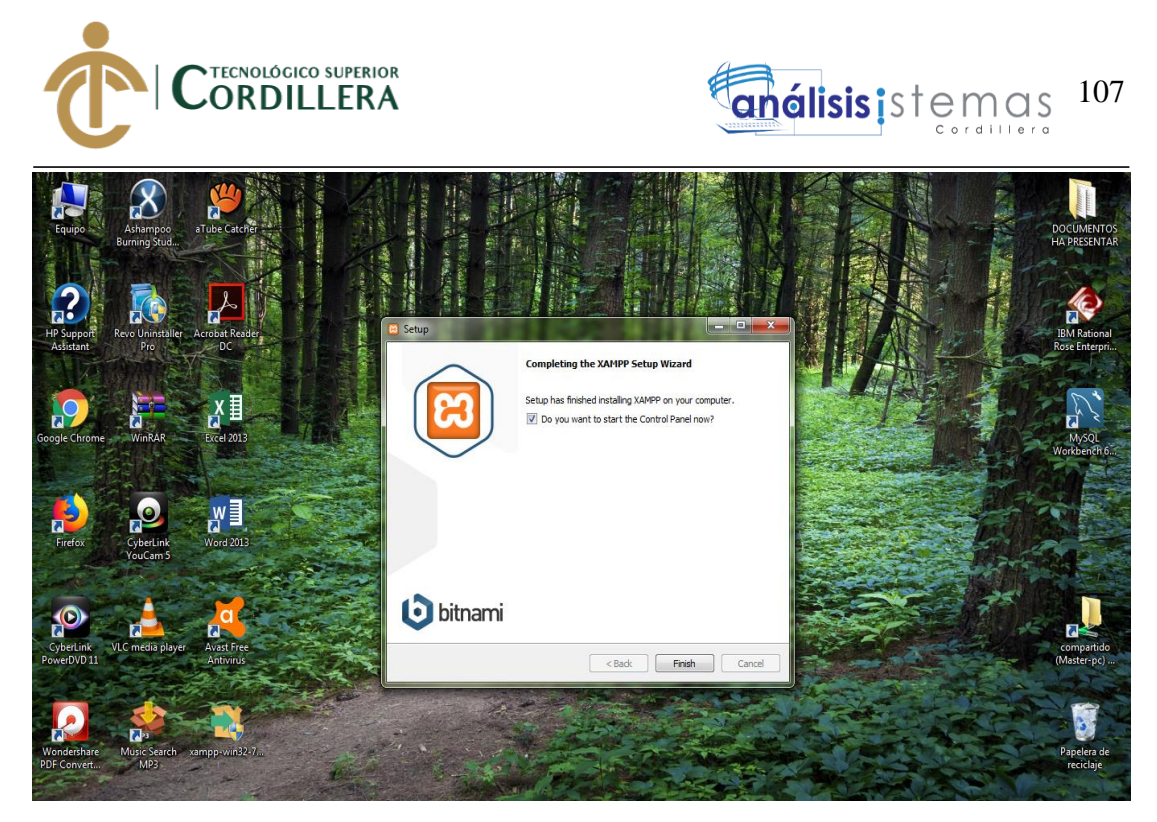

**Figura 85.** Xampp Server ventana 8.

1. El proceso de instalación ha completado clic en Finish.

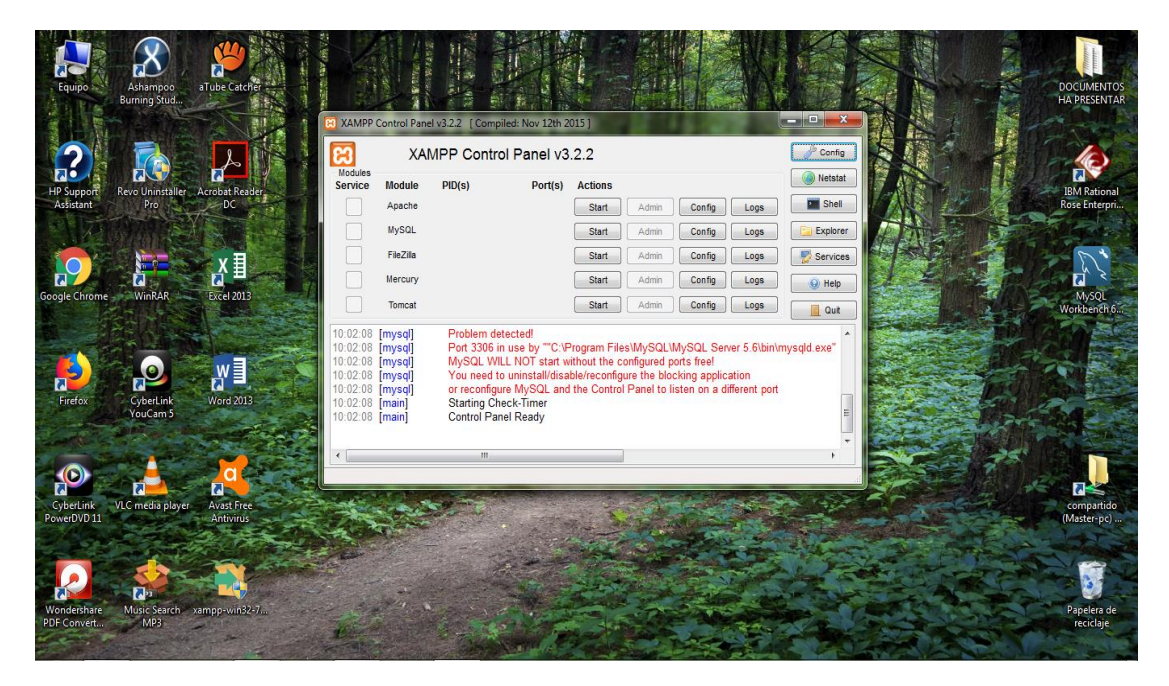

**Figura 86.** Xampp Server ventana 9.

1. La ventana que vemos es la que nos permite saber que se instaló

correctamente el programa Xampp.

MEJORAMIENTO DEL PROCESO DE ANÁLISIS DE FACTIBILIDAD EN LA CREACIÓN DE UN NEGOCIO PARA MICROEMPRESARIOS, MEDIANTE UN APLICATIVO WEB PARA LA EMPRESA CYBER COMICS, UBICADA EN LA CIUDAD DE QUITO SECTOR SUR, OCTUBRE 2017 - ABRIL 2018.

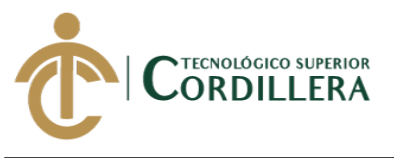

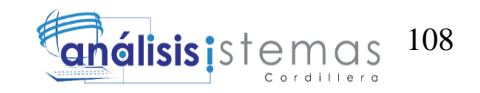

### 5. CÓDIGO FUENTE DEL SISTEMA DE FACTIBILIDAD.

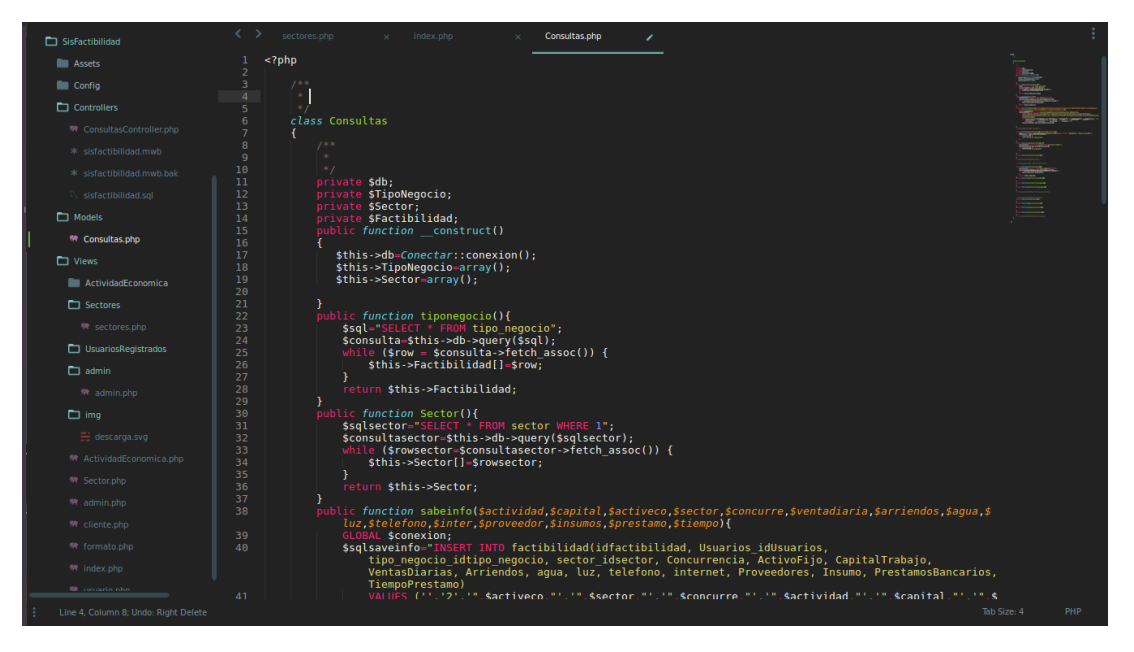

**Figura 87.** Código de consultas de datos.

| <b>AMERICANOVENTAS</b>                       | $\langle \rangle$ sectores.php x index.php x Consultas.php x<br>conexion.php /    | $\langle \rangle$<br>db.php<br>$\times$                                                         |  |
|----------------------------------------------|-----------------------------------------------------------------------------------|-------------------------------------------------------------------------------------------------|--|
| CLAUPET                                      | php<br E.                                                                         | BRC-<br>$<$ ?php<br>л.                                                                          |  |
| <b>EXECUTE S-PAGINACION ORDENAMIENTO BUS</b> | $\overline{2}$<br>$7 * *$<br>3<br>$\cdot$                                         | $\overline{2}$<br>define("DB_HOST", "localhost");<br>3<br>define("DB_NAME", "sisfactibilidad"); |  |
| SisFactibilidad                              | 4<br>$\gg$ .<br>5<br>class Conectar{                                              | define("DB_PASS", "");<br>4<br>5<br>define("USER NAME", "root");                                |  |
| <b>III</b> Assets                            | 6<br>$1*$<br>$\overline{7}$<br>$\mathcal{H}$                                      | 6<br>$\gamma$                                                                                   |  |
| $\Box$ Config                                | $\mathbf{8}$<br>$*$<br>9<br>public function conexion(){                           |                                                                                                 |  |
| <b>DataTables</b>                            | 10<br>include("db.php");<br>11<br>\$conexion = @mysqli_connect(DB_HOST, USER_NAME |                                                                                                 |  |
| <b>PHPPaging.lib</b>                         | , DB PASS, DB NAME);                                                              |                                                                                                 |  |
| <sup>4</sup> conexion.php                    | $12\,$<br>if (!\$conexion) {<br>13<br>echo 'error';                               |                                                                                                 |  |
| 带 db.php                                     | 14<br>₹<br>15<br>return \$conexion;                                               |                                                                                                 |  |
| * productos2.csv                             | 16<br>$17\,$<br>Υ.                                                                |                                                                                                 |  |
| * pruebal.csv                                | $18\,$<br>19<br>?                                                                 |                                                                                                 |  |
| $\Box$ Controllers                           |                                                                                   |                                                                                                 |  |
| 带 ConsultasController.php                    |                                                                                   |                                                                                                 |  |
| * sisfactibilidad.mwb                        |                                                                                   |                                                                                                 |  |
| * sisfactibilidad.mwb.bak                    |                                                                                   |                                                                                                 |  |
| Sisfactibilidad.sql                          |                                                                                   |                                                                                                 |  |
| $\Box$ Models                                |                                                                                   |                                                                                                 |  |
| <b>W</b> Consultas.php                       |                                                                                   |                                                                                                 |  |
| $\Box$ Views                                 |                                                                                   |                                                                                                 |  |
| ActividadEconomica                           |                                                                                   |                                                                                                 |  |
| Sectores                                     |                                                                                   |                                                                                                 |  |
| 带 sectores.php                               |                                                                                   |                                                                                                 |  |
| UsuariosRegistrados                          |                                                                                   |                                                                                                 |  |
| $\Box$ admin                                 |                                                                                   |                                                                                                 |  |
| <b>O</b> administraction                     |                                                                                   |                                                                                                 |  |
| Line 3, Column 4                             |                                                                                   | PHP<br>Spaces: 4                                                                                |  |

**Figura 88.** Conexión a la base de datos verificando user: root y pass: admin.

MEJORAMIENTO DEL PROCESO DE ANÁLISIS DE FACTIBILIDAD EN LA CREACIÓN DE UN NEGOCIO PARA MICROEMPRESARIOS, MEDIANTE UN APLICATIVO WEB PARA LA EMPRESA CYBER COMICS, UBICADA EN LA CIUDAD DE QUITO SECTOR SUR, OCTUBRE 2017 - ABRIL 2018.

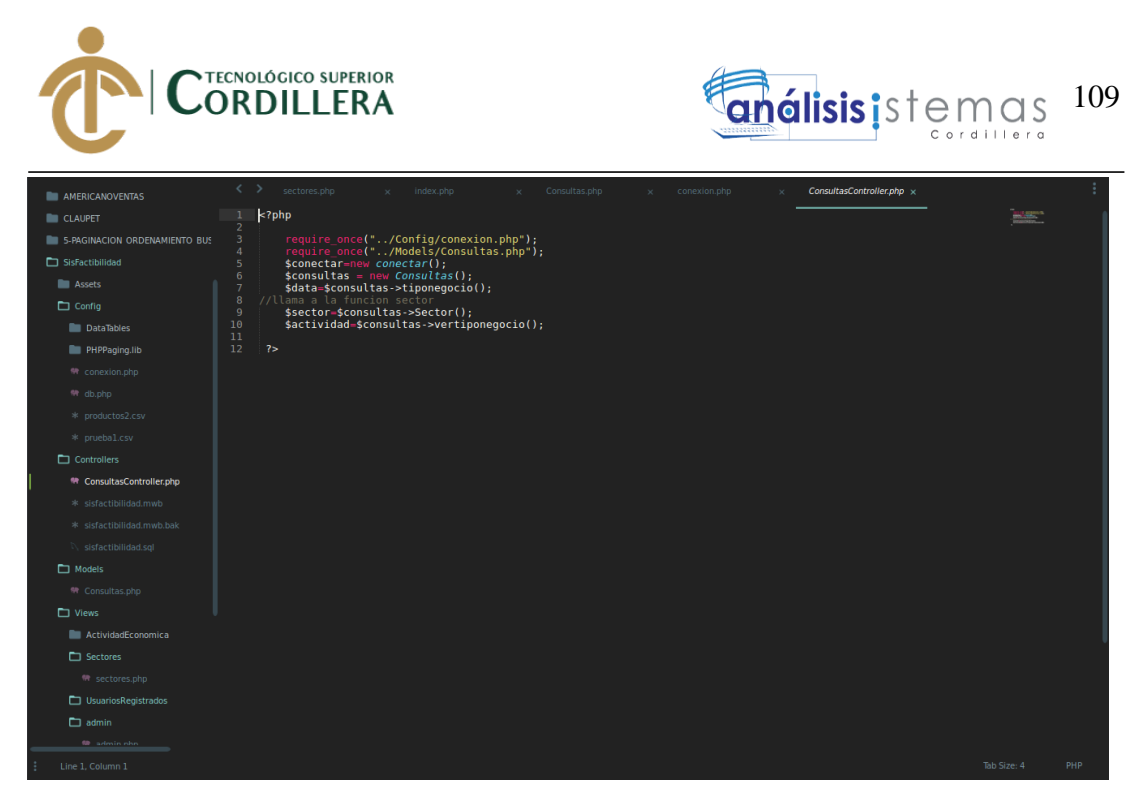

**Figura 89.** Verificación de los controladores del sistema que se enfoca en mvc.

| <b>AMERICANOVENTAS</b>           | < >      | sectores.php<br>index.php<br>Consultas.php<br>ConsultasController.php x<br>conexion.php                                                                                      |                |     |  |
|----------------------------------|----------|----------------------------------------------------------------------------------------------------|----------------|-----|--|
| CLAUPET                          | 39<br>40 | <b>GLOBAL \$conexion:</b>                                                                                                    |                |     |  |
| 5-PAGINACION ORDENAMIENTO BUS    |          | E<br>\$sqlsaveinfo="INSERT INTO factibilidad(idfactibilidad, Usuarios idUsuarios,<br>tipo negocio idtipo negocio, sector idsector, Concurrencia, ActivoFijo, CapitalTrabajo, |                |     |  |
| SisFactibilidad                  |          | VentasDiarias, Arriendos, aqua, luz, telefono, internet, Proveedores, Insumo, PrestamosBancarios,<br>TiempoPrestamo)                                                         |                |     |  |
| <b>EL Assets</b>                 | 41       | VALUES ('','2','".\$activeco."','".\$sector."','".\$concurre."','".\$actividad."','".\$capital."','".\$                                                                      |                |     |  |
| $\Box$ Config                    |          | ventadiaria."'.'".\$arriendos."','".\$agua."','".\$luz."','".\$telefono."','".\$inter."','".\$<br>proveedor."','".\$insumos."','".\$prestamo."','".\$tiempo."')";            | <b>SERVICE</b> |     |  |
| DataTables                       | 42<br>43 | \$consulta=\$this->db->query(\$sqlsaveinfo);                                                                                                    |                |     |  |
|                                  | 44       |                                                                                                    | E              |     |  |
| <b>PHPPaging.lib</b>             | 45<br>46 | // MANTENIMIENTOS DE SECTORES//                                                                                                    |                |     |  |
| 需 conexion.php                   | 47       |                                                                                                    |                |     |  |
| 需 db.php                         | 48<br>49 | public function quardarsector(\$nombre,\$descripcion){<br>\$sql="INSERT INTO sector(idsector, Nombre, Detalle) VALUES ('','{\$nombre}','{\$descripcion}')";                  |                |     |  |
| * productos2.csv                 | 50<br>51 | $s$ saveinfo = $s$ this->db->query( $s$ sql):<br>if (!\$saveinfo) {                                                                                                    |                |     |  |
| * pruebal.csv                    | 52       | echo 'error al registrar';                                                                                                    |                |     |  |
| Controllers                      | 53<br>54 |                                                                                                    |                |     |  |
|                                  | 55       |                                                                                                    |                |     |  |
| <b>W</b> ConsultasController.php | 56<br>57 | public function eliminarsector(\$id){<br>\$sqldelete="DELETE FROM sector WHERE idsector='{\$id}'";                                                                           |                |     |  |
| * sisfactibilidad.mwb            | 58       | \$eliminar=\$this->db->query(\$sqldelete);                                                                                                    |                |     |  |
| * sisfactibilidad.mwb.bak        | 59       | if (!\$eliminar) {                                                                                                    |                |     |  |
|                                  | 60<br>61 | echo 'error al eliminar':                                                                                                    |                |     |  |
| sisfactibilidad.sgl              | 62       |                                                                                                    |                |     |  |
| Models                           | 63       |                                                                                                    |                |     |  |
| <sup>4</sup> Consultas.php       | 64<br>65 | public function actualizasector(){                                                                                                    |                |     |  |
|                                  | 66       |                                                                                                    |                |     |  |
| $\Box$ Views                     | 67       | // FIN MANTENIMIENTO SECTORES//                                                                                                    |                |     |  |
| ActividadEconomica               | 68<br>69 |                                                                                                    |                |     |  |
| Sectores                         | 70       | // MANTENIMIENTO DE TIPOS DE NEGOCIOS//                                                                                                    |                |     |  |
| 带 sectores.php                   | 71<br>72 | public function vertiponegocio(){                                                                                                    |                |     |  |
| UsuariosRegistrados              | 73<br>74 | \$sqlsector="SELECT * FROM tipo negocio WHERE 1";                                                                                                    |                |     |  |
|                                  | 75       | \$consultasector=\$this->db->query(\$sqlsector);<br>while (\$rowsector=\$consultasector->fetch assoc()) {                                                                    |                |     |  |
| $\Box$ admin                     | 76       | Sthis->Sector[]=\$rowsector:                                                                                                    |                |     |  |
| 60 admin nhn                     | 77<br>78 | return Sthis->Sector:                                                                                                    |                |     |  |
| 2 selection regions              |          |                                                                                                    | Tab Size: 4    | PHP |  |

**Figura 90.** Codificación de los mantenimientos a las tablas.

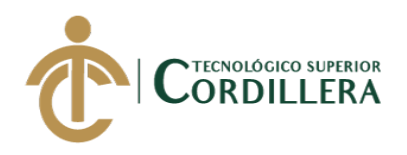

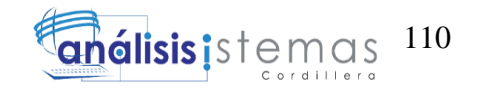

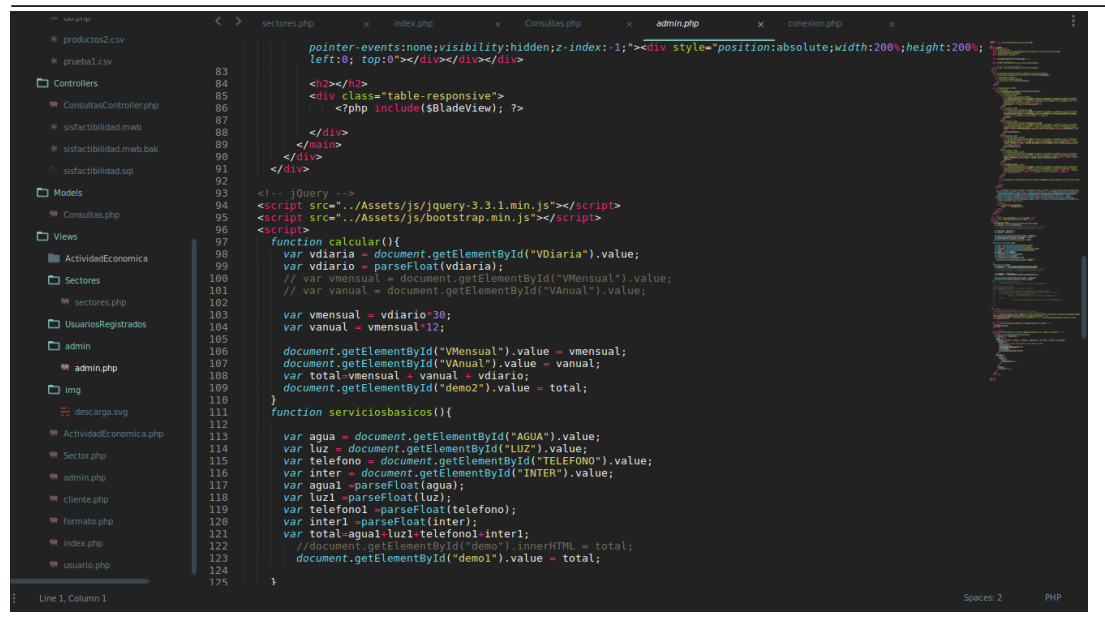

**Figura 91.** Código query sobre los datos de servicios básicos

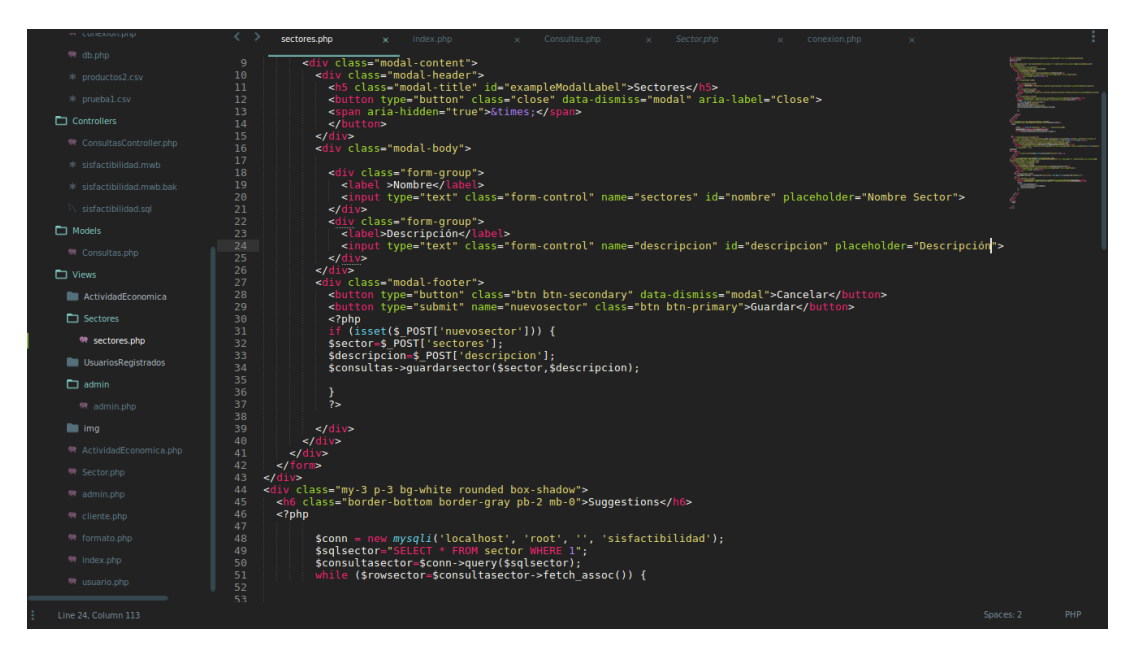

**Figura 92.** Realización del código para realizar vistas.

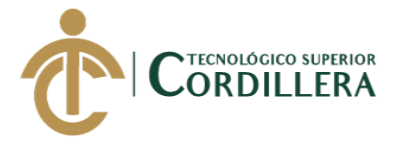

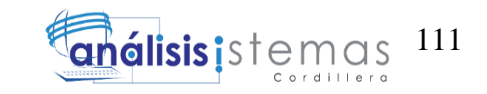

### 6. SCRIP DE LA BASE DE DATOS DEL SISTEMA DE FACTIBILIDAD

- -- MySQL Script generated by MySQL Workbench
- -- lun 26 mar 2018 20:37:20 -05
- -- Model: New Model Version: 1.0
- -- MySQL Workbench Forward Engineering

SET @OLD\_UNIQUE\_CHECKS=@@UNIQUE\_CHECKS,

UNIQUE\_CHECKS=0;

SET @OLD\_FOREIGN\_KEY\_CHECKS=@@FOREIGN\_KEY\_CHECKS,

FOREIGN\_KEY\_CHECKS=0;

SET @OLD\_SQL\_MODE=@@SQL\_MODE,

SQL\_MODE='TRADITIONAL,ALLOW\_INVALID\_DATES';

-- -----------------------------------------------------

-- Schema sisfactibilidad

- -- -----------------------------------------------------
- -- -----------------------------------------------------

-- Schema sisfactibilidad

-- -----------------------------------------------------

CREATE SCHEMA IF NOT EXISTS `sisfactibilidad` DEFAULT CHARACTER

SET utf8 ;

USE `sisfactibilidad` ;

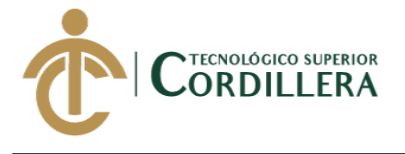

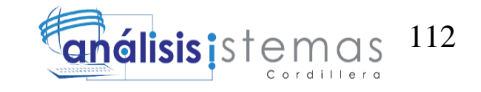

-- Table `sisfactibilidad`.`tipo\_negocio`

-- -----------------------------------------------------

-- -----------------------------------------------------

CREATE TABLE IF NOT EXISTS `sisfactibilidad`.`tipo\_negocio` (

`idtipo\_negocio` INT NOT NULL,

`Detalle` VARCHAR(45) NULL,

`Actividad\_Economica` VARCHAR(45) NULL,

PRIMARY KEY (`idtipo\_negocio`))

 $ENGINE = InnoDB;$ 

-- -----------------------------------------------------

-- Table `sisfactibilidad`.`sector`

CREATE TABLE IF NOT EXISTS `sisfactibilidad`.`sector` (

`idsector` INT NOT NULL,

`Nombre` VARCHAR(45) NULL,

`Detalle` VARCHAR(45) NULL,

PRIMARY KEY (`idsector`))

 $ENGINE = InnoDB;$ 

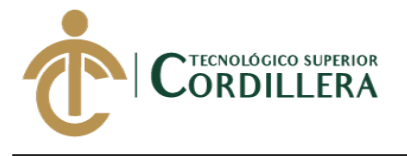

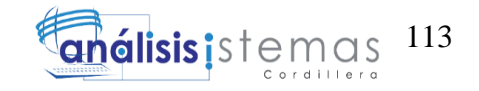

-- Table `sisfactibilidad`.`rol`

-- -----------------------------------------------------

-- -----------------------------------------------------

CREATE TABLE IF NOT EXISTS `sisfactibilidad`.`rol` (

`idrol` INT NOT NULL,

`detalle\_rol` VARCHAR(45) NULL,

PRIMARY KEY (`idrol`))

 $ENGINE = InnoDB;$ 

-- -----------------------------------------------------

-- Table `sisfactibilidad`.`Usuarios`

-- -----------------------------------------------------

CREATE TABLE IF NOT EXISTS `sisfactibilidad`.`Usuarios` (

`idUsuarios` INT NOT NULL,

`Usuarioscol` VARCHAR(45) NULL,

`Apellido` VARCHAR(45) NULL,

`Nombre` VARCHAR(45) NULL,

`Email` VARCHAR(45) NULL,

`n\_usuario` VARCHAR(45) NULL,

`password` VARCHAR(45) NULL,

`rol\_idrol` INT NOT NULL,

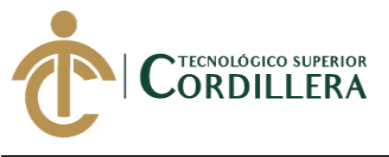

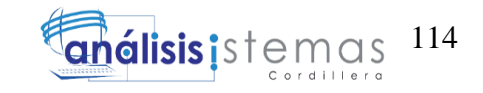

PRIMARY KEY (`idUsuarios`),

INDEX `fk\_Usuarios\_rol1\_idx` (`rol\_idrol` ASC),

CONSTRAINT `fk\_Usuarios\_rol1`

FOREIGN KEY (`rol\_idrol`)

REFERENCES `sisfactibilidad`.`rol` (`idrol`)

ON DELETE NO ACTION

ON UPDATE NO ACTION)

 $ENGINE = InnoDB;$ 

-- -----------------------------------------------------

-- Table `sisfactibilidad`.`factibilidad`

-- -----------------------------------------------------

CREATE TABLE IF NOT EXISTS `sisfactibilidad`.`factibilidad` (

`idfactibilidad` INT NOT NULL,

`Usuarios\_idUsuarios` INT NOT NULL,

`tipo\_negocio\_idtipo\_negocio` INT NOT NULL,

`sector\_idsector` INT NOT NULL,

`inversion` VARCHAR(45) NULL,

`factibilidadcol` VARCHAR(45) NULL,

`arriendos` VARCHAR(45) NULL,

`agua` VARCHAR(45) NULL,

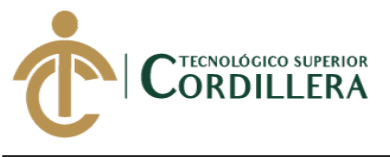

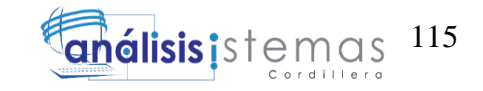

`luz` VARCHAR(45) NULL,

`telefono` VARCHAR(45) NULL,

`internet` VARCHAR(45) NULL,

PRIMARY KEY (`idfactibilidad`),

INDEX `fk\_factibilidad\_Usuarios\_idx` (`Usuarios\_idUsuarios` ASC),

 INDEX `fk\_factibilidad\_tipo\_negocio1\_idx` (`tipo\_negocio\_idtipo\_negocio` ASC),

INDEX `fk\_factibilidad\_sector1\_idx` (`sector\_idsector` ASC),

CONSTRAINT `fk\_factibilidad\_Usuarios`

FOREIGN KEY (`Usuarios idUsuarios`)

REFERENCES `sisfactibilidad`.`Usuarios` (`idUsuarios`)

ON DELETE NO ACTION

ON UPDATE NO ACTION,

CONSTRAINT `fk\_factibilidad\_tipo\_negocio1`

FOREIGN KEY (`tipo\_negocio\_idtipo\_negocio`)

REFERENCES `sisfactibilidad`.`tipo\_negocio` (`idtipo\_negocio`)

ON DELETE NO ACTION

ON UPDATE NO ACTION,

CONSTRAINT `fk\_factibilidad\_sector1`

FOREIGN KEY (`sector\_idsector`)

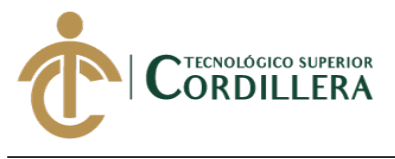

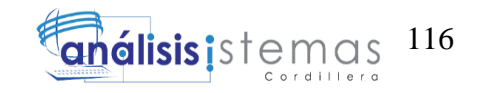

REFERENCES `sisfactibilidad`.`sector` (`idsector`)

ON DELETE NO ACTION

ON UPDATE NO ACTION)

 $ENGINE = InnoDB;$ 

SET SQL\_MODE=@OLD\_SQL\_MODE;

SET FOREIGN\_KEY\_CHECKS=@OLD\_FOREIGN\_KEY\_CHECKS;

SET UNIQUE\_CHECKS=@OLD\_UNIQUE\_CHECKS;

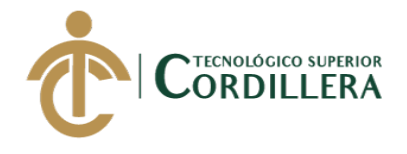

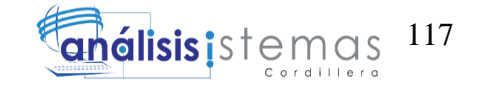

**Anexo 3.** Matriz de Requerimientos

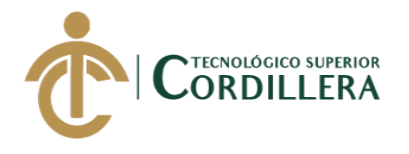

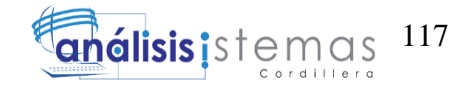

**Tabla 35:** *Matriz de Requerimientos Funcionales.*

### **REQUERIMIENTOS FUNCIONALES**

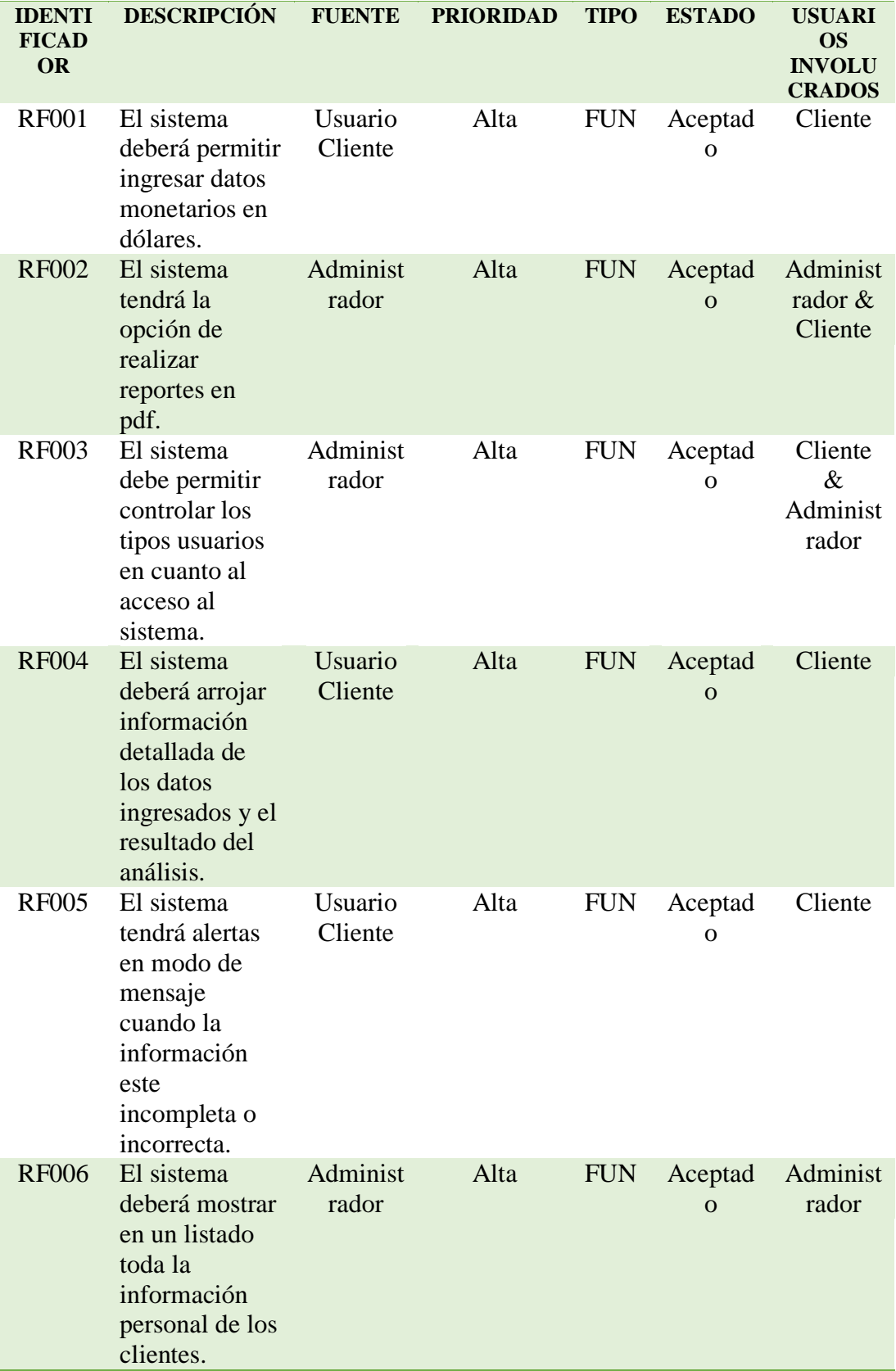

MEJORAMIENTO DEL PROCESO DE ANÁLISIS DE FACTIBILIDAD EN LA CREACIÓN DE UN NEGOCIO PARA MICROEMPRESARIOS, MEDIANTE UN APLICATIVO WEB PARA LA EMPRESA CYBER COMICS, UBICADA EN LA CIUDAD DE QUITO SECTOR SUR, OCTUBRE 2017 - ABRIL 2018.

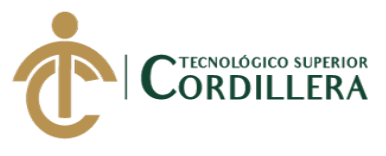

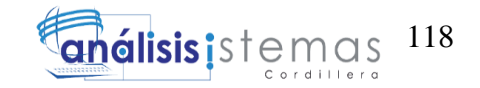

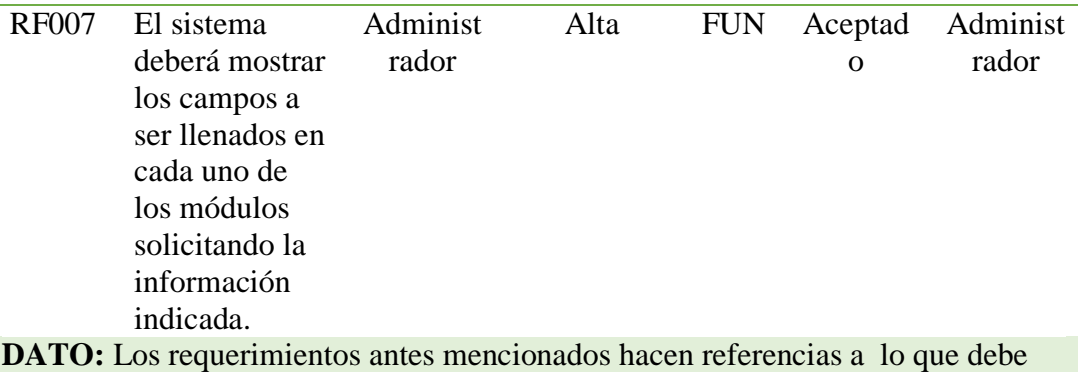

cumplir el sistema y la información que manejara.

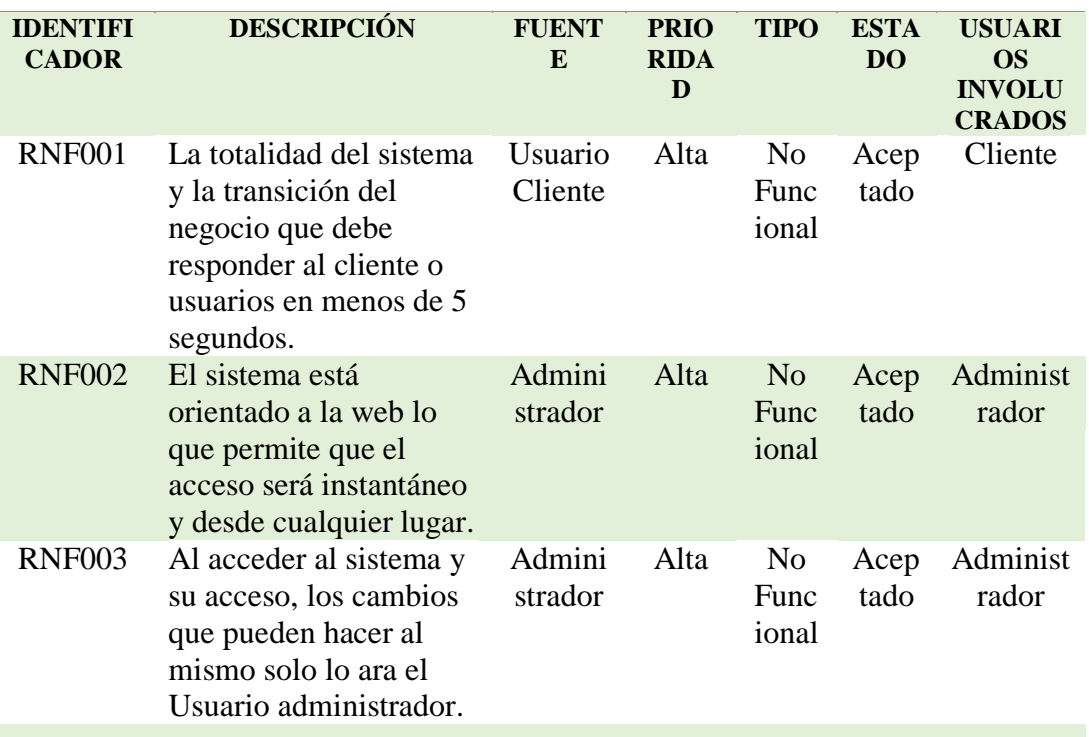

### **REQUERIMIENTOS NO FUNCIONALES**

**DATO:** Los requerimientos antes mencionados hacen referencias a lo que debe cumplir el sistema y la información que manejara.

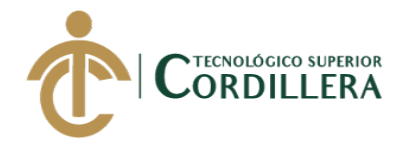

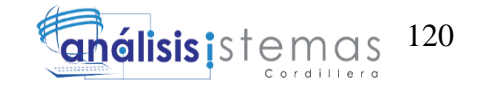

**Anexo 4.** Cronograma del proyecto

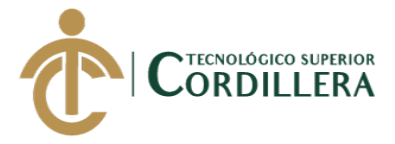

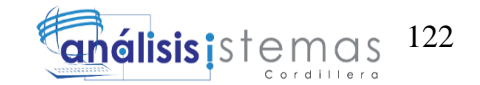

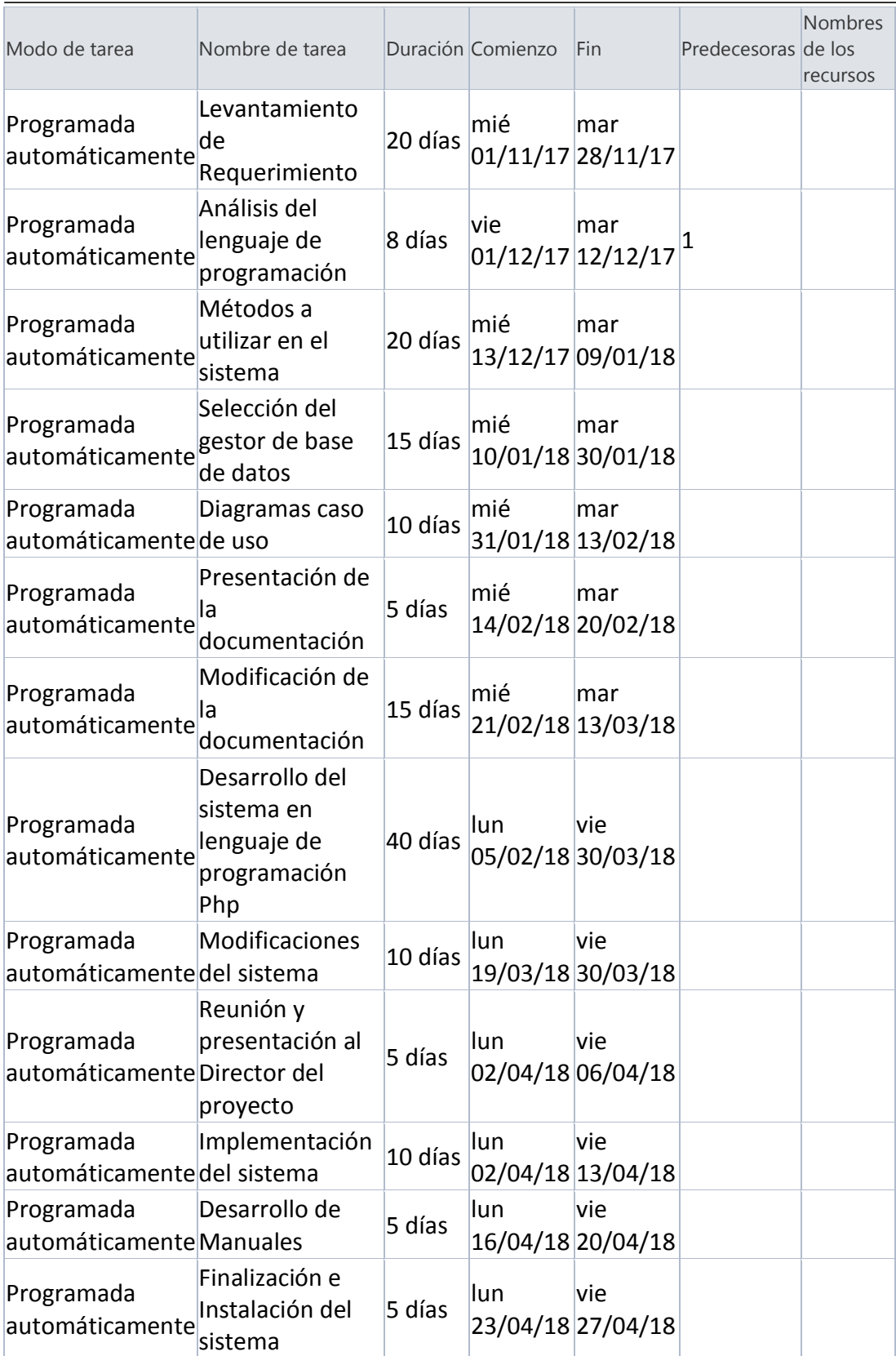

MEJORAMIENTO DEL PROCESO DE ANÁLISIS DE FACTIBILIDAD EN LA CREACIÓN DE UN NEGOCIO PARA MICROEMPRESARIOS, MEDIANTE UN APLICATIVO WEB PARA LA EMPRESA CYBER COMICS, UBICADA EN LA CIUDAD DE QUITO SECTOR SUR, OCTUBRE 2017 - ABRIL 2018.

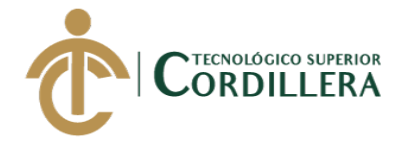

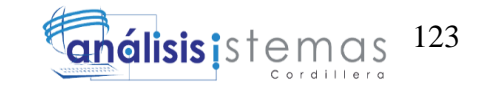

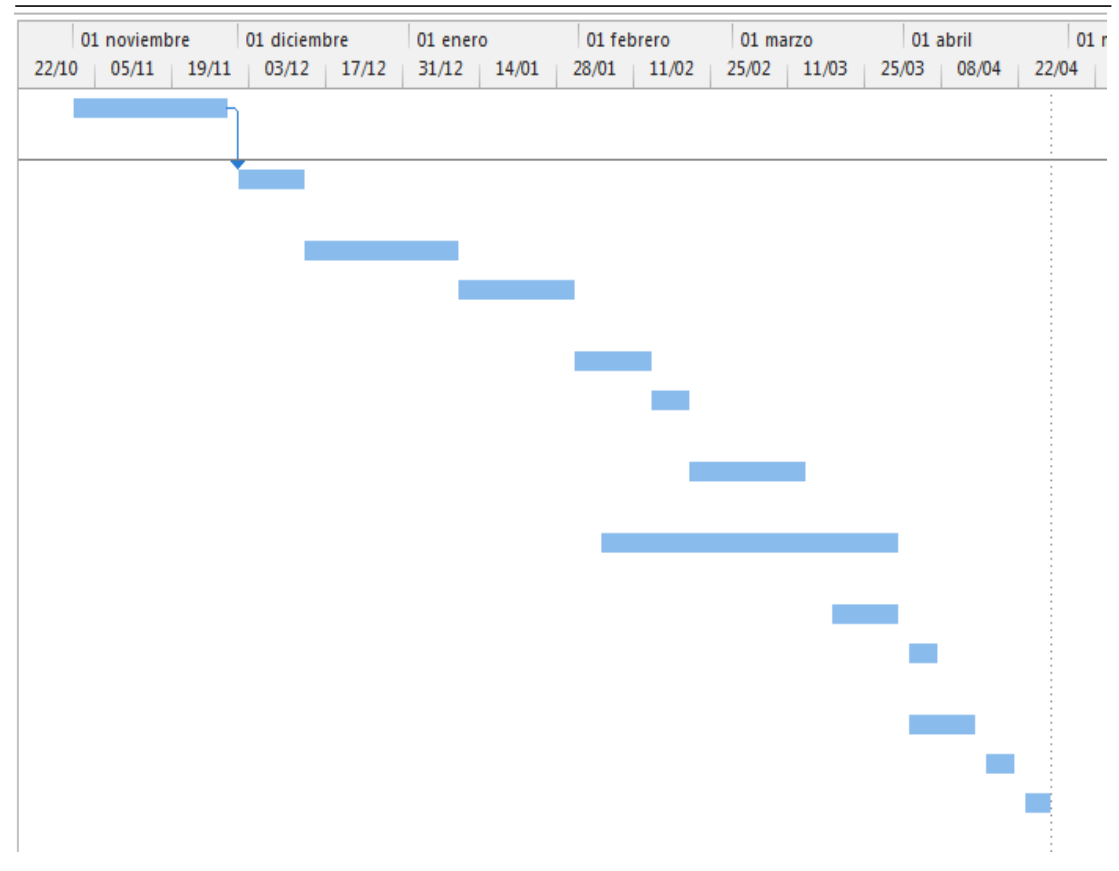

**Figura 93.** Diseño del cronograma detallado en el diagrama de GANTT.

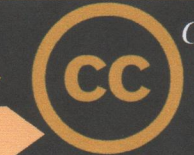

*vber* Comics Servicio de Tecnología

### CERTIFICADO DE FUNCIONAMIENTO E IMPLEMENTACIÓN

Quito, 10 de Enero del 2019

**Señores** 

### INSTITUTO TECNOLÓGICO SUPERIOR CORDILLERA

Presente.

De mi consideración

Me permito emitir el presente certificado, correspondiente a la entrega e implementación del Software desarrollado en el Instituto Tecnológico Superior Cordillera, ya que ha cumplido con los requisitos solicitados por parte de nuestra empresa Cyber Comics "Servicio de Tecnología" y permitido implementar el sistema de Mejoramiento del proceso de análisis de factibilidad en la creación de un negocio para microempresarios de manera profesional al Sr. López Castro Olger Andrés con el ID 1726957275.

El trabajo sobre "MEJORAMIENTO DEL PROCESO DE ANÁLISIS DE FACTIBILIDAD EN LA CREACIÓN DE UN NEGOCIO PARA MICROEMPRESARIOS, MEDIANTE UN APLICATIVO WEB PARA LA EMPRESA CYBER COMICS, UBICADA EN LA CIUDAD DE QUITO SECTOR SUR, AÑO 2018". Se encuentra terminado e implementado satisfactoriamente en la institución desde el 01 de diciembre del 2018.

Es todo cuanto puedo decir en honor a la verdad.

Atentamente.

Ing. Andrea Nataly Sanaguaray Lagos **ADMINISTRADORA** 

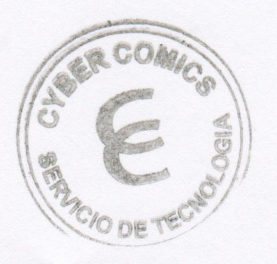

Dirección: oe9f s46-501 PB Nuevos Horizontes Pichincha/Quito/La Ecuatoriana Teléfonos: 022 918 197 / 0988425231 Email: cybercomics-ymas@hotmail.com

# URKUND'

LOPEZ ciGER

# **Urkund Analysis Result**

Analysed Document: Submitted: Submitted By: Significance:

1

Capítulos I\_II\_III\_IV\_V\_VI\_VII-Formato nuevo.pdf (D37116273) 4/1/2018 6:44:00 AM kingcat1992@hotmail.com  $1%$ 

Sources included in the report:

TESIS JOSE RAMOS.pdf (D26649730)

Instances where selected sources appear:

TOTOR

ING, CARIOS ROMERO the lives it has the

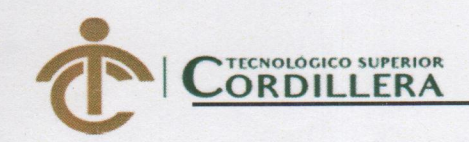

# **INSTITUTO TECNOLÓGICO SUPERIOR CORDILLERA**

## **ANÁLISIS DE SISTEMAS**

#### **ORDEN DE EMPASTADO**

Una vez verificado el cumplimiento de los requisitos establecidos para el proceso de Titulación, se AUTORIZA realizar el empastado del trabajo de titulación, del alumno(a) LÓPEZ CASTRO OLGER ANDRÉS, portador de la cédula de identidad Nº 1726957275, previa validación por parte de los departamentos facultados.

INSTITUTO TECNOLÓGICO SUPERIOR Quito, 11 de Noviembre del 2018 W JF 3A" TITUTO TECNOLÓGICO SUP **22 NOV 2011** COORDINACION Ing. Samira Villalba Sra. Mariela Balseca CAJAVISTO FIN. VCIE O PRÁCTICAS PREPROFESIONALES INSTITUTO TECNOLÓGICO SUPERIOR ORDWLERA" CONSEJO DE CARRERA **JIREC** Ing. Johnny Coronel Ing. Hugo Heredia ADO DE LA UNIDAD DE TITULACIÓN *<u><b>ARRERA</u>* **DIRECTOR DE** At LERA  $Car$ uerra Ing. William Parra Tgla. Carolina Guerra SECRETARIA ACADÉMICA **BIBLIOTECA** 

Nuestro reto formar seres humanos con iguales derechos, deberes y obligaciones